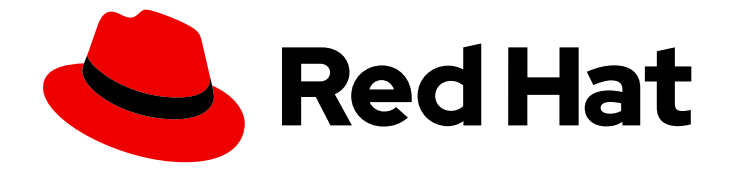

# OpenShift Container Platform 4.10

# 認証および認可

ユーザー認証およびユーザーとサービスのアクセス制御の設定

Last Updated: 2023-11-07

ユーザー認証およびユーザーとサービスのアクセス制御の設定

### 法律上の通知

Copyright © 2023 Red Hat, Inc.

The text of and illustrations in this document are licensed by Red Hat under a Creative Commons Attribution–Share Alike 3.0 Unported license ("CC-BY-SA"). An explanation of CC-BY-SA is available at

http://creativecommons.org/licenses/by-sa/3.0/

. In accordance with CC-BY-SA, if you distribute this document or an adaptation of it, you must provide the URL for the original version.

Red Hat, as the licensor of this document, waives the right to enforce, and agrees not to assert, Section 4d of CC-BY-SA to the fullest extent permitted by applicable law.

Red Hat, Red Hat Enterprise Linux, the Shadowman logo, the Red Hat logo, JBoss, OpenShift, Fedora, the Infinity logo, and RHCE are trademarks of Red Hat, Inc., registered in the United States and other countries.

Linux ® is the registered trademark of Linus Torvalds in the United States and other countries.

Java ® is a registered trademark of Oracle and/or its affiliates.

XFS ® is a trademark of Silicon Graphics International Corp. or its subsidiaries in the United States and/or other countries.

MySQL<sup>®</sup> is a registered trademark of MySQL AB in the United States, the European Union and other countries.

Node.js ® is an official trademark of Joyent. Red Hat is not formally related to or endorsed by the official Joyent Node.js open source or commercial project.

The OpenStack ® Word Mark and OpenStack logo are either registered trademarks/service marks or trademarks/service marks of the OpenStack Foundation, in the United States and other countries and are used with the OpenStack Foundation's permission. We are not affiliated with, endorsed or sponsored by the OpenStack Foundation, or the OpenStack community.

All other trademarks are the property of their respective owners.

### 概要

本書では、OpenShift Container Platform でアイデンティティープロバイダーを定義する方法を説 明します。また、ロールベースのアクセス制御を使用してクラスターのセキュリティーを保護する 方法についても説明します。

# 目次

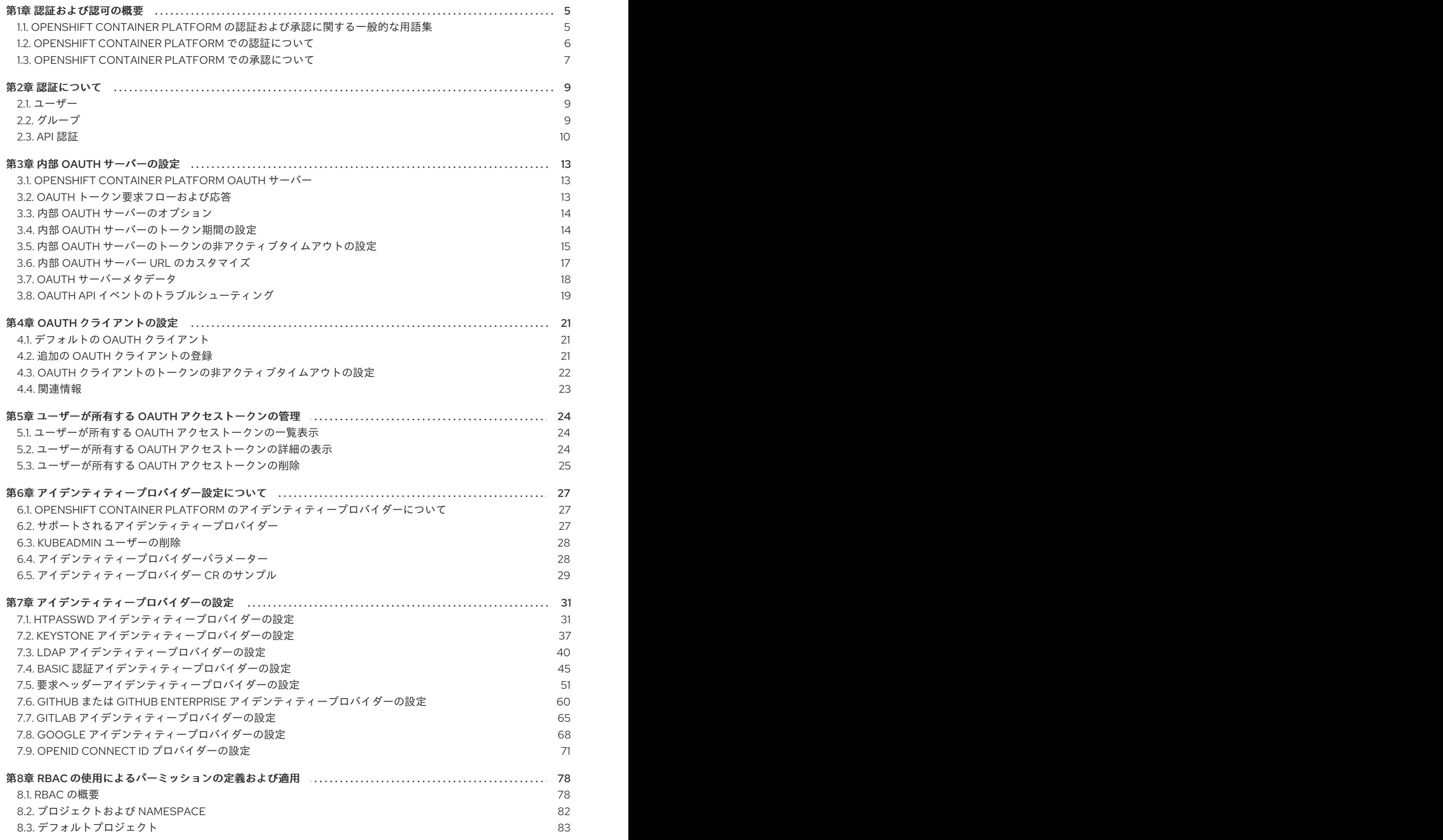

1

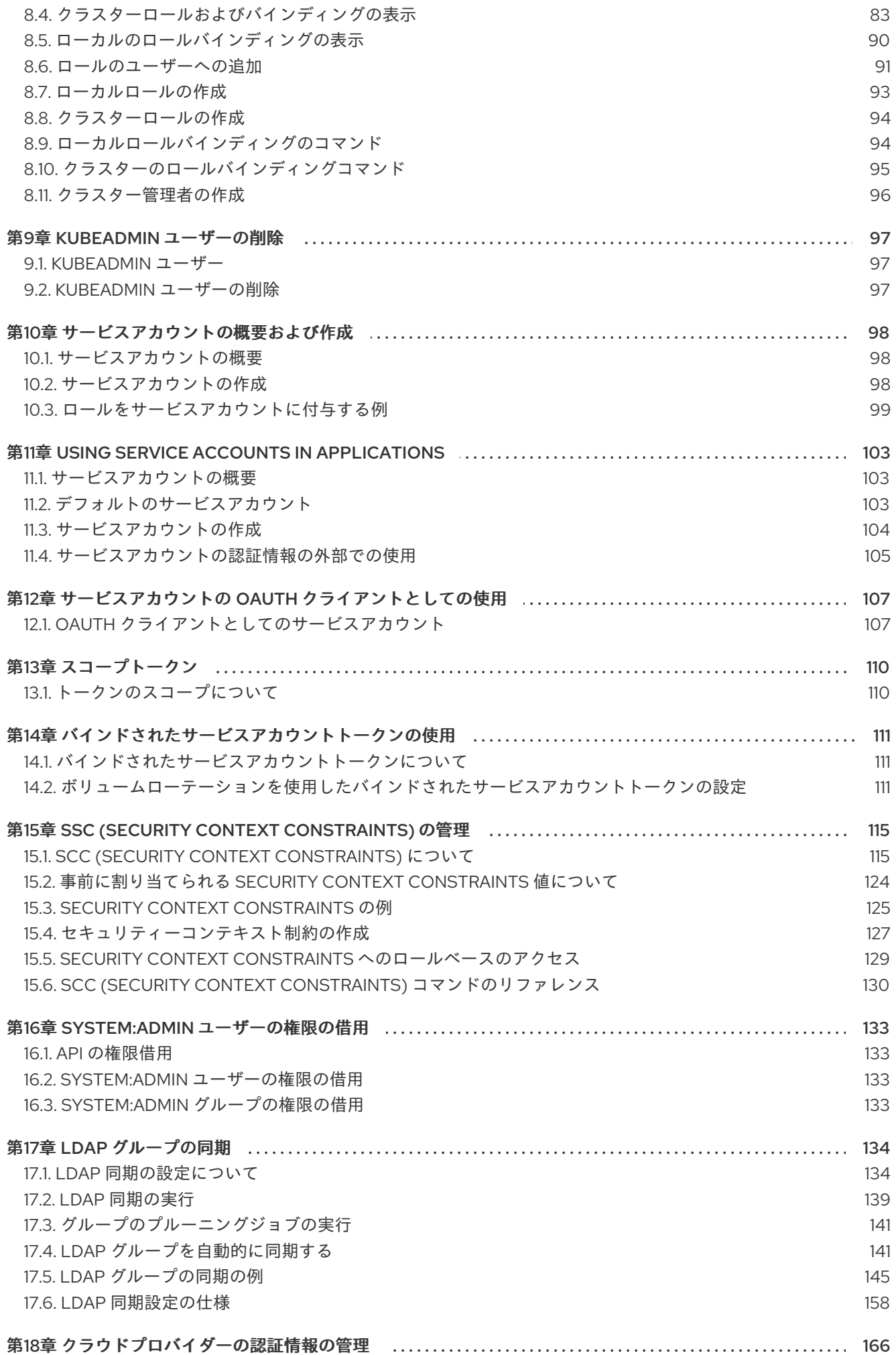

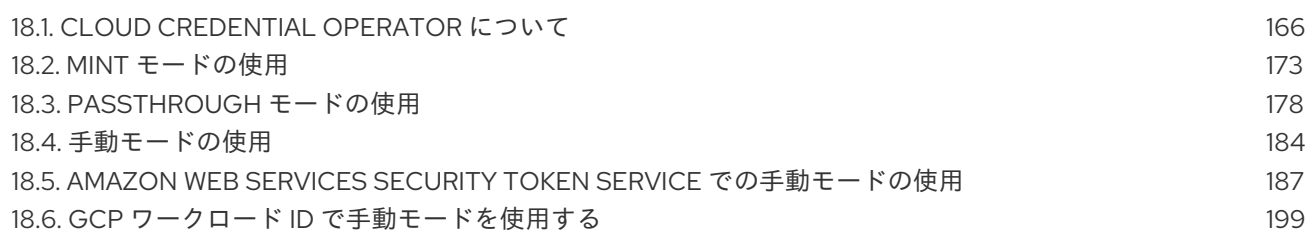

### 第1章 認証および認可の概要

### <span id="page-8-1"></span><span id="page-8-0"></span>1.1. OPENSHIFT CONTAINER PLATFORM の認証および承認に関する一般 的な用語集

この用語集では、OpenShift Container Platform の認証および承認で使用される一般的な用語を定義し ます。

#### 認証

認証は、OpenShift Container Platform クラスターへのアクセスを決定し、認証されたユーザーのみ が OpenShift Container Platform クラスターにアクセスできるようにします。

#### 認可

承認は、識別されたユーザーが要求されたアクションを実行する権限を持っているかどうかを決定 します。

#### ベアラートークン

ベアラートークンは、ヘッダー **Authorization: Bearer <token>** で API を認証するために使用され ます。

#### Cloud Credential Operator

Cloud Credential Operator (CCO) は、クラウドプロバイダーの認証情報をカスタムリソース定義 (CRD) として管理します。

#### 設定マップ

設定マップは、設定データを Pod に注入する方法を提供します。タイプ **ConfigMap** のボリューム 内の設定マップに格納されたデータを参照できます。Pod で実行しているアプリケーションは、こ のデータを使用できます。

#### containers

ソフトウェアとそのすべての依存関係を設定する軽量で実行可能なイメージ。コンテナーはオペ レーティングシステムを仮想化するため、データセンター、パブリッククラウドまたはプライベー トクラウド、またはローカルホストでコンテナーを実行できます。

#### カスタムリソース (CR)

CR は Kubernetes API のエクステンションです。

#### group

グループはユーザーの集まりです。グループは、一度に複数のユーザーに権限を付与する場合に便 利です。

#### **HTPasswd**

HTPasswd は、HTTP ユーザーの認証用のユーザー名とパスワードを格納するファイルを更新しま す。

#### Keystone

Keystone は、ID、トークン、カタログ、およびポリシーサービスを提供する Red Hat OpenStack Platform (RHOSP) プロジェクトです。

#### Lightweight Directory Access Protocol (LDAP)

LDAP は、ユーザー情報を照会するプロトコルです。

#### 手動モード

手動モードでは、ユーザーは Cloud Credential Operator (CCO) の代わりにクラウド認証情報を管理 します。

#### mint モード

mint モードは、サポートされるプラットフォームで使用する Cloud Credential Operator (CCO) の

デフォルトおよび推奨されるベストプラクティスの設定です。このモードでは、CCO は提供される 管理者レベルのクラウド認証情報を使用して、必要となる特定のパーミッションのみでクラスター 内のコンポーネントの新規の認証情報を作成します。

#### namespace

namespace は、すべてのプロセスから見える特定のシステムリソースを分離します。namespace 内 では、その namespace のメンバーであるプロセスのみがそれらのリソースを参照できます。

#### node

ノードは、OpenShift Container Platform クラスター内のワーカーマシンです。ノードは、仮想マシ ン (VM) または物理マシンのいずれかです。

#### OAuth クライアント

OAuth クライアントは、ベアラートークンを取得するために使用されます。

#### OAuth サーバー

OpenShift Container Platform コントロールプレーンには、設定されたアイデンティティープロバイ ダーからユーザーのアイデンティティーを決定し、アクセストークンを作成する組み込みの OAuth サーバーが含まれています。

#### OpenID Connect

OpenID Connect は、ユーザーが Single Sign-On (SSO) を使用して OpenID プロバイダーを使用す るサイトにアクセスすることを認証するためのプロトコルです。

#### passthrough モード

passthrough モードでは、Cloud Credential Operator (CCO) は提供されるクラウド認証情報を、コ ンポーネントを要求するコンポーネントに渡します。

#### Pod

Pod は、Kubernetes における最小の論理単位です。Pod には、ワーカーノードで実行される1つ以 上のコンテナーが含まれます。

#### 通常ユーザー

最初のログイン時または API 経由でクラスター内に自動的に作成されるユーザー。

リクエストヘッダー

要求ヘッダーは、サーバーが要求の応答を追跡できるように、HTTP 要求コンテキストに関する情 報を提供するために使用される HTTP ヘッダーです。

#### ロールベースのアクセス制御 (RBAC)

クラスターユーザーとワークロードが、ロールを実行するために必要なリソースにのみアクセスで きるようにするための重要なセキュリティーコントロール。

#### サービスアカウント

サービスアカウントは、クラスターコンポーネントまたはアプリケーションによって使用されま す。

#### システムユーザー

クラスターのインストール時に自動的に作成されるユーザー。

#### users

ユーザーは、API にリクエストを送信できるエンティティーです。

#### <span id="page-9-0"></span>1.2. OPENSHIFT CONTAINER PLATFORM での認証について

OpenShift Container Platform クラスターへのアクセスを制御するために、クラスター管理者は ユー ザー認証 [を設定し、承認されたユーザーのみがクラスターにアクセスできます。](https://access.redhat.com/documentation/ja-jp/openshift_container_platform/4.10/html-single/authentication_and_authorization/#understanding-authentication)

OpenShift Container Platform クラスターとは、まずユーザーが OpenShift Container Platform クラスターとは、まずユーザーが<br>このような

OpenShift Container Platform クラスターと対話するには、まずユーザーが OpenShift Container Platform API に対して認証する必要があります。Open Shift Container Platform API へのリクエスト で、OAuth [アクセストークンまたは](https://access.redhat.com/documentation/ja-jp/openshift_container_platform/4.10/html-single/authentication_and_authorization/#rbac-api-authentication_understanding-authentication) X.509 クライアント証明書を提供することで認証できます。

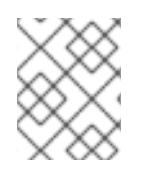

#### 注記

有効なアクセストークンまたは証明書を提示しない場合、要求は認証されておらず、 HTTP401 エラーを受け取ります。

管理者は、次のタスクを通じて認証を設定できます。

- ID プロバイダーの設定: OpenShift Container Platform でサポートされている ID プロバイ [ダーを定義し、クラスターに追加できます。](https://access.redhat.com/documentation/ja-jp/openshift_container_platform/4.10/html-single/authentication_and_authorization/#supported-identity-providers)
- 内部 OAuth [サーバーの設定](https://access.redhat.com/documentation/ja-jp/openshift_container_platform/4.10/html-single/authentication_and_authorization/#configuring-internal-oauth): OpenShift Container Platform コントロールプレーンには、設定さ れた ID プロバイダーからユーザーの ID を判別し、アクセストークンを作成する組み込みの OAuth サーバーが含まれています。トークンの期間と非アクティブタイムアウトを設定し、内 部 OAuth サーバーの URL をカスタマイズできます。

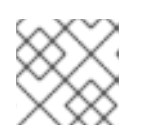

注記

ユーザーは、自分が所有する OAuth [トークンを表示および管理](https://access.redhat.com/documentation/ja-jp/openshift_container_platform/4.10/html-single/authentication_and_authorization/#managing-oauth-access-tokens)できます。

OAuth クライアントの登録: OpenShift Container Platform には、いくつかのデフォルトの OAuth [クライアントが含まれています。追加の](https://access.redhat.com/documentation/ja-jp/openshift_container_platform/4.10/html-single/authentication_and_authorization/#oauth-default-clients_configuring-oauth-clients) OAuth [クライアントを登録および設定で](https://access.redhat.com/documentation/ja-jp/openshift_container_platform/4.10/html-single/authentication_and_authorization/#oauth-register-additional-client_configuring-oauth-clients)きま す。

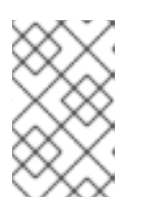

#### 注記

ユーザーが OAuth トークンのリクエストを送信するときは、トークンを受信し て使用するデフォルトまたはカスタムの OAuth クライアントを指定する必要が あります。

- Cloud [Credentials](https://access.redhat.com/documentation/ja-jp/openshift_container_platform/4.10/html-single/authentication_and_authorization/#about-cloud-credential-operator) Operator を使用したクラウドプロバイダークレデンシャルの管理: クラス ターコンポーネントは、クラウドプロバイダークレデンシャルを使用して、クラスター関連の タスクを実行するために必要なアクセス許可を取得します。
- システム管理者ユーザーのなりすまし: [システム管理者ユーザーになりすます](https://access.redhat.com/documentation/ja-jp/openshift_container_platform/4.10/html-single/authentication_and_authorization/#impersonating-system-admin) ことで、ユー ザーにクラスター管理者権限を付与できます。

#### <span id="page-10-0"></span>1.3. OPENSHIFT CONTAINER PLATFORM での承認について

許可には、識別されたユーザーが要求されたアクションを実行するための許可を持っているかどうかを 判別することが含まれます。

管理者は、権限を定義し、[ルール、ロール、バインディングなどの](https://access.redhat.com/documentation/ja-jp/openshift_container_platform/4.10/html-single/authentication_and_authorization/#authorization-overview_using-rbac) RBAC オブジェクトを使用してそれ らをユーザーに割り当てることができます。OpenShift Container Platform で承認がどのように機能す るかを理解するには、[承認の評価を](https://access.redhat.com/documentation/ja-jp/openshift_container_platform/4.10/html-single/authentication_and_authorization/#evaluating-authorization_using-rbac)参照してください。

[プロジェクトと](https://access.redhat.com/documentation/ja-jp/openshift_container_platform/4.10/html-single/authentication_and_authorization/#rbac-projects-namespaces_using-rbac) namespaceを介して、OpenShift Container Platform クラスターへのアクセスを制御す ることもできます。

クラスターへのユーザーアクセスを制御するだけでなく、[セキュリティーコンテキスト制約](https://access.redhat.com/documentation/ja-jp/openshift_container_platform/4.10/html-single/authentication_and_authorization/#managing-pod-security-policies) (SCC) を 使用して、Pod が実行できるアクションとアクセスできるリソースを制御することもできます。

以下のタスクを通じて、OpenShift Container Platform の認証を管理できます。

- [ローカルお](https://access.redhat.com/documentation/ja-jp/openshift_container_platform/4.10/html-single/authentication_and_authorization/#viewing-local-roles_using-rbac)よ[びクラスター](https://access.redhat.com/documentation/ja-jp/openshift_container_platform/4.10/html-single/authentication_and_authorization/#viewing-cluster-roles_using-rbac)のロールとバインディングの表示。
- [ローカルロール](https://access.redhat.com/documentation/ja-jp/openshift_container_platform/4.10/html-single/authentication_and_authorization/#creating-local-role_using-rbac)を作成し、それをユーザーまたはグループに割り当てます。
- クラスターロールの作成とユーザーまたはグループへの割り当て: OpenShift Container Platform [には、](https://access.redhat.com/documentation/ja-jp/openshift_container_platform/4.10/html-single/authentication_and_authorization/#creating-cluster-role_using-rbac)[デフォルトのクラスターロー](https://access.redhat.com/documentation/ja-jp/openshift_container_platform/4.10/html-single/authentication_and_authorization/#default-roles_using-rbac)[ルのセットが含まれています。追加のクラスター](https://access.redhat.com/documentation/ja-jp/openshift_container_platform/4.10/html-single/authentication_and_authorization/#creating-cluster-role_using-rbac) ロールを作成して[、ユーザーまたはグループに追加](https://access.redhat.com/documentation/ja-jp/openshift_container_platform/4.10/html-single/authentication_and_authorization/#adding-roles_using-rbac)できます。
- cluster-admin ユーザーの作成: デフォルトでは、クラスターにはkubeadminというクラスター 管理者が 1 人だけいます。[別のクラスター管理者を作成で](https://access.redhat.com/documentation/ja-jp/openshift_container_platform/4.10/html-single/authentication_and_authorization/#creating-cluster-admin_using-rbac)きます。クラスター管理者を作成す る前に、ID プロバイダーが設定されていることを確認してください。

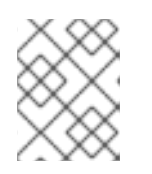

#### 注記

クラスター管理者ユーザーを作成したら、既存の kubeadmin [ユーザーを削除](https://access.redhat.com/documentation/ja-jp/openshift_container_platform/4.10/html-single/authentication_and_authorization/#removing-kubeadmin_removing-kubeadmin)し て、クラスターのセキュリティーを向上させます。

- サービスアカウントの作成: [サービスアカウント](https://access.redhat.com/documentation/ja-jp/openshift_container_platform/4.10/html-single/authentication_and_authorization/#service-accounts-overview_understanding-service-accounts)は、通常のユーザークレデンシャルを共有せず に API アクセスを制御する柔軟な方法を提供します。ユーザーは、アプリケーションで、また は OAuth [クライアントと](https://access.redhat.com/documentation/ja-jp/openshift_container_platform/4.10/html-single/authentication_and_authorization/#using-service-accounts-as-oauth-client)してサービスアカウント[を作成](https://access.redhat.com/documentation/ja-jp/openshift_container_platform/4.10/html-single/authentication_and_authorization/#service-accounts-managing_understanding-service-accounts)し[て使用で](https://access.redhat.com/documentation/ja-jp/openshift_container_platform/4.10/html-single/authentication_and_authorization/#service-accounts-using-credentials-externally_using-service-accounts)きます。
- [スコープトークン](https://access.redhat.com/documentation/ja-jp/openshift_container_platform/4.10/html-single/authentication_and_authorization/#tokens-scoping):スコープトークンは、特定の操作のみを実行できる特定のユーザーとして識 別するトークンです。スコープ付きトークンを作成して、パーミッションの一部を別のユー ザーまたはサービスアカウントに委任できます。
- LDAP グループの同期: LDAP サーバーに保存されているグループを OpenShift Container Platform [ユーザーグループと同期することにより、ユーザーグループを](https://access.redhat.com/documentation/ja-jp/openshift_container_platform/4.10/html-single/authentication_and_authorization/#ldap-syncing) 1 か所で管理できま す。

### 第2章 認証について

<span id="page-12-0"></span>ユーザーが OpenShift Container Platform と対話できるようにするには、まずクラスターに対して認証 する必要があります。認証層は、OpenShift Container Platform API への要求に関連付けられたユー ザーを識別します。その後、認可層は要求側ユーザーの情報を使用して、要求が許可されるかどうかを 決定します。

管理者は、OpenShift Container Platform の認証を設定できます。

### <span id="page-12-1"></span>2.1. ユーザー

OpenShift Container Platform の ユーザー は、OpenShift Container Platform API に要求できるエン ティティーです。OpenShift Container Platform **User** オブジェクトは、それらおよびそれらのグループ にロールを追加してシステム内のパーミッションを付与できるアクターを表します。通常、これは OpenShift Container Platform と対話している開発者または管理者のアカウントを表します。

ユーザーにはいくつかのタイプが存在します。

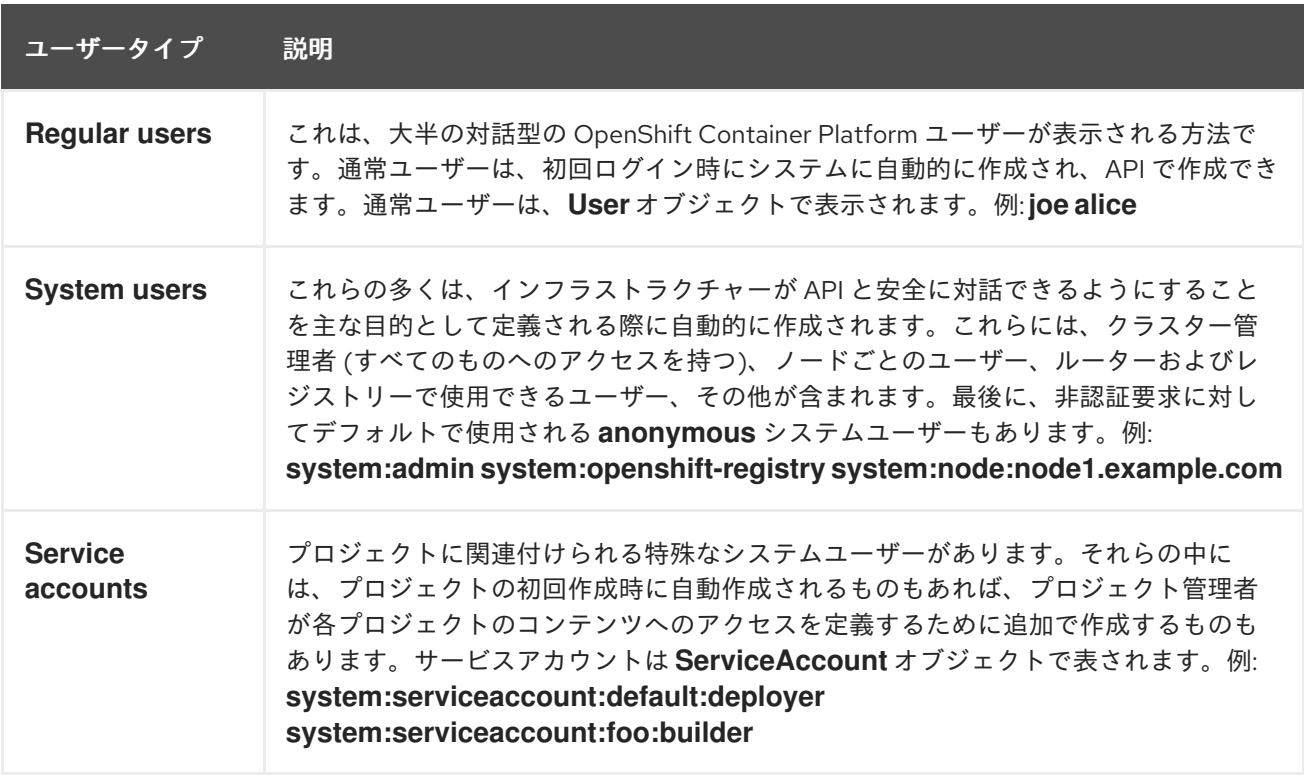

それぞれのユーザーには、OpenShift Container Platform にアクセスするために何らかの認証が必要に なります。認証がないか、認証が無効の API 要求は、**anonymous** システムユーザーによる要求として 認証されます。認証が実行されると、認可されているユーザーの実行内容がポリシーによって決定され ます。

### <span id="page-12-2"></span>2.2. グループ

ユーザーは1つ以上のグループに割り当てることができます。それぞれのグループはユーザーの特定 のセットを表します。グループは、認可ポリシーを管理し、個々のユーザーにではなく、一度に複数 ユーザーにパーミッションを付与する場合などに役立ちます。 たとえば、アクセスをユーザーに個別に 付与するのではなく、プロジェクト内の複数のオブジェクトに対するアクセスを許可できます。

明示的に定義されるグループのほかにも、システムグループまたは **仮想グループ** がクラスターによっ て自動的にプロビジョニングされます。

以下のデフォルト仮想グループは最も重要なグループになります。

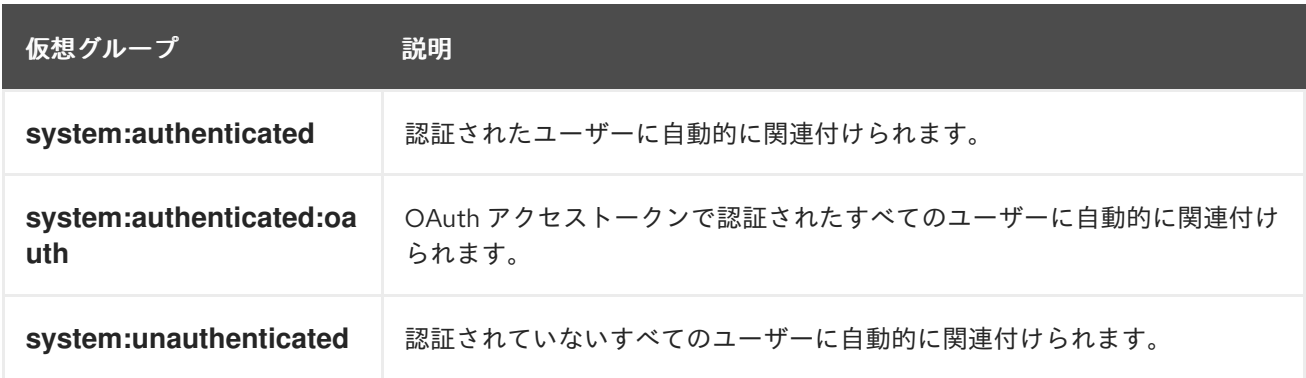

### <span id="page-13-0"></span>2.3. API 認証

OpenShift Container Platform API への要求は以下の方法で認証されます。

#### OAuth アクセストークン

- **<namespace\_route>/oauth/authorize および <namespace\_route>/oauth/token エンドポ** イントを使用して OpenShift Container Platform OAuth サーバーから取得されます。
- **Authorization: Bearer... ヘッダーとして送信されます。**
- websocket 要求の **base64url.bearer.authorization.k8s.io.<base64url-encoded-token>** 形 式の websocket サブプロトコルヘッダーとして送信されます。

#### X.509 クライアント証明書

- API サーバーへの HTTPS 接続を要求します。
- 信頼される認証局バンドルに対して API サーバーによって検証されます。
- API サーバーは証明書を作成し、これをコントローラーに配布してそれらを認証できるよう にします。

無効なアクセストークンまたは無効な証明書での要求は認証層によって拒否され、**401** エラーが出され ます。

アクセストークンまたは証明証が提供されない場合、認証層は **system:anonymous** 仮想ユーザーおよ び **system:unauthenticated** 仮想グループを要求に割り当てます。これにより、認可層は匿名ユーザー が実行できる要求 (ある場合) を決定できます。

### 2.3.1. OpenShift Container Platform OAuth サーバー

OpenShift Container Platform マスターには、組み込まれた OAuth サーバーが含まれます。ユーザーは OAuth アクセストークンを取得して、API に対して認証します。

新しい OAuth のトークンが要求されると、OAuth サーバーは設定済みのアイデンティティプロバイ ダーを使用して要求したユーザーのアイデンティティーを判別します。

次に、そのアイデンティティーがマップするユーザーを判別し、そのユーザーのアクセストークンを作 成し、そのトークンを使用できるように返します。

#### 2.3.1.1. OAuth トークン要求

OAuth トークンのすべての要求は、トークンを受信し、使用する OAuth クライアントを指定する必要 があります。以下の OAuth クライアントは、OpenShift Container Platform API の起動時に自動的に作 成されます。

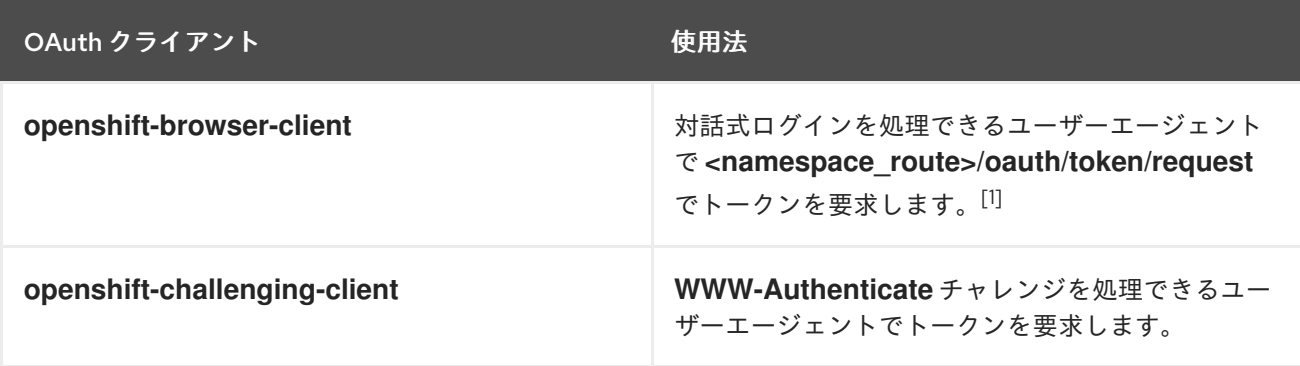

1. **<namespace\_route>** は namespace のルートを参照します。これは、以下のコマンドを実行し て確認できます。

\$ oc get route oauth-openshift -n openshift-authentication -o json | jq .spec.host

OAuth トークンのすべての要求には **<namespace\_route>/oauth/authorize** への要求が必要になりま す。ほとんどの認証統合では、認証プロキシーをこのエンドポイントの前に配置するか、OpenShift Container Platform を、サポートするアイデンティティープロバイダーに対して認証情報を検証するよ うに設定します。**<namespace\_route>/oauth/authorize** の要求は、CLI などの対話式ログインページ を表示できないユーザーエージェントから送られる場合があります。そのため、OpenShift Container Platform は、対話式ログインフローのほかにも **WWW-Authenticate** チャレンジを使用した認証をサ ポートします。

認証プロキシーが **<namespace\_route>/oauth/authorize** エンドポイントの前に配置される場合、対話 式ログインページを表示したり、対話式ログインフローにリダイレクトする代わりに、認証されていな い、ブラウザー以外のユーザーエージェントの **WWW-Authenticate** チャレンジを送信します。

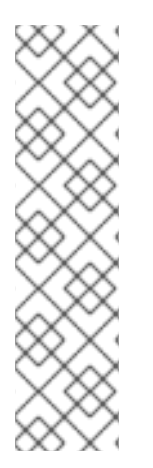

#### 注記

ブラウザークライアントに対するクロスサイトリクエストフォージェリー (CSRF) 攻撃 を防止するため、基本的な認証チャレンジは **X-CSRF-Token** ヘッダーが要求に存在する 場合にのみ送信されます。基本的な **WWW-Authenticate** チャレンジを受信する必要が あるクライアントでは、このヘッダーを空でない値に設定する必要があります。

認証プロキシーが **WWW-Authenticate** チャレンジをサポートしないか、OpenShift Container Platform が WWW-Authenticate チャレンジをサポートしないアイデンティ ティープロバイダーを使用するように設定されている場合、ユーザーはブラウザーで **<namespace\_route>/oauth/token/request** からトークンを手動で取得する必要がありま す。

#### 2.3.1.2. API の権限借用

OpenShift Container Platform API への要求を、別のユーザーから発信されているかのように設定でき ます。詳細は、Kubernetes ドキュメントの User [impersonation](https://kubernetes.io/docs/reference/access-authn-authz/authentication/#user-impersonation) を参照してください。

#### 2.3.1.3. Prometheus の認証メトリクス

OpenShift Container Platform は認証の試行中に以下の Prometheus システムメトリクスをキャプ チャーします。

- openshift auth basic password count は oc login ユーザー名およびパスワードの試行回数 をカウントします。
- **openshift\_auth\_basic\_password\_count\_result** は、**oc login** ユーザー名およびパスワードの 試行回数を結果 (**success** または **error**) 別にカウントします。
- openshift auth form password count は Web コンソールのログイン試行回数をカウントし ます。
- **openshift\_auth\_form\_password\_count\_result** は結果 (**success** または **error**) 別に Web コン ソールのログイン試行回数をカウントします。
- openshift auth password total は oc login および Web コンソールのログイン試行回数をカ ウントします。

### 第3章 内部 OAUTH サーバーの設定

### <span id="page-16-1"></span><span id="page-16-0"></span>3.1. OPENSHIFT CONTAINER PLATFORM OAUTH サーバー

OpenShift Container Platform マスターには、組み込まれた OAuth サーバーが含まれます。ユーザーは OAuth アクセストークンを取得して、API に対して認証します。

新しい OAuth のトークンが要求されると、OAuth サーバーは設定済みのアイデンティティプロバイ ダーを使用して要求したユーザーのアイデンティティーを判別します。

次に、そのアイデンティティーがマップするユーザーを判別し、そのユーザーのアクセストークンを作 成し、そのトークンを使用できるように返します。

### <span id="page-16-2"></span>3.2. OAUTH トークン要求フローおよび応答

OAuth サーバーは、標準的な Authorization Code Grant ([認可コードによるグラント](https://tools.ietf.org/html/rfc6749#section-4.1)) および Implicit Grant (暗黙的グラント) の OAuth [認証フローをサポートします。](https://tools.ietf.org/html/rfc6749#section-4.2)

OAuth トークンを、(**openshift-challenging-client** などの) **WWW-Authenticate** チャレンジ を要求す るように設定された client\_id で Implicit Grant (暗黙的グラント) フロー (**response\_type=token**) を使用 して要求する場合、以下が **/oauth/authorize** から送られる可能性のあるサーバー応答、およびそれらの 処理方法になります。

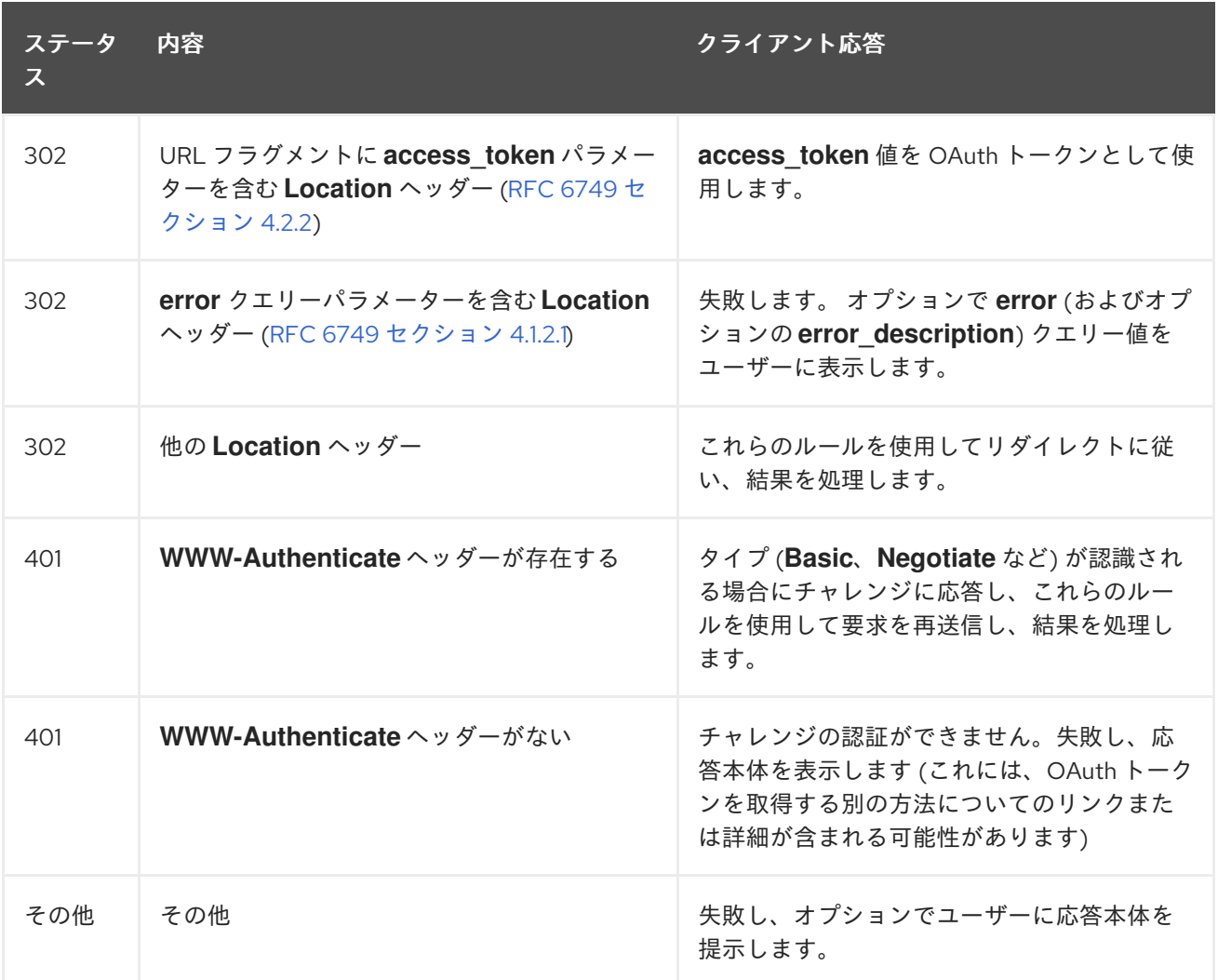

### <span id="page-17-0"></span>3.3. 内部 OAUTH サーバーのオプション

内部 OAuth サーバーには、いくつかの設定オプションを使用できます。

### 3.3.1. OAuth トークン期間のオプション

内部 OAuth サーバーは以下の 2 種類のトークンを生成します。

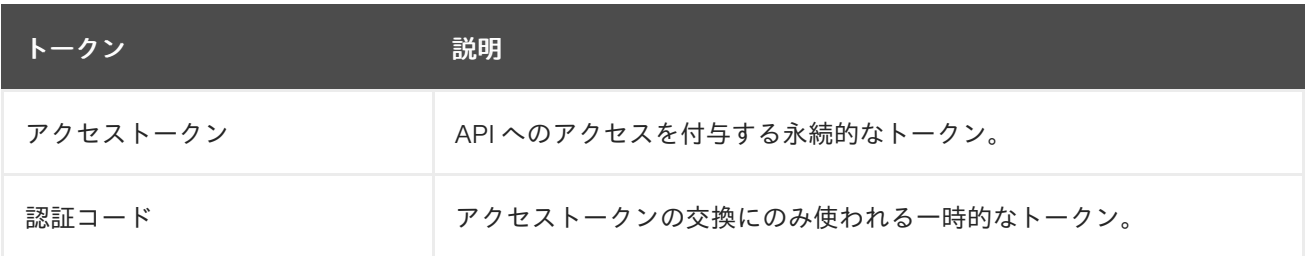

どちらの種類のトークンにもデフォルト期間を設定できます。必要な場合は、**OAuthClient** オブジェク ト定義を使用してアクセストークンの期間をオーバーライドできます。

3.3.2. OAuth 付与オプション

OAuth サーバーが、ユーザーが以前にパーミッションを付与していないクライアントに対するトークン 要求を受信する場合、OAuth サーバーが実行するアクションは OAuth クライアントの付与ストラテ ジーによって変わります。

トークンを要求する OAuth クライアントは、独自の付与ストラテジーを提供する必要があります。

以下のデフォルトの方法を使用できます。

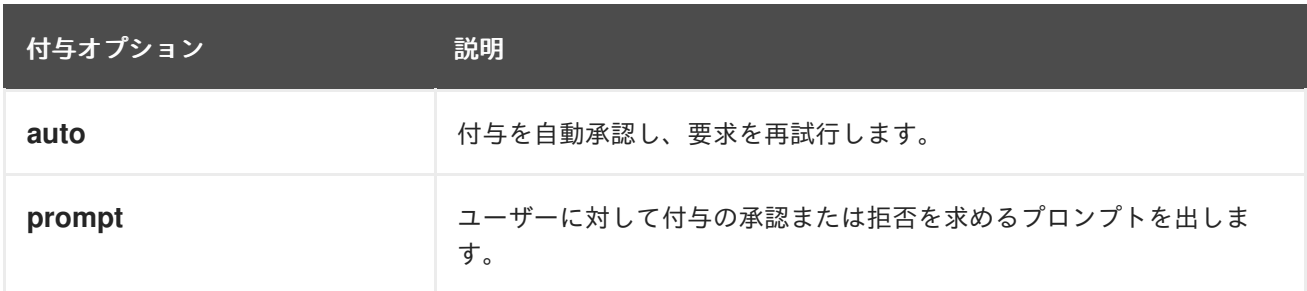

### <span id="page-17-1"></span>3.4. 内部 OAUTH サーバーのトークン期間の設定

内部 OAuth サーバーのトークン期間についてのデフォルトオプションを設定できます。

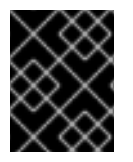

#### 重要

デフォルトで、トークンは 24 時間有効になります。24 時間を経過すると、既存のセッ ションは期限切れになります。

デフォルトの時間では十分ではない場合、以下の手順でこれを変更することができます。

#### 手順

1. トークン期間オプションを含む設定ファイルを作成します。以下のファイルでは、これを、デ フォルト値の 2 倍の 48 時間に設定しています。

apiVersion: config.openshift.io/v1 kind: OAuth metadata: name: cluster spec: tokenConfig: accessTokenMaxAgeSeconds: 172800 **1**

- <span id="page-18-1"></span>accessTokenMaxAgeSeconds を設定して、アクセストークンの有効期間を制御しま す。デフォルトの期間は 24 時間または 86400 秒です。この属性を負の値にすることはで きません。ゼロに設定すると、デフォルトの有効期間が使用されます。
- 2. 新規設定ファイルを適用します。

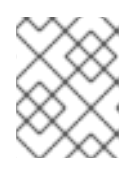

### 注記

既存の OAuth サーバーを更新するため、**oc apply** コマンドを使用して変更を適 用する必要があります。

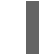

\$ oc apply -f </path/to/file.yaml>

3. 変更が有効になっていることを確認します。

\$ oc describe oauth.config.openshift.io/cluster

#### 出力例

... Spec: Token Config: Access Token Max Age Seconds: 172800 ...

<span id="page-18-0"></span>3.5. 内部 OAUTH サーバーのトークンの非アクティブタイムアウトの設定

OAuth トークンは、設定されるアクティブでない期間の経過後に期限切れになるように設定できます。 デフォルトで、トークンの非アクティブタイムアウトは設定されません。

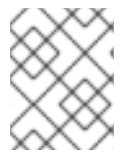

### 注記

トークンの非アクティブタイムアウトが OAuth クライアントでも設定されている場合、 その値は内部 OAuth サーバー設定で設定されるタイムアウトをオーバーライドします。

#### 前提条件

- cluster-admin ロールを持つユーザーとしてクラスターにアクセスできる。
- **●** アイデンティティープロバイダー (IDP) を設定している。

手順

- 1. **OAuth** 設定を更新して、トークンの非アクティブタイムアウトを設定します。
	- a. **OAuth** オブジェクトを編集します。

\$ oc edit oauth cluster

**spec.tokenConfig.accessTokenInactivityTimeout** フィールドを追加し、タイムアウト値 を設定します。

apiVersion: config.openshift.io/v1 kind: OAuth metadata: ... spec: tokenConfig: accessTokenInactivityTimeout: 400s **1**

<span id="page-19-0"></span>値は適切な単位で設定します。たとえば、400 秒の場合は **400s** に、30 分の場合は **30m** に設定します。許可される最小のタイムアウト値は **300s** です。

- b. 変更を適用するためにファイルを保存します。
- 2. OAuth サーバー Pod が再起動していることを確認します。

\$ oc get clusteroperators authentication

以下の出力にあるように、**PROGRESSING** が **False** と表示されるまで次の手順に移行しない でください。

出力例

[1](#page-19-0)

NAME VERSION AVAILABLE PROGRESSING DEGRADED SINCE authentication 4.10.0 True False False 145m

3. Kubernetes API サーバー Pod の新規リビジョンがロールアウトされていることを確認します。 これには数分の時間がかかります。

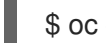

\$ oc get clusteroperators kube-apiserver

以下の出力にあるように、**PROGRESSING** が **False** と表示されるまで次の手順に移行しない でください。

#### 出力例

NAME VERSION AVAILABLE PROGRESSING DEGRADED SINCE kube-apiserver 4.10.0 True False False 145m

**PROGRESSING** が **True** と表示されている場合は、数分待機してから再試行します。

#### 検証

1. IDP のアイデンティティーでクラスターにログインします。

- 2. コマンドを実行して、コマンドが正常に実行されたことを確認します。
- 3. アイデンティティーを使用せずに、設定されたタイムアウトよりも長く待機します。この手順 の例では、400 秒よりも長い時間待機します。
- 4. 同じアイデンティティーのセッションからのコマンドの実行を試行します。 非アクティブの状態が設定されたタイムアウトよりも長く続くとトークンの有効期限が切れる ために、このコマンドは失敗します。

### 出力例

error: You must be logged in to the server (Unauthorized)

### <span id="page-20-0"></span>3.6. 内部 OAUTH サーバー URL のカスタマイズ

クラスター**Ingress**設定の**spec.component Routes**フィールドでカスタムホスト名と TLS 証明書を設 定することにより、内部 OAuth サーバーの URL をカスタマイズできます。

# 警告

[1](#page-20-1)

内部 OAuth サーバーの URL を更新すると、OpenShift OAuth サーバーと通信して OAuth アクセストークンを取得する必要があるクラスター内のコンポーネントから の信頼が失われる可能性があります。OAuth サーバーを信頼する必要があるコン ポーネントは、OAuth エンドポイントを呼び出すときに適切な CA バンドルを含め る必要があります。以下に例を示します。

<span id="page-20-1"></span>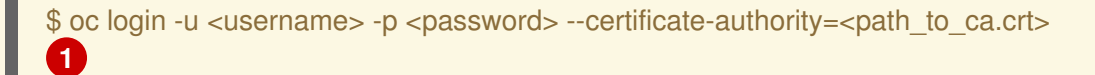

自己署名証明書の場合、**ca.crt**ファイルにカスタム CA 証明書が含まれている 必要があります。含まれていない場合、ログインは成功しません。

Cluster Authentication Operator は、OAuth サーバーのサービング証明書 を**openshift-config-managed** namespace の**oauth-serving-cert**設定マップに公開 します。証明書は、設定マップの**data.ca-bundle.crt**キーにあります。

#### 前提条件

- 管理者権限のあるユーザーでクラスターにログインしている。
- openshift-config namespace に TLS 証明書およびキーを含めたシークレットを作成してい る。これは、カスタムホスト名の接尾辞のドメインがクラスターのドメイン接尾辞に一致しな い場合に必要です。接尾辞が一致する場合には、シークレットはオプションです。

#### ヒント

**oc create secret tls** コマンドを使用して TLS シークレットを作成できます。

1. クラスター **Ingress** 設定を編集します。

\$ oc edit ingress.config.openshift.io cluster

2. カスタムのホスト名を設定し、オプションで提供する証明書とキーを設定します。

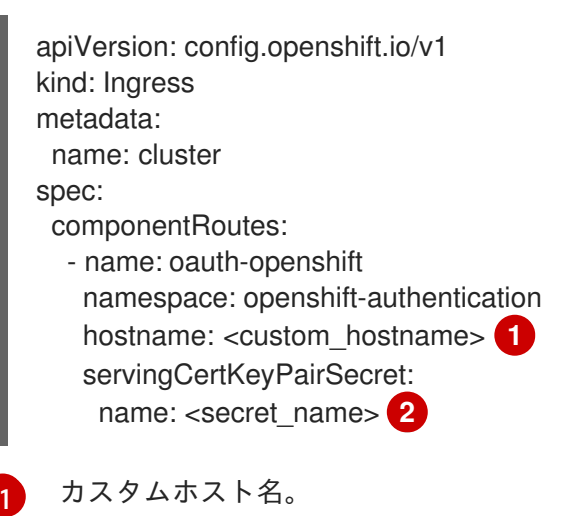

<span id="page-21-2"></span><span id="page-21-1"></span>TLS 証明書 (**tls.crt**) およびキー (**tls.key**) を含む **openshift-config** namespace のシーク レットへの参照。これは、カスタムホスト名の接尾辞のドメインがクラスターのドメイン 接尾辞に一致しない場合に必要です。接尾辞が一致する場合には、シークレットはオプ ションです。

3. 変更を適用するためにファイルを保存します。

### <span id="page-21-0"></span>3.7. OAUTH サーバーメタデータ

[2](#page-21-2)

OpenShift Container Platform で実行されているアプリケーションは、ビルトイン OAuth サーバーにつ いての情報を検出する必要がある場合があります。たとえば、それらは **<namespace\_route>** のアドレ スを手動の設定なしで検出する必要があります。これを支援するために、OpenShift Container Platform は IETF OAuth 2.0 [Authorization](https://tools.ietf.org/html/draft-ietf-oauth-discovery-10) Server Metadata ドラフト仕様を実装しています。

そのため、クラスター内で実行されているすべてのアプリケーション

は、https://openshift.default.svc/.well-known/oauth-authorization-server に対して **GET** 要求を実 行し、以下の情報を取得できます。

<span id="page-21-6"></span><span id="page-21-5"></span><span id="page-21-4"></span><span id="page-21-3"></span>{ "issuer": "https://<namespace\_route>", 1 "authorization\_endpoint": "https://<namespace\_route>/oauth/authorize", 2 "token\_endpoint": "https://<namespace\_route>/oauth/token", **3** "scopes\_supported": [ **4** "user:full", "user:info", "user:check-access", "user:list-scoped-projects", "user:list-projects" ], "response\_types\_supported": [ **5** "code", "token" ],

```
"grant_types_supported": [ 6
  "authorization_code",
  "implicit"
 ],
 "code_challenge_methods_supported": [ 7
  "plain",
  "S256"
 ]
}
```
- [1](#page-21-3) **https** スキームを使用し、クエリーまたはフラグメントコンポーネントがない認可サーバーの発行 者 ID です。これは、認可サーバーについての情報が含まれる **.well-known** RFC [5785](https://tools.ietf.org/html/rfc5785) リソースが 公開される場所です。
- $\mathcal{P}$ 認可サーバーの認可エンドポートの URL です。RFC [6749](https://tools.ietf.org/html/rfc6749) を参照してください。
- [3](#page-21-5) 認可サーバーのトークンエンドポイントの URL です。RFC [6749](https://tools.ietf.org/html/rfc6749) を参照してください。
- [4](#page-21-6) この認可サーバーがサポートする OAuth 2.0 RFC [6749](https://tools.ietf.org/html/rfc6749) スコープの値の一覧を含む JSON 配列で す。サポートされるスコープの値すべてが公開される訳ではないことに注意してください。
- [5](#page-22-1) この認可サーバーがサポートする OAuth 2.0 **response\_type** 値の一覧を含む JSON 配列です。使 用される配列の値は、RFC [7591](https://tools.ietf.org/html/rfc7591) の OAuth 2.0 Dynamic Client Registration Protocol で定義される **response\_types** パラメーターで使用されるものと同じです。
- [6](#page-22-2) この認可サーバーがサポートする OAuth 2.0 grant type の値の一覧が含まれる JSON 配列です。 使用される配列の値は、RFC [7591](https://tools.ietf.org/html/rfc7591) の **OAuth 2.0 Dynamic Client Registration Protocol** で定義さ れる **grant\_types** パラメーターで使用されるものと同じです。
- [7](#page-22-3) この認可サーバーでサポートされる PKCE RFC [7636](https://tools.ietf.org/html/rfc7636) コードのチャレンジメソッドの一覧が含まれ る JSON 配列です。コード [のチャレンジメソッドの値は、](https://tools.ietf.org/html/rfc7636#section-4.3)RFC 7636 のセクション 4.3 で定義さ れる **code\_challenge\_method** パラメーターで使用されます。有効なコードのチャレンジメソッ ドの値は、IANA **PKCE Code Challenge Method** [レジストリーで登録される値です。](http://www.iana.org/assignments/oauth-parameters)IANA OAuth パラメーター を参照してください。

### <span id="page-22-0"></span>3.8. OAUTH API イベントのトラブルシューティング

API サーバーは、API マスターログへの直接的なアクセスがないとデバッグが困難な **unexpected condition** のエラーメッセージを返すことがあります。このエラーの根本的な理由は意図的に非表示に されます。 認証されていないユーザーにサーバーの状態についての情報を提供することを避けるためで す。

これらのエラーのサブセットは、サービスアカウントの OAuth 設定の問題に関連するものです。これ らの問題は、管理者以外のユーザーが確認できるイベントでキャプチャーされます。**unexpected condition** というサーバーエラーが OAuth の実行時に発生する場合、**oc get events** を実行し、これら のイベントについて **ServiceAccount** で確認します。

以下の例では、適切な OAuth リダイレクト URI がないサービスアカウントに対して警告しています。

\$ oc get events | grep ServiceAccount

出力例

1m 1m 1 proxy ServiceAccount 1 Warning

NoSAOAuthRedirectURIs service-account-oauth-client-getter system:serviceaccount:myproject:proxy has no redirectURIs; set serviceaccounts.openshift.io/oauthredirecturi.<some-value>=<redirect> or create a dynamic URI using serviceaccounts.openshift.io/oauth-redirectreference.<some-value>=<reference>

**oc describe sa/<service\_account\_name>** を実行すると、指定のサービスアカウント名に関連付けら れた OAuth イベントが報告されます。

\$ oc describe sa/proxy | grep -A5 Events

### 出力例

Events: FirstSeen LastSeen Count From SubObjectPath Type Reason Message --------- -------- ----- ---- ------------- -------- ------ ------- 3m 3m 1 service-account-oauth-client-getter Warning NoSAOAuthRedirectURIs system:serviceaccount:myproject:proxy has no redirectURIs; set serviceaccounts.openshift.io/oauth-redirecturi.<some-value>=<redirect> or create a dynamic URI using serviceaccounts.openshift.io/oauth-redirectreference.<some-value>=<reference>

以下は生じる可能性のあるイベントエラーの一覧です。

### リダイレクト URI アノテーションが指定されていないか、無効な URI が指定されている

Reason Message NoSAOAuthRedirectURIs system:serviceaccount:myproject:proxy has no redirectURIs; set serviceaccounts.openshift.io/oauth-redirecturi.<some-value>=<redirect> or create a dynamic URI using serviceaccounts.openshift.io/oauth-redirectreference.<some-value>=<reference>

### 無効なルートが指定されている

Reason Message NoSAOAuthRedirectURIs [routes.route.openshift.io "<name>" not found, system:serviceaccount:myproject:proxy has no redirectURIs; set serviceaccounts.openshift.io/oauthredirecturi.<some-value>=<redirect> or create a dynamic URI using serviceaccounts.openshift.io/oauth-redirectreference.<some-value>=<reference>]

### 無効な参照タイプが指定されている

Reason Message NoSAOAuthRedirectURIs [no kind "<name>" is registered for version "v1", system:serviceaccount:myproject:proxy has no redirectURIs; set serviceaccounts.openshift.io/oauthredirecturi.<some-value>=<redirect> or create a dynamic URI using serviceaccounts.openshift.io/oauth-redirectreference.<some-value>=<reference>]

#### SA トークンがない

Reason Message NoSAOAuthTokens system:serviceaccount:myproject:proxy has no tokens

# 第4章 OAUTH クライアントの設定

<span id="page-24-0"></span>OpenShift Container Platform では、いくつかの OAuth クライアントがデフォルトで作成されます。追 加の OAuth クライアントを登録し、設定することもできます。

### <span id="page-24-1"></span>4.1. デフォルトの OAUTH クライアント

以下の OAuth クライアントは、OpenShift Container Platform API の起動時に自動的に作成されます。

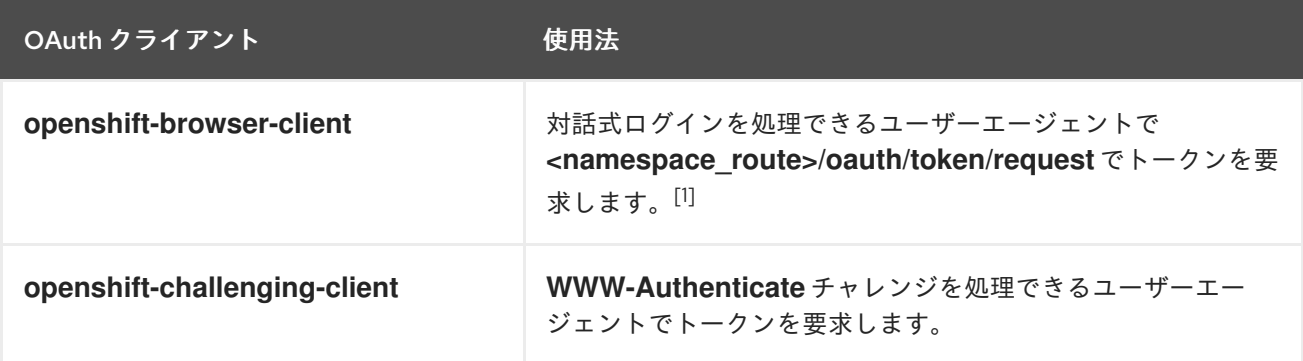

1. <namespace route> は namespace のルートを参照します。これは、以下のコマンドを実行し て確認できます。

\$ oc get route oauth-openshift -n openshift-authentication -o json | jq .spec.host

### <span id="page-24-2"></span>4.2. 追加の OAUTH クライアントの登録

OpenShift Container Platform クラスターの認証を管理するために追加の OAuth クライアントが必要に なる場合は、これを登録することができます。

### 手順

[2](#page-24-4)

追加の OAuth クライアントを登録するには、以下を実行します。

<span id="page-24-4"></span><span id="page-24-3"></span>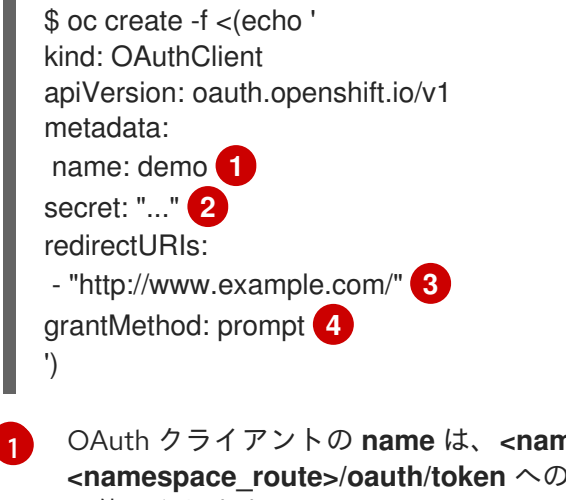

<span id="page-24-6"></span><span id="page-24-5"></span>OAuth クライアントの **name** は、**<namespace\_route>/oauth/authorize** および **<namespace\_route>/oauth/token** への要求を実行する際に **client\_id** パラメーターとし て使用されます。

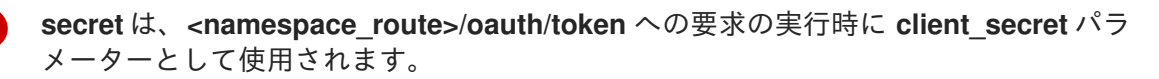

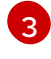

**<namespace\_route>/oauth/authorize** および **<namespace\_route>/oauth/token** への要 求で指定される **redirect\_uri** パラメーターは、**redirectURIs** パラメーター値に一覧表示さ れるいずれかの URI と等しいか、これによって接頭辞が付けられている必要があります。

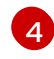

**grantMethod** は、このクライアントがトークンを要求するものの、ユーザーによってアク セスが付与されていない場合に実行するアクションを判別するために使用されます。付与 を自動的に承認し、要求を再試行するには **auto** を指定し、ユーザーに対して付与の承認 または付与を求めるプロンプトを出す場合には **prompt** を指定します。

### <span id="page-25-0"></span>4.3. OAUTH クライアントのトークンの非アクティブタイムアウトの設定

OAuth クライアントを、設定されるアクティブでない期間の経過後に OAuth トークンの期限が切れる ように設定できます。デフォルトで、トークンの非アクティブタイムアウトは設定されません。

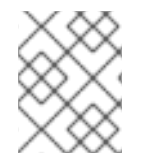

### 注記

トークンの非アクティブタイムアウトが内部 OAuth サーバー設定でも設定されている場 合、OAuth クライアントで設定されるタイムアウトはその値をオーバーライドします。

#### 前提条件

- cluster-admin ロールを持つユーザーとしてクラスターにアクセスできる。
- アイデンティティープロバイダー (IDP) を設定している。

#### 手順

[1](#page-25-1)

[1](#page-25-2)

- **OAuthClient** クライアント設定を更新して、トークンの非アクティブタイムアウトを設定しま す。
	- a. **OAuthClient** オブジェクトを編集します。

<span id="page-25-1"></span>\$ oc edit oauthclient <oauth\_client> 1

**<oauth\_client>** を設定する OAuth クライアントに置き換えます (例: **console**)。

**accessTokenInactivityTimeoutSeconds** フィールドを追加し、タイムアウト値を設定し ます。

apiVersion: oauth.openshift.io/v1 grantMethod: auto kind: OAuthClient metadata: ... accessTokenInactivityTimeoutSeconds: 600 **1**

<span id="page-25-2"></span>許可される最小のタイムアウト値 (秒単位) は **300** です。

b. 変更を適用するためにファイルを保存します。

#### 検証

- 1. IDP のアイデンティティーでクラスターにログインします。設定したばかりの OAuth クライア ントを使用するようにしてください。
- 2. アクションを実行し、これが正常に実行されたことを確認します。
- 3. アイデンティティーを使用せずに、設定されたタイムアウトよりも長く待機します。この手順 の例では、600 秒よりも長い時間待機します。
- 4. 同じアイデンティティーのセッションからアクションの実行を試みます。 非アクティブの状態が設定されたタイムアウトよりも長く続くとトークンの有効期限が切れる ために、この試行は失敗します。

### <span id="page-26-0"></span>4.4. 関連情報

OAuthClient [\[oauth.openshift.io/v1\]](https://access.redhat.com/documentation/ja-jp/openshift_container_platform/4.10/html-single/api_reference/#oauthclient-oauth-openshift-io-v1)

# <span id="page-27-0"></span>第5章 ユーザーが所有する OAUTH アクセストークンの管理

ユーザーは、独自の OAuth アクセストークンを確認し、不要になったものを削除できます。

### <span id="page-27-1"></span>5.1. ユーザーが所有する OAUTH アクセストークンの一覧表示

ユーザーが所有する OAuth アクセストークンを一覧表示できます。トークン名には機密性がなく、ロ グインには使用できません。

#### 手順

ユーザーが所有する OAuth アクセストークンを一覧表示します。

\$ oc get useroauthaccesstokens

#### 出力例

NAME CLIENT NAME CREATED EXPIRES REDIRECT URI SCOPES <token1> openshift-challenging-client 2021-01-11T19:25:35Z 2021-01-12 19:25:35 +0000 UTC https://oauth-openshift.apps.example.com/oauth/token/implicit user:full <token2> openshift-browser-client 2021-01-11T19:27:06Z 2021-01-12 19:27:06 +0000 UTC https://oauth-openshift.apps.example.com/oauth/token/display user:full <token3> console 2021-01-11T19:26:29Z 2021-01-12 19:26:29 +0000 UTC https://console-openshift-console.apps.example.com/auth/callback user:full

特定の OAuth クライアントのユーザーが所有する OAuth アクセストークンを一覧表示しま す。

\$ oc get useroauthaccesstokens --field-selector=clientName="console"

#### 出力例

NAME CLIENT NAME CREATED EXPIRES REDIRECT URI SCOPES <token3> console 2021-01-11T19:26:29Z 2021-01-12 19:26:29 +0000 UTC https://console-openshift-console.apps.example.com/auth/callback user:full

### <span id="page-27-2"></span>5.2. ユーザーが所有する OAUTH アクセストークンの詳細の表示

ユーザーが所有する OAuth アクセストークンの詳細を表示します。

#### 手順

ユーザーが所有する OAuth アクセストークンの詳細を記述します。

\$ oc describe useroauthaccesstokens <token\_name>

出力例

Name: <token\_name> 1

<span id="page-28-4"></span><span id="page-28-3"></span><span id="page-28-2"></span><span id="page-28-1"></span>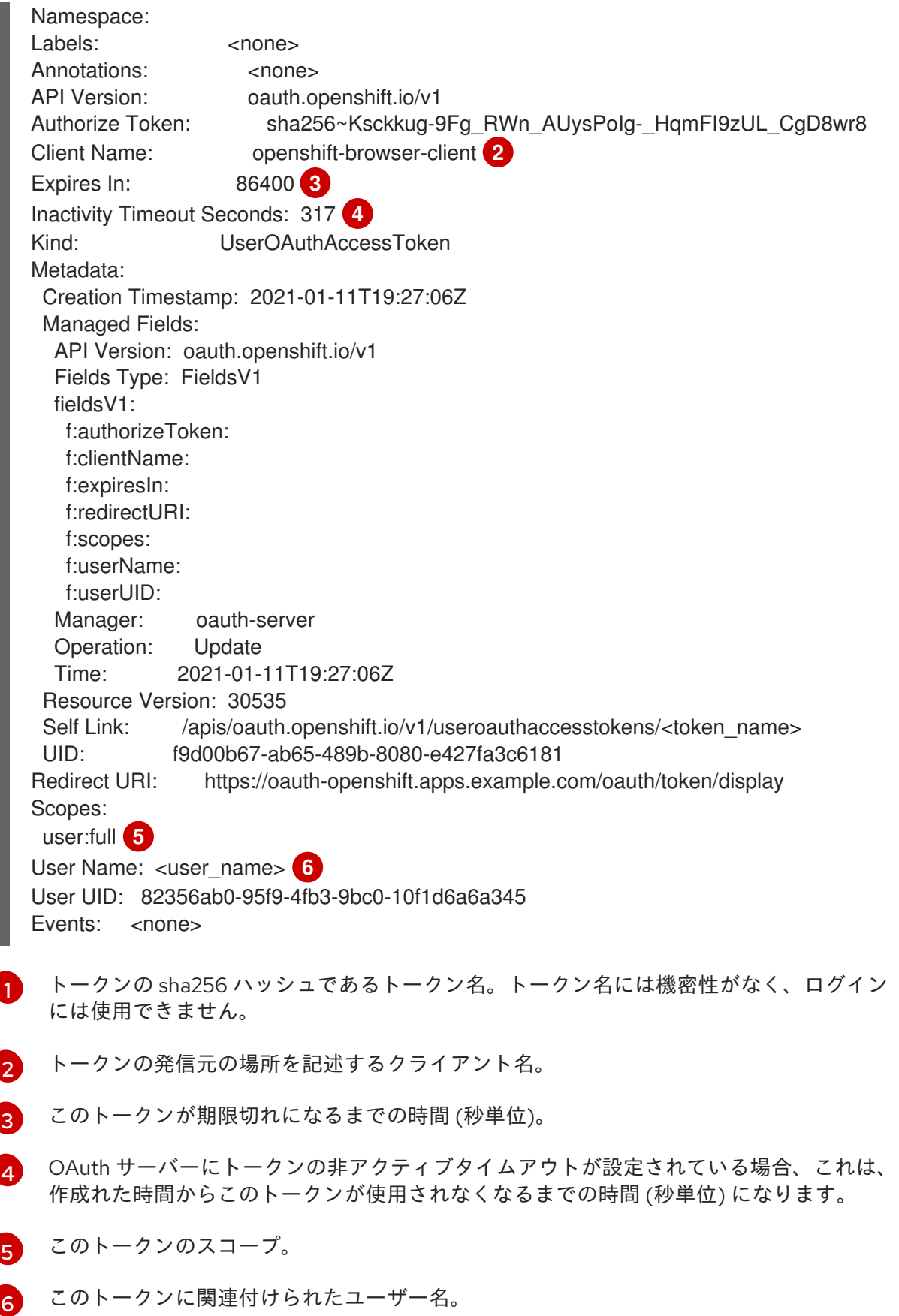

### <span id="page-28-6"></span><span id="page-28-5"></span><span id="page-28-0"></span>5.3. ユーザーが所有する OAUTH アクセストークンの削除

**oc logout** コマンドは、アクティブなセッションの OAuth トークンのみを無効にします。以下の手順を 使用して、不要になったユーザーが所有する OAuth トークンを削除できます。

OAuth アクセストークンを削除すると、そのトークンを使用するすべてのセッションからユーザーをロ グアウトします。

### 手順

● ユーザーが所有する OAuth アクセストークンを削除します。

\$ oc delete useroauthaccesstokens <token\_name>

### 出力例

useroauthaccesstoken.oauth.openshift.io "<token\_name>" deleted

# 第6章 アイデンティティープロバイダー設定について

<span id="page-30-0"></span>OpenShift Container Platform マスターには、組み込まれた OAuth サーバーが含まれます。開発者およ び管理者は OAuth アクセストークンを取得して、API に対して認証します。

管理者は、クラスターのインストール後に、OAuth をアイデンティティープロバイダーを指定するよう に設定できます。

### <span id="page-30-1"></span>6.1. OPENSHIFT CONTAINER PLATFORM のアイデンティティープロバイ ダーについて

デフォルトでは、**kubeadmin** ユーザーのみがクラスターに存在します。アイデンティティープロバイ ダーを指定するには、アイデンティティープロバイダーを記述し、これをクラスターに追加するカスタ ムリソースを作成する必要があります。

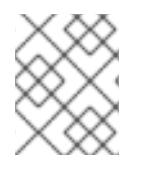

GitHub [Enterprise](https://access.redhat.com/documentation/ja-jp/openshift_container_platform/4.10/html-single/authentication_and_authorization/#configuring-github-identity-provider)

### 注記

**/**、**:**、および **%** を含む OpenShift Container Platform ユーザー名はサポートされませ ん。

## <span id="page-30-2"></span>6.2. サポートされるアイデンティティープロバイダー

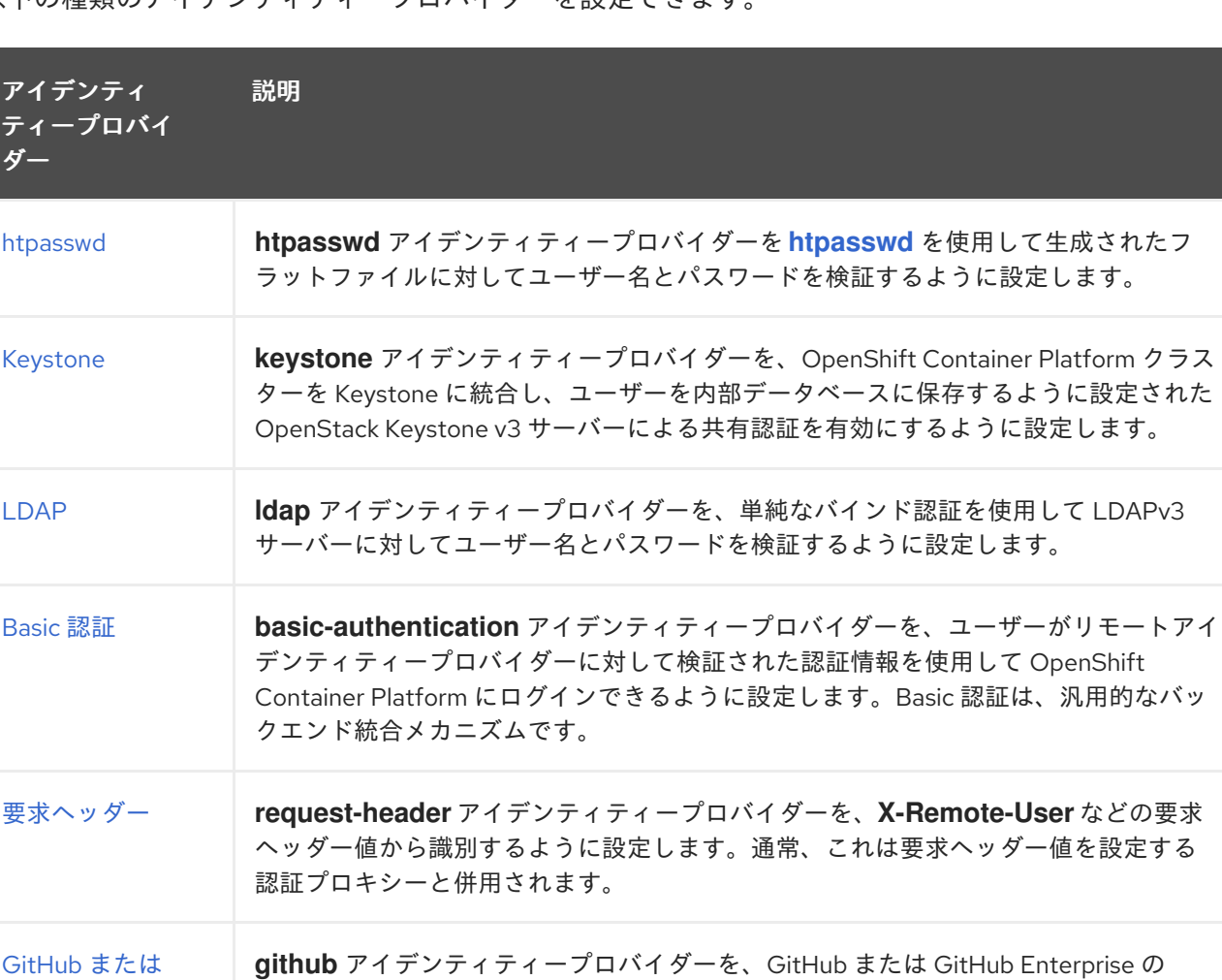

OAuth 認証サーバーに対してユーザー名とパスワードを検証するように設定します。

以下の種類のアイデンティティープロバイダーを設定できます。

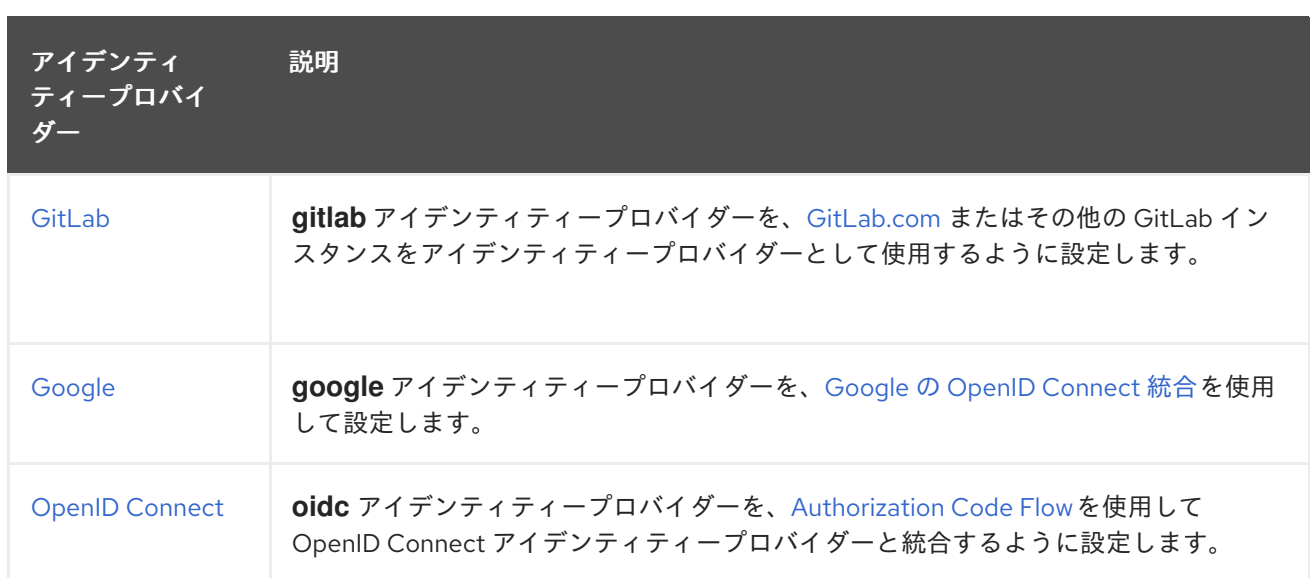

[アイデンティティープロバイダーが定義された後に、](https://access.redhat.com/documentation/ja-jp/openshift_container_platform/4.10/html-single/authentication_and_authorization/#authorization-overview_using-rbac)RBAC を使用してパーミッションの定義および適 用 を実行できます。

### <span id="page-31-0"></span>6.3. KUBEADMIN ユーザーの削除

アイデンティティープロバイダーを定義し、新規 **cluster-admin** ユーザーを作成した後に、クラスター のセキュリティーを強化するために **kubeadmin** を削除できます。

警告

別のユーザーが **cluster-admin** になる前にこの手順を実行する場合、OpenShift Container Platform は再インストールされる必要があります。このコマンドをやり 直すことはできません。

#### 前提条件

- 1つ以上のアイデンティティープロバイダーを設定しておく必要があります。
- **cluster-admin** ロールをユーザーに追加しておく必要があります。
- 管理者としてログインしている必要があります。

#### 手順

● kubeadmin シークレットを削除します。

\$ oc delete secrets kubeadmin -n kube-system

## <span id="page-31-1"></span>6.4. アイデンティティープロバイダーパラメーター

以下のパラメーターは、すべてのアイデンティティープロバイダーに共通するパラメーターです。

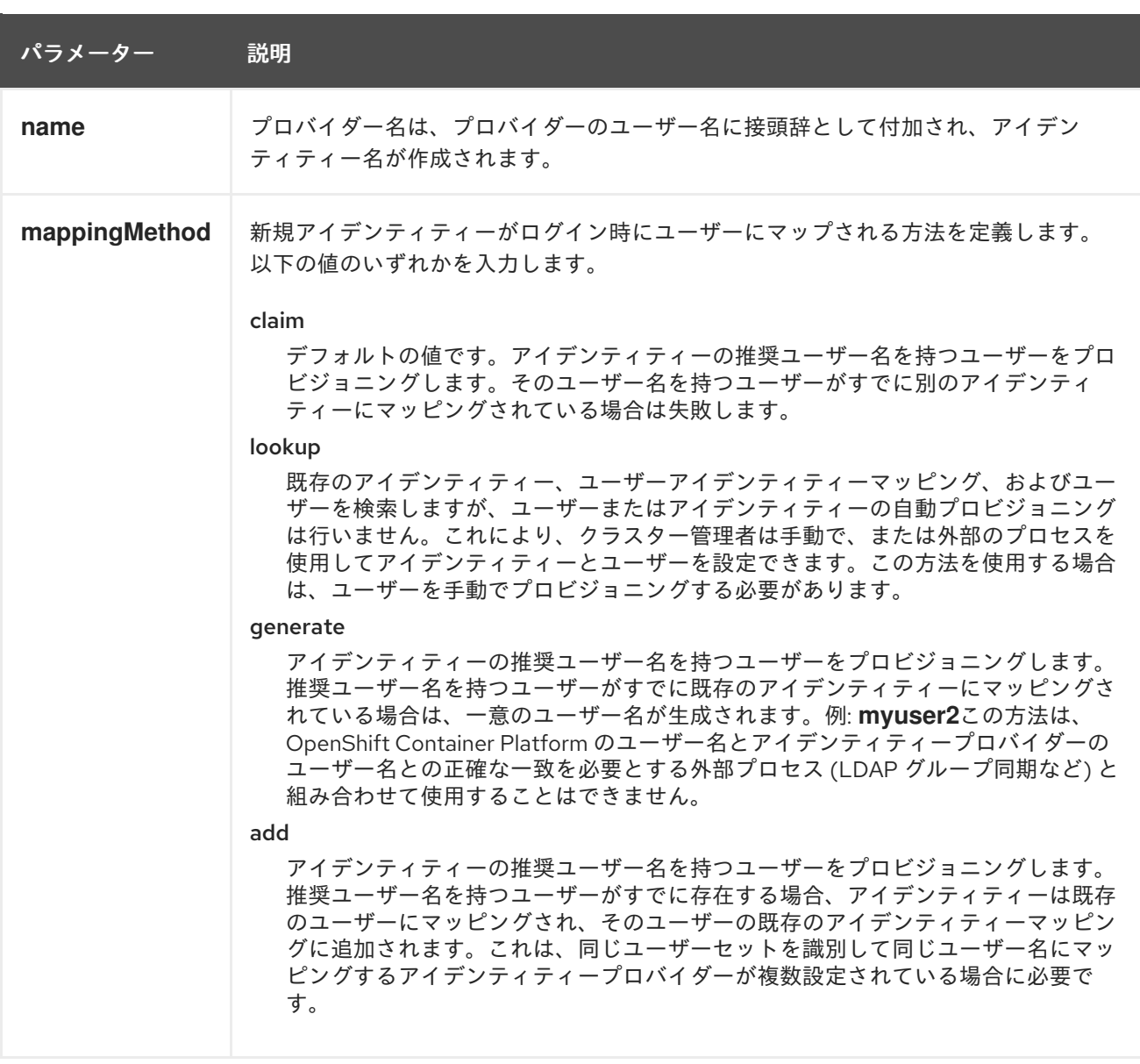

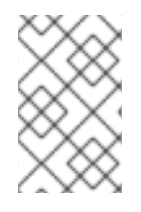

#### 注記

**mappingMethod** パラメーターを **add** に設定すると、アイデンティティープロバイダー の追加または変更時に新規プロバイダーのアイデンティティーを既存ユーザーにマッピ ングできます。

### <span id="page-32-0"></span>6.5. アイデンティティープロバイダー CR のサンプル

以下のカスタムリソース (CR) は、アイデンティティープロバイダーを設定するために使用するパラ メーターおよびデフォルト値を示します。この例では、htpasswd アイデンティティープロバイダーを 使用しています。

### アイデンティティープロバイダー CR のサンプル

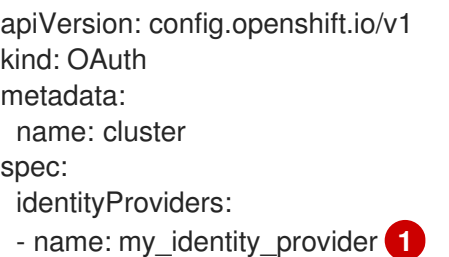

<span id="page-33-2"></span><span id="page-33-1"></span><span id="page-33-0"></span>mappingMethod: claim **2** type: HTPasswd htpasswd: fileData: name: htpass-secret **3**

[1](#page-33-0) このプロバイダー名は、プロバイダーのユーザー名に接頭辞として付加され、アイデンティティー 名が作成されます。

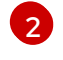

このプロバイダーのアイデンティティーと **User** オブジェクト間にマッピングが確立される方法を 制御します。

[3](#page-33-2) **[htpasswd](http://httpd.apache.org/docs/2.4/programs/htpasswd.html)** を使用して生成されたファイルが含まれる既存のシークレットです。

# 第7章 アイデンティティープロバイダーの設定

### <span id="page-34-1"></span><span id="page-34-0"></span>7.1. HTPASSWD アイデンティティープロバイダーの設定

**htpasswd** アイデンティティープロバイダーを設定して、ユーザーが htpasswd ファイルの認証情報を 使用して OpenShift Container Platform にログインできるようにします。

htpasswd ID プロバイダーを定義するには、次のタスクを実行します。

- 1. ユーザーおよびパスワード情報を保存するために **htpasswd** [ファイルを作成](https://access.redhat.com/documentation/ja-jp/openshift_container_platform/4.10/html-single/authentication_and_authorization/#creating-htpasswd-file) します。
- 2. **htpasswd** ファイルを表す [シークレットを作成](#page-36-0) します。
- 3. シークレットを参照する htpasswd ID [プロバイダーリソースを定義](#page-36-1) します。
- 4. デフォルトの OAuth 設定に [リソースを適用して、](#page-37-0)ID プロバイダーを追加します。

#### 7.1.1. OpenShift Container Platform のアイデンティティープロバイダーについて

デフォルトでは、**kubeadmin** ユーザーのみがクラスターに存在します。アイデンティティープロバイ ダーを指定するには、アイデンティティープロバイダーを記述し、これをクラスターに追加するカスタ ムリソースを作成する必要があります。

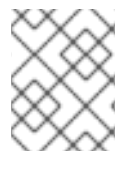

#### 注記

**/**、**:**、および **%** を含む OpenShift Container Platform ユーザー名はサポートされませ ん。

#### 7.1.2. htpasswd 認証について

OpenShift Container Platform で htpasswd 認証を使用すると、htpasswd ファイルに基づいてユーザー を識別できます。htpasswd ファイルは、各ユーザーのユーザー名とハッシュ化されたパスワードを含 むフラットファイルです。**htpasswd** ユーティリティーを使用して、このファイルを作成できます。

#### 7.1.3. htpasswd ファイルの作成

htpasswd ファイルの作成方法は、次のいずれかのセクションを参照してください。

- Linux を使用した htpasswd [ファイルの作成](https://access.redhat.com/documentation/ja-jp/openshift_container_platform/4.10/html-single/authentication_and_authorization/#identity-provider-creating-htpasswd-file-linux_configuring-htpasswd-identity-provider)
- Windows を使用した htpasswd [ファイルの作成](https://access.redhat.com/documentation/ja-jp/openshift_container_platform/4.10/html-single/authentication_and_authorization/#identity-provider-creating-htpasswd-file-windows_configuring-htpasswd-identity-provider)

#### 7.1.3.1. Linux を使用した htpasswd ファイルの作成

htpasswd アイデンティティープロバイダーを使用するには、**[htpasswd](http://httpd.apache.org/docs/2.4/programs/htpasswd.html)** を使用してクラスターのユー ザー名およびパスワードを含むフラットファイルを生成する必要があります。

#### 前提条件

**htpasswd** ユーティリティーへのアクセスがあること。Red Hat Enterprise Linux では、これは **httpd-tools** パッケージをインストールして利用できます。

1. ユーザー名およびハッシュされたパスワードを含むフラットファイルを作成します。

\$ htpasswd -c -B -b </path/to/users.htpasswd> <username> <password>

コマンドにより、ハッシュされたバージョンのパスワードが生成されます。

以下に例を示します。

\$ htpasswd -c -B -b users.htpasswd <username> <password>

### 出力例

Adding password for user user1

2. ファイルに対する認証情報の追加またはその更新を継続します。

\$ htpasswd -B -b </path/to/users.htpasswd> <user\_name> <password>

#### 7.1.3.2. Windows を使用した htpasswd ファイルの作成

htpasswd アイデンティティープロバイダーを使用するには、**[htpasswd](http://httpd.apache.org/docs/2.4/programs/htpasswd.html)** を使用してクラスターのユー ザー名およびパスワードを含むフラットファイルを生成する必要があります。

#### 前提条件

**htpasswd.exe** へのアクセスがあること。このファイルは、数多くの Apache httpd ディストリ ビューションの **\bin** ディレクトリーに含まれます。

#### 手順

1. ユーザー名およびハッシュされたパスワードを含むフラットファイルを作成します。

> htpasswd.exe -c -B -b <\path\to\users.htpasswd> <username> <password>

コマンドにより、ハッシュされたバージョンのパスワードが生成されます。

以下に例を示します。

> htpasswd.exe -c -B -b users.htpasswd <username> <password>

#### 出力例

Adding password for user user1

2. ファイルに対する認証情報の追加またはその更新を継続します。

> htpasswd.exe -b <\path\to\users.htpasswd> <username> <password>

htpasswa Passwa Passwa Passwa Passwa Passwa Passwa Passwa Passwa Passwa Passwa Passwa Passwa Passwa Passwa Pas<br>Passwa Passwa Passwa Passwa Passwa Passwa Passwa Passwa Passwa Passwa Passwa Passwa Passwa Passwa Passwa Passw

### 7.1.4. htpasswd シークレットの作成
htpasswd アイデンティティープロバイダーを使用するには、htpasswd ユーザーファイルが含まれる シークレットを定義する必要があります。

### 前提条件

● htpasswd ファイルを作成します。

## 手順

htpasswd ユーザーファイルが含まれる **Secret** オブジェクトを作成します。  $\bullet$ 

\$ oc create secret generic htpass-secret --from-file=htpasswd=<path\_to\_users.htpasswd> -n openshift-config **1**

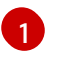

<span id="page-36-0"></span>上記のコマンドが示すように、**--from-file** 引数についてのユーザーファイルを含むシーク レットキーには **htpasswd** という名前を指定する必要があります。

# ヒント

または、以下の YAML を適用してシークレットを作成できます。

apiVersion: v1 kind: Secret metadata: name: htpass-secret namespace: openshift-config type: Opaque data: htpasswd: <br/>base64\_encoded\_htpasswd\_file\_contents>

# 7.1.5. htpasswd CR のサンプル

以下のカスタムリソース (CR) は、htpasswd アイデンティティープロバイダーのパラメーターおよび許 可される値を示します。

# htpasswd CR

[1](#page-36-1)

<span id="page-36-1"></span>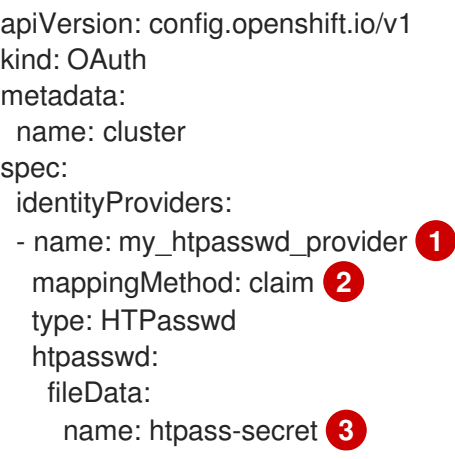

<span id="page-36-3"></span><span id="page-36-2"></span>このプロバイダー名は、プロバイダーのユーザー名に接頭辞として付加され、アイデンティティー 名が作成されます。

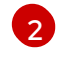

このプロバイダーのアイデンティティーと **User** オブジェクト間にマッピングが確立される方法を 制御します。

[3](#page-36-3) **[htpasswd](http://httpd.apache.org/docs/2.4/programs/htpasswd.html)** を使用して生成されたファイルが含まれる既存のシークレットです。

#### 関連情報

● [すべてのアイデンティティープロバイダーに共通するパラメーターの詳細は、アイデンティ](https://access.redhat.com/documentation/ja-jp/openshift_container_platform/4.10/html-single/authentication_and_authorization/#identity-provider-parameters_understanding-identity-provider) ティープロバイダーのパラメーター (**mappingMethod** など) について参照してください。

7.1.6. アイデンティティープロバイダーのクラスターへの追加

クラスターのインストール後に、アイデンティティープロバイダーをそのクラスターに追加し、ユー ザーの認証を実行できるようにします。

#### 前提条件

- OpenShift Container Platform クラスターを作成します。
- **●** アイデンティティープロバイダーのカスタムリソース (CR) を作成します。
- 管理者としてログインしている必要があります。

#### 手順

1. 定義された CR を適用します。

\$ oc apply -f </path/to/CR>

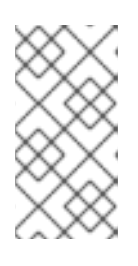

#### 注記

CR が存在しない場合、**oc apply** は新規 CR を作成し、さらに以下の警告をトリ ガーする可能性があります。**Warning: oc apply should be used on resources created by either oc create --save-config or oc apply**この場合は、この警告を 無視しても問題ありません。

2. アイデンティティープロバイダーのユーザーとしてクラスターにログインし、プロンプトが出 されたらパスワードを入力します。

\$ oc login -u <username>

3. ユーザーが正常にログインされていることを確認し、ユーザー名を表示します。

\$ oc whoami

# 7.1.7. htpasswd アイデンティティープロバイダーの更新

既存の htpasswd アイデンティティープロバイダーにユーザーを追加したり、既存の htpasswd アイデ ンティティープロバイダーからユーザーを削除したりできます。

#### 前提条件

- htpasswd ユーザーファイルが含まれる Secret オブジェクトを作成している。この手順で は、**htpass-secret** という名前であることを前提としています。
- htpasswd アイデンティティープロバイダーを設定している。この手順で は、**my\_htpasswd\_provider** という名前であることを前提としています。
- **htpasswd** ユーティリティーへのアクセスがある。Red Hat Enterprise Linux では、これは **httpd-tools** パッケージをインストールして利用できます。
- クラスター管理者の権限がある。

#### 手順

1. htpasswd ファイルを **htpass-secret Secret** オブジェクトから取得し、ファイルをお使いの ファイルシステムに保存します。

\$ oc get secret htpass-secret -ojsonpath={.data.htpasswd} -n openshift-config | base64 - decode > users.htpasswd

- 2. **users.htpasswd** ファイルからユーザーを追加したり、削除したりします。
	- 新規ユーザーを追加するには、以下を実行します。

\$ htpasswd -bB users.htpasswd <username> <password>

#### 出力例

Adding password for user <username>

- 既存ユーザーを削除するには、以下を実行します。
	- \$ htpasswd -D users.htpasswd <username>

#### 出力例

Deleting password for user <username>

3. **htpass-secret Secret** オブジェクトを、**users.htpasswd** ファイルの更新されたユーザーに置 き換えます。

\$ oc create secret generic htpass-secret --from-file=htpasswd=users.htpasswd --dryrun=client -o yaml -n openshift-config | oc replace -f -

# ヒント

または、以下の YAML を適用して Operator を置き換えることもできます。

apiVersion: v1 kind: Secret metadata: name: htpass-secret namespace: openshift-config type: Opaque data: htpasswd: <br/>base64\_encoded\_htpasswd\_file\_contents>

- 4. 複数のユーザーを削除した場合は、追加でユーザーごとに既存のリソースを削除する必要があ ります。
	- a. **User** オブジェクトを削除します。

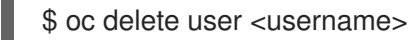

出力例

user.user.openshift.io "<username>" deleted

ユーザーを必ず削除してください。削除しない場合、ユーザーは期限切れでない限り、 トークンを引き続き使用できます。

b. ユーザーの **Identity** オブジェクトを削除します。

\$ oc delete identity my\_htpasswd\_provider:<username>

出力例

identity.user.openshift.io "my\_htpasswd\_provider:<username>" deleted

# 7.1.8. Web コンソールを使用したアイデンティティープロバイダーの設定

CLI ではなく Web コンソールを使用してアイデンティティープロバイダー (IDP) を設定します。

# 前提条件

クラスター管理者として Web コンソールにログインしている必要があります。

# 手順

- 1. Administration → Cluster Settings に移動します。
- 2. Configuration タブで、OAuth をクリックします。
- 3. Identity Providers セクションで、Add ドロップダウンメニューからアイデンティティープロ バイダーを選択します。

## 注記

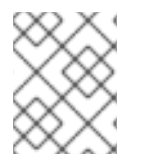

既存の IDP を上書きすることなく、Web コンソールで複数の IDP を指定することができ ます。

# 7.2. KEYSTONE アイデンティティープロバイダーの設定

**keystone** アイデンティティープロバイダーを、OpenShift Container Platform クラスターを Keystone に統合し、ユーザーを内部データベースに保存するように設定された OpenStack Keystone v3 サー バーによる共有認証を有効にするように設定します。この設定により、ユーザーは Keystone 認証情報 を使用して OpenShift Container Platform にログインできます。

# 7.2.1. OpenShift Container Platform のアイデンティティープロバイダーについて

デフォルトでは、**kubeadmin** ユーザーのみがクラスターに存在します。アイデンティティープロバイ ダーを指定するには、アイデンティティープロバイダーを記述し、これをクラスターに追加するカスタ ムリソースを作成する必要があります。

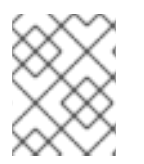

# 注記

**/**、**:**、および **%** を含む OpenShift Container Platform ユーザー名はサポートされませ ん。

# 7.2.2. Keystone 認証について

[Keystone](http://docs.openstack.org/developer/keystone/) は、アイデンティティー、トークン、カタログ、およびポリシーサービスを提供する OpenStack プロジェクトです。

新規 OpenShift Container Platform ユーザーが Keystone ユーザー名または一意の Keystone ID をベー スに設定されるように Keystone との統合を設定できます。どちらの方法でも、ユーザーは Keystone ユーザー名およびパスワードを入力してログインします。OpenShift Container Platform ユーザーを Keystone ID に基づいて作成すると、より安全になります。これは、Keystone ユーザーを削除し、その ユーザー名で新しい Keystone ユーザーを作成すると、新しいユーザーが古いユーザーのリソースにア クセスできる可能性があるためです。

## 7.2.3. シークレットの作成

アイデンティティープロバイダーは **openshift-config** namespace で OpenShift Container Platform **Secret** オブジェクトを使用して、クライアントシークレット、クライアント証明書およびキーをこれ に組み込みます。

#### 手順

以下のコマンドを使用して、キーおよび証明書が含まれる **Secret** オブジェクトを作成します。

\$ oc create secret tls <secret\_name> --key=key.pem --cert=cert.pem -n openshift-config

# ヒント

または、以下の YAML を適用してシークレットを作成できます。

apiVersion: v1 kind: Secret metadata: name: <secret\_name> namespace: openshift-config type: kubernetes.io/tls data: tls.crt: <br/>base64\_encoded\_cert> tls.key: <br/> <br/>base64\_encoded\_key>

# 7.2.4. 設定マップの作成

アイデンティティープロバイダーは、**openshift-config** namespace で OpenShift Container Platform **ConfigMap** オブジェクトを使用し、認証局バンドルをこれに組み込みます。これらは、主にアイデン ティティープロバイダーで必要な証明書バンドルを組み込むために使用されます。

# 手順

以下のコマンドを使用して、認証局が含まれる OpenShift Container Platform **ConfigMap** オブ ジェクトを定義します。認証局は **ConfigMap** オブジェクトの **ca.crt** キーに保存する必要があ ります。

\$ oc create configmap ca-config-map --from-file=ca.crt=/path/to/ca -n openshift-config

# ヒント

または、以下の YAML を適用して設定マップを作成できます。

apiVersion: v1 kind: ConfigMap metadata: name: ca-config-map namespace: openshift-config data: ca.crt: | <CA\_certificate\_PEM>

# 7.2.5. Keystone CR のサンプル

以下のカスタムリソース (CR) は、Keystone アイデンティティープロバイダーのパラメーターおよび許 可される値を示します。

# Keystone CR

apiVersion: config.openshift.io/v1 kind: OAuth metadata: name: cluster spec:

<span id="page-42-4"></span><span id="page-42-3"></span><span id="page-42-2"></span><span id="page-42-1"></span><span id="page-42-0"></span>identityProviders: - name: keystoneidp **1** mappingMethod: claim **2** type: Keystone keystone: domainName: default **3** url: https://keystone.example.com:5000 **4** ca: **5** name: ca-config-map tlsClientCert: **6** name: client-cert-secret tlsClientKey: **7** name: client-key-secret

- <span id="page-42-6"></span><span id="page-42-5"></span>[1](#page-42-0) このプロバイダー名は、プロバイダーのユーザー名に接頭辞として付加され、アイデンティティー 名が作成されます。
- $\mathcal{L}$ このプロバイダーのアイデンティティーと **User** オブジェクト間にマッピングが確立される方法を 制御します。
- [3](#page-42-2) Keystone のドメイン名です。Keystone では、ユーザー名はドメインに固有の名前です。単一ドメ インのみがサポートされます。
- [4](#page-42-3) Keystone サーバーへの接続に使用する URL です (必須) 。https を使用する必要があります。
- [5](#page-42-4) オプション: 設定済みの URL のサーバー証明書を検証するために使用する PEM エンコードされた 認証局バンドルを含む OpenShift Container Platform **ConfigMap** オブジェクトへの参照。
- [6](#page-42-5) オプション: 設定済み URL への要求を実行する際に存在させるクライアント証明書を含む OpenShift Container Platform **Secret** オブジェクトへの参照。
- [7](#page-42-6) クライアント証明書のキーを含む OpenShift Container Platform **Secret** オブジェクトへの参 照。**tlsClientCert** が指定されている場合には必須になります。

#### 関連情報

● [すべてのアイデンティティープロバイダーに共通するパラメーターの詳細は、アイデンティ](https://access.redhat.com/documentation/ja-jp/openshift_container_platform/4.10/html-single/authentication_and_authorization/#identity-provider-parameters_understanding-identity-provider) ティープロバイダーのパラメーター (**mappingMethod** など) について参照してください。

7.2.6. アイデンティティープロバイダーのクラスターへの追加

クラスターのインストール後に、アイデンティティープロバイダーをそのクラスターに追加し、ユー ザーの認証を実行できるようにします。

#### 前提条件

- OpenShift Container Platform クラスターを作成します。
- **●** アイデンティティープロバイダーのカスタムリソース (CR) を作成します。
- 管理者としてログインしている必要があります。

1. 定義された CR を適用します。

\$ oc apply -f </path/to/CR>

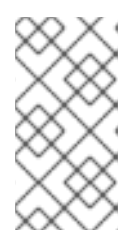

注記

CR が存在しない場合、**oc apply** は新規 CR を作成し、さらに以下の警告をトリ ガーする可能性があります。**Warning: oc apply should be used on resources created by either oc create --save-config or oc apply**この場合は、この警告を 無視しても問題ありません。

2. アイデンティティープロバイダーのユーザーとしてクラスターにログインし、プロンプトが出 されたらパスワードを入力します。

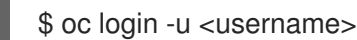

3. ユーザーが正常にログインされていることを確認し、ユーザー名を表示します。

\$ oc whoami

# 7.3. LDAP アイデンティティープロバイダーの設定

**ldap** アイデンティティープロバイダーを、単純なバインド認証を使用して LDAPv3 サーバーに対して ユーザー名とパスワードを検証するように設定します。

7.3.1. OpenShift Container Platform のアイデンティティープロバイダーについて

デフォルトでは、**kubeadmin** ユーザーのみがクラスターに存在します。アイデンティティープロバイ ダーを指定するには、アイデンティティープロバイダーを記述し、これをクラスターに追加するカスタ ムリソースを作成する必要があります。

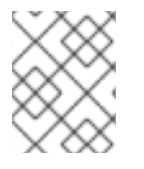

# 注記

**/**、**:**、および **%** を含む OpenShift Container Platform ユーザー名はサポートされませ ん。

7.3.2. LDAP 認証について

認証時に、指定されたユーザー名に一致するエントリーが LDAP ディレクトリーで検索されます。単一 の一意の一致が見つかった場合、エントリーの識別名 (DN) と指定されたパスワードを使用した単純な バインドが試みられます。

以下の手順が実行されます。

- 1. 設定された **url** の属性およびフィルターとユーザーが指定したユーザー名を組み合わせて検索 フィルターを生成します。
- 2. 生成されたフィルターを使用してディレクトリーを検索します。検索によって1つもエント リーが返されない場合は、アクセスを拒否します。
- 3. 検索で取得したエントリーの DN とユーザー指定のパスワードを使用して LDAP サーバーへの バインドを試みます。
- 4. バインドが失敗した場合は、アクセスを拒否します。
- 5. バインドが成功した場合は、アイデンティティー、電子メールアドレス、表示名、および推奨 ユーザー名として設定された属性を使用してアイデンティティーを作成します。

設定される **url** は、LDAP ホストと使用する検索パラメーターを指定する RFC 2255 URL です。URL の 構文は以下のようになります。

ldap://host:port/basedn?attribute?scope?filter

この URL の場合:

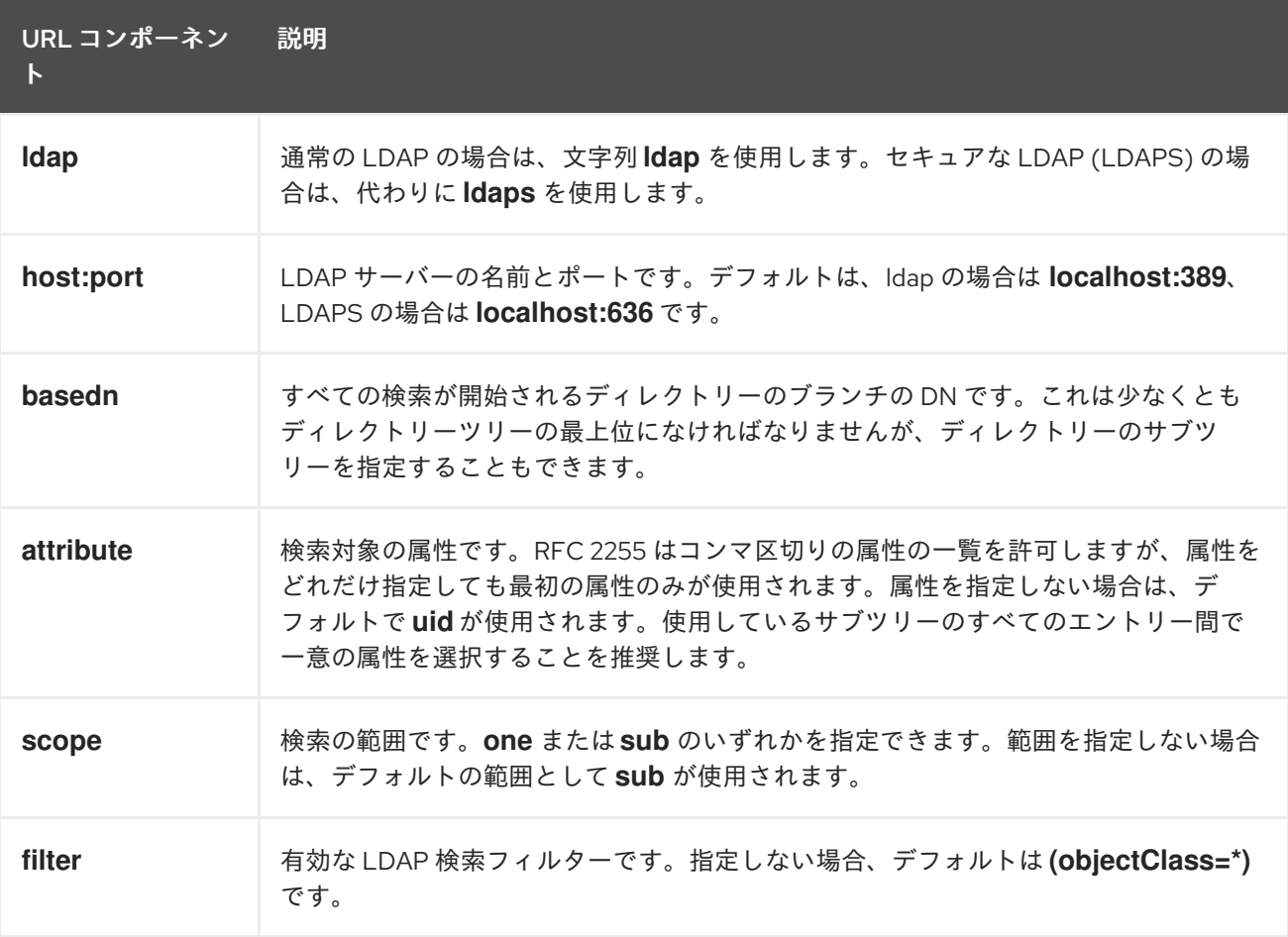

検索の実行時に属性、フィルター、指定したユーザー名が組み合わされて以下のような検索フィルター が作成されます。

(&(<filter>)(<attribute>=<username>))

たとえば、以下の URL について見てみましょう。

ldap://ldap.example.com/o=Acme?cn?sub?(enabled=true)

クライアントが **bob** というユーザー名を使用して接続を試みる場合、生成される検索フィルターは **(& (enabled=true)(cn=bob))** になります。

LDAP ディレクトリーの検索に認証が必要な場合は、エントリー検索の実行に使用する **bindDN** と **bindPassword** を指定します。

# 7.3.3. LDAP シークレットの作成

アイデンティティープロバイダーを使用するには、**bindPassword** が含まれる OpenShift Container Platform **Secret** オブジェクトを定義する必要があります。

## 手順

**bindPassword** フィールドが含まれる **Secret** オブジェクトを作成します。

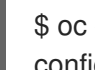

<span id="page-45-0"></span>\$ oc create secret generic ldap-secret --from-literal=bindPassword=<secret> -n openshiftconfig **1**

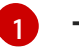

**--from-literal** 引数についての bindPassword を含むシークレットキーは **bindPassword** と して指定する必要があります。

# ヒント

または、以下の YAML を適用してシークレットを作成できます。

apiVersion: v1 kind: Secret metadata: name: ldap-secret namespace: openshift-config type: Opaque data: bindPassword: <br/>base64\_encoded\_bind\_password>

# 7.3.4. 設定マップの作成

アイデンティティープロバイダーは、**openshift-config** namespace で OpenShift Container Platform **ConfigMap** オブジェクトを使用し、認証局バンドルをこれに組み込みます。これらは、主にアイデン ティティープロバイダーで必要な証明書バンドルを組み込むために使用されます。

## 手順

以下のコマンドを使用して、認証局が含まれる OpenShift Container Platform **ConfigMap** オブ ジェクトを定義します。認証局は **ConfigMap** オブジェクトの **ca.crt** キーに保存する必要があ ります。

\$ oc create configmap ca-config-map --from-file=ca.crt=/path/to/ca -n openshift-config

## ヒント

または、以下の YAML を適用して設定マップを作成できます。

apiVersion: v1 kind: ConfigMap metadata: name: ca-config-map namespace: openshift-config data: ca.crt: | <CA\_certificate\_PEM>

# 7.3.5. LDAP CR のサンプル

以下のカスタムリソース (CR) は、LDAP アイデンティティープロバイダーのパラメーターおよび許可 される値を示しています。

LDAP CR

```
1
   このプロバイダー名は返されるユーザー名に接頭辞として付加され、アイデンティティー名が作成
  apiVersion: config.openshift.io/v1
  kind: OAuth
  metadata:
   name: cluster
  spec:
   identityProviders:
   - name: ldapidp 1
    mappingMethod: claim 2
    type: LDAP
    ldap:
     attributes:
      id: 3
      - dn
      email: 4
      - mail
      name: 5
      - cn
      preferredUsername: 6
      - uid
     bindDN: "" 7
     bindPassword: 8
      name: ldap-secret
     ca: 9
      name: ca-config-map
     insecure: false 10
     url: "ldaps://ldaps.example.com/ou=users,dc=acme,dc=com?uid" 11
```
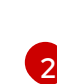

<span id="page-46-10"></span><span id="page-46-9"></span><span id="page-46-8"></span><span id="page-46-7"></span><span id="page-46-6"></span><span id="page-46-5"></span><span id="page-46-4"></span>されます。

このプロバイダーのアイデンティティーと **User** オブジェクト間にマッピングが確立される方法を 制御します。

- [3](#page-46-2) アイデンティティーとして使用する属性の一覧です。最初の空でない属性が使用されます。少なく とも 1 つの属性が必要です。一覧表示される属性のいずれにも値がない場合、認証は失敗します。
- [4](#page-46-3) メールアドレスとして使用する属性の一覧です。最初の空でない属性が使用されます。
- [5](#page-46-4) 表示名として使用する属性の一覧です。最初の空でない属性が使用されます。
- **[6](#page-46-5)** このアイデンティティーのユーザーをプロビジョニングする際に推奨ユーザー名として使用する属 性の一覧です。最初の空でない属性が使用されます。
- [7](#page-46-6) 検索フェーズでバインドするために使用するオプションの DN です。**bindPassword** が定義され る場合に設定される必要があります。
- [8](#page-46-7) オプション: バインドパスワードを含む OpenShift Container Platform **Secret** オブジェクトへの参 照。**bindDN** が定義される場合に設定される必要があります。
- [9](#page-46-8) オプション: 設定済みの URL のサーバー証明書を検証するために使用する PEM エンコードされた 認証局バンドルを含む OpenShift Container Platform **ConfigMap** オブジェクトへの参 照。**insecure** が **false** の場合にのみ使用されます。
- [10](#page-46-9) **true** の場合、サーバーへの TLS 接続は行われません。**false** の場合、**ldaps://** URL は TLS を使用 して接続し、**ldap://** URL は TLS にアップグレードされます。これは、 **ldaps://** URL が使用されて いる場合は **false** に設定される必要があります。 これらの URL は常に TLS を使用して接続を試行 します。
- [11](#page-46-10) LDAP ホストと使用する検索パラメーターを指定する RFC 2255 URL です。

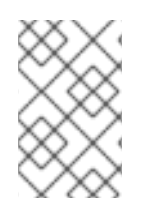

#### 注記

LDAP 統合のためのユーザーのホワイトリストを作成するには、**lookup** マッピング方法 を使用します。LDAP からのログインが許可される前に、クラスター管理者は各 LDAP ユーザーの **Identity** オブジェクトと **User** オブジェクトを作成する必要があります。

#### 関連情報

● [すべてのアイデンティティープロバイダーに共通するパラメーターの詳細は、アイデンティ](https://access.redhat.com/documentation/ja-jp/openshift_container_platform/4.10/html-single/authentication_and_authorization/#identity-provider-parameters_understanding-identity-provider) ティープロバイダーのパラメーター (**mappingMethod** など) について参照してください。

#### 7.3.6. アイデンティティープロバイダーのクラスターへの追加

クラスターのインストール後に、アイデンティティープロバイダーをそのクラスターに追加し、ユー ザーの認証を実行できるようにします。

#### 前提条件

- OpenShift Container Platform クラスターを作成します。
- **●** アイデンティティープロバイダーのカスタムリソース (CR) を作成します。
- 管理者としてログインしている必要があります。

#### 手順

1. 定義された CR を適用します。

٠

\$ oc apply -f </path/to/CR>

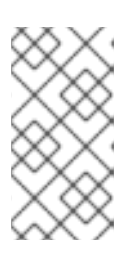

# 注記

CR が存在しない場合、**oc apply** は新規 CR を作成し、さらに以下の警告をトリ ガーする可能性があります。**Warning: oc apply should be used on resources created by either oc create --save-config or oc apply**この場合は、この警告を 無視しても問題ありません。

2. アイデンティティープロバイダーのユーザーとしてクラスターにログインし、プロンプトが出 されたらパスワードを入力します。

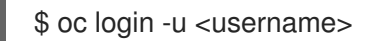

3. ユーザーが正常にログインされていることを確認し、ユーザー名を表示します。

\$ oc whoami

# 7.4. BASIC 認証アイデンティティープロバイダーの設定

**basic-authentication** アイデンティティープロバイダーを、ユーザーがリモートアイデンティティープ ロバイダーに対して検証された認証情報を使用して OpenShift Container Platform にログインできるよ うに設定します。Basic 認証は、汎用的なバックエンド統合メカニズムです。

7.4.1. OpenShift Container Platform のアイデンティティープロバイダーについて

デフォルトでは、**kubeadmin** ユーザーのみがクラスターに存在します。アイデンティティープロバイ ダーを指定するには、アイデンティティープロバイダーを記述し、これをクラスターに追加するカスタ ムリソースを作成する必要があります。

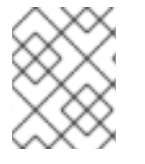

# 注記

**/**、**:**、および **%** を含む OpenShift Container Platform ユーザー名はサポートされませ ん。

## 7.4.2. Basic 認証について

Basic 認証は、ユーザーがリモートのアイデンティティープロバイダーに対して検証した認証情報を使 用して OpenShift Container Platform にログインすることを可能にする汎用バックエンド統合メカニズ ムです。

Basic 認証は汎用性があるため、このアイデンティティープロバイダー使用して詳細な認証設定を実行 できます。

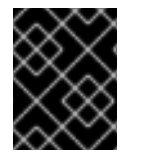

# 重要

Basic 認証では、ユーザー ID とパスワードのスヌーピングを防ぎ、中間者攻撃を回避す るためにリモートサーバーへの HTTPS 接続を使用する必要があります。

Basic 認証が設定されると、ユーザーはユーザー名とパスワードを OpenShift Container Platform に送 信し、サーバー間の要求を行い、認証情報を Basic 認証ヘッダーとして渡すことで、これらの認証情報 をリモートサーバーに対して検証することができます。このため、ユーザーはログイン時に認証情報を OpenShift Container Platform に送信する必要があります。

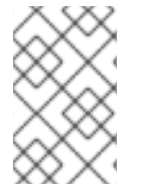

# 注記

これはユーザー名/パスワードログインの仕組みにのみ有効で、OpenShift Container Platform はリモート認証サーバーに対するネットワーク要求を実行できる必要がありま す。

ユーザー名およびパスワードは Basic 認証で保護されるリモート URL に対して検証され、JSON が返 されます。

**401** 応答は認証の失敗を示しています。

**200** 以外のステータスまたは空でないエラーキーはエラーを示しています。

{"error":"Error message"}

**sub** (サブジェクト) キーを持つ **200** ステータスは、成功を示しています。

<span id="page-49-0"></span>{"sub":"userid"} **1**

[1](#page-49-0) このサブジェクトは認証ユーザーに固有である必要があり、変更することができません。

正常な応答により、以下のような追加データがオプションで提供されることがあります。

**name** キーを使用した表示名。以下に例を示します。

{"sub":"userid", "name": "User Name", ...}

**email** キーを使用したメールアドレス。以下に例を示します。

{"sub":"userid", "email":"user@example.com", ...}

**preferred\_username** キーを使用した推奨ユーザー名。これは、固有の変更できないサブジェ クトがデータベースキーまたは UID であり、判読可能な名前が存在する場合に便利です。これ は、認証されたアイデンティティーの OpenShift Container Platform ユーザーをプロビジョニ ングする場合にヒントとして使われます。以下に例を示します。

{"sub":"014fbff9a07c", "preferred\_username":"bob", ...}

#### 7.4.3. シークレットの作成

アイデンティティープロバイダーは **openshift-config** namespace で OpenShift Container Platform **Secret** オブジェクトを使用して、クライアントシークレット、クライアント証明書およびキーをこれ に組み込みます。

#### 手順

以下のコマンドを使用して、キーおよび証明書が含まれる **Secret** オブジェクトを作成します。

\$ oc create secret tls <secret\_name> --key=key.pem --cert=cert.pem -n openshift-config

### ヒント

または、以下の YAML を適用してシークレットを作成できます。

apiVersion: v1 kind: Secret metadata: name: <secret\_name> namespace: openshift-config type: kubernetes.io/tls data: tls.crt: <br/>base64\_encoded\_cert> tls.key: <br/>base64\_encoded\_key>

# 7.4.4. 設定マップの作成

アイデンティティープロバイダーは、**openshift-config** namespace で OpenShift Container Platform **ConfigMap** オブジェクトを使用し、認証局バンドルをこれに組み込みます。これらは、主にアイデン ティティープロバイダーで必要な証明書バンドルを組み込むために使用されます。

#### 手順

以下のコマンドを使用して、認証局が含まれる OpenShift Container Platform **ConfigMap** オブ ジェクトを定義します。認証局は **ConfigMap** オブジェクトの **ca.crt** キーに保存する必要があ ります。

\$ oc create configmap ca-config-map --from-file=ca.crt=/path/to/ca -n openshift-config

#### ヒント

または、以下の YAML を適用して設定マップを作成できます。

apiVersion: v1 kind: ConfigMap metadata: name: ca-config-map namespace: openshift-config data: ca.crt: | <CA\_certificate\_PEM>

## 7.4.5. Basic 認証 CR のサンプル

以下のカスタムリソース (CR) は、Basic 認証アイデンティティープロバイダーのパラメーターおよび許 可される値を示します。

#### Basic 認証 CR

apiVersion: config.openshift.io/v1 kind: OAuth metadata: name: cluster spec:

<span id="page-51-3"></span><span id="page-51-2"></span><span id="page-51-1"></span><span id="page-51-0"></span>identityProviders: - name: basicidp **1** mappingMethod: claim **2** type: BasicAuth basicAuth: url: https://www.example.com/remote-idp **3** ca: **4** name: ca-config-map tlsClientCert: **5** name: client-cert-secret tlsClientKey: **6** name: client-key-secret

- <span id="page-51-5"></span><span id="page-51-4"></span>[1](#page-51-0) このプロバイダー名は返されるユーザー名に接頭辞として付加され、アイデンティティー名が作成 されます。
- [2](#page-51-1) このプロバイダーのアイデンティティーと **User** オブジェクト間にマッピングが確立される方法を 制御します。
- $\mathbf{R}$ Basic 認証ヘッダーで認証情報を受け入れる URL。
- [4](#page-51-3) オプション: 設定済みの URL のサーバー証明書を検証するために使用する PEM エンコードされた 認証局バンドルを含む OpenShift Container Platform **ConfigMap** オブジェクトへの参照。
- [5](#page-51-4) オプション: 設定済み URL への要求を実行する際に存在させるクライアント証明書を含む OpenShift Container Platform **Secret** オブジェクトへの参照。
- [6](#page-51-5) クライアント証明書のキーを含む OpenShift Container Platform **Secret** オブジェクトへの参 照。**tlsClientCert** が指定されている場合には必須になります。

#### 関連情報

● [すべてのアイデンティティープロバイダーに共通するパラメーターの詳細は、アイデンティ](https://access.redhat.com/documentation/ja-jp/openshift_container_platform/4.10/html-single/authentication_and_authorization/#identity-provider-parameters_understanding-identity-provider) ティープロバイダーのパラメーター (**mappingMethod** など) について参照してください。

7.4.6. アイデンティティープロバイダーのクラスターへの追加

クラスターのインストール後に、アイデンティティープロバイダーをそのクラスターに追加し、ユー ザーの認証を実行できるようにします。

#### 前提条件

- OpenShift Container Platform クラスターを作成します。
- **●** アイデンティティープロバイダーのカスタムリソース (CR) を作成します。
- 管理者としてログインしている必要があります。

## 手順

1. 定義された CR を適用します。

\$ oc apply -f </path/to/CR>

#### 注記

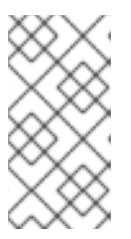

CR が存在しない場合、**oc apply** は新規 CR を作成し、さらに以下の警告をトリ ガーする可能性があります。**Warning: oc apply should be used on resources created by either oc create --save-config or oc apply**この場合は、この警告を 無視しても問題ありません。

2. アイデンティティープロバイダーのユーザーとしてクラスターにログインし、プロンプトが出 されたらパスワードを入力します。

\$ oc login -u <username>

3. ユーザーが正常にログインされていることを確認し、ユーザー名を表示します。

\$ oc whoami

# 7.4.7. 基本的なアイデンティティープロバイダーの Apache HTTPD 設定の例

OpenShift Container Platform 4 の基本的なアイデンティティープロバイダー (IDP) 設定では、IDP サーバーが成功および失敗について JSON で応答する必要があります。これを可能にするために、 Apache HTTPD で CGI スクリプトを使用できます。本セクションでは、いくつかの例を紹介します。

#### 例: **/etc/httpd/conf.d/login.conf**

<VirtualHost \*:443> # CGI Scripts in here DocumentRoot /var/www/cgi-bin # SSL Directives SSLEngine on SSLCipherSuite PROFILE=SYSTEM SSLProxyCipherSuite PROFILE=SYSTEM SSLCertificateFile /etc/pki/tls/certs/localhost.crt SSLCertificateKeyFile /etc/pki/tls/private/localhost.key # Configure HTTPD to execute scripts ScriptAlias /basic /var/www/cgi-bin

# Handles a failed login attempt ErrorDocument 401 /basic/fail.cgi

# Handles authentication <Location /basic/login.cgi> AuthType Basic AuthName "Please Log In" AuthBasicProvider file AuthUserFile /etc/httpd/conf/passwords Require valid-user </Location> </VirtualHost>

例: **/var/www/cgi-bin/login.cgi**

#!/bin/bash echo "Content-Type: application/json" echo "" echo '{"sub":"userid", "name":"'\$REMOTE\_USER'"}' exit 0

## 例: **/var/www/cgi-bin/fail.cgi**

```
#!/bin/bash
echo "Content-Type: application/json"
echo ""
echo '{"error": "Login failure"}'
exit 0
```
# 7.4.7.1. ファイルの要件

Apache HTTPD Web サーバーで作成するファイルの要件は以下のとおりです。

- **login.cgi** および **fail.cgi** は実行可能 (**chmod +x**) である必要があります。
- **login.cgi** および **fail.cgi** には、SELinux が有効にされている場合、適切な SELinux コンテキス トがなければなりません: **restorecon -RFv /var/www/cgi-bin**、またはコンテキストが **ls -laZ** を使用して **httpd\_sys\_script\_exec\_t** であることを確認します。
- **login.cgi** は、ユーザーが **Require and Auth** ディレクティブを使用して正常にログインできる 場合にのみ実行されます。
- **fail.cgi** は、ユーザーがログインに失敗する場合に実行されます (**HTTP 401** 応答が返されま す)。

7.4.8. Basic 認証のトラブルシューティング

最もよく起こる問題は、バックエンドサーバーへのネットワーク接続に関連しています。簡単なデバッ グの場合は、マスターで **curl** コマンドを実行します。正常なログインをテストするには、以下のコマ ンド例の **<user>** と **<password>** を有効な認証情報に置き換えます。無効なログインをテストするに は、それらを正しくない認証情報に置き換えます。

\$ curl --cacert /path/to/ca.crt --cert /path/to/client.crt --key /path/to/client.key -u <user>:<password> -v https://www.example.com/remote-idp

## 正常な応答

**sub** (サブジェクト) キーを持つ **200** ステータスは、成功を示しています。

{"sub":"userid"}

サブジェクトは認証ユーザーに固有である必要があり、変更することはできません。

正常な応答により、以下のような追加データがオプションで提供されることがあります。

● name キーを使用した表示名:

{"sub":"userid", "name": "User Name", ...}

● email キーを使用したメールアドレス:

{"sub":"userid", "email":"user@example.com", ...}

**preferred\_username** キーを使用した推奨ユーザー名:

{"sub":"014fbff9a07c", "preferred\_username":"bob", ...}

**preferred\_username** キーは、固有の変更できないサブジェクトがデータベースキーまたは UID であり、判読可能な名前が存在する場合に便利です。これは、認証されたアイデンティ ティーの OpenShift Container Platform ユーザーをプロビジョニングする場合にヒントとして 使われます。

#### 失敗の応答

- 401 応答は認証の失敗を示しています。
- **200** 以外のステータスまたは空でないエラーキーはエラーを示しています: **{"error":"Error message"}**

7.5. 要求ヘッダーアイデンティティープロバイダーの設定

**request-header** アイデンティティープロバイダーを、**X-Remote-User** などの要求ヘッダー値から識別 するように設定します。通常、これは要求ヘッダー値を設定する認証プロキシーと併用されます。

7.5.1. OpenShift Container Platform のアイデンティティープロバイダーについて

デフォルトでは、**kubeadmin** ユーザーのみがクラスターに存在します。アイデンティティープロバイ ダーを指定するには、アイデンティティープロバイダーを記述し、これをクラスターに追加するカスタ ムリソースを作成する必要があります。

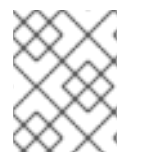

## 注記

**/**、**:**、および **%** を含む OpenShift Container Platform ユーザー名はサポートされませ ん。

#### 7.5.2. 要求ヘッダー認証について

要求ヘッダーアイデンティティープロバイダーは、**X-Remote-User** などの要求ヘッダー値からユー ザーを識別します。通常、これは要求ヘッダー値を設定する認証プロキシーと併用されます。要求ヘッ ダーのアイデンティティープロバイダーは、htpasswd、Keystone、LDAP、Basic 認証などの直接パス ワードログインを使用する他のアイデンティティープロバイダーと組み合わせることはできません。

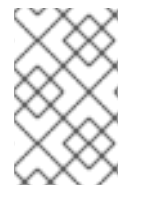

# 注記

さらに、コミュニティーでサポートされる [SAML](https://github.com/openshift/request-header-saml-service-provider) 認証 などの詳細な設定に要求ヘッダー アイデンティティープロバイダーを使用できます。このソリューションは Red Hat では サポートされていないことに注意してください。

ユーザーがこのアイデンティティープロバイダーを使用して認証を行うには、認証プロキシー経由で **https://<namespace\_route>/oauth/authorize** (およびサブパス) にアクセスする必要があります。これ を実行するには、OAuth トークンに対する非認証の要求を

**https://<namespace\_route>/oauth/authorize** にプロキシー処理するプロキシーエンドポイントにリダ イレクトするよう OAuth サーバーを設定します。

ブラウザーベースのログインフローが想定されるクライアントからの非認証要求をリダイレクトするに は、以下を実行します。

● provider.loginURL パラメーターをインタラクティブなクライアントを認証する認証プロキ シー URL に設定してから、要求を **https://<namespace\_route>/oauth/authorize** にプロキ シーします。

**WWW-Authenticate** チャレンジが想定されるクライアントからの非認証要求をリダイレクトするに は、以下を実行します。

**provider.challengeURL** パラメーターを **WWW-Authenticate** チャレンジが予想されるクライ アントを認証する認証プロキシー URL に設定し、要求を **https://<namespace\_route>/oauth/authorize** にプロキシーします。

**provider.challengeURL** および **provider.loginURL** パラメーターには、URL のクエリー部分に以下の トークンを含めることができます。

- \${url} は現在の URL と置き換えられ、エスケープされてクエリーパラメーターで保護されま す。 例: **https://www.example.com/sso-login?then=\${url}**
- S{query} は最新のクエリー文字列と置き換えられ、エスケープされません。 例: **https://www.example.com/auth-proxy/oauth/authorize?\${query}**

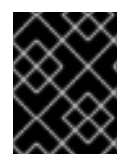

# 重要

OpenShift Container Platform 4.1 の時点で、プロキシーは相互 TLS をサポートしている 必要があります。

## 7.5.2.1. Microsoft Windows での SSPI 接続サポート

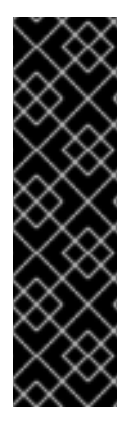

## 重要

Microsoft Windows での SSPI 接続サポートの使用はテクノロジープレビュー機能として のみ提供されます。テクノロジープレビュー機能は、Red Hat 製品のサービスレベルア グリーメント (SLA) の対象外であり、機能的に完全ではないことがあります。Red Hat は実稼働環境でこれらを使用することを推奨していません。テクノロジープレビュー機 能は、最新の製品機能をいち早く提供して、開発段階で機能のテストを行いフィード バックを提供していただくことを目的としています。

Red Hat [のテクノロジープレビュー機能のサポート範囲に関する詳細は、テクノロジー](https://access.redhat.com/support/offerings/techpreview/) プレビュー機能のサポート範囲 を参照してください。

OpenShift CLI (**oc**) は、Microsoft Windows での SSO フローを許可するために Security Support Provider Interface (SSPI) をサポートします。要求ヘッダーのアイデンティティープロバイダーを GSSAPI 対応プロキシーと共に使用して Active Directory サーバーを OpenShift Container Platform に 接続する場合、ユーザーは、ドメイン参加済みの Microsoft Windows コンピューターから **oc** コマンド ラインインターフェイスを使用して OpenShift Container Platform に対して自動的に認証されます。

# 7.5.3. 設定マップの作成

アイデンティティープロバイダーは、**openshift-config** namespace で OpenShift Container Platform **ConfigMap** オブジェクトを使用し、認証局バンドルをこれに組み込みます。これらは、主にアイデン ティティープロバイダーで必要な証明書バンドルを組み込むために使用されます。

## 手順

以下のコマンドを使用して、認証局が含まれる OpenShift Container Platform **ConfigMap** オブ ジェクトを定義します。認証局は **ConfigMap** オブジェクトの **ca.crt** キーに保存する必要があ ります。

\$ oc create configmap ca-config-map --from-file=ca.crt=/path/to/ca -n openshift-config

## ヒント

または、以下の YAML を適用して設定マップを作成できます。

apiVersion: v1 kind: ConfigMap metadata: name: ca-config-map namespace: openshift-config data: ca.crt: | <CA\_certificate\_PEM>

7.5.4. 要求ヘッダー CR のサンプル

以下のカスタムリソース (CR) は、要求ヘッダーアイデンティティープロバイダーのパラメーターおよ び許可される値を示します。

## 要求ヘッダー CR

```
apiVersion: config.openshift.io/v1
kind: OAuth
metadata:
 name: cluster
spec:
 identityProviders:
 - name: requestheaderidp 1
  mappingMethod: claim 2
  type: RequestHeader
  requestHeader:
   challengeURL: "https://www.example.com/challenging-proxy/oauth/authorize?${query}" 3
   loginURL: "https://www.example.com/login-proxy/oauth/authorize?${query}" 4
   ca: 5
    name: ca-config-map
   clientCommonNames: 6
   - my-auth-proxy
   headers: 7
   - X-Remote-User
   - SSO-User
   emailHeaders: 8
   - X-Remote-User-Email
```
<span id="page-57-2"></span><span id="page-57-1"></span><span id="page-57-0"></span>nameHeaders: **9** - X-Remote-User-Display-Name preferredUsernameHeaders: **10** - X-Remote-User-Login

- このプロバイダー名は要求ヘッダーのユーザー名に接頭辞として付加され、アイデンティティー名 が作成されます。
- $\mathcal{L}$ このプロバイダーのアイデンティティーと **User** オブジェクト間にマッピングが確立される方法を 制御します。
- [3](#page-56-2) オプション: 非認証の **/oauth/authorize** 要求のリダイレクト先となる URL です。これは、ブラウ ザーベースのクライアントを認証し、その要求を **https://<namespace\_route>/oauth/authorize** にプロキシーします。**https://<namespace\_route>/oauth/authorize** にプロキシーする URL は **/authorize** (末尾にスラッシュはない) で終了し、OAuth 承認フローが適切に機能するようにサブ パスもプロキシーする必要があります。**\${url}** は現在の URL と置き換えられ、エスケープされて クエリーパラメーターで保護されます。**\${query}** は最新のクエリー文字列と置き換えられます。 この属性が定義されない場合は、**loginURL** が使用される必要があります。

[4](#page-56-3) オプション: 非認証の **/oauth/authorize** 要求のリダイレクト先となる URL です。これによ り、**WWW-Authenticate** チャレンジが予想されるクライアントの認証が行われ、それらの要求が **https://<namespace\_route>/oauth/authorize** にプロキシーされます。**\${url}** は現在の URL と置 き換えられ、エスケープされてクエリーパラメーターで保護されます。**\${query}** は最新のクエ リー文字列と置き換えられます。この属性が定義されない場合は、**challengeURL** が使用される必 要があります。

[5](#page-56-4) PEM エンコードされた証明書バンドルを含む OpenShift Container Platform **ConfigMap** オブジェ クトへの参照。リモートサーバーによって表示される TLS 証明書を検証するためにトラストアン カーとして使用されます。

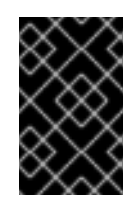

[1](#page-56-0)

#### 重要

OpenShift Container Platform 4.1 の時点で、**ca** フィールドはこのアイデンティ ティープロバイダーに必要です。これは、プロキシーが相互 TLS をサポートしてい る必要があることを意味します。

- [6](#page-56-5) オプション: 共通名 (**cn**) の一覧。これが設定されている場合は、要求ヘッダーのユーザー名を チェックする前に指定される一覧の Common Name (**cn**) を持つ有効なクライアント証明書が提示 される必要があります。空の場合、すべての Common Name が許可されます。これは **ca** と組み 合わせる場合にのみ使用できます。
- [7](#page-56-6) ユーザーアイデンティティーを順番にチェックする際に使用するヘッダー名。値を含む最初のヘッ ダーはアイデンティティーとして使用されます。これは必須であり、大文字小文字を区別します。
- [8](#page-57-0) メールアドレスを順番にチェックする際に使用するヘッダー名。値を含む最初のヘッダーはメール アドレスとして使用されます。これは任意であり、大文字小文字を区別します。
- [9](#page-57-1) 表示名を順番にチェックする際に使用するヘッダー名。値を含む最初のヘッダーは表示名として使 用されます。これは任意であり、大文字小文字を区別します。
- [10](#page-57-2) 推奨ユーザー名を順番にチェックする際に使用するヘッダー名 ( **headers** に指定されるヘッダーで 決定される変更不可のアイデンティティーと異なる場合)。値を含む最初のヘッダーは、プロビ ジョニング時に推奨ユーザー名として使用されます。これは任意であり、大文字小文字を区別しま す。

関連情報

● [すべてのアイデンティティープロバイダーに共通するパラメーターの詳細は、アイデンティ](https://access.redhat.com/documentation/ja-jp/openshift_container_platform/4.10/html-single/authentication_and_authorization/#identity-provider-parameters_understanding-identity-provider) ティープロバイダーのパラメーター (**mappingMethod** など) について参照してください。

7.5.5. アイデンティティープロバイダーのクラスターへの追加

クラスターのインストール後に、アイデンティティープロバイダーをそのクラスターに追加し、ユー ザーの認証を実行できるようにします。

#### 前提条件

- OpenShift Container Platform クラスターを作成します。
- アイデンティティープロバイダーのカスタムリソース (CR) を作成します。
- 管理者としてログインしている必要があります。

#### 手順

1. 定義された CR を適用します。

\$ oc apply -f </path/to/CR>

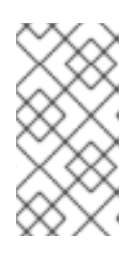

#### 注記

CR が存在しない場合、**oc apply** は新規 CR を作成し、さらに以下の警告をトリ ガーする可能性があります。**Warning: oc apply should be used on resources created by either oc create --save-config or oc apply**この場合は、この警告を 無視しても問題ありません。

2. アイデンティティープロバイダーのユーザーとしてクラスターにログインし、プロンプトが出 されたらパスワードを入力します。

\$ oc login -u <username>

3. ユーザーが正常にログインされていることを確認し、ユーザー名を表示します。

\$ oc whoami

7.5.6. 要求ヘッダーを使用した Apache 認証設定の例

この例では、要求ヘッダーアイデンティティープロバイダーを使用して OpenShift Container Platform の Apache 認証プロキシーを設定します。

#### カスタムプロキシー設定

**mod auth gssapi** モジュールの使用は、要求ヘッダーアイデンティティープロバイダーを使用して Apache 認証プロキシーを設定する一般的な方法ですが、必須の方法ではありません。以下の要件を満 たすと、他のプロキシーを簡単に使用できます。

- クライアント要求の **X-Remote-User** ヘッダーをブロックして、スプーフィングを防ぎます。
- **RequestHeaderIdentityProvider** 設定でクライアント証明書の認証を適用します。
- チャレンジフローを使用してすべての認証要求についての **X-Csrf-Token** ヘッダーを設定する 必要があります。
- **/oauth/authorize** エンドポイントとそのサブパスのみがプロキシーされる必要があります。 バックエンドサーバーがクライアントを正しい場所に送信できるようリダイレクトは書き換え る必要があります。
- **https://<namespace route>/oauth/authorize** にプロキシーする URL は /authorize で終了 (末 尾のスラッシュなし) する必要があります。たとえば、**https://proxy.example.com/loginproxy/authorize?…** は、**https://<namespace\_route>/oauth/authorize?…** にプロキシーする 必要があります。
- **https://<namespace route>/oauth/authorize** にプロキシーされる URL のサブパス は、**https://<namespace\_route>/oauth/authorize** にプロキシーする必要があります。たとえ ば、**https://proxy.example.com/login-proxy/authorize/approve?…** は、https://<namespace\_route>/oauth/authorize/approve?... にプロキシーする必要があり ます。

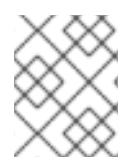

# 注記

**https://<namespace\_route>** アドレスは OAuth サーバーへのルートであり、**oc get route -n openshift-authentication** を実行して取得できます。

#### 要求ヘッダーを使用した Apache 認証の設定

この例では、**mod\_auth\_gssapi** モジュールを使用し、要求ヘッダーアイデンティティープロバイダー を使用して Apache 認証プロキシーを設定します。

#### 前提条件

- mod auth gssapi モジュールを Optional [チャンネル](https://access.redhat.com/solutions/392003) から取得します。ローカルマシンに以下 のパッケージをインストールする必要があります。
	- **httpd**

[1](#page-59-0)

- **mod\_ssl**
- **mod\_session**
- **apr-util-openssl**
- **mod\_auth\_gssapi**
- 信頼されたヘッダーを送信する要求を検証するために CA を生成します。CA を含む OpenShift Container Platform **ConfigMap** オブジェクトを定義します。これは、以下を実行して行いま す。

\$ oc create configmap ca-config-map --from-file=ca.crt=/path/to/ca -n openshift-config **1**

<span id="page-59-0"></span>CA は、**ConfigMap** オブジェクトの **ca.crt** キーに保存する必要があります。

#### ヒント

または、以下の YAML を適用して設定マップを作成できます。

```
apiVersion: v1
kind: ConfigMap
metadata:
 name: ca-config-map
 namespace: openshift-config
data:
 ca.crt: |
  <CA_certificate_PEM>
```
- このプロキシー用のクライアント証明書を生成します。この証明書は、x509 証明書ツールを使 用して生成できます。信頼されたヘッダーを送信する要求を検証するために、生成した CA で クライアント証明書に署名する必要があります。
- **●** アイデンティティープロバイダーのカスタムリソース (CR) を作成します。

#### 手順

このプロキシーはクライアント証明書を使用して OAuth サーバーに接続します。これは、**X-Remote-User** ヘッダーを信頼するように設定されます。

- 1. Apache 設定の証明書を作成します。**SSLProxyMachineCertificateFile** パラメーターの値とし て指定する証明書は、プロキシーをサーバーに対して認証するために使用されるプロキシーの クライアント証明書です。これは、拡張されたキーのタイプとして **TLS Web Client Authentication** を使用する必要があります。
- 2. Apache 設定を作成します。以下のテンプレートを使用して必要な設定および値を指定します。

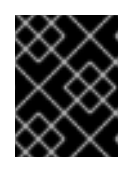

#### 重要

テンプレートを十分に確認し、その内容を環境に合うようにカスタマイズしま す。

```
LoadModule request_module modules/mod_request.so
LoadModule auth qssapi_module modules/mod_auth_gssapi.so
# Some Apache configurations might require these modules.
# LoadModule auth form_module modules/mod_auth_form.so
# LoadModule session_module modules/mod_session.so
# Nothing needs to be served over HTTP. This virtual host simply redirects to
# HTTPS.
<VirtualHost *:80>
 DocumentRoot /var/www/html
 RewriteEngine On
 RewriteRule ^(.*)$ https://%{HTTP_HOST}$1 [R,L]
</VirtualHost>
<VirtualHost *:443>
 # This needs to match the certificates you generated. See the CN and X509v3
 # Subject Alternative Name in the output of:
 # openssl x509 -text -in /etc/pki/tls/certs/localhost.crt
 ServerName www.example.com
```
DocumentRoot /var/www/html SSLEngine on SSLCertificateFile /etc/pki/tls/certs/localhost.crt SSLCertificateKeyFile /etc/pki/tls/private/localhost.key SSLCACertificateFile /etc/pki/CA/certs/ca.crt SSLProxyEngine on SSLProxyCACertificateFile /etc/pki/CA/certs/ca.crt # It is critical to enforce client certificates. Otherwise, requests can # spoof the X-Remote-User header by accessing the /oauth/authorize endpoint # directly. SSLProxyMachineCertificateFile /etc/pki/tls/certs/authproxy.pem # To use the challenging-proxy, an X-Csrf-Token must be present. RewriteCond %{REQUEST\_URI} ^/challenging-proxy RewriteCond %{HTTP:X-Csrf-Token} ^\$ [NC] RewriteRule ^.\* - [F,L] <Location /challenging-proxy/oauth/authorize> # Insert your backend server name/ip here. ProxyPass https://<namespace\_route>/oauth/authorize AuthName "SSO Login" # For Kerberos AuthType GSSAPI Require valid-user RequestHeader set X-Remote-User %{REMOTE\_USER}s GssapiCredStore keytab:/etc/httpd/protected/auth-proxy.keytab # Enable the following if you want to allow users to fallback # to password based authentication when they do not have a client # configured to perform kerberos authentication. GssapiBasicAuth On # For ldap: # AuthBasicProvider ldap # AuthLDAPURL "ldap://ldap.example.com:389/ou=People,dc=my-domain,dc=com?uid? sub?(objectClass=\*)" </Location> <Location /login-proxy/oauth/authorize> # Insert your backend server name/ip here. ProxyPass https://<namespace\_route>/oauth/authorize AuthName "SSO Login" AuthType GSSAPI Require valid-user RequestHeader set X-Remote-User %{REMOTE\_USER}s env=REMOTE\_USER GssapiCredStore keytab:/etc/httpd/protected/auth-proxy.keytab # Enable the following if you want to allow users to fallback # to password based authentication when they do not have a client # configured to perform kerberos authentication. GssapiBasicAuth On

ErrorDocument 401 /login.html

</Location>

</VirtualHost>

RequestHeader unset X-Remote-User

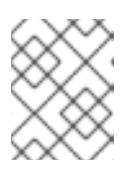

## 注記

**https://<namespace\_route>** アドレスは OAuth サーバーへのルートであり、**oc get route -n openshift-authentication** を実行して取得できます。

3. カスタムリソース (CR) の **identityProviders** スタンザを更新します。

identityProviders: - name: requestheaderidp type: RequestHeader requestHeader: challengeURL: "https://<namespace\_route>/challenging-proxy/oauth/authorize?\${query}" loginURL: "https://<namespace\_route>/login-proxy/oauth/authorize?\${query}" ca: name: ca-config-map clientCommonNames: - my-auth-proxy headers: - X-Remote-User

- 4. 設定を確認します。
	- a. 適切なクライアント証明書およびヘッダーを指定して、トークンを要求し、プロキシーを バイパスできることを確認します。

# curl -L -k -H "X-Remote-User: joe" \ --cert /etc/pki/tls/certs/authproxy.pem \ https://<namespace\_route>/oauth/token/request

b. クライアント証明書を提供しない要求が、証明書なしでトークンを要求して失敗すること を確認します。

# curl -L -k -H "X-Remote-User: joe" \ https://<namespace\_route>/oauth/token/request

c. **challengeURL** リダイレクトがアクティブであることを確認します。

# curl -k -v -H 'X-Csrf-Token: 1' \ https://<namespace\_route>/oauth/authorize?client\_id=openshift-challengingclient&response\_type=token

以下の手順で使用する **challengeURL** リダイレクトをコピーします。

d. このコマンドを実行して、**WWW-Authenticate** 基本チャレンジ、ネゴシエートチャレン ジ、またはそれらの両方のチャレンジを含む **401** 応答を表示します。

# curl -k -v -H 'X-Csrf-Token: 1' \ <challengeURL\_redirect + query>

<span id="page-63-0"></span>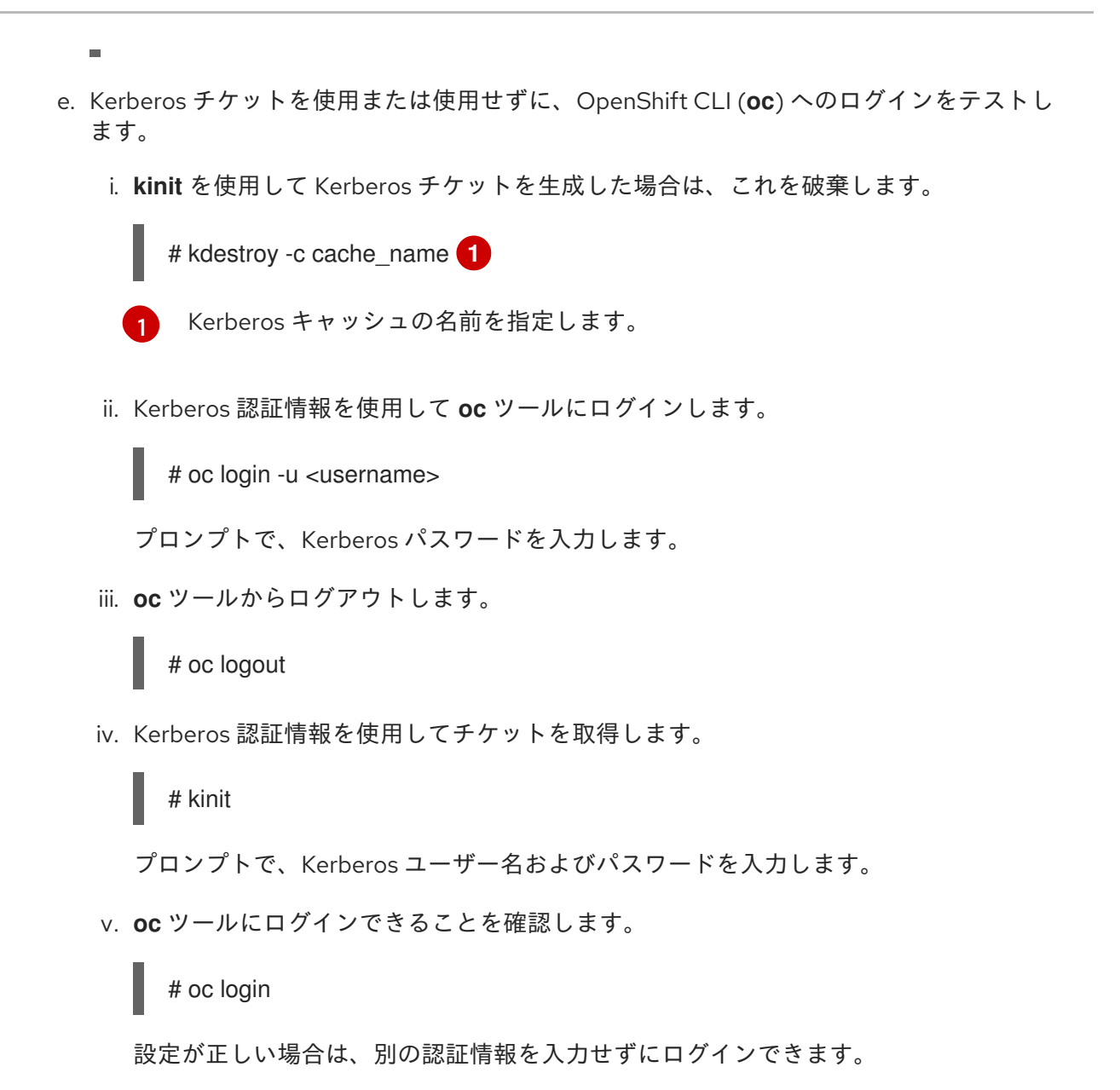

# 7.6. GITHUB または GITHUB ENTERPRISE アイデンティティープロバイ ダーの設定

**github** アイデンティティープロバイダーを、GitHub または GitHub Enterprise の OAuth 認証サーバー に対してユーザー名とパスワードを検証するように設定します。OAuth は OpenShift Container Platform と GitHub または GitHub Enterprise 間のトークン交換フローを容易にします。

GitHub 統合を使用して GitHub または GitHub Enterprise のいずれかに接続できます。GitHub Enterprise 統合の場合、インスタンスの **hostname** を指定する必要があり、サーバーへの要求で使用す る **ca** 証明書バンドルをオプションで指定することができます。

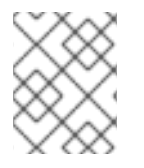

# 注記

とくに記述がない限り、以下の手順が GitHub および GitHub Enterprise の両方に適用さ れます。

7.6.1. OpenShift Container Platform のアイデンティティープロバイダーについて

デフォルトでは、**kubeadmin** ユーザーのみがクラスターに存在します。アイデンティティープロバイ ダーを指定するには、アイデンティティープロバイダーを記述し、これをクラスターに追加するカスタ ムリソースを作成する必要があります。

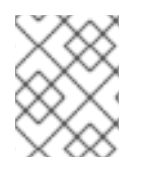

注記

**/**、**:**、および **%** を含む OpenShift Container Platform ユーザー名はサポートされませ ん。

## 7.6.2. GitHub 認証について

[GitHub](https://docs.github.com/en/authentication/keeping-your-account-and-data-secure/authorizing-oauth-apps) 認証 を設定することによって、ユーザーは GitHub 認証情報を使用して OpenShift Container Platform にログインできます。GitHub ユーザー ID を持つすべてのユーザーが OpenShift Container Platform クラスターにログインできないようにするために、アクセスを特定の GitHub 組織のユーザー に制限することができます。

#### 7.6.3. GitHub アプリケーションの登録

GitHub または GitHub Enterprise をアイデンティティープロバイダーとして使用するには、使用するア プリケーションを登録する必要があります。

#### 手順

- 1. アプリケーションを GitHub で登録します。
	- GitHub の場合、[Settings](https://github.com/settings/profile) → [Developer](https://github.com/settings/apps) settings → [OAuth](https://github.com/settings/developers) Apps → Register a new OAuth application [をクリックします。](https://github.com/settings/applications/new)
	- GitHub Enterprise の場合は、GitHub Enterprise ホームページに移動してから Settings **→** Developer settings **→** Register a new application をクリックします。
- 2. アプリケーション名を入力します (例: **My OpenShift Install**)。
- 3. ホームページ URL (例: **https://oauth-openshift.apps.<cluster-name>.<cluster-domain>**) を入 力します。
- 4. オプション: アプリケーションの説明を入力します。
- 5. 認可コールバック URL を入力します。 ここで、URL の終わりにはアイデンティティープロバ イダーの **name** が含まれます。

https://oauth-openshift.apps.<cluster-name>.<cluster-domain>/oauth2callback/<idp-providername>

以下に例を示します。

https://oauth-openshift.apps.openshift-cluster.example.com/oauth2callback/github

6. Register application をクリックします。GitHub はクライアント ID とクライアントシーク レットを提供します。これらの値は、アイデンティティープロバイダーの設定を完了するため に必要です。

7.6.4. シークレットの作成

アイデンティティープロバイダーは **openshift-config** namespace で OpenShift Container Platform **Secret** オブジェクトを使用して、クライアントシークレット、クライアント証明書およびキーをこれ に組み込みます。

# 手順

以下のコマンドを使用して、文字列を含む **Secret** オブジェクトを作成します。  $\bullet$ 

\$ oc create secret generic <secret\_name> --from-literal=clientSecret=<secret> -n openshiftconfig

# ヒント

または、以下の YAML を適用してシークレットを作成できます。

apiVersion: v1 kind: Secret metadata: name: <secret\_name> namespace: openshift-config type: Opaque data: clientSecret: <br />base64 encoded client secret>

以下のコマンドを実行して、証明書ファイルなどのファイルの内容を含む **Secret** オブジェクト  $\bullet$ を定義できます。

\$ oc create secret generic <secret\_name> --from-file=<path\_to\_file> -n openshift-config

# 7.6.5. 設定マップの作成

アイデンティティープロバイダーは、**openshift-config** namespace で OpenShift Container Platform **ConfigMap** オブジェクトを使用し、認証局バンドルをこれに組み込みます。これらは、主にアイデン ティティープロバイダーで必要な証明書バンドルを組み込むために使用されます。

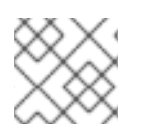

# 注記

この手順は、GitHub Enterprise にのみ必要です。

# 手順

以下のコマンドを使用して、認証局が含まれる OpenShift Container Platform **ConfigMap** オブ ジェクトを定義します。認証局は **ConfigMap** オブジェクトの **ca.crt** キーに保存する必要があ ります。

\$ oc create configmap ca-config-map --from-file=ca.crt=/path/to/ca -n openshift-config

#### ヒント

または、以下の YAML を適用して設定マップを作成できます。

apiVersion: v1 kind: ConfigMap metadata: name: ca-config-map namespace: openshift-config data: ca.crt: | <CA\_certificate\_PEM>

## 7.6.6. GitHub CR のサンプル

以下のカスタムリソース (CR) は、GitHub アイデンティティープロバイダーのパラメーターおよび許可 される値を示します。

GitHub CR

[4](#page-66-3)

```
apiVersion: config.openshift.io/v1
kind: OAuth
metadata:
 name: cluster
spec:
 identityProviders:
 - name: githubidp 1
  mappingMethod: claim 2
  type: GitHub
  github:
   ca: 3
    name: ca-config-map
   clientID: {...} 4
   clientSecret: 5
    name: github-secret
   hostname: ... 6
   organizations: 7
   - myorganization1
   - myorganization2
   teams: 8
   - myorganization1/team-a
   - myorganization2/team-b
```
- <span id="page-66-7"></span><span id="page-66-6"></span><span id="page-66-5"></span><span id="page-66-4"></span><span id="page-66-3"></span>[1](#page-66-0) このプロバイダー名は GitHub の数字ユーザー ID に接頭辞として付加され、アイデンティティー 名が作成されます。これはコールバック URL を作成するためにも使用されます。
- [2](#page-66-1) このプロバイダーのアイデンティティーと **User** オブジェクト間にマッピングが確立される方法を 制御します。
- [3](#page-66-2) オプション: 設定済みの URL のサーバー証明書を検証するために使用する PEM エンコードされた 認証局バンドルを含む OpenShift Container Platform **ConfigMap** オブジェクトへの参照。非公開 で信頼されているルート証明書で GitHub Enterprise の場合のみ使用されます。
	- 登録済みの GitHub OAuth [アプリケーション](https://github.com/settings/applications/new) のクライアント ID。アプリケーション は、**https://oauth-openshift.apps.<cluster-name>.<cluster-domain>/oauth2callback/<idp-**

は、**https://oauth-openshift.apps.<cluster-name>.<cluster-domain>/oauth2callback/<idpprovider-name>** のコールバック URL を使用して設定する必要があります。

- $\mathbf{5}$  $\mathbf{5}$  $\mathbf{5}$ GitHub で発行されるクライアントシークレットが含まれる OpenShift Container Platform **Secret** オブジェクトへの参照。
- [6](#page-66-5) GitHub Enterprise の場合、**example.com** などのインスタンスのホスト名を指定する必要がありま す。この値は **/setup/settings** ファイルにある GitHub Enterprise **hostname** 値に一致する必要が あり、ポート番号を含めることはできません。この値が設定されない場合、**teams** または **organizations** のいずれかが定義される必要があります。GitHub の場合は、このパラメーターを 省略します。
- [7](#page-66-6) 組織の一覧です。**hostname** フィールドが設定されていないか、**mappingMethod** が **lookup** に設 定されている場合は **organizations** または **teams** フィールドを設定する必要があります。これは **teams** フィールドと組み合わせて使用することはできません。
- [8](#page-66-7) チームの一覧です。**hostname** フィールドが設定されていないか、**mappingMethod** が **lookup** に 設定されている場合は **teams** または **organizations** フィールドのいずれかを設定する必要があり ます。これは **organizations** フィールドと組み合わせて使用することはできません。

### 注記

**organizations** または **teams** が指定されている場合、少なくとも一覧のいずれかの組織 のメンバーである GitHub ユーザーのみがログインできます。その組織が **clientID** で設 定された GitHub OAuth アプリケーションを所有していない場合、組織の所有者はこの オプションを使用するためにサードパーティーのアクセスを付与する必要があります。 これは組織の管理者が初回の GitHub ログイン時に、または GitHub の組織設定で実行で きます。

## 関連情報

● [すべてのアイデンティティープロバイダーに共通するパラメーターの詳細は、アイデンティ](https://access.redhat.com/documentation/ja-jp/openshift_container_platform/4.10/html-single/authentication_and_authorization/#identity-provider-parameters_understanding-identity-provider) ティープロバイダーのパラメーター (**mappingMethod** など) について参照してください。

7.6.7. アイデンティティープロバイダーのクラスターへの追加

クラスターのインストール後に、アイデンティティープロバイダーをそのクラスターに追加し、ユー ザーの認証を実行できるようにします。

## 前提条件

- OpenShift Container Platform クラスターを作成します。
- アイデンティティープロバイダーのカスタムリソース (CR) を作成します。
- 管理者としてログインしている必要があります。

#### 手順

1. 定義された CR を適用します。

\$ oc apply -f </path/to/CR>

#### 注記

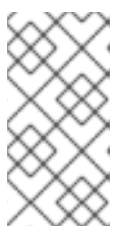

CR が存在しない場合、**oc apply** は新規 CR を作成し、さらに以下の警告をトリ ガーする可能性があります。**Warning: oc apply should be used on resources created by either oc create --save-config or oc apply**この場合は、この警告を 無視しても問題ありません。

2. OAuth サーバーからトークンを取得します。 **kubeadmin** ユーザーが削除されている限り、**oc login** コマンドは、トークンを取得できる Web ページにアクセスする方法についての情報を提供します。

Web コンソールからこのページにアクセスするには、(?) Help → Command Line Tools→ Copy Login Commandに移動します。

3. 認証するトークンを渡して、クラスターにログインします。

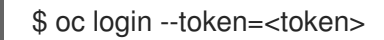

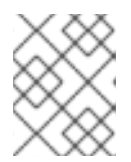

## 注記

このアイデンティティープロバイダーは、ユーザー名とパスワードを使用してロ グインすることをサポートしません。

4. ユーザーが正常にログインされていることを確認し、ユーザー名を表示します。

\$ oc whoami

# 7.7. GITLAB アイデンティティープロバイダーの設定

[GitLab.com](https://gitlab.com/) またはその他の GitLab インスタンスを ID プロバイダーとして使用して、 **gitlab** ID プロバ イダーを設定します。

7.7.1. OpenShift Container Platform のアイデンティティープロバイダーについて

デフォルトでは、**kubeadmin** ユーザーのみがクラスターに存在します。アイデンティティープロバイ ダーを指定するには、アイデンティティープロバイダーを記述し、これをクラスターに追加するカスタ ムリソースを作成する必要があります。

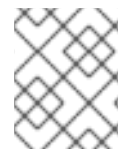

# 注記

**/**、**:**、および **%** を含む OpenShift Container Platform ユーザー名はサポートされませ ん。

# 7.7.2. GitLab 認証について

GitLab 認証を設定することによって、ユーザーは GitLab 認証情報を使用して OpenShift Container Platform にログインできます。

GitLab バージョン 7.7.0 から 11.0 を使用する場合は、[OAuth](http://doc.gitlab.com/ce/integration/oauth_provider.html) 統合 を使用して接続します。GitLab バー ジョン 11.1 以降の場合は、OAuth ではなく OpenID [Connect](https://docs.gitlab.com/ce/integration/openid_connect_provider.html) (OIDC) を使用して接続します。

7.7.3. シークレットの作成

アイデンティティープロバイダーは **openshift-config** namespace で OpenShift Container Platform **Secret** オブジェクトを使用して、クライアントシークレット、クライアント証明書およびキーをこれ に組み込みます。

# 手順

以下のコマンドを使用して、文字列を含む **Secret** オブジェクトを作成します。  $\bullet$ 

\$ oc create secret generic <secret\_name> --from-literal=clientSecret=<secret> -n openshiftconfig

# ヒント

または、以下の YAML を適用してシークレットを作成できます。

apiVersion: v1 kind: Secret metadata: name: <secret\_name> namespace: openshift-config type: Opaque data: clientSecret: <br />base64 encoded client secret>

以下のコマンドを実行して、証明書ファイルなどのファイルの内容を含む **Secret** オブジェクト  $\bullet$ を定義できます。

\$ oc create secret generic <secret\_name> --from-file=<path\_to\_file> -n openshift-config

# 7.7.4. 設定マップの作成

アイデンティティープロバイダーは、**openshift-config** namespace で OpenShift Container Platform **ConfigMap** オブジェクトを使用し、認証局バンドルをこれに組み込みます。これらは、主にアイデン ティティープロバイダーで必要な証明書バンドルを組み込むために使用されます。

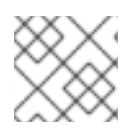

# 注記

この手順は、GitHub Enterprise にのみ必要です。

# 手順

以下のコマンドを使用して、認証局が含まれる OpenShift Container Platform **ConfigMap** オブ ジェクトを定義します。認証局は **ConfigMap** オブジェクトの **ca.crt** キーに保存する必要があ ります。

\$ oc create configmap ca-config-map --from-file=ca.crt=/path/to/ca -n openshift-config

## ヒント

または、以下の YAML を適用して設定マップを作成できます。

apiVersion: v1 kind: ConfigMap metadata: name: ca-config-map namespace: openshift-config data: ca.crt: | <CA\_certificate\_PEM>

7.7.5. GitLab CR のサンプル

以下のカスタムリソース (CR) は、GitLab アイデンティティープロバイダーのパラメーターおよび許可 される値を示します。

GitLab CR

[1](#page-70-0)

<span id="page-70-1"></span><span id="page-70-0"></span>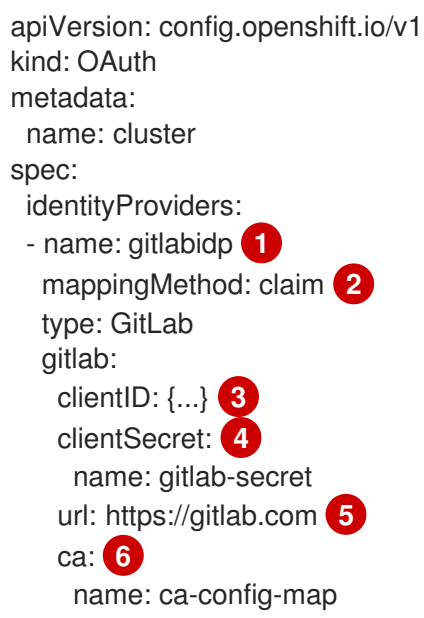

<span id="page-70-5"></span><span id="page-70-4"></span><span id="page-70-3"></span><span id="page-70-2"></span>このプロバイダー名は GitLab 数字ユーザー ID に接頭辞として付加され、アイデンティティー名 が作成されます。これはコールバック URL を作成するためにも使用されます。

[2](#page-70-1) このプロバイダーのアイデンティティーと **User** オブジェクト間にマッピングが確立される方法を 制御します。

- <mark>[3](#page-70-2)</mark> 登録済みの GitLab OAuth [アプリケーション](https://docs.gitlab.com/ce/api/oauth2.html) のクライアント ID です。アプリケーション は、**https://oauth-openshift.apps.<cluster-name>.<cluster-domain>/oauth2callback/<idpprovider-name>** のコールバック URL を使用して設定する必要があります。
- [4](#page-70-3) GitLab で発行されるクライアントシークレットが含まれる OpenShift Container Platform **Secret** オブジェクトへの参照。
- [5](#page-70-4) GitLab プロバイダーのホスト URL です。これは **https://gitlab.com/** か、他の GitLab の自己ホス トインスタンスのいずれかになります。
- [6](#page-70-5) オプション: 設定済みの URL のサーバー証明書を検証するために使用する PEM エンコードされた 認証局バンドルを含む OpenShift Container Platform **ConfigMap** オブジェクトへの参照。

認証局バンドルを含む OpenShift Container Platform **ConfigMap** オブジェクトへの参照。

#### 関連情報

● [すべてのアイデンティティープロバイダーに共通するパラメーターの詳細は、アイデンティ](https://access.redhat.com/documentation/ja-jp/openshift_container_platform/4.10/html-single/authentication_and_authorization/#identity-provider-parameters_understanding-identity-provider) ティープロバイダーのパラメーター (**mappingMethod** など) について参照してください。

7.7.6. アイデンティティープロバイダーのクラスターへの追加

クラスターのインストール後に、アイデンティティープロバイダーをそのクラスターに追加し、ユー ザーの認証を実行できるようにします。

#### 前提条件

- OpenShift Container Platform クラスターを作成します。
- **●** アイデンティティープロバイダーのカスタムリソース (CR) を作成します。
- 管理者としてログインしている必要があります。

#### 手順

1. 定義された CR を適用します。

\$ oc apply -f </path/to/CR>

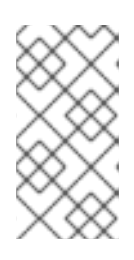

#### 注記

CR が存在しない場合、**oc apply** は新規 CR を作成し、さらに以下の警告をトリ ガーする可能性があります。**Warning: oc apply should be used on resources created by either oc create --save-config or oc apply**この場合は、この警告を 無視しても問題ありません。

2. アイデンティティープロバイダーのユーザーとしてクラスターにログインし、プロンプトが出 されたらパスワードを入力します。

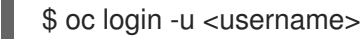

3. ユーザーが正常にログインされていることを確認し、ユーザー名を表示します。

\$ oc whoami

# 7.8. GOOGLE アイデンティティープロバイダーの設定

Google OpenID [Connect](https://developers.google.com/identity/protocols/OpenIDConnect) 統合 を使用して **google** ID プロバイダーを設定します。

7.8.1. OpenShift Container Platform のアイデンティティープロバイダーについて

デフォルトでは、**kubeadmin** ユーザーのみがクラスターに存在します。アイデンティティープロバイ ダーを指定するには、アイデンティティープロバイダーを記述し、これをクラスターに追加するカスタ ムリソースを作成する必要があります。
# 注記

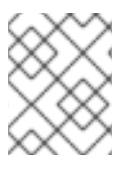

**/**、**:**、および **%** を含む OpenShift Container Platform ユーザー名はサポートされませ ん。

## 7.8.2. Google 認証について

Google をアイデンティティープロバイダーとして使用することで、Google ユーザーはサーバーに対し て認証されます。**hostedDomain** 設定属性を使用して、特定のホストドメインのメンバーに認証を限定 することができます。

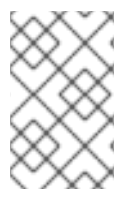

# 注記

Google をアイデンティティープロバイダーとして使用するに は、**<namespace\_route>/oauth/token/request** を使用してトークンを取得し、コマンド ラインツールで使用する必要があります。

# 7.8.3. シークレットの作成

アイデンティティープロバイダーは **openshift-config** namespace で OpenShift Container Platform **Secret** オブジェクトを使用して、クライアントシークレット、クライアント証明書およびキーをこれ に組み込みます。

## 手順

以下のコマンドを使用して、文字列を含む **Secret** オブジェクトを作成します。

\$ oc create secret generic <secret\_name> --from-literal=clientSecret=<secret> -n openshiftconfig

## ヒント

または、以下の YAML を適用してシークレットを作成できます。

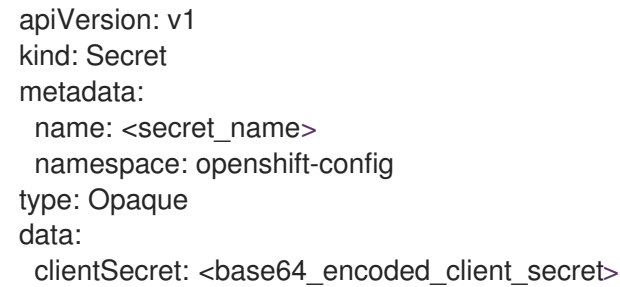

以下のコマンドを実行して、証明書ファイルなどのファイルの内容を含む **Secret** オブジェクト を定義できます。

\$ oc create secret generic <secret\_name> --from-file=<path\_to\_file> -n openshift-config

## 7.8.4. Google CR のサンプル

以下のカスタムリソース (CR) は、Google アイデンティティープロバイダーのパラメーターおよび許可 される値を示します。

# Google CR

<span id="page-73-1"></span><span id="page-73-0"></span>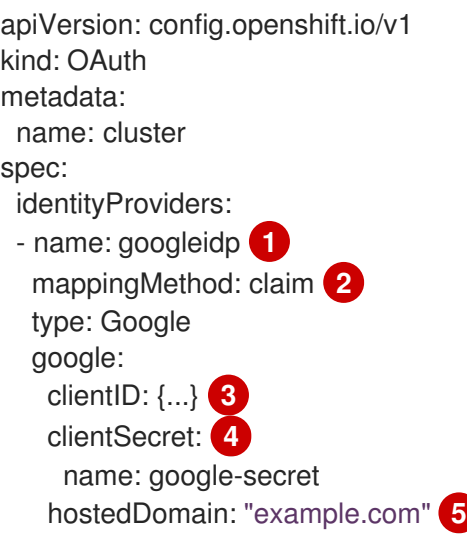

- <span id="page-73-4"></span><span id="page-73-3"></span><span id="page-73-2"></span>[1](#page-73-0) このプロバイダー名は Google の数字のユーザー ID に接頭辞として付加され、アイデンティ ティー名が作成されます。これはリダイレクト URL を作成するためにも使用されます。
- $\overline{2}$  $\overline{2}$  $\overline{2}$ このプロバイダーのアイデンティティーと **User** オブジェクト間にマッピングが確立される方法を 制御します。
- [3](#page-73-2) 登録済みの Google [プロジェクト](https://console.developers.google.com/) のクライアント ID です。プロジェクトは、**https://oauthopenshift.apps.<cluster-name>.<cluster-domain>/oauth2callback/<idp-provider-name>** のリ ダイレクト URI で設定する必要があります。
- [4](#page-73-3) Google で発行されるクライアントシークレットが含まれる OpenShift Container Platform **Secret** オブジェクトへの参照。
- [5](#page-73-4) サインインアカウントを制限するために使用される [ホスト型ドメイン](https://developers.google.com/identity/protocols/OpenIDConnect#hd-param) です。**lookup mappingMethod** が使用される場合はオプションになります。空の場合は、すべての Google アカ ウントの認証が許可されます。

#### 関連情報

● [すべてのアイデンティティープロバイダーに共通するパラメーターの詳細は、アイデンティ](https://access.redhat.com/documentation/ja-jp/openshift_container_platform/4.10/html-single/authentication_and_authorization/#identity-provider-parameters_understanding-identity-provider) ティープロバイダーのパラメーター (**mappingMethod** など) について参照してください。

# 7.8.5. アイデンティティープロバイダーのクラスターへの追加

クラスターのインストール後に、アイデンティティープロバイダーをそのクラスターに追加し、ユー ザーの認証を実行できるようにします。

#### 前提条件

- OpenShift Container Platform クラスターを作成します。
- **●** アイデンティティープロバイダーのカスタムリソース (CR) を作成します。
- 管理者としてログインしている必要があります。

#### 手順

1. 定義された CR を適用します。

\$ oc apply -f </path/to/CR>

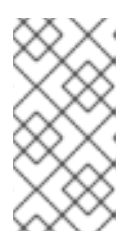

注記

CR が存在しない場合、**oc apply** は新規 CR を作成し、さらに以下の警告をトリ ガーする可能性があります。**Warning: oc apply should be used on resources created by either oc create --save-config or oc apply**この場合は、この警告を 無視しても問題ありません。

2. OAuth サーバーからトークンを取得します。

**kubeadmin** ユーザーが削除されている限り、**oc login** コマンドは、トークンを取得できる Web ページにアクセスする方法についての情報を提供します。

Web コンソールからこのページにアクセスするには、(?) Help → Command Line Tools→ Copy Login Commandに移動します。

3. 認証するトークンを渡して、クラスターにログインします。

\$ oc login --token=<token>

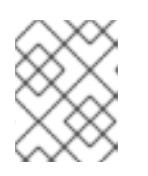

注記

このアイデンティティープロバイダーは、ユーザー名とパスワードを使用してロ グインすることをサポートしません。

4. ユーザーが正常にログインされていることを確認し、ユーザー名を表示します。

\$ oc whoami

# 7.9. OPENID CONNECT ID プロバイダーの設定

**oidc** アイデンティティープロバイダーを、[Authorization](http://openid.net/specs/openid-connect-core-1_0.html#CodeFlowAuth) Code Flow を使用して OpenID Connect アイ デンティティープロバイダーと統合するように設定します。

7.9.1. OpenShift Container Platform のアイデンティティープロバイダーについて

デフォルトでは、**kubeadmin** ユーザーのみがクラスターに存在します。アイデンティティープロバイ ダーを指定するには、アイデンティティープロバイダーを記述し、これをクラスターに追加するカスタ ムリソースを作成する必要があります。

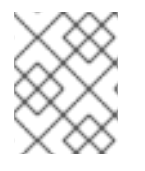

## 注記

**/**、**:**、および **%** を含む OpenShift Container Platform ユーザー名はサポートされませ ん。

# 7.9.2. OpenID Connect 認証について

OpenShift Container Platform の認証 Operator では、設定済みの OpenID Connect アイデンティ ティープロバイダーが OpenID Connect [Discovery](https://openid.net/specs/openid-connect-discovery-1_0.html) 仕様を実装する必要があります。

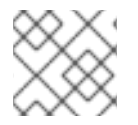

注記

**ID Token** および **UserInfo** の復号化はサポートされていません。

デフォルトで、**openid** の範囲が要求されます。必要な場合は、**extraScopes** フィールドで追加の範囲 を指定できます。

要求は、OpenID アイデンティティープロバイダーから返される JWT **id\_token** から読み取られ、指定 される場合は **UserInfo** URL によって返される JSON から読み取られます。

1 つ以上の要求をユーザーのアイデンティティーを使用するように設定される必要があります。標準の アイデンティティー要求は **sub** になります。

また、どの要求をユーザーの推奨ユーザー名、表示名およびメールアドレスとして使用するか指定する ことができます。複数の要求が指定されている場合は、値が入力されている最初の要求が使用されま す。次の表に、標準クレームを示します。

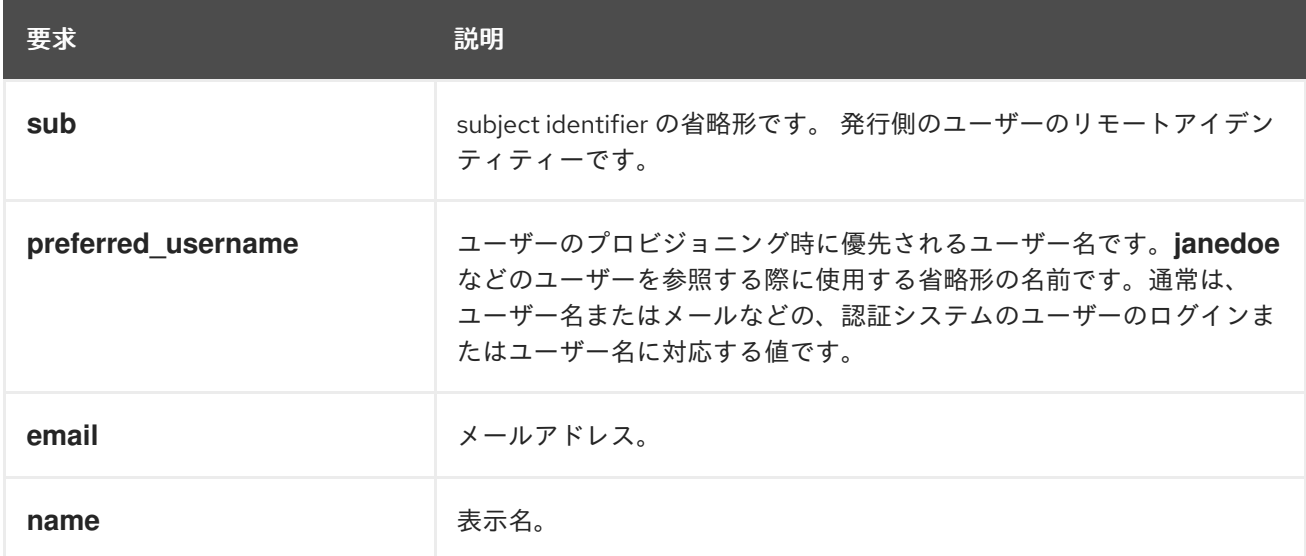

詳細は、OpenID claim [のドキュメント](http://openid.net/specs/openid-connect-core-1_0.html#StandardClaims) を参照してください。

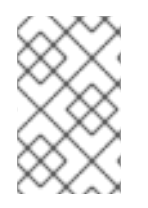

# 注記

OpenID Connect ID プロバイダーがリソース所有者パスワード認証情報 (ROPC) 付与フ ローをサポートしていない限り、ユーザーはコマンドラインツールで使用するために **<namespace\_route>/oauth/token/request** からトークンを取得する必要があります。

# 7.9.3. サポートされている OIDC プロバイダー

Red Hat は、OpenShift Container Platform を使用して特定の OpenID Connect (OIDC) プロバイダー をテストし、サポートします。以下の Open IDConnect (OIDC) プロバイダーは、OpenShift Container Platform でテストおよびサポートされています。次のリストにない OIDC プロバイダーの使用は OpenShift Container Platform で動作する可能性がありますが、そのプロバイダーは Red Hat によって テストされていないため、Red Hat のサポート外となります。

- GitLab
- Google
- Keycloak
- $\bullet$  Okta
- Ping Identity
- Red Hat Single Sign-On

7.9.4. シークレットの作成

アイデンティティープロバイダーは **openshift-config** namespace で OpenShift Container Platform **Secret** オブジェクトを使用して、クライアントシークレット、クライアント証明書およびキーをこれ に組み込みます。

# 手順

以下のコマンドを使用して、文字列を含む **Secret** オブジェクトを作成します。  $\bullet$ 

\$ oc create secret generic <secret\_name> --from-literal=clientSecret=<secret> -n openshiftconfig

# ヒント

または、以下の YAML を適用してシークレットを作成できます。

apiVersion: v1 kind: Secret metadata: name: <secret\_name> namespace: openshift-config type: Opaque data: clientSecret: <br />base64\_encoded\_client\_secret>

以下のコマンドを実行して、証明書ファイルなどのファイルの内容を含む **Secret** オブジェクト を定義できます。

\$ oc create secret generic <secret\_name> --from-file=<path\_to\_file> -n openshift-config

# 7.9.5. 設定マップの作成

アイデンティティープロバイダーは、**openshift-config** namespace で OpenShift Container Platform **ConfigMap** オブジェクトを使用し、認証局バンドルをこれに組み込みます。これらは、主にアイデン ティティープロバイダーで必要な証明書バンドルを組み込むために使用されます。

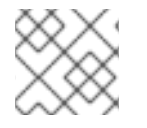

## 注記

この手順は、GitHub Enterprise にのみ必要です。

# 手順

以下のコマンドを使用して、認証局が含まれる OpenShift Container Platform **ConfigMap** オブ ジェクトを定義します。認証局は **ConfigMap** オブジェクトの **ca.crt** キーに保存する必要があ ります。

\$ oc create configmap ca-config-map --from-file=ca.crt=/path/to/ca -n openshift-config

# ヒント

または、以下の YAML を適用して設定マップを作成できます。

apiVersion: v1 kind: ConfigMap metadata: name: ca-config-map namespace: openshift-config data: ca.crt: | <CA\_certificate\_PEM>

# 7.9.6. OpenID Connect CR のサンプル

以下のカスタムリソース (CR) は、OpenID Connect アイデンティティープロバイダーのパラメーター および許可される値を示します。

カスタム証明書バンドル、追加の範囲、追加の認可要求パラメーター、または **userInfo** URL を指定す る必要がある場合、完全な OpenID Connect CR を使用します。

# 標準の OpenID Connect CR

```
apiVersion: config.openshift.io/v1
kind: OAuth
metadata:
 name: cluster
spec:
 identityProviders:
 - name: oidcidp 1
  mappingMethod: claim 2
  type: OpenID
  openID:
   clientID: ... 3
   clientSecret: 4
    name: idp-secret
   claims: 5
    preferredUsername:
    - preferred_username
    name:
    - name
    email:
    - email
    groups:
    - groups
   issuer: https://www.idp-issuer.com 6
```
<span id="page-77-5"></span><span id="page-77-4"></span>このプロバイダー名はアイデンティティー要求の値に接頭辞として付加され、アイデンティティー 名が作成されます。これはリダイレクト URL を作成するためにも使用されます。

[1](#page-77-0)

[2](#page-77-1)

このプロバイダーのアイデンティティーと **User** オブジェクト間にマッピングが確立される方法を 制御します。

- $\mathbf{R}$ 
	- OpenID プロバイダーに登録されているクライアントのクライアント ID です。このクライアント は **https://oauth-openshift.apps.<cluster-name>.<cluster-domain>/oauth2callback/<idpprovider-name>** にリダイレクトすることを許可されている必要があります。
	- [4](#page-77-3) クライアントシークレットを含む OpenShift Container Platform **Secret** オブジェクトへの参照。
	- [5](#page-77-4) アイデンティティーとして使用する要求の一覧です。空でない最初の要求が使用されます。

[6](#page-77-5) OpenID 仕様に記述される[発行者](https://openid.net/specs/openid-connect-core-1_0.html#IssuerIdentifier) ID。クエリーまたはフラグメントコンポーネントのない **https** を 使用する必要があります。

#### 完全な OpenID Connect CR

```
apiVersion: config.openshift.io/v1
kind: OAuth
metadata:
 name: cluster
spec:
 identityProviders:
 - name: oidcidp
  mappingMethod: claim
  type: OpenID
  openID:
   clientID: ...
   clientSecret:
    name: idp-secret
   ca: 1
    name: ca-config-map
   extraScopes: 2
   - email
   - profile
   extraAuthorizeParameters: 3
    include_granted_scopes: "true"
   claims:
    preferredUsername: 4
    - preferred_username
    - email
    name: 5
    - nickname
    - given_name
    - name
    email: 6
    - custom_email_claim
    - email
    groups: 7
    - groups
   issuer: https://www.idp-issuer.com
```
[1](#page-78-0)

<span id="page-78-6"></span><span id="page-78-5"></span><span id="page-78-4"></span><span id="page-78-3"></span><span id="page-78-2"></span>オプション: 設定済みの URL のサーバー証明書を検証するために使用する PEM エンコードされた 認証局バンドルを含む OpenShift Container Platform 設定マップへの参照。

- $\overline{2}$  $\overline{2}$  $\overline{2}$ オプション: 認可トークン要求時に **openid** の範囲のほかに要求する範囲の一覧です。
- [3](#page-78-2) オプション: 認証トークン要求に追加する追加パラメーターのマップです。
- [4](#page-78-3) このアイデンティティーのユーザーをプロビジョニングする際に推奨ユーザー名として使用される 要求の一覧です。空でない最初の要求が使用されます。
- [5](#page-78-4) 表示名として使用する要求の一覧です。空でない最初の要求が使用されます。
- $\epsilon$ メールアドレスとして使用する要求の一覧です。空でない最初の要求が使用されます。
- [7](#page-78-6) ユーザーのログイン時に Open IDConnect プロバイダーから OpenShift Container Platform にグ ループを同期するために使用するクレームのリスト。空でない最初の要求が使用されます。

#### 関連情報

[すべてのアイデンティティープロバイダーに共通するパラメーターの詳細は、アイデンティ](https://access.redhat.com/documentation/ja-jp/openshift_container_platform/4.10/html-single/authentication_and_authorization/#identity-provider-parameters_understanding-identity-provider) ティープロバイダーのパラメーター (**mappingMethod** など) について参照してください。

7.9.7. アイデンティティープロバイダーのクラスターへの追加

クラスターのインストール後に、アイデンティティープロバイダーをそのクラスターに追加し、ユー ザーの認証を実行できるようにします。

#### 前提条件

- OpenShift Container Platform クラスターを作成します。
- アイデンティティープロバイダーのカスタムリソース (CR) を作成します。
- 管理者としてログインしている必要があります。

#### 手順

1. 定義された CR を適用します。

\$ oc apply -f </path/to/CR>

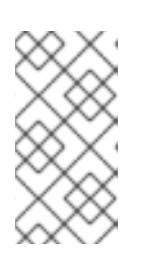

#### 注記

CR が存在しない場合、**oc apply** は新規 CR を作成し、さらに以下の警告をトリ ガーする可能性があります。**Warning: oc apply should be used on resources created by either oc create --save-config or oc apply**この場合は、この警告を 無視しても問題ありません。

2. OAuth サーバーからトークンを取得します。 **kubeadmin** ユーザーが削除されている限り、**oc login** コマンドは、トークンを取得できる Web ページにアクセスする方法についての情報を提供します。

Web コンソールからこのページにアクセスするには、(?) Help → Command Line Tools→ Copy Login Commandに移動します。

3. 認証するトークンを渡して、クラスターにログインします。

\$ oc login --token=<token>

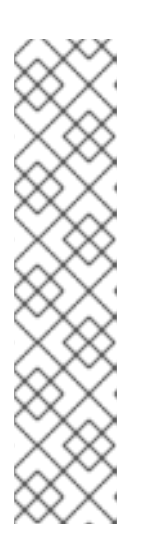

## 注記

OpenID Connect アイデンティティープロバイダーが Resource Owner Password Credentials (ROPC) Grant フローをサポートする場合、ユーザー名とパスワード を使用してログインすることができます。アイデンティティープロバイダーの ROPC Grant フローを有効にする手順を実行する必要がある場合があります。

OIDC アイデンティティープロバイダーを OpenShift Container Platform で設定 した後に、以下のコマンドを使用してログインできます。この場合、ユーザー名 とパスワードの入力が求めるプロンプトが出されます。

\$ oc login -u <identity\_provider\_username> --server= <api server url and port>

4. ユーザーが正常にログインされていることを確認し、ユーザー名を表示します。

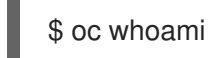

7.9.8. Web コンソールを使用したアイデンティティープロバイダーの設定

CLI ではなく Web コンソールを使用してアイデンティティープロバイダー (IDP) を設定します。

#### 前提条件

クラスター管理者として Web コンソールにログインしている必要があります。

## 手順

- 1. Administration → Cluster Settings に移動します。
- 2. Configuration タブで、OAuth をクリックします。
- 3. Identity Providers セクションで、Add ドロップダウンメニューからアイデンティティープロ バイダーを選択します。

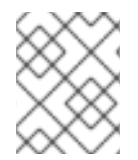

## 注記

既存の IDP を上書きすることなく、Web コンソールで複数の IDP を指定することができ ます。

# 第8章 RBAC の使用によるパーミッションの定義および適用

# 8.1. RBAC の概要

Role-based Access Control (RBAC: ロールベースアクセス制御) オブジェクトは、ユーザーがプロジェ クト内で所定のアクションを実行することが許可されるかどうかを決定します。

これにより、プラットフォーム管理者はクラスターロールおよびバインディングを使用して、 OpenShift Container Platform プラットフォーム自体およびすべてのプロジェクトへの各種のアクセス レベルを持つユーザーを制御できます。

開発者はローカルロールとバインディングを使用して、プロジェクトにアクセスできるユーザーを制御 できます。認可は、認証とは異なる別の手順であることに注意してください。 認可の手順は、アクショ ンを実行するユーザーのアイデンティティーの判別により密接に関連しています。

認可は以下を使用して管理されます。

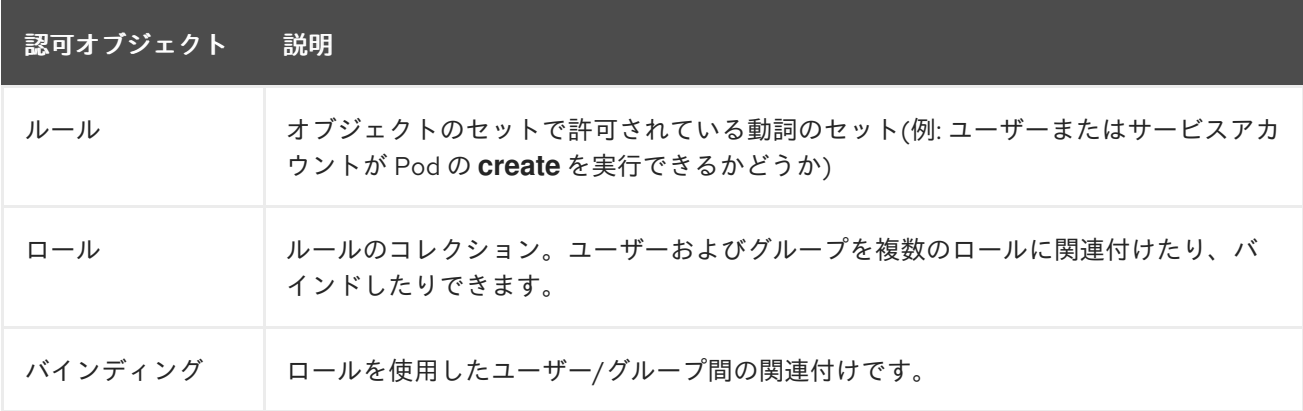

2 つのレベルの RBAC ロールおよびバインディングが認可を制御します。

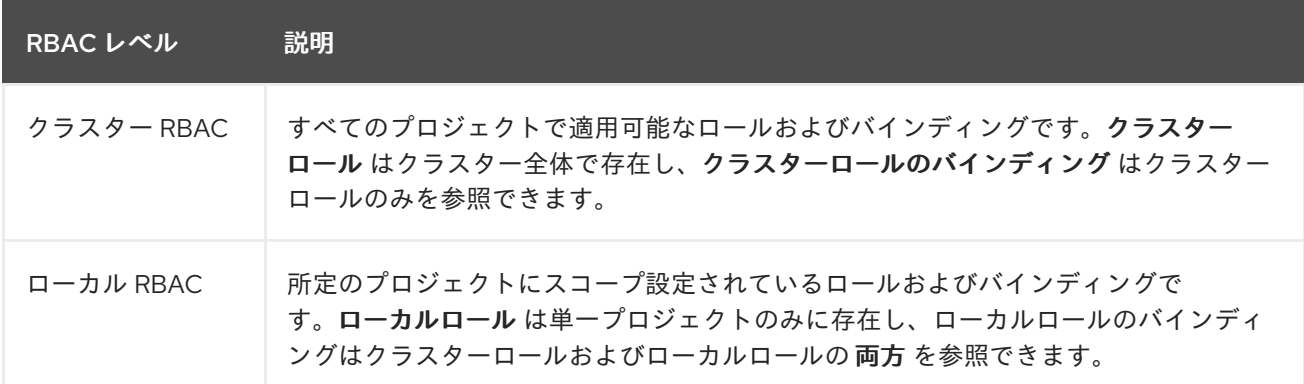

クラスターのロールバインディングは、クラスターレベルで存在するバインディングですが、ロールバ インディングはプロジェクトレベルで存在します。ロールバインディングは、プロジェクトレベルで存 在します。クラスターの view (表示) ロールは、ユーザーがプロジェクトを表示できるようローカルの ロールバインディングを使用してユーザーにバインドする必要があります。ローカルロールは、クラス ターのロールが特定の状況に必要なパーミッションのセットを提供しない場合にのみ作成する必要があ ります。

この 2 つのレベルからなる階層により、ローカルロールで個別プロジェクト内のカスタマイズが可能に なる一方で、クラスターロールによる複数プロジェクト間での再利用が可能になります。

評価時に、クラスターロールのバインディングおよびローカルロールのバインディングが使用されま す。以下に例を示します。

- 1. クラスター全体の allow ルールがチェックされます。
- 2. ローカルにバインドされた allow ルールがチェックされます。
- 3. デフォルトで拒否します。

8.1.1. デフォルトのクラスターロール

OpenShift Container Platform には、クラスター全体で、またはローカルにユーザーおよびグループに バインドできるデフォルトのクラスターロールのセットが含まれます。

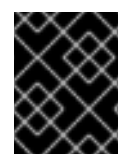

#### 重要

デフォルトのクラスターロールを手動で変更することは推奨されません。このようなシ ステムロールへの変更は、クラスターが正常に機能しなくなることがあります。

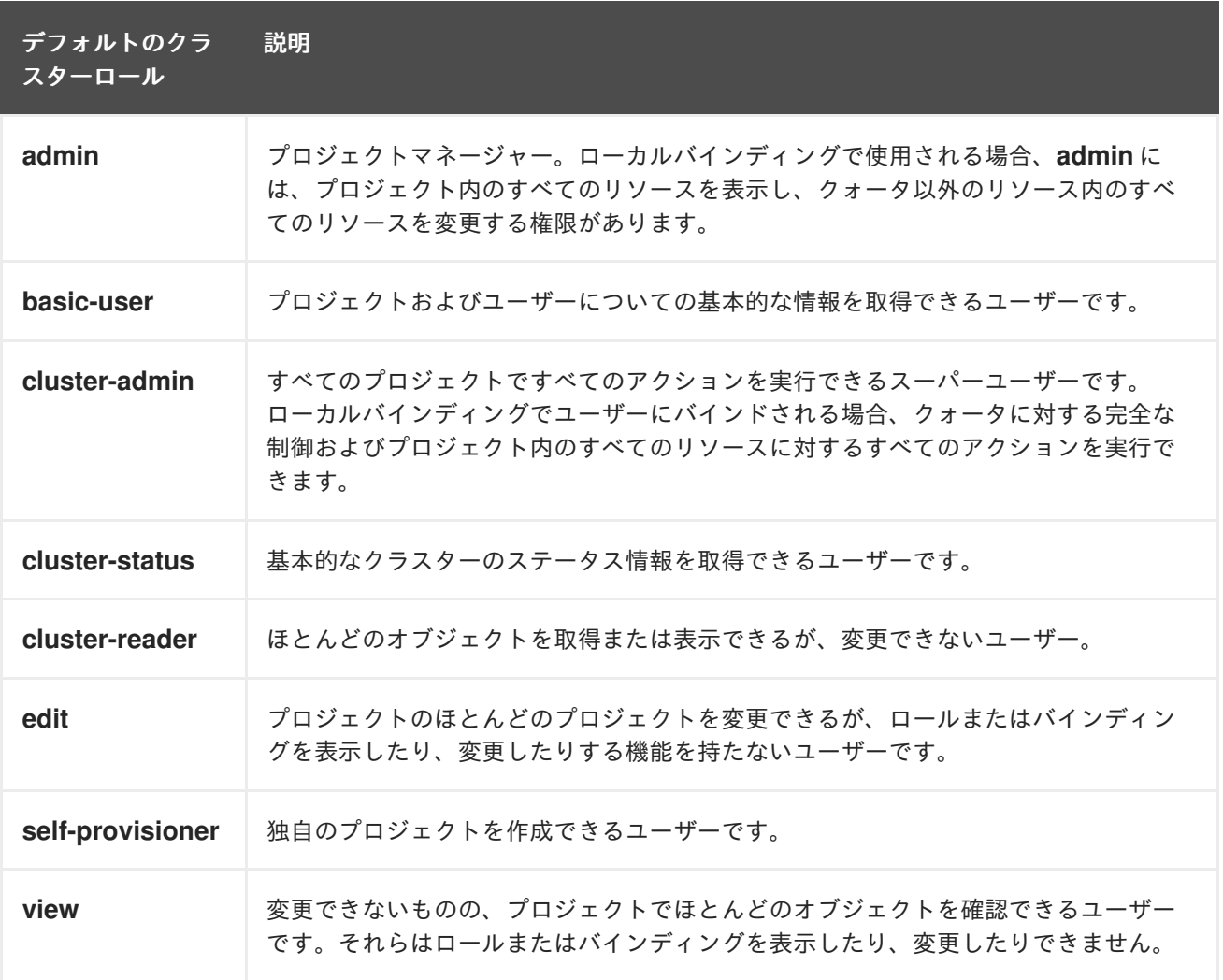

ローカルバインディングとクラスターバインディングについての違いに留意してください。ローカルの ロールバインディングを使用して **cluster-admin** ロールをユーザーにバインドする場合、このユーザー がクラスター管理者の特権を持っているように表示されますが、実際にはそうではありません。一方、 特定プロジェクトにバインドされる cluster-admin クラスターロールはそのプロジェクトのスーパー管 理者のような機能があり、クラスターロール admin のパーミッションを付与するほか、レート制限を編 集する機能などのいくつかの追加パーミッションを付与します。一方、**cluster-admin** をプロジェクト

のユーザーにバインドすると、そのプロジェクトにのみ有効なスーパー管理者の権限がそのユーザーに 付与されます。そのユーザーはクラスターロール **admin** のパーミッションを有するほか、レート制限 を編集する機能などの、そのプロジェクトについてのいくつかの追加パーミッションを持ちます。この バインディングは、クラスター管理者にバインドされるクラスターのロールバインディングを一覧表示 しない Web コンソール UI を使うと分かりにくくなります。ただし、これは、**cluster-admin** をローカ ルにバインドするために使用するローカルのロールバインディングを一覧表示します。

クラスターロール、クラスターロールのバインディング、ローカルロールのバインディング、ユー ザー、グループおよびサービスアカウントの関係は以下に説明されています。

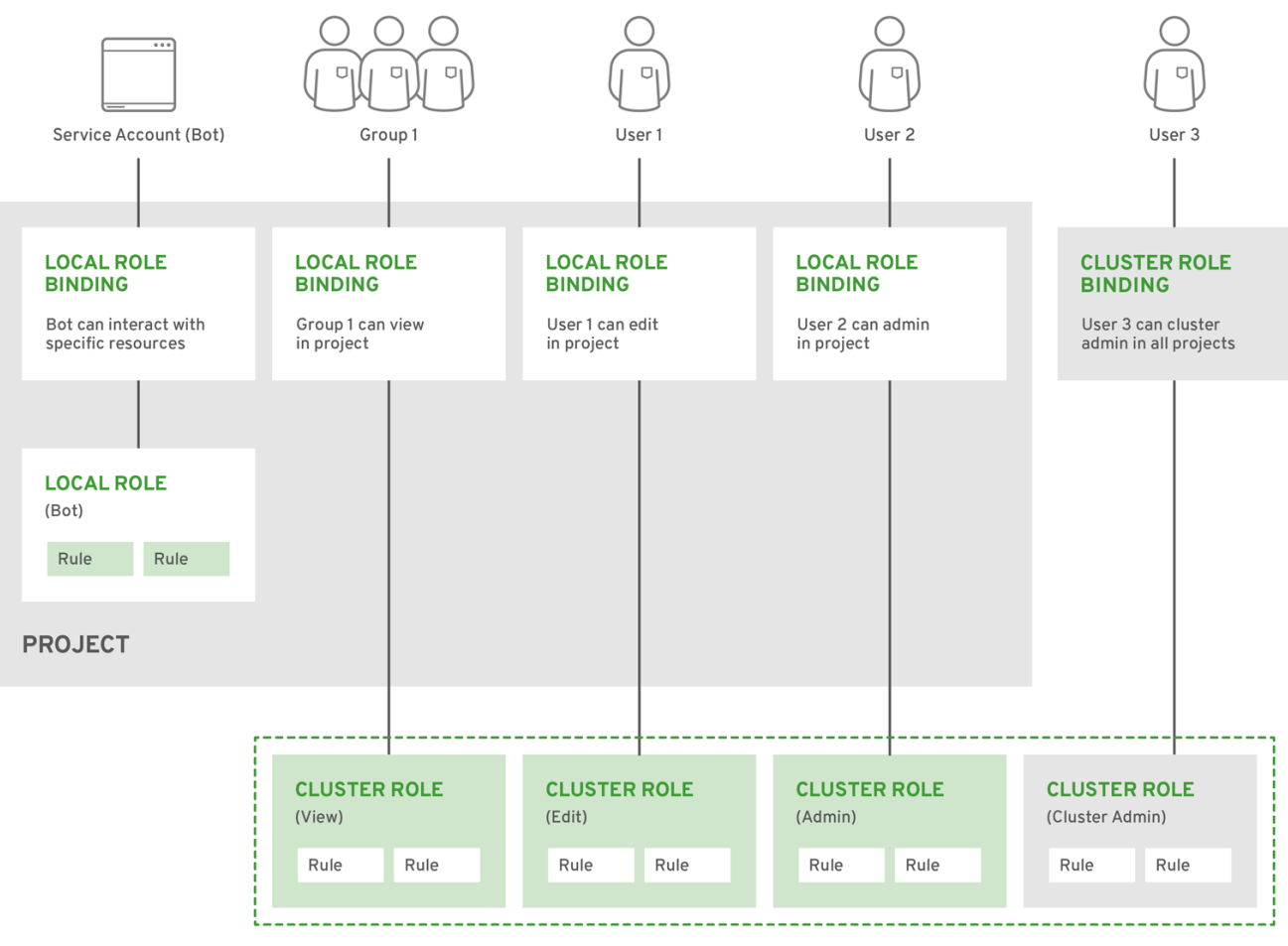

OPENSHIFT\_415489\_0218

# 

警告

**get pods/exec**、**get pods/\***、および **get \*** ルールは、ロールに適用されると実行権 限を付与します。最小権限の原則を適用し、ユーザーおよびエージェントに必要な 最小限の RBAC [権限のみを割り当てます。詳細は、](https://access.redhat.com/solutions/6989997)RBAC ルールによる実行権限の 許可 を参照してください。

# 8.1.2. 認可の評価

OpenShift Container Platform は以下を使用して認可を評価します。

# アイデンティティー

ユーザーが属するユーザー名とグループの一覧。

アクション

実行する動作。ほとんどの場合、これは以下で設定されます。

- プロジェクト: アクセスするプロジェクト。プロジェクトは追加のアノテーションを含む Kubernetes namespace であり、これにより、ユーザーのコミュニティーは、他のコミュニ ティーと分離された状態で独自のコンテンツを編成し、管理できます。
- 動詞: **get**、**list**、**create**、**update**、**delete**、**deletecollection**、または **watch** などのアク ション自体。
- リソース名: アクセスする API エンドポイント。

#### バインディング

バインディングの詳細な一覧、ロールを持つユーザーまたはグループ間の関連付け。

OpenShift Container Platform は以下の手順を使用して認可を評価します。

- 1. アイデンティティーおよびプロジェクトでスコープ設定されたアクションは、ユーザーおよび それらのグループに適用されるすべてのバインディングを検索します。
- 2. バインディングは、適用されるすべてのロールを見つけるために使用されます。
- 3. ロールは、適用されるすべてのルールを見つけるために使用されます。
- 4. 一致を見つけるために、アクションが各ルールに対してチェックされます。
- 5. 一致するルールが見つからない場合、アクションはデフォルトで拒否されます。

#### ヒント

ユーザーおよびグループは一度に複数のロールに関連付けたり、バインドしたりできることに留意して ください。

プロジェクト管理者は CLI を使用してローカルロールとローカルバインディングを表示できます。これ には、それぞれのロールが関連付けられる動詞およびリソースのマトリクスが含まれます。

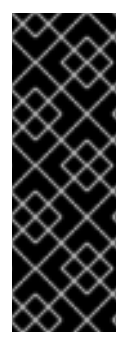

## 重要

プロジェクト管理者にバインドされるクラスターロールは、ローカルバインディングに よってプロジェクト内で制限されます。これは、cluster-admin または system:admin に付与されるクラスターロールのようにクラスター全体でバインドされる訳ではありま せん。

クラスターロールは、クラスターレベルで定義されるロールですが、クラスターレベル またはプロジェクトレベルのいずれかでバインドできます。

#### 8.1.2.1. クラスターロールの集計

デフォルトの admin、edit、view、cluster-reader クラスターロールでは[、クラスターロールの集約](https://kubernetes.io/docs/reference/access-authn-authz/rbac/#aggregated-clusterroles) が サポートされており、各ロールは新規ルール作成時に動的に更新されます。この機能は、カスタムリ ソースを作成して Kubernetes API を拡張する場合にのみ適用できます。

# 8.2. プロジェクトおよび NAMESPACE

Kubernetes namespace は、クラスターでスコープ設定するメカニズムを提供します。namespace の 詳細は、Kubernetes [ドキュメント](https://kubernetes.io/docs/tasks/administer-cluster/namespaces/) を参照してください。

Namespace は以下の一意のスコープを提供します。

- 基本的な命名の衝突を避けるための名前付きリソース。
- 信頼されるユーザーに委任された管理権限。
- コミュニティーリソースの消費を制限する機能。

システム内の大半のオブジェクトのスコープは namespace で設定されますが、一部はノードやユー ザーを含め、除外され、namaspace が設定されません。

プロジェクト は追加のアノテーションを持つ Kubernetes namespace であり、通常ユーザーのリソース へのアクセスが管理される中心的な手段です。プロジェクトはユーザーのコミュニティーが他のコミュ ニティーとは切り離してコンテンツを編成し、管理することを許可します。ユーザーには、管理者に よってプロジェクトへのアクセスが付与される必要があり、許可される場合はプロジェクトを作成で き、それらの独自のプロジェクトへのアクセスが自動的に付与されます。

プロジェクトには、別個の **name**、**displayName**、および **description** を設定できます。

- 必須の **name** はプロジェクトの一意の ID であり、CLI ツールまたは API を使用する場合に最も 明確に表示されます。名前の最大長さは 63 文字です。
- オプションの **displayName** は、Web コンソールでのプロジェクトの表示方法を示します (デ フォルトは **name** に設定される)。
- オプションの description には、プロジェクトのさらに詳細な記述を使用でき、これも Web コ ンソールで表示できます。

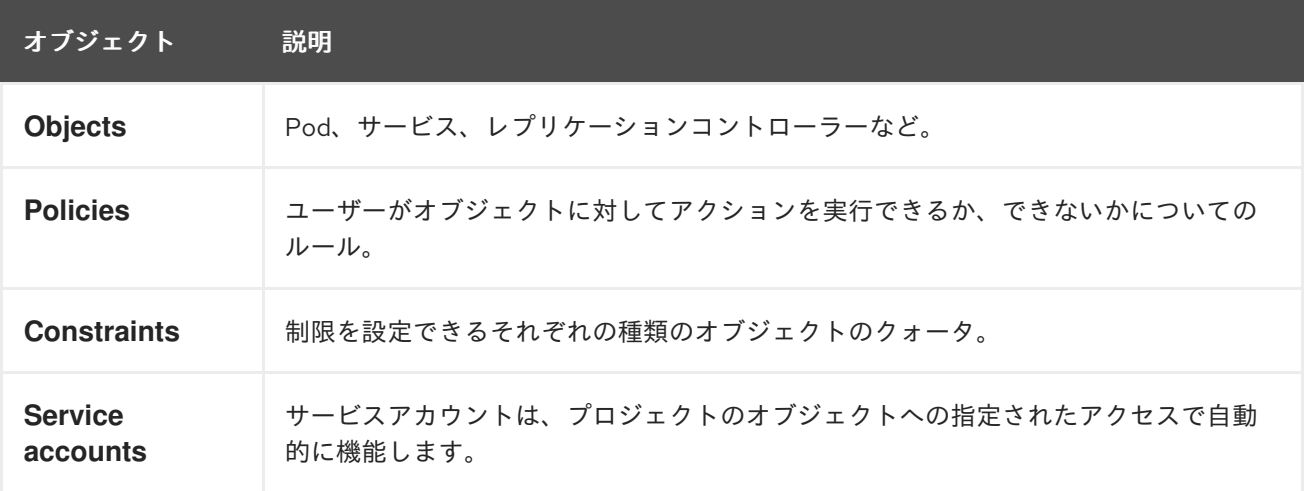

各プロジェクトは、以下の独自のセットのスコープを設定します。

クラスター管理者はプロジェクトを作成でき、プロジェクトの管理者権限をユーザーコミュニティーの 任意のメンバーに委任できます。クラスター管理者は、開発者が独自のプロジェクトを作成することも 許可できます。

開発者および管理者は、CLI または Web コンソールを使用してプロジェクトとの対話を実行できま す。

# 8.3. デフォルトプロジェクト

OpenShift Container Platform にはデフォルトのプロジェクトが多数含まれ、**openshift-** で始まるプロ ジェクトはユーザーにとって最も重要になります。これらのプロジェクトは、Pod として実行されるマ [スターコンポーネントおよび他のインフラストラクチャーコンポーネントをホストします。](https://kubernetes.io/docs/tasks/administer-cluster/guaranteed-scheduling-critical-addon-pods/#rescheduler-guaranteed-scheduling-of-critical-add-ons)Critical Pod アノテーション を持つこれらの namespace で作成される Pod は Critical (重要) とみなされ、kubelet による受付が保証されます。これらの namespace のマスターコンポーネント用に作成された Pod に は、すでに Critical のマークが付けられています。

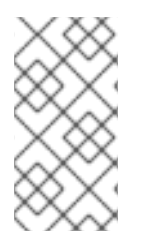

## 注記

デフォルト namespace (**default**、**kube-system**、**kube-public**、**openshiftnode**、**openshift-infra**、**openshift**) のいずれかに作成された Pod に SCC を割り当てる ことはできません。これらの namespace は Pod またはサービスを実行するために使用 することはできません。

# 8.4. クラスターロールおよびバインディングの表示

**oc** CLI で **oc describe** コマンドを使用して、クラスターロールおよびバインディングを表示できま す。

#### 前提条件

- **oc** CLI がインストールされている。
- クラスターロールおよびバインディングを表示するパーミッションを取得します。

クラスター全体でバインドされた **cluster-admin** のデフォルトのクラスターロールを持つユーザー は、クラスターロールおよびバインディングの表示を含む、すべてのリソースでのすべてのアクション を実行できます。

## 手順

1. クラスターロールおよびそれらの関連付けられたルールセットを表示するには、以下を実行し ます。

\$ oc describe clusterrole.rbac

#### 出力例

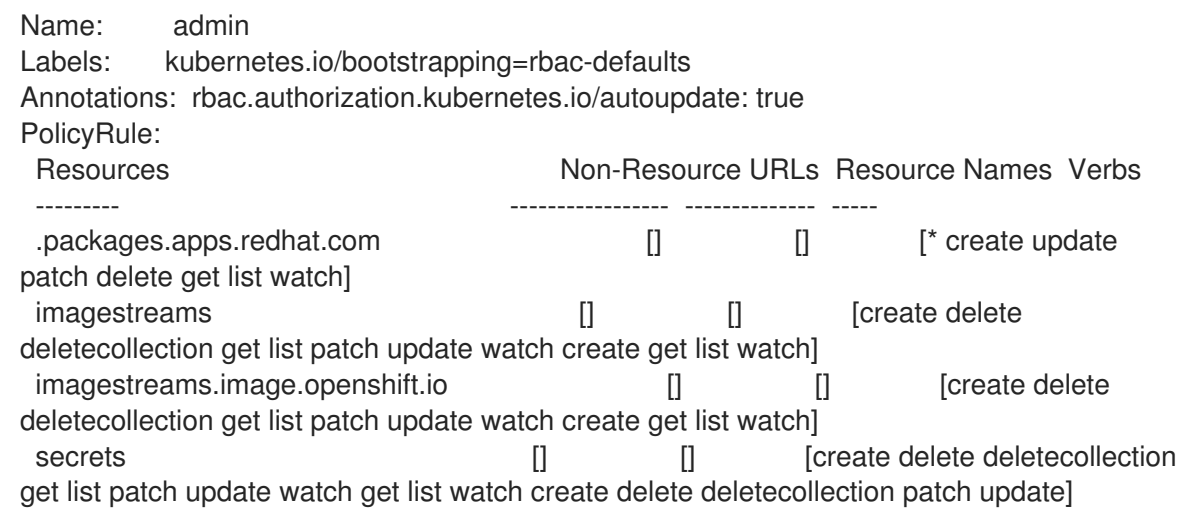

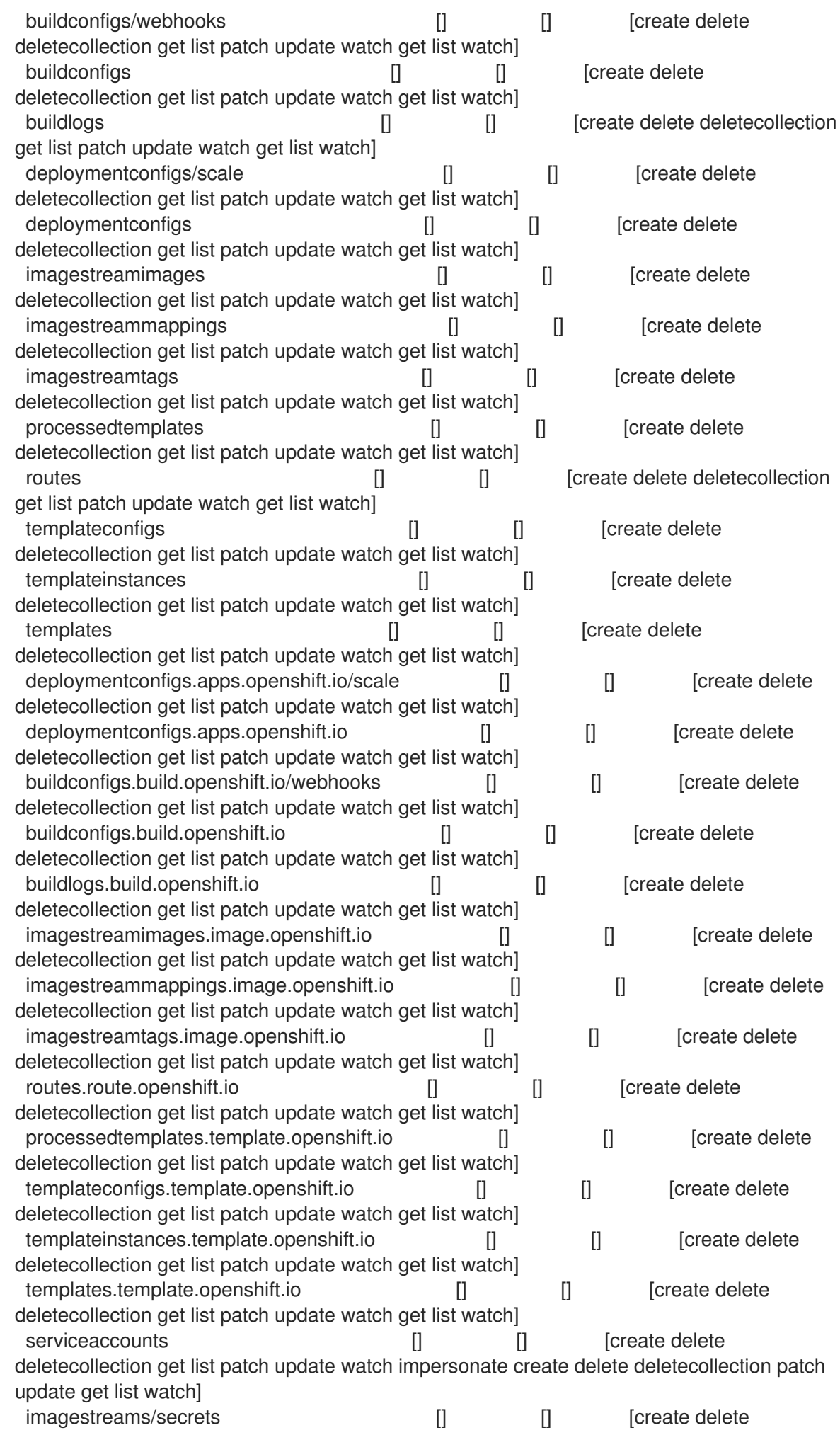

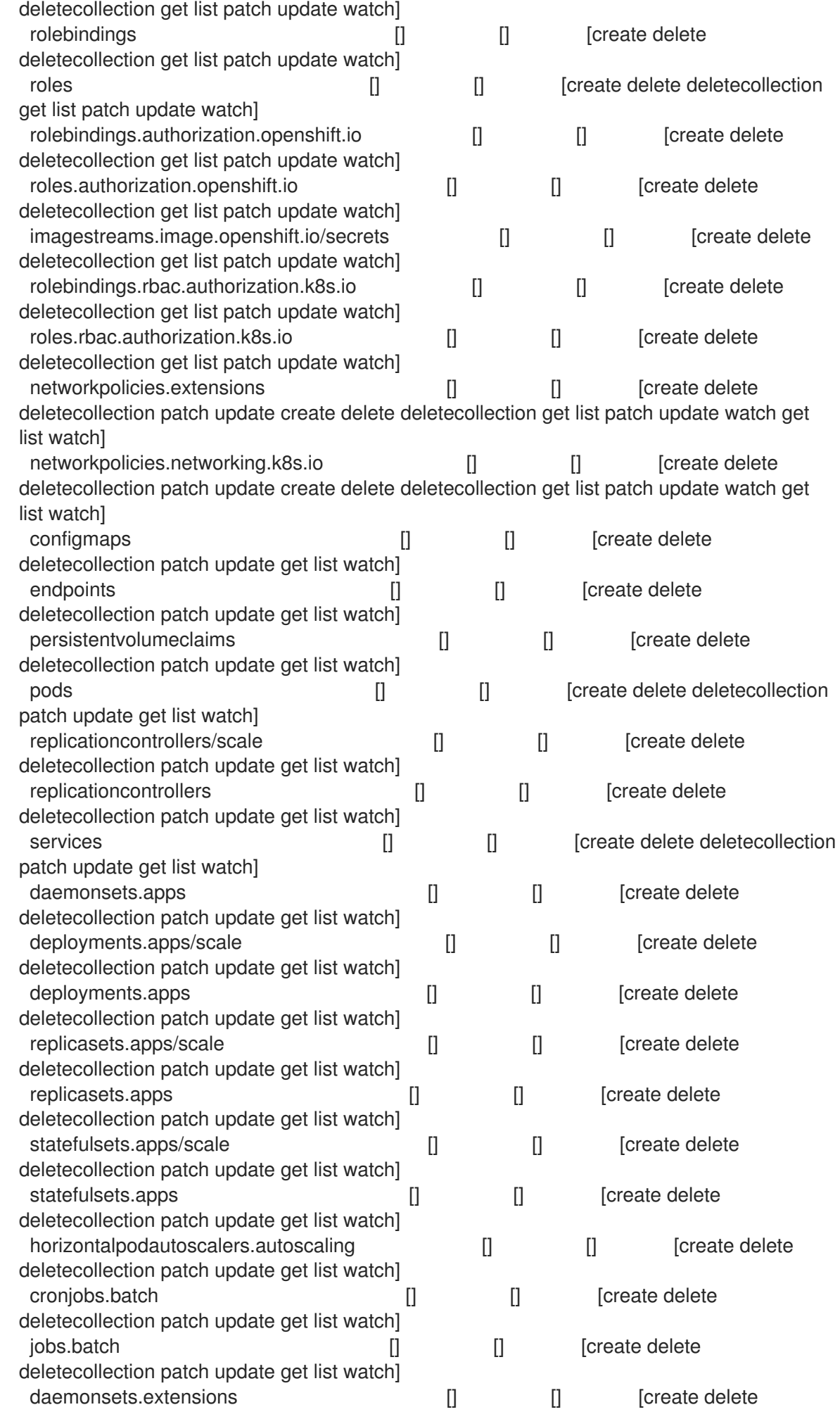

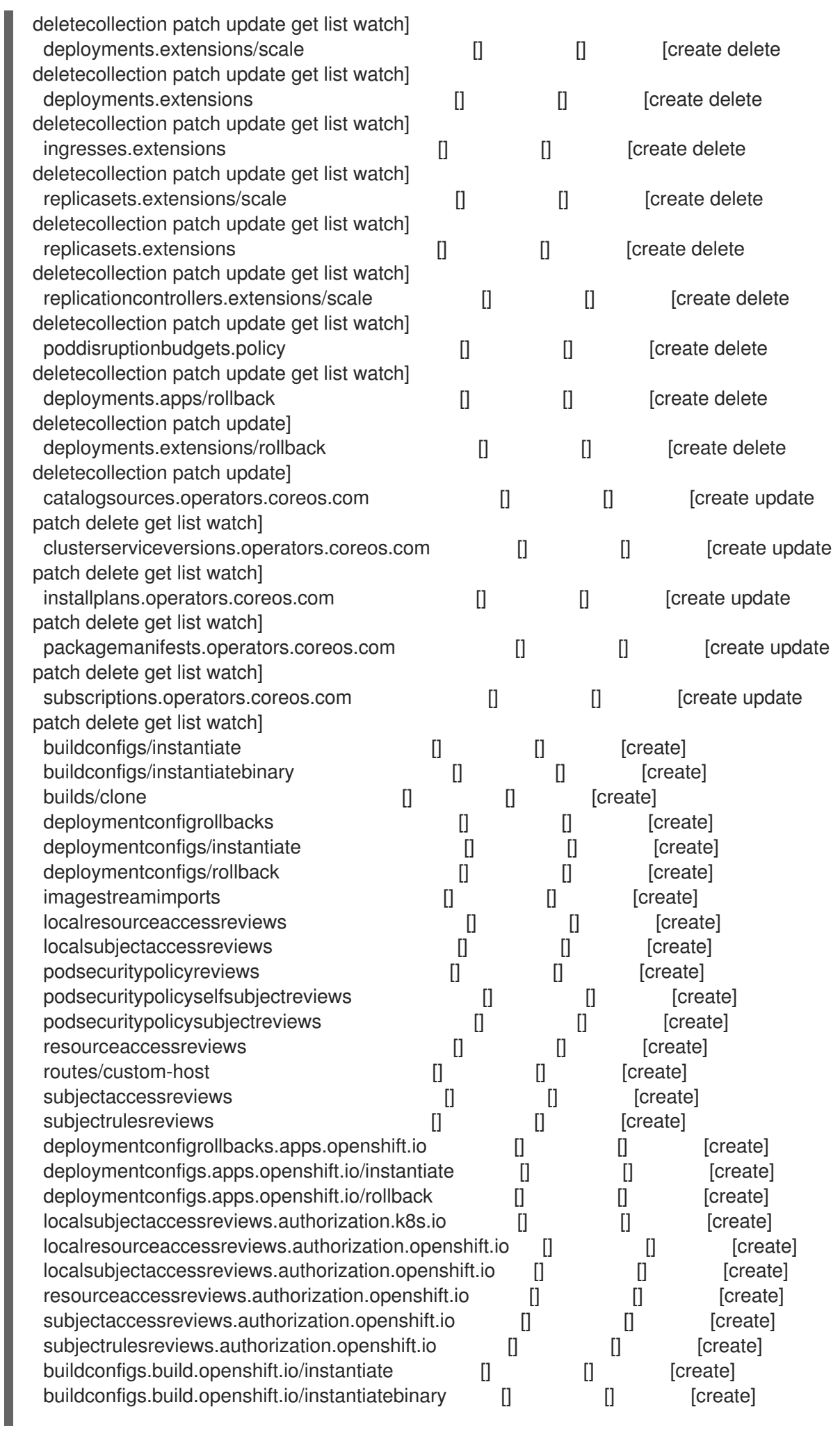

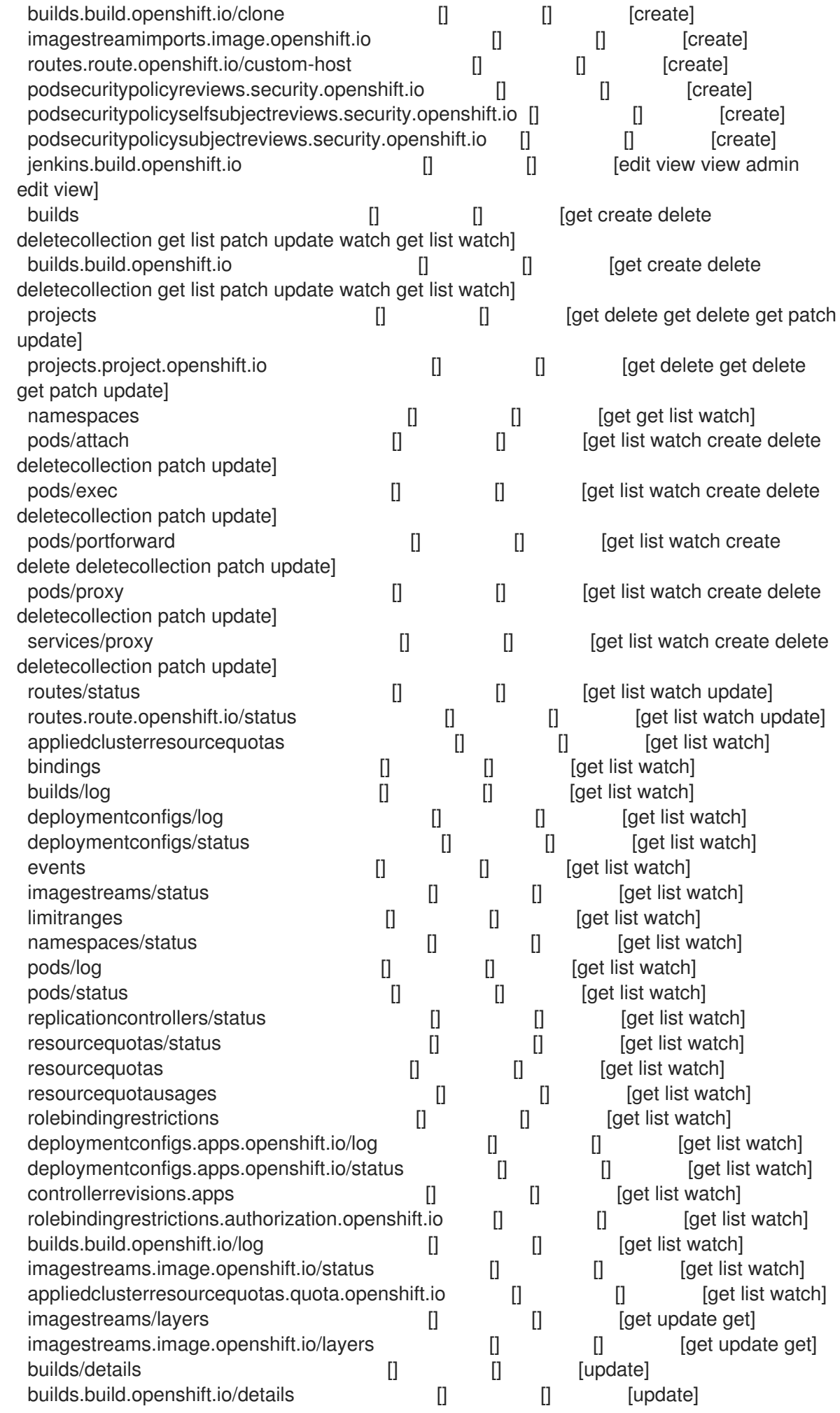

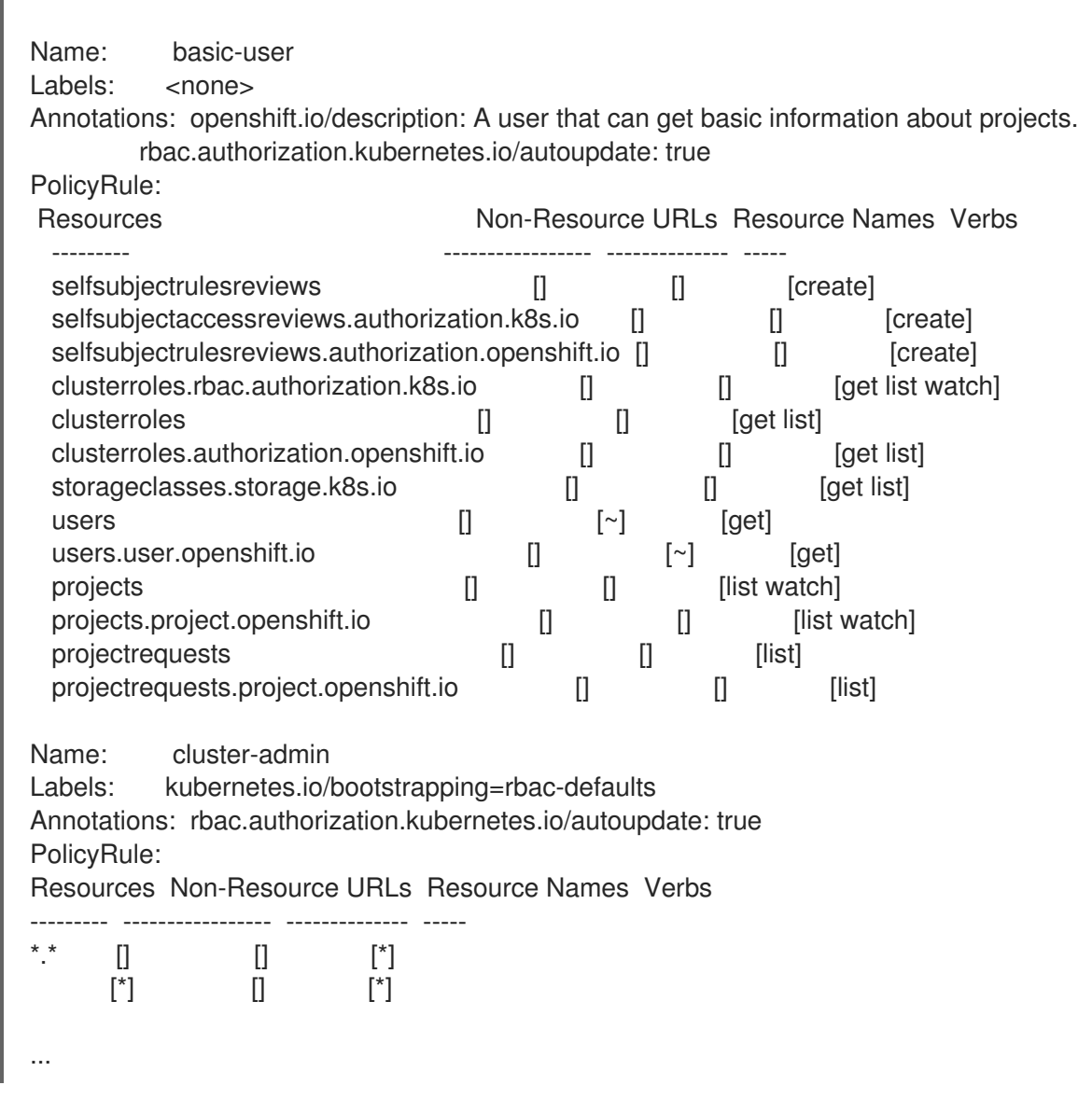

2. 各種のロールにバインドされたユーザーおよびグループを示す、クラスターのロールバイン ディングの現在のセットを表示するには、以下を実行します。

\$ oc describe clusterrolebinding.rbac

# 出力例

```
Name: alertmanager-main
Labels: <none>
Annotations: <none>
Role:
 Kind: ClusterRole
 Name: alertmanager-main
Subjects:
Kind Name Namespace
         ---- ---- ---------
 ServiceAccount alertmanager-main openshift-monitoring
Name: basic-users
Labels: <none>
```
Annotations: rbac.authorization.kubernetes.io/autoupdate: true Role: Kind: ClusterRole Name: basic-user Subjects: Kind Name Namespace ---- ---- --------- Group system:authenticated Name: cloud-credential-operator-rolebinding Labels: <none> Annotations: <none> Role: Kind: ClusterRole Name: cloud-credential-operator-role Subjects: Kind Name Namespace ---- ---- --------- ServiceAccount default openshift-cloud-credential-operator Name: cluster-admin Labels: kubernetes.io/bootstrapping=rbac-defaults Annotations: rbac.authorization.kubernetes.io/autoupdate: true Role: Kind: ClusterRole Name: cluster-admin Subjects: Kind Name Namespace ---- ---- --------- Group system:masters Name: cluster-admins Labels: <none> Annotations: rbac.authorization.kubernetes.io/autoupdate: true Role: Kind: ClusterRole Name: cluster-admin Subjects: Kind Name Namespace ---- ---- --------- Group system:cluster-admins User system:admin Name: cluster-api-manager-rolebinding Labels: <none> Annotations: <none> Role: Kind: ClusterRole Name: cluster-api-manager-role Subjects: Kind Name Namespace ---- ---- ---------

ServiceAccount default openshift-machine-api

...

# 8.5. ローカルのロールバインディングの表示

**oc** CLI で **oc describe** コマンドを使用して、ローカルロールおよびバインディングを表示できます。

#### 前提条件

- **oc** CLI がインストールされている。
- ローカルロールおよびバインディングを表示するパーミッションを取得します。
	- クラスター全体でバインドされた **cluster-admin** のデフォルトのクラスターロールを持つ ユーザー は、ローカルロールおよびバインディングの表示を含む、すべてのリソースでの すべてのアクションを実行できます。
	- ローカルにバインドされた **admin** のデフォルトのクラスターロールを持つユーザーは、そ のプロジェクトのロールおよびバインディングを表示し、管理できます。

#### 手順

1. 現在のプロジェクトの各種のロールにバインドされたユーザーおよびグループを示す、ローカ ルのロールバインディングの現在のセットを表示するには、以下を実行します。

\$ oc describe rolebinding.rbac

2. 別のプロジェクトのローカルロールバインディングを表示するには、**-n** フラグをコマンドに追 加します。

\$ oc describe rolebinding.rbac -n joe-project

## 出力例

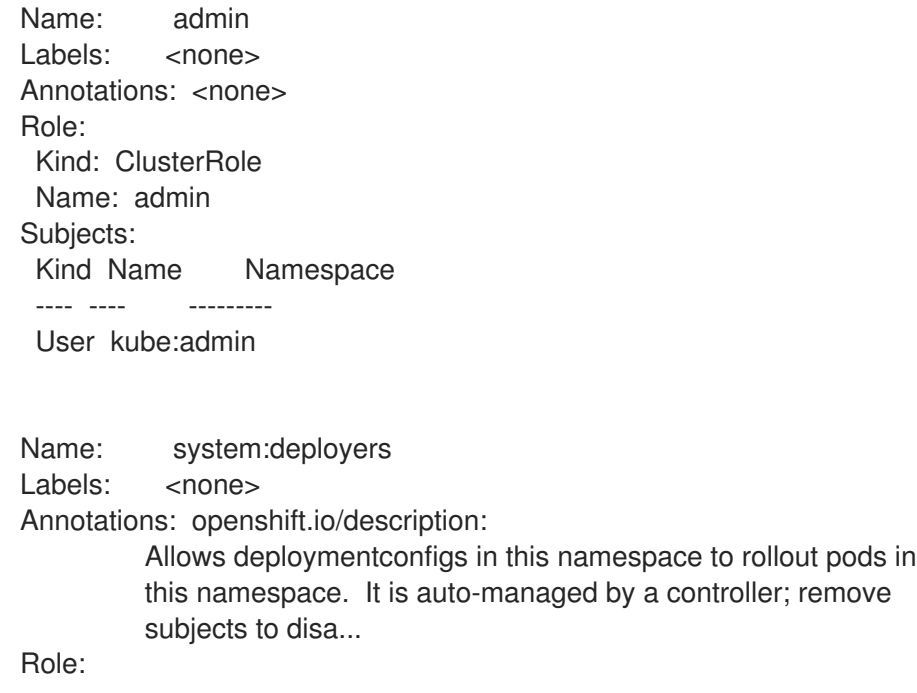

Kind: ClusterRole Name: system:deployer Subjects: Kind Name Namespace ---- ---- --------- ServiceAccount deployer joe-project Name: system:image-builders Labels: <none> Annotations: openshift.io/description: Allows builds in this namespace to push images to this namespace. It is auto-managed by a controller; remove subjects to disable. Role: Kind: ClusterRole Name: system:image-builder Subjects: Kind Name Namespace ---- ---- --------- ServiceAccount builder joe-project Name: system:image-pullers Labels: <none> Annotations: openshift.io/description: Allows all pods in this namespace to pull images from this namespace. It is auto-managed by a controller; remove subjects to disable. Role: Kind: ClusterRole Name: system:image-puller Subjects: Kind Name Namespace ---- ---- --------- Group system:serviceaccounts:joe-project

# 8.6. ロールのユーザーへの追加

**oc adm** 管理者 CLI を使用してロールおよびバインディングを管理できます。

ロールをユーザーまたはグループにバインドするか、追加することにより、そのロールによって付与さ れるアクセスがそのユーザーまたはグループに付与されます。**oc adm policy** コマンドを使用して、 ロールのユーザーおよびグループへの追加、またはユーザーおよびグループからの削除を行うことがで きます。

デフォルトのクラスターロールのすべてを、プロジェクト内のローカルユーザーまたはグループにバイ ンドできます。

## 手順

1. ロールを特定プロジェクトのユーザーに追加します。

\$ oc adm policy add-role-to-user <role> <user> -n <project>

たとえば、以下を実行して **admin** ロールを **joe** プロジェクトの **alice** ユーザーに追加できま す。

\$ oc adm policy add-role-to-user admin alice -n joe

# ヒント

または、以下の YAML を適用してユーザーにロールを追加できます。

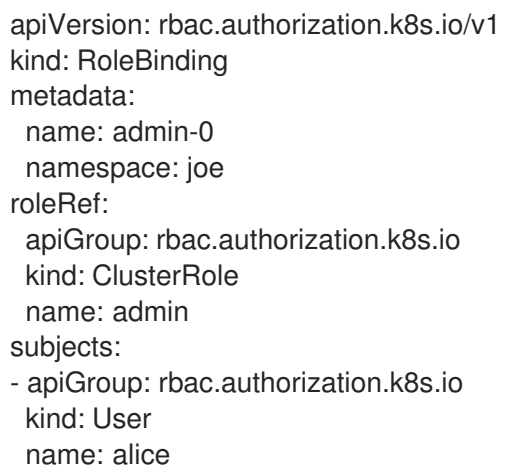

2. 出力でローカルロールバインディングを確認し、追加の内容を確認します。

\$ oc describe rolebinding.rbac -n <project>

たとえば、**joe** プロジェクトのローカルロールバインディングを表示するには、以下を実行し ます。

\$ oc describe rolebinding.rbac -n joe

# 出力例

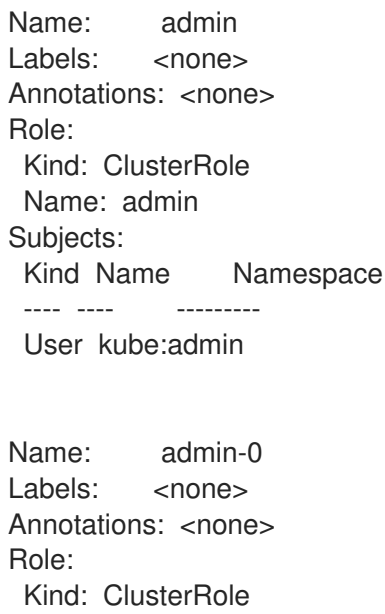

Name: admin

Subjects:

92

```
1 alice ユーザーが admins RoleBinding に追加されています。
 Kind Name Namespace
 ---- ---- ---------
 User alice 1
Name: system:deployers
Labels: <none>
Annotations: openshift.io/description:
         Allows deploymentconfigs in this namespace to rollout pods in
         this namespace. It is auto-managed by a controller; remove
         subjects to disa...
Role:
 Kind: ClusterRole
 Name: system:deployer
Subjects:
 Kind Name Namespace
 - -----ServiceAccount deployer joe
Name: system:image-builders
Labels: <none>
Annotations: openshift.io/description:
        Allows builds in this namespace to push images to this
         namespace. It is auto-managed by a controller; remove subjects
         to disable.
Role:
 Kind: ClusterRole
 Name: system:image-builder
Subjects:
 Kind Name Namespace
 ---- ---- ---------
 ServiceAccount builder joe
Name: system:image-pullers
Labels: <none>
Annotations: openshift.io/description:
         Allows all pods in this namespace to pull images from this
         namespace. It is auto-managed by a controller; remove subjects
         to disable.
Role:
 Kind: ClusterRole
 Name: system:image-puller
Subjects:
 Kind Name Namespace
 ---- ---- ---------
 Group system:serviceaccounts:joe
```
# 8.7. ローカルロールの作成

プロジェクトのローカルロールを作成し、これをユーザーにバインドできます。

## 手順

1. プロジェクトのローカルロールを作成するには、以下のコマンドを実行します。

\$ oc create role <name> --verb=<verb> --resource=<resource> -n <project>

このコマンドで以下を指定します。

- **<name>:ローカルのロール名です。**
- **<verb>**: ロールに適用する動詞のコンマ区切りの一覧です。
- <resource>: ロールが適用されるリソースです。
- <project>(プロジェクト名)

たとえば、ユーザーが **blue** プロジェクトで Pod を閲覧できるようにするローカルロールを作 成するには、以下のコマンドを実行します。

\$ oc create role podview --verb=get --resource=pod -n blue

2. 新規ロールをユーザーにバインドするには、以下のコマンドを実行します。

\$ oc adm policy add-role-to-user podview user2 --role-namespace=blue -n blue

# 8.8. クラスターロールの作成

クラスターロールを作成できます。

## 手順

1. クラスターロールを作成するには、以下のコマンドを実行します。

\$ oc create clusterrole <name> --verb=<verb> --resource=<resource>

このコマンドで以下を指定します。

- <name>: ローカルのロール名です。
- **<verb>**: ロールに適用する動詞のコンマ区切りの一覧です。
- <**resource>**: ロールが適用されるリソースです。

たとえば、ユーザーが Pod を閲覧できるようにするクラスターロールを作成するには、以下の コマンドを実行します。

\$ oc create clusterrole podviewonly --verb=get --resource=pod

# 8.9. ローカルロールバインディングのコマンド

以下の操作を使用し、ローカルのロールバインディングでのユーザーまたはグループの関連付けられた ロールを管理する際に、プロジェクトは **-n** フラグで指定できます。これが指定されていない場合に は、現在のプロジェクトが使用されます。

#### ローカル RBAC 管理に以下のコマンドを使用できます。

## 表8.1 ローカルのロールバインディング操作

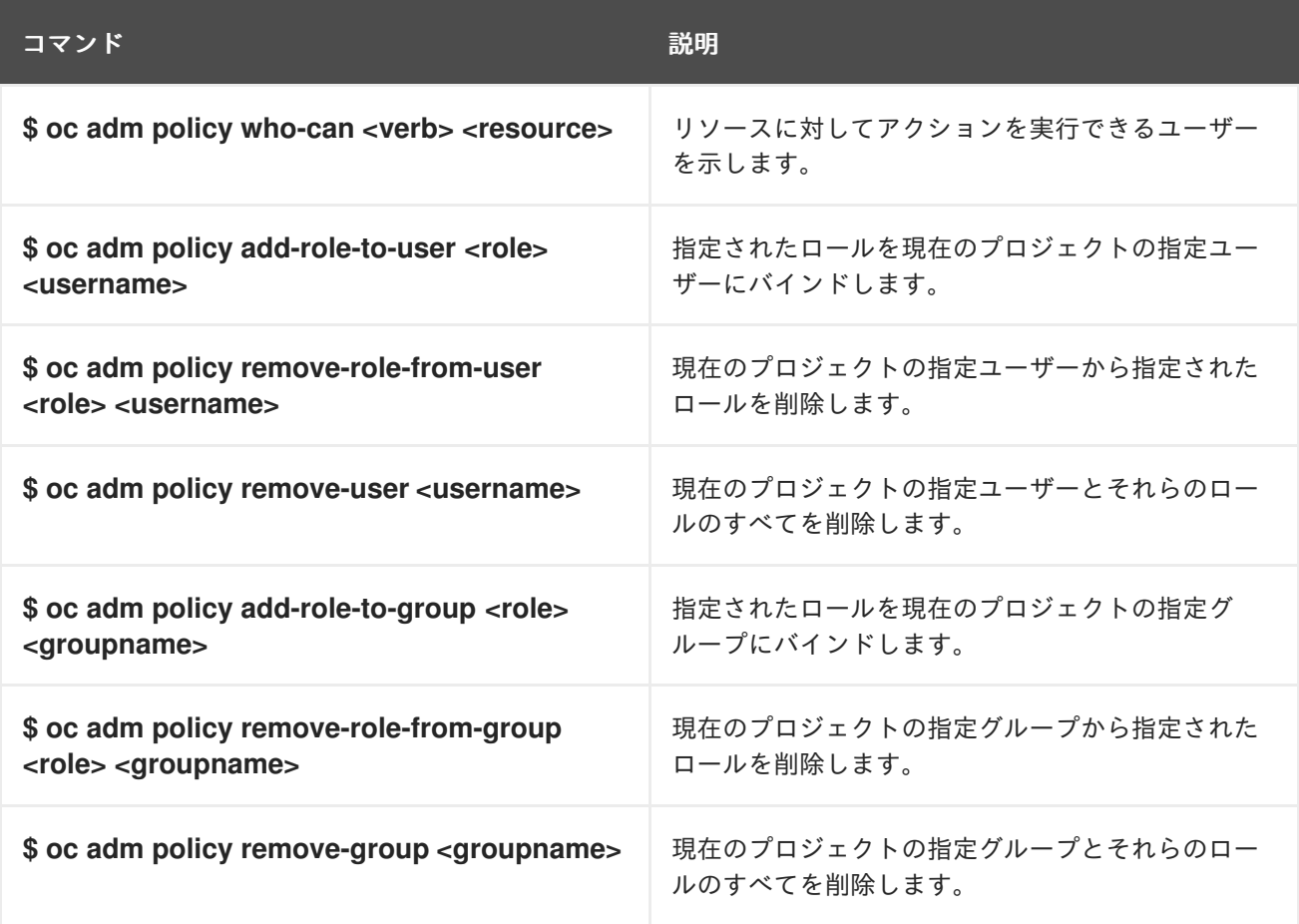

# 8.10. クラスターのロールバインディングコマンド

以下の操作を使用して、クラスターのロールバインディングも管理できます。クラスターのロールバイ ンディングは namespace を使用していないリソースを使用するため、**-n** フラグはこれらの操作に使用 されません。

# 表8.2 クラスターのロールバインディング操作

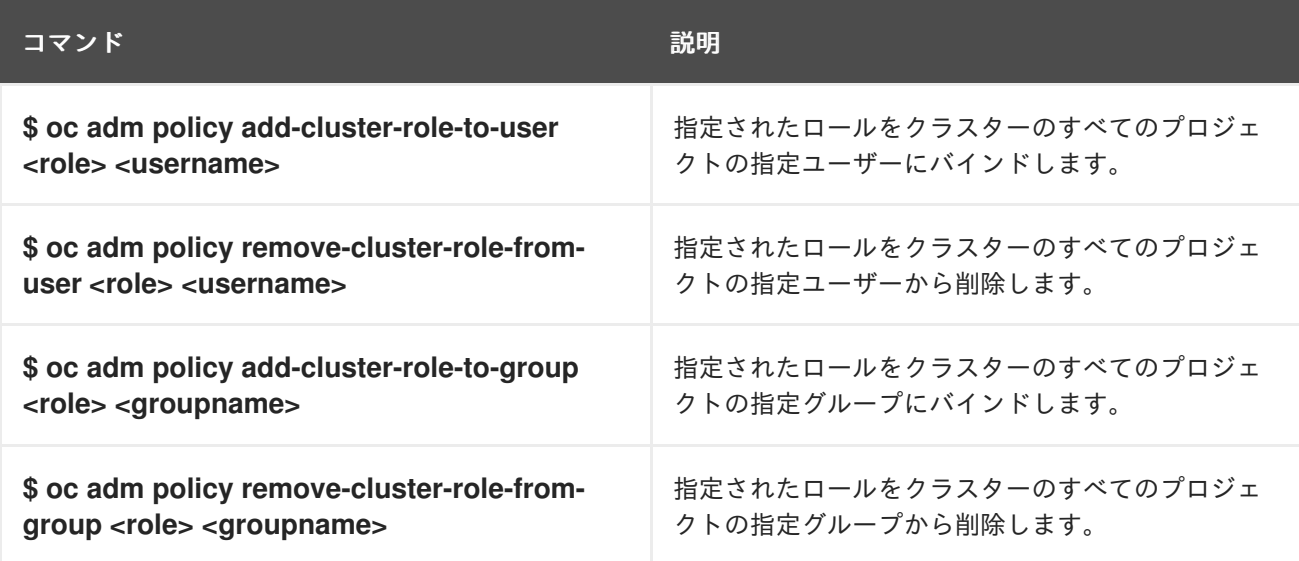

# 8.11. クラスター管理者の作成

**cluster-admin** ロールは、クラスターリソースの変更など、OpenShift Container Platform クラスター での管理者レベルのタスクを実行するために必要です。

## 前提条件

● クラスター管理者として定義するユーザーを作成していること。

# 手順

● ユーザーをクラスター管理者として定義します。

\$ oc adm policy add-cluster-role-to-user cluster-admin <user>

# 第9章 KUBEADMIN ユーザーの削除

# 9.1. KUBEADMIN ユーザー

OpenShift Container Platform は、インストールプロセスの完了後にクラスター管理者 **kubeadmin** を 作成します。

このユーザーには、**cluster-admin** ロールが自動的に適用され、このユーザーはクラスターの root ユー ザーとしてみなされます。パスワードは動的に生成され、OpenShift Container Platform 環境に対して 一意です。インストールの完了後に、パスワードはインストールプログラムの出力で提供されます。以 下に例を示します。

INFO Install complete!

INFO Run 'export KUBECONFIG=<your working directory>/auth/kubeconfig' to manage the cluster with 'oc', the OpenShift CLI.

INFO The cluster is ready when 'oc login -u kubeadmin -p <provided>' succeeds (wait a few minutes). INFO Access the OpenShift web-console here: https://console-openshift-

console.apps.demo1.openshift4-beta-abcorp.com

INFO Login to the console with user: kubeadmin, password: <provided>

# 9.2. KUBEADMIN ユーザーの削除

アイデンティティープロバイダーを定義し、新規 **cluster-admin** ユーザーを作成した後に、クラスター のセキュリティーを強化するために **kubeadmin** を削除できます。

# 

警告

別のユーザーが **cluster-admin** になる前にこの手順を実行する場合、OpenShift Container Platform は再インストールされる必要があります。このコマンドをやり 直すことはできません。

## 前提条件

- 1つ以上のアイデンティティープロバイダーを設定しておく必要があります。
- **cluster-admin** ロールをユーザーに追加しておく必要があります。
- 管理者としてログインしている必要があります。

## 手順

● kubeadmin シークレットを削除します。

\$ oc delete secrets kubeadmin -n kube-system

# 第10章 サービスアカウントの概要および作成

# 10.1. サービスアカウントの概要

サービスアカウントは、コンポーネントが API に直接アクセスできるようにする OpenShift Container Platform アカウントです。サービスアカウントは各プロジェクトに存在する API オブジェクトです。 サービスアカウントは、通常ユーザーの認証情報を共有せずに API アクセスを制御する柔軟な方法を提 供します。

OpenShift Container Platform CLI または Web コンソールを使用する場合、API トークンは API に対す る認証を行います。コンポーネントをサービスアカウントに関連付け、通常ユーザーの認証情報を使用 せずにそれらが API にアクセスできるようにします。たとえば、サービスアカウントにより、以下が可 能になります。

- レプリケーションコントローラーが Pod を作成するか、削除するために API 呼び出しを実行す る。
- コンテナー内のアプリケーションが検出目的で API 呼び出しを実行する。
- 外部アプリケーションがモニターまたは統合目的で API 呼び出しを実行する。

各サービスアカウントのユーザー名は、そのプロジェクトおよび名前から派生します。

system:serviceaccount:<project>:<name>

すべてのサービスアカウントは 2 つのグループのメンバーでもあります。

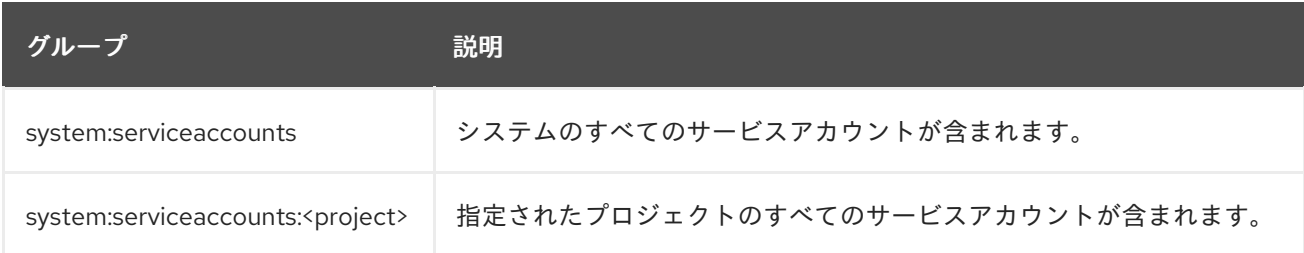

各サービスのアカウントには、2 つのシークレットが自動的に含まれます。

- API トークン
- OpenShift Container レジストリーの認証情報

生成される API トークンとレジストリーの認証情報は期限切れになることはありませんが、シークレッ トを削除することで取り消すことができます。シークレットが削除されると、新規のシークレットが自 動生成され、これに置き換わります。

# 10.2. サービスアカウントの作成

サービスアカウントをプロジェクトで作成し、これをロールにバインドすることでパーミッションを付 与できます。

手順

1. オプション: サービスアカウントを現在のプロジェクトで表示するには、以下を実行します。

\$ oc get sa

出力例

NAME SECRETS AGE builder 2 2d default 2 2d deployer 2 2d

2. 新規サービスアカウントを現在のプロジェクトで作成するには、以下を実行します。

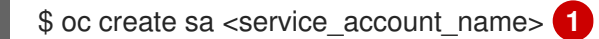

<span id="page-102-0"></span>別のプロジェクトでサービスアカウントを作成するには、**-n <project\_name>** を指定しま す。

# 出力例

[1](#page-102-0)

serviceaccount "robot" created

#### ヒント

または、以下の YAML を適用してサービスアカウントを作成できます。

apiVersion: v1 kind: ServiceAccount metadata: name: <service\_account\_name> namespace: < current\_project>

3. オプション: サービスアカウントのシークレットを表示します。

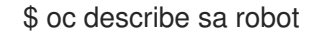

#### 出力例

Name: robot Namespace: project1 Labels: <none> Annotations: <none>

Image pull secrets: robot-dockercfg-qzbhb

Mountable secrets: robot-token-f4khf robot-dockercfg-qzbhb

Tokens: robot-token-f4khf robot-token-z8h44

# 10.3. ロールをサービスアカウントに付与する例

ロールをサービスアカウントに付与する方法は、ロールを通常ユーザーアカウントに付与する方法と同 じです。

● 現在のプロジェクトのサービスアカウントを変更できます。たとえば、view ロールを top**secret** プロジェクトの **robot** サービスアカウントに追加するには、以下を実行します。

\$ oc policy add-role-to-user view system:serviceaccount:top-secret:robot

ヒント

または、以下の YAML を適用してロールを追加できます。

- apiVersion: rbac.authorization.k8s.io/v1 kind: RoleBinding metadata: name: view namespace: top-secret roleRef: apiGroup: rbac.authorization.k8s.io kind: ClusterRole name: view subjects: - kind: ServiceAccount name: robot namespace: top-secret
- アクセスをプロジェクトの特定のサービスアカウントに付与することもできます。たとえば、  $\bullet$ サービスアカウントが属するプロジェクトから、**-z** フラグを使用 し、**<service\_account\_name>** を指定します。

\$ oc policy add-role-to-user <role\_name> -z <service\_account\_name>

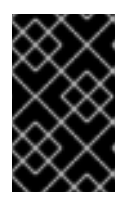

## 重要

プロジェクトの特定のサービスアカウントにアクセスを付与する必要がある場合 には、**-z** フラグを使用します。このフラグを使用することにより、アクセスが指 定されたサービスアカウントのみに付与することができます。

## ヒント

または、以下の YAML を適用してロールを追加できます。

- apiVersion: rbac.authorization.k8s.io/v1 kind: RoleBinding metadata: name: <rolebinding\_name> namespace: < current\_project\_name> roleRef: apiGroup: rbac.authorization.k8s.io kind: ClusterRole name: < role\_name> subjects: - kind: ServiceAccount name: <service\_account\_name> namespace: <current\_project\_name>
- 別の namespace を変更するには、**-n** オプションを使用して、以下の例にあるように、適用先 のプロジェクト namespace を指定します。
	- たとえば、すべてのプロジェクトのすべてのサービスアカウントが **my-project** プロジェク トのリソースを表示できるようにするには、以下を実行します。

\$ oc policy add-role-to-group view system:serviceaccounts -n my-project

#### ヒント

または、以下の YAML を適用してロールを追加できます。

apiVersion: rbac.authorization.k8s.io/v1 kind: RoleBinding metadata: name: view namespace: my-project roleRef: apiGroup: rbac.authorization.k8s.io kind: ClusterRole name: view subjects: - apiGroup: rbac.authorization.k8s.io kind: Group name: system:serviceaccounts

**managers** プロジェクトのすべてのサービスアカウントが **my-project** プロジェクトのリ ソースを編集できるようにするには、以下を実行します。

\$ oc policy add-role-to-group edit system:serviceaccounts:managers -n my-project

# ヒント

または、以下の YAML を適用してロールを追加できます。

apiVersion: rbac.authorization.k8s.io/v1 kind: RoleBinding metadata: name: edit namespace: my-project roleRef: apiGroup: rbac.authorization.k8s.io kind: ClusterRole name: edit subjects: - apiGroup: rbac.authorization.k8s.io kind: Group name: system:serviceaccounts:managers

# 第11章 USING SERVICE ACCOUNTS IN APPLICATIONS

# 11.1. サービスアカウントの概要

サービスアカウントは、コンポーネントが API に直接アクセスできるようにする OpenShift Container Platform アカウントです。サービスアカウントは各プロジェクトに存在する API オブジェクトです。 サービスアカウントは、通常ユーザーの認証情報を共有せずに API アクセスを制御する柔軟な方法を提 供します。

OpenShift Container Platform CLI または Web コンソールを使用する場合、API トークンは API に対す る認証を行います。コンポーネントをサービスアカウントに関連付け、通常ユーザーの認証情報を使用 せずにそれらが API にアクセスできるようにします。たとえば、サービスアカウントにより、以下が可 能になります。

- レプリケーションコントローラーが Pod を作成するか、削除するために API 呼び出しを実行す る。
- コンテナー内のアプリケーションが検出目的で API 呼び出しを実行する。
- 外部アプリケーションがモニターまたは統合目的で API 呼び出しを実行する。

各サービスアカウントのユーザー名は、そのプロジェクトおよび名前から派生します。

system:serviceaccount:<project>:<name>

すべてのサービスアカウントは 2 つのグループのメンバーでもあります。

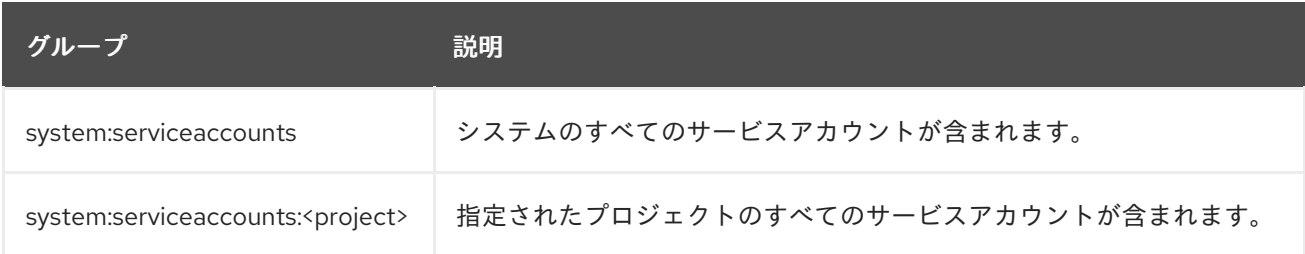

各サービスのアカウントには、2 つのシークレットが自動的に含まれます。

- APIトークン
- OpenShift Container レジストリーの認証情報

生成される API トークンとレジストリーの認証情報は期限切れになることはありませんが、シークレッ トを削除することで取り消すことができます。シークレットが削除されると、新規のシークレットが自 動生成され、これに置き換わります。

# 11.2. デフォルトのサービスアカウント

OpenShift Container Platform クラスターには、クラスター管理用のデフォルトのサービスアカウント が含まれ、各プロジェクトのサービスアカウントは追加で生成されます。

一部のインフラストラクキャーコントローラーは、サービスアカウント認証情報を使用して実行されます。

## 11.2.1. デフォルトのクラスターサービスアカウント

一部のインフラストラクチャーコントローラーは、サービスアカウント認証情報を使用して実行されま す。以下のサービスアカウントは、サーバーの起動時に OpenShift Container Platform インフラストラ クチャープロジェクト (**openshift-infra**) に作成され、クラスター全体で以下のロールが付与されます。

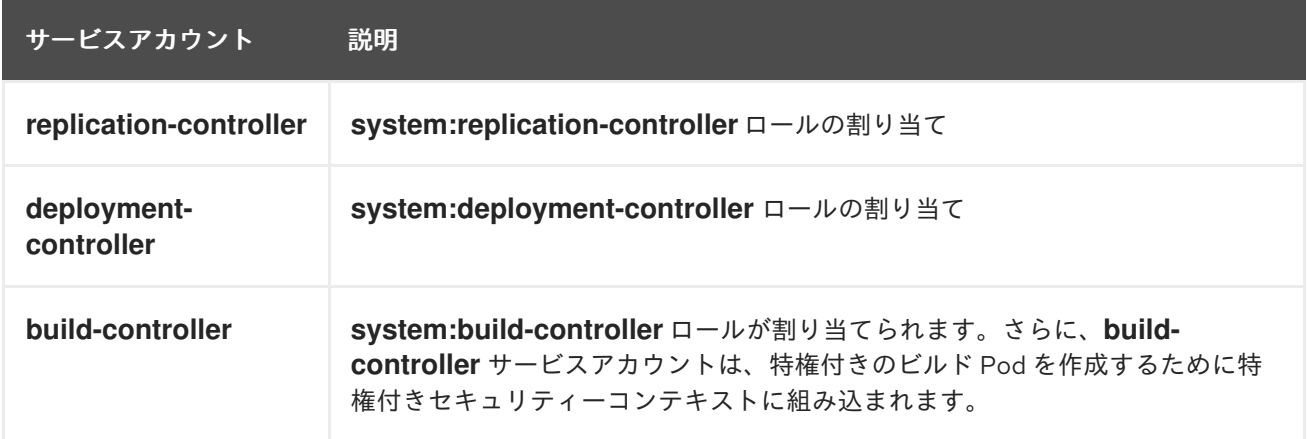

11.2.2. デフォルトのプロジェクトサービスアカウントおよびロール

3 つのサービスアカウントが各プロジェクトで自動的に作成されます。

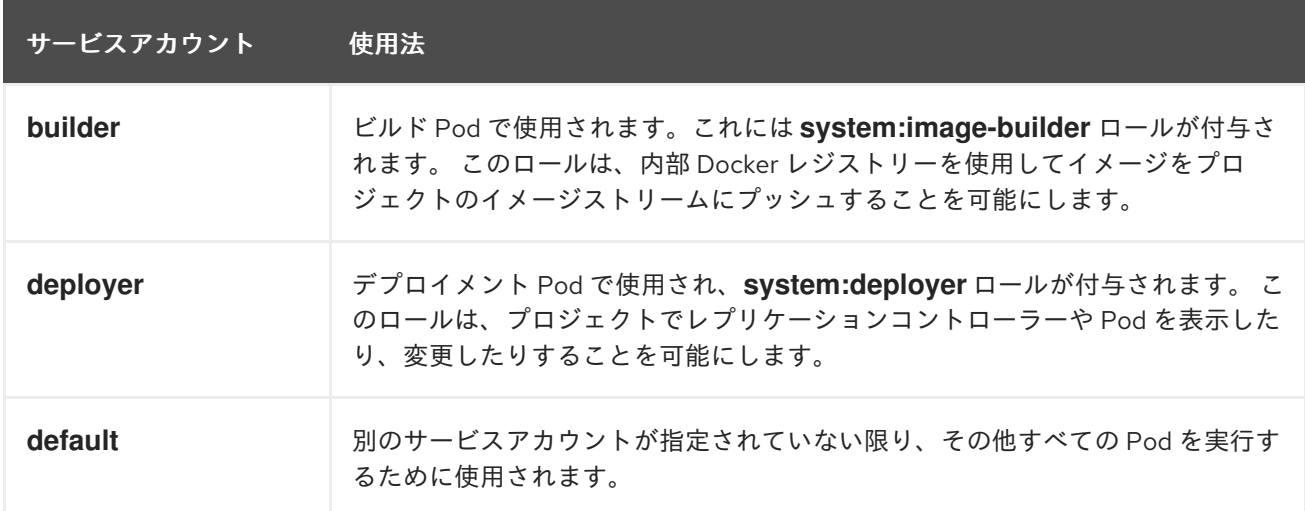

プロジェクトのすべてのサービスアカウントには **system:image-puller** ロールが付与されます。 この ロールは、内部コンテナーイメージレジストリーを使用してイメージをイメージストリームからプルす ることを可能にします。

11.3. サービスアカウントの作成

サービスアカウントをプロジェクトで作成し、これをロールにバインドすることでパーミッションを付 与できます。

手順

1. オプション: サービスアカウントを現在のプロジェクトで表示するには、以下を実行します。

\$ oc get sa

#### 出力例
NAME SECRETS AGE builder 2 2d default 2 2d deployer 2 2d

2. 新規サービスアカウントを現在のプロジェクトで作成するには、以下を実行します。

<span id="page-108-0"></span>\$ oc create sa <service\_account\_name> 1

別のプロジェクトでサービスアカウントを作成するには、**-n <project\_name>** を指定しま す。

# 出力例

[1](#page-108-0)

serviceaccount "robot" created

# ヒント

または、以下の YAML を適用してサービスアカウントを作成できます。

apiVersion: v1 kind: ServiceAccount metadata: name: <service\_account\_name> namespace: < current\_project>

3. オプション: サービスアカウントのシークレットを表示します。

\$ oc describe sa robot

# 出力例

Name: robot Namespace: project1 Labels: <none> Annotations: <none>

Image pull secrets: robot-dockercfg-qzbhb

Mountable secrets: robot-token-f4khf robot-dockercfg-qzbhb

Tokens: robot-token-f4khf robot-token-z8h44

# 11.4. サービスアカウントの認証情報の外部での使用

サービスアカウントのトークンは、API に対して認証する必要のある外部アプリケーションに配布する ことができます。

イメージをプルするには、要求される **imagestreams/layers** に対する **get** 権限が、この認証済みの ユーザーに割り当てられている必要があります。イメージをプッシュするには、認証済みのユーザー に、要求される **imagestreams/layers** に対する **update** 権限がある必要があります。

デフォルトで、プロジェクトのすべてのサービスアカウントは同じプロジェクトの任意のイメージをプ ルする権限を持ち、builder サービスアカウントには同じプロジェクトの任意のイメージをプッシュす る権限を持ちます。

## 手順

1. サービスアカウントのトークンを表示します。

\$ oc describe secret <secret\_name>

以下に例を示します。

\$ oc describe secret robot-token-uzkbh -n top-secret

出力例

Name: robot-token-uzkbh Labels: <none> Annotations: kubernetes.io/service-account.name=robot,kubernetes.io/serviceaccount.uid=49f19e2e-16c6-11e5-afdc-3c970e4b7ffe

Type: kubernetes.io/service-account-token

Data

token: eyJhbGciOiJSUzI1NiIsInR5cCI6IkpXVCJ9...

2. 取得したトークンを使用してログインします。

\$ oc login --token=eyJhbGciOiJSUzI1NiIsInR5cCI6IkpXVCJ9...

#### 出力例

Logged into "https://server:8443" as "system:serviceaccount:top-secret:robot" using the token provided.

You don't have any projects. You can try to create a new project, by running

\$ oc new-project <projectname>

3. サービスアカウントとしてログインしたことを確認します。

```
$ oc whoami
```
#### 出力例

system:serviceaccount:top-secret:robot

# 第12章 サービスアカウントの OAUTH クライアントとしての使用

# 12.1. OAUTH クライアントとしてのサービスアカウント

サービスアカウントは、OAuth クライアントの制限されたフォームで使用できます。サービスアカウン トは一部の基本ユーザー情報へのアクセスを許可するスコープのサブセットと、サービスアカウント自 体の namespace 内のロールベースの権限のみを要求できます。

- **user:info**
- **user:check-access**
- role:<any role>:<service account namespace>
- role:<any role>:<service account namespace>:!

サービスアカウントを OAuth クライアントとして使用する場合:

- **client\_id** は **system:serviceaccount:<service\_account\_namespace>: <service\_account\_name>** です。
- client secret には、サービスアカウントの API トークンのいずれかを指定できます。以下に例 を示します。

\$ oc sa get-token <service\_account\_name>

- WWW-Authenticate チャレンジを取得するには、サービスアカウントの **serviceaccounts.openshift.io/oauth-want-challenges** アノテーションを **true** に設定します。
- **redirect uri** は、サービスアカウントのアノテーションに一致する必要があります。

12.1.1. OAuth クライアントとしてのサービスアカウントの URI のリダイレクト

アノテーションキーには、以下のように接頭辞 **serviceaccounts.openshift.io/oauth-redirecturi.** また は **serviceaccounts.openshift.io/oauth-redirectreference.** が含まれる必要があります。

serviceaccounts.openshift.io/oauth-redirecturi.<name>

最も単純なフォームでは、アノテーションは有効なリダイレクト URI を直接指定するために使用できま す。以下に例を示します。

"serviceaccounts.openshift.io/oauth-redirecturi.first": "https://example.com" "serviceaccounts.openshift.io/oauth-redirecturi.second": "https://other.com"

上記の例の **first** および **second** ポストフィックスは 2 つの有効なリダイレクト URI を分離するために 使用されます。

さらに複雑な設定では、静的なリダイレクト URI のみでは不十分な場合があります。たとえば、ルート のすべての ingress が有効とみなされる必要があるかもしれません。この場 合、**serviceaccounts.openshift.io/oauth-redirectreference.** 接頭辞を使用した動的なリダイレクト URI を使用できます。

以下に例を示します。

"serviceaccounts.openshift.io/oauth-redirectreference.first": " {\"kind\":\"OAuthRedirectReference\",\"apiVersion\":\"v1\",\"reference\": {\"kind\":\"Route\",\"name\":\"jenkins\"}}"

このアノテーションの値にはシリアライズされた JSON データが含まれるため、これを拡張フォーマッ トで表示するとより容易になります。

```
{
 "kind": "OAuthRedirectReference",
 "apiVersion": "v1",
 "reference": {
  "kind": "Route",
  "name": "jenkins"
 }
}
```
ここでは、**OAuthRedirectReference** により **jenkins** という名前のルートを参照できます。そのため、 そのルートのすべての ingress は有効とみなされます。**OAuthRedirectReference** の詳細な仕様は以下 のようになります。

```
{
"kind": "OAuthRedirectReference",
"apiVersion": "v1",
"reference": {
  "kind": ..., 1
  "name": ..., 2
  "group": ... 3
 }
}
```
- <span id="page-111-2"></span>[1](#page-111-0) **kind** は参照されているオブジェクトのタイプを参照します。現時点では、**route** のみがサポート されています。
- [2](#page-111-1) **name** はオブジェクトの名前を参照します。このオブジェクトはサービスアカウントと同じ namespace にある必要があります。

[3](#page-111-2) **group** はオブジェクトのグループを参照します。ルートのグループは空の文字列であるため、こ れを空白のままにします。

アノテーションはどちらも、接頭辞も組み合わせて、参照オブジェクトで提供されるデータをオーバー ライドできます。以下に例を示します。

"serviceaccounts.openshift.io/oauth-redirecturi.first": "custompath" "serviceaccounts.openshift.io/oauth-redirectreference.first": " {\"kind\":\"OAuthRedirectReference\",\"apiVersion\":\"v1\",\"reference\": {\"kind\":\"Route\",\"name\":\"jenkins\"}}"

**first** ポストフィックスはアノテーションを関連付けるために使用されます。**jenkins** ルートに **https://example.com** の Ingress がある場合に、**https://example.com/custompath** は有効とみなされ ますが、**https://example.com** は有効とみなされません。オーバーライドするデータを部分的に指定す るためのフォーマットは以下のようになります。

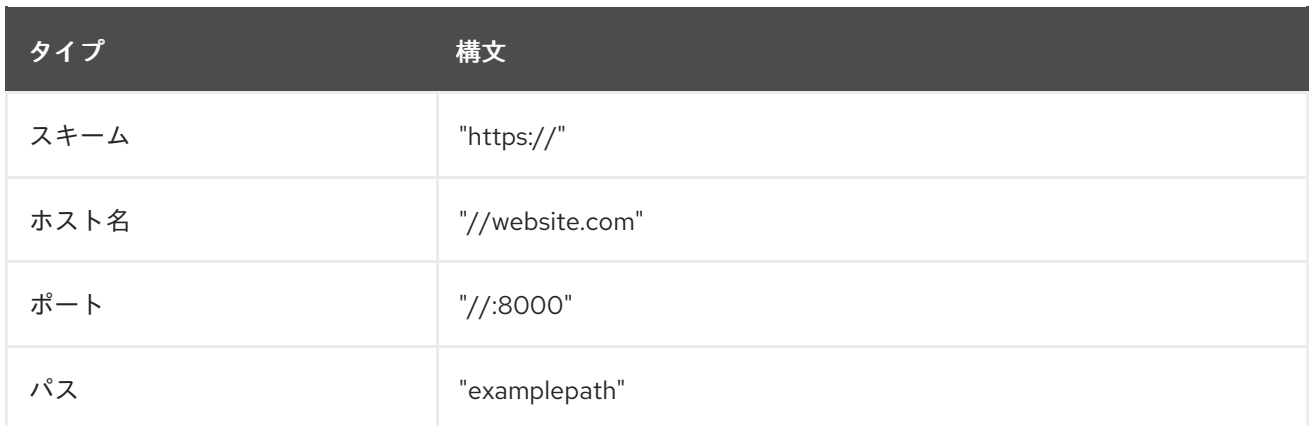

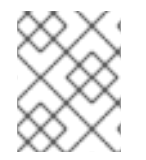

## 注記

ホスト名のオーバーライドを指定すると、参照されるオブジェクトのホスト名データが 置き換わりますが、これは望ましい動作ではありません。

上記の構文のいずれの組み合わせも、以下のフォーマットを使用して実行できます。

#### **<scheme:>//<hostname><:port>/<path>**

同じオブジェクトを複数回参照して、柔軟性を向上することができます。

"serviceaccounts.openshift.io/oauth-redirecturi.first": "custompath" "serviceaccounts.openshift.io/oauth-redirectreference.first": " {\"kind\":\"OAuthRedirectReference\",\"apiVersion\":\"v1\",\"reference\": {\"kind\":\"Route\",\"name\":\"jenkins\"}}" "serviceaccounts.openshift.io/oauth-redirecturi.second": "//:8000" "serviceaccounts.openshift.io/oauth-redirectreference.second": " {\"kind\":\"OAuthRedirectReference\",\"apiVersion\":\"v1\",\"reference\": {\"kind\":\"Route\",\"name\":\"jenkins\"}}"

**jenkins** という名前のルートに **https://example.com** の Ingress がある場合に は、**https://example.com:8000** と **https://example.com/custompath** の両方が有効とみなされます。

必要な動作を得るために、静的で動的なアノテーションを同時に使用できます。

"serviceaccounts.openshift.io/oauth-redirectreference.first": " {\"kind\":\"OAuthRedirectReference\",\"apiVersion\":\"v1\",\"reference\": {\"kind\":\"Route\",\"name\":\"jenkins\"}}" "serviceaccounts.openshift.io/oauth-redirecturi.second": "https://other.com"

# 第13章 スコープトークン

# 13.1. トークンのスコープについて

スコープ付きトークンを作成して、パーミッションの一部を別のユーザーまたはサービスアカウントに 委任できます。たとえば、プロジェクト管理者は Pod の作成権限を委任する必要があるかもしれませ ん。

スコープ付きトークンは、指定されるユーザーを識別しますが、そのスコープによって特定のアクショ ンに制限されるトークンです。**cluster-admin** ロールを持つユーザーのみがスコープ付きトークンを作 成できます。

スコープは、トークンの一連のスコープを **PolicyRules** のセットに変換して評価されます。次に、要求 がそれらのルールに対してマッチングされます。要求属性は、追加の認可検査のために標準の承認者に 渡せるよう、スコープルールのいずれかに一致している必要があります。

## 13.1.1. ユーザースコープ

ユーザースコープでは、指定されたユーザーについての情報を取得することにフォーカスが置かれま す。それらはインテントベースであるため、ルールは自動的に作成されます。

- **user:full**: ユーザーのすべてのパーミッションによる API の完全な読み取り/書き込みアクセス を許可します。
- **user:info**: 名前やグループなどのユーザーについての情報の読み取り専用アクセスを許可しま す。
- **user:check-access**: **self-localsubjectaccessreviews** および **self-subjectaccessreviews** への アクセスを許可します。これらは、要求オブジェクトの空のユーザーおよびグループを渡す変 数です。
- **user:list-projects**: ユーザーがアクセスできるプロジェクトを一覧表示するための読み取り専用 アクセスを許可します。

13.1.2. ロールスコープ

ロールスコープにより、namespace でフィルターされる指定ロールと同じレベルのアクセスを持たせ ることができます。

● role:<cluster-role name>:<namespace or \* for all>: 指定された namespace のみにあるクラス ターロール (cluster-role) で指定されるルールにスコープを制限します。

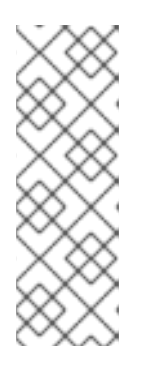

# 注記

注意: これは、アクセスのエスカレートを防ぎます。ロールはシークレット、 ロールバインディング、およびロールなどのリソースへのアクセスを許可します が、このスコープはそれらのリソースへのアクセスを制限するのに役立ちます。 これにより、予期しないエスカレーションを防ぐことができます。**edit (**編集**)** な どのロールはエスカレートされるロールと見なされないことが多いですが、シー クレットのアクセスを持つロールの場合はロールのエスカレーションが生じま す。

■ **role:<cluster-role name>:<namespace or**  $*$  **for all>:!: bang (!) を含めることでこのスコープで** アクセスのエスカレートを許可されますが、それ以外には上記の例と同様になります。

# 第14章 バインドされたサービスアカウントトークンの使用

AWS IAM などのクラウドプロバイダーのアイデンティティーアクセス管理 (IAM) サービスとの統合を 強化するバインドされたサービスアカウントトークンを使用できます。

# 14.1. バインドされたサービスアカウントトークンについて

バインドされたサービスアカウントトークンを使用して、所定のサービスアカウントトークンのパー ミッションの範囲を制限できます。これらのトークンは対象であり、時間のバインドがあります。これ により、サービスアカウントの IAM ロールへの認証と Pod にマウントされた一時的な認証情報の生成 が容易になります。ボリュームのローテーションと TokenRequest API を使用してバインドされたサー ビスアカウントのトークンを要求できます。

14.2. ボリュームローテーションを使用したバインドされたサービスアカウ ントトークンの設定

ボリュームの展開を使用してバインドされたサービスアカウントのトークンを要求するように Pod を 設定できます。

#### 前提条件

- cluster-admin ロールを持つユーザーとしてクラスターにアクセスできる。
- サービスアカウントを作成している。この手順では、サービスアカウントの名前が **build-robot** であることを前提としています。

#### 手順

1. オプション: サービスアカウントの発行者を設定します。 通常、このステップはバインドされたトークンがクラスター内でのみ使用される場合には必要 ありません。

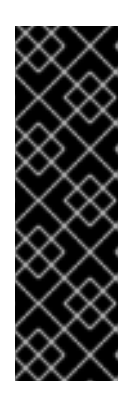

#### 重要

サービスアカウントの発行者をカスタムのものに変更した場合、以前のサービス アカウントの発行者は引き続き 24 時間信頼されます。

クラスター内のすべての Pod を手動で再起動するか、ノードのローリング再起 動を実行することにより、すべての所有者に新しいバインドされたトークンを要 求するように強制できます。いずれかのアクションを実行する前に、 Kubernetes API サーバー Pod の新しいリビジョンがサービスアカウント発行者 の変更とともにロールアウトされるのを待ちます。

a. **cluster Authentication** オブジェクトを編集します。

\$ oc edit authentications cluster

b. **spec.serviceAccountIssuer** フィールドを、必要なサービスアカウント発行者の値に設定 します。

<span id="page-114-0"></span>spec: serviceAccountIssuer: https://test.default.svc

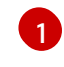

この値は URL である必要があり、バインドされたトークンの受信側はトークンの署名 の検証に必要なパブリックキーを取得できます。デフォルトは **https://kubernetes.default.svc** です。

- c. 変更を適用するためにファイルを保存します。
- d. Kubernetes API サーバー Pod の新しいリビジョンがロールアウトされるまで待ちます。す べてのノードが新規リビジョンに更新されるまで数分かかる場合があります。以下のコマ ンドを実行します。

\$ oc get kubeapiserver -o=jsonpath='{range .items[0].status.conditions[? (@.type=="NodeInstallerProgressing")]}{.reason}{"\n"}{.message}{"\n"}'

Kubernetes API サーバーの **NodeInstallerProgressing** 状況条件を確認し、すべてのノー ドが最新のリビジョンであることを確認します。更新が正常に実行されると、この出力に は **AllNodesAtLatestRevision** が表示されます。

AllNodesAtLatestRevision 3 nodes are at revision 12 **1**

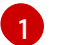

<span id="page-115-0"></span>この例では、最新のリビジョン番号は **12** です。

出力に以下のようなメッセージが表示される場合は、更新が進行中です。数分待機した後 に再試行します。

- **3 nodes are at revision 11; 0 nodes have achieved new revision 12**
- **2 nodes are at revision 11; 1 nodes are at revision 12**
- e. オプション: ノードのローリング再起動を実行するか、クラスター内のすべての Pod を手動 で再起動することにより、所有者に新しいバインドされたトークンを要求するように強制 します。
	- ローリングノード再起動を実行します。

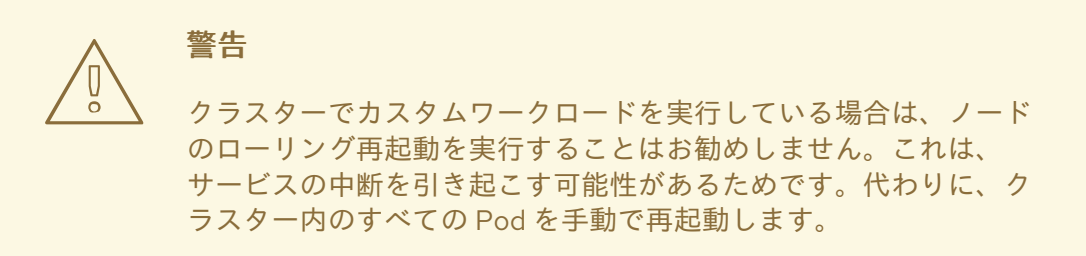

ノードを順番に再起動します。次のノードを再起動する前に、ノードが完全に使用可能 になるまで待ちます。ノードを再びスケジュール可能としてドレイン、再起動、および マークする方法については、ノードの正常な再起動 を参照してください。

● クラスター内のすべての Pod を手動で再起動します。

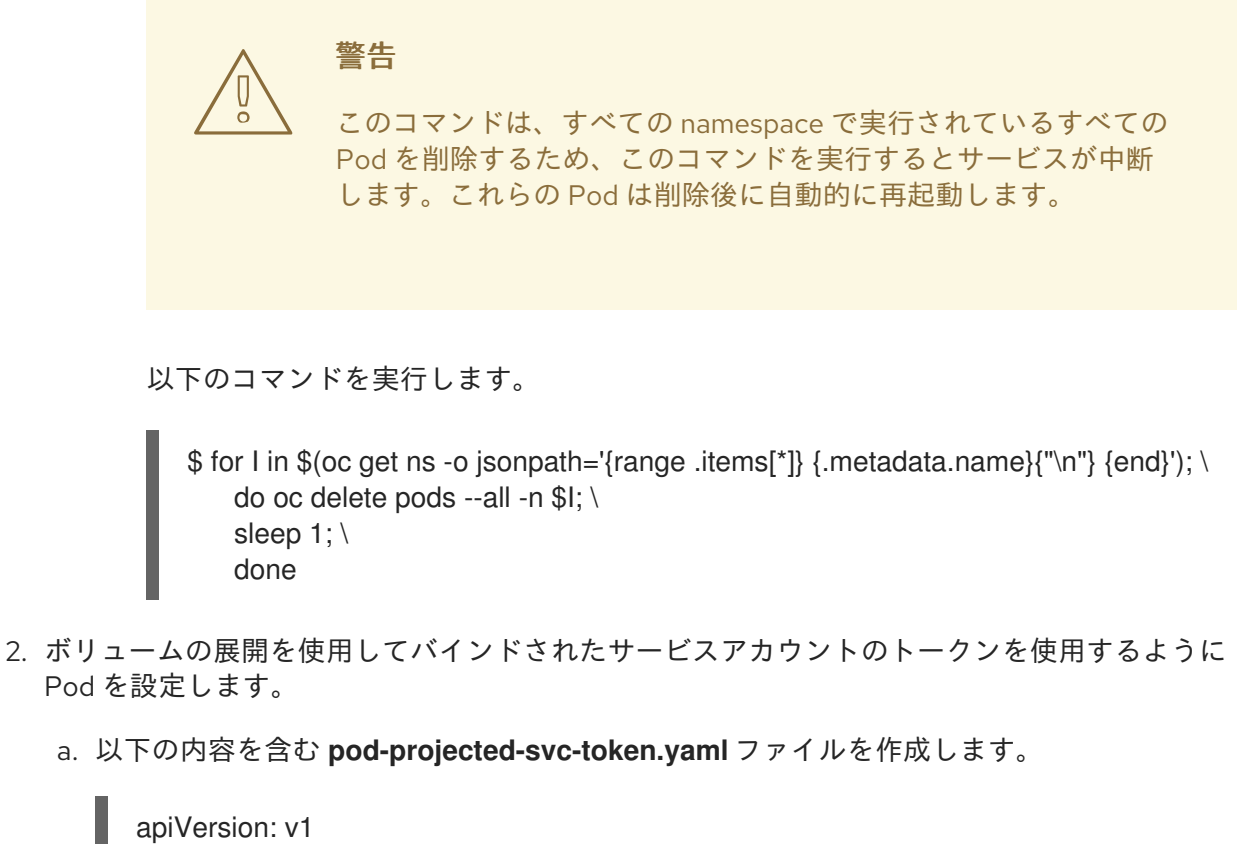

<span id="page-116-0"></span>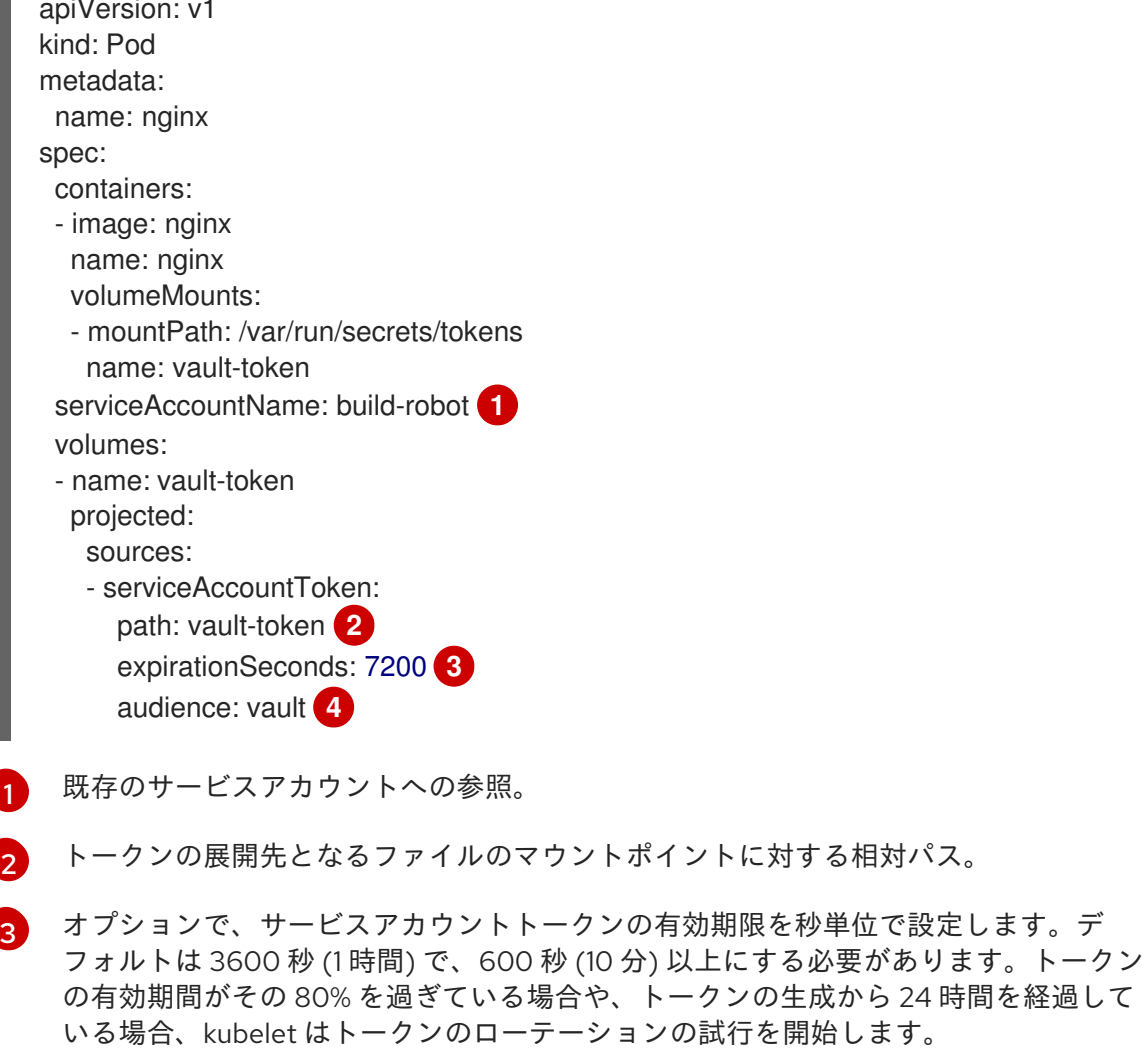

<span id="page-116-3"></span><span id="page-116-2"></span><span id="page-116-1"></span>[4](#page-116-3) オプションで、トークンの意図された対象を設定します。トークンの受信側は、受信 側のアイデンティティーがトークンの適切対象の要求と一致することを確認し、一致 しない場合はトークンを拒否する必要があります。対象はデフォルトで API サーバー

しない場合はトークンを拒否する必要があります。対象はデフォルトで API サーバー の識別子に設定されます。

b. Pod を作成します。

\$ oc create -f pod-projected-svc-token.yaml

kubelet は Pod に代わってトークンを要求し、保存し、トークンを設定可能なファイルパ スで Pod に対して利用可能にし、有効期限に達するとトークンを更新します。

3. バインドされたトークンを使用するアプリケーションは、ローテーション時にトークンのリ ロードを処理する必要があります。 トークンの有効期間がその 80% を過ぎている場合や、トークンの生成から 24 時間を経過して いる場合、kubelet はトークンをローテーションします。

#### 関連情報

● [ノードを正常に再起動する](https://access.redhat.com/documentation/ja-jp/openshift_container_platform/4.10/html-single/nodes/#nodes-nodes-rebooting-gracefully_nodes-nodes-rebooting)

# 第15章 SSC (SECURITY CONTEXT CONSTRAINTS) の管理

# 15.1. SCC (SECURITY CONTEXT CONSTRAINTS) について

RBAC リソースがユーザーアクセスを制御するのと同じ方法で、管理者は SCC (Security Context Constraints) を使用して Pod のパーミッションを制御できます。これらのパーミッションには、Pod が実行できるアクションおよび Pod がアクセスできるリソースが含まれます。SCC を使用して、Pod がシステムに受け入れられるために必要な Pod の実行に関する条件の一覧を定義することができま す。

管理者は SCC (Security Context Constraints) で、以下を制御できます。

- Pod が **allowPrivilegedContainer** フラグが付いた特権付きコンテナーを実行できるかどうか
- Pod が allowPrivilegeEscalation フラグで制約されているかどうか
- コンテナーが要求できる機能
- ホストディレクトリーのボリュームとしての使用
- コンテナーの SELinux コンテキスト
- コンテナーのユーザー ID
- ホストの namespace とネットワークの使用
- Pod ボリュームを所有する FSGroup の割り当て
- 許可される補助グループの設定
- コンテナーが root ファイルシステムへの書き込みアクセスを必要とするかどうか
- ボリュームタイプの使用
- 許可される **seccomp** プロファイルの設定

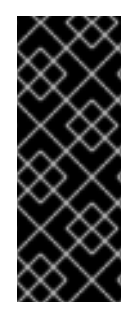

# 重要

OpenShift Container Platform のネームスペースに**openshift.io/run-level**ラベルを設定 しないでください。このラベルは、Kubernetes API サーバーや OpenShift API サーバー などの主要な API グループの起動を管理するために内部 OpenShift Container Platform コンポーネントで使用されます。**openshift.io/run-level** ラベルが設定される場合には、 対象の namespace の Pod に SCC が適用されず、その namespace で実行されるワーク ロードには高度な特権が割り当てられます。

# 15.1.1. デフォルトの Security Context Constraints

クラスターには、以下の表で説明されているように、デフォルトの SCC (Security Context Constraints) が複数含まれます。オペレーターまたはその他のコンポーネントを OpenShift Container Platform にインストールすると、追加の SCC がインストールされる場合があります。

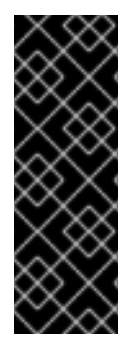

重要

デフォルトの SCC は変更しないでください。デフォルトの SCC をカスタマイズする と、プラットフォームの Pod をデプロイ時または OpenShift Container Platform のアッ プグレード時に問題が発生する可能性があります。OpenShift Container Platform の一部 のバージョン間のアップグレード時に、デフォルトの SCC の値はデフォルト値にリセッ トされるので、カスタマイズされた値はすべて破棄され、これらの SCC 値に戻ります。

代わりに、必要に応じて新しい SCC を作成してください。

## 表15.1 デフォルトの Security Context Constraints

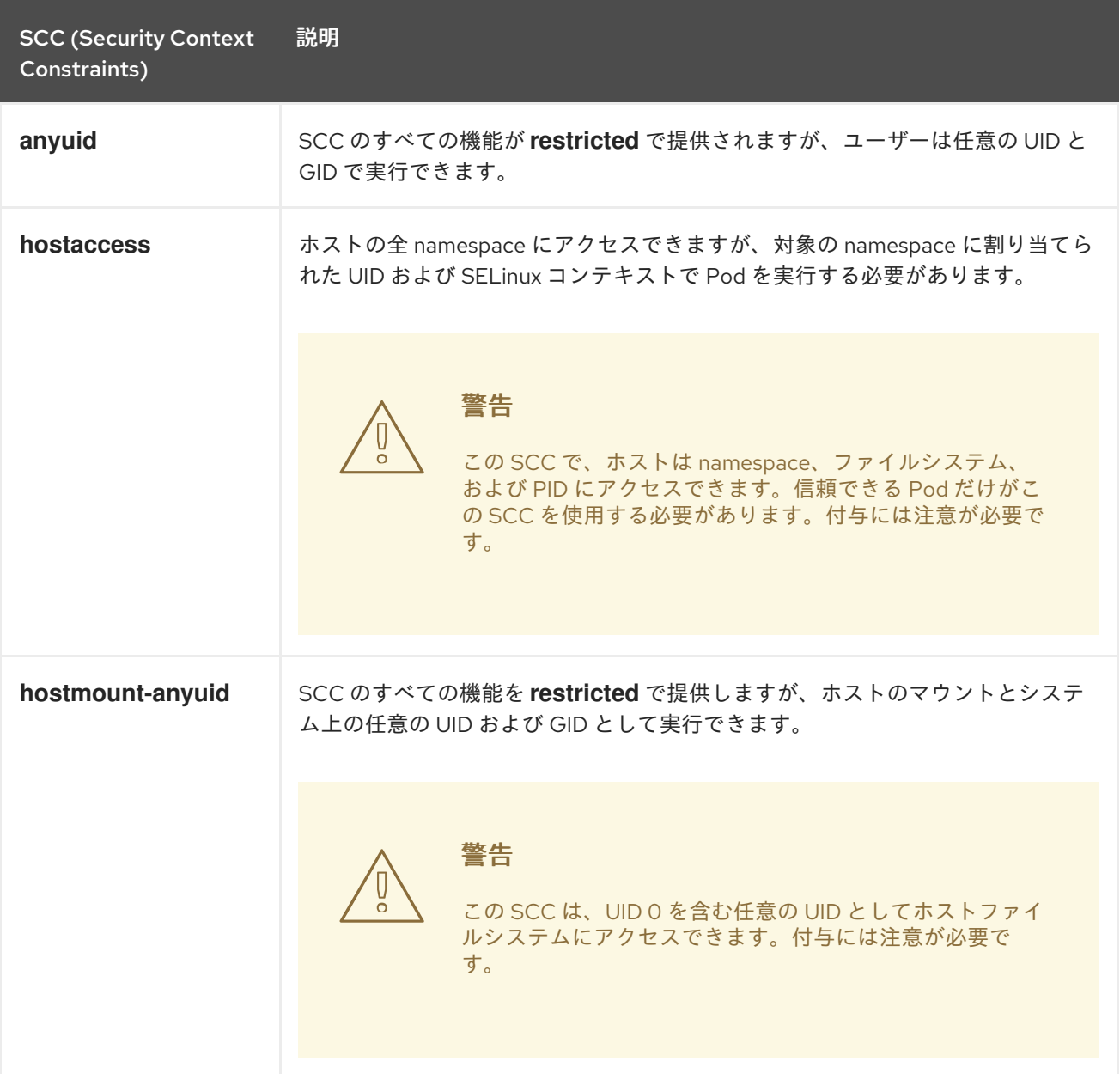

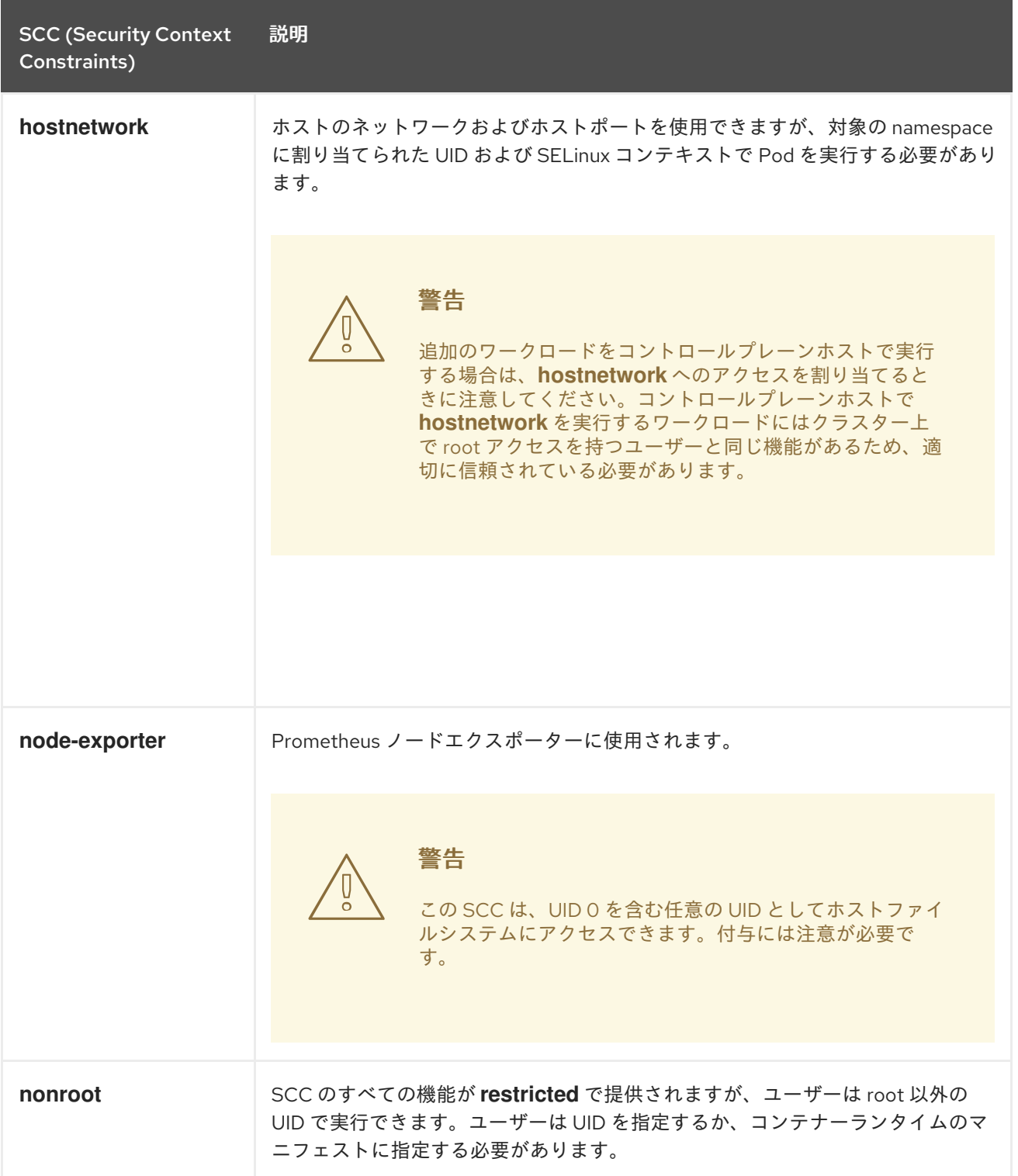

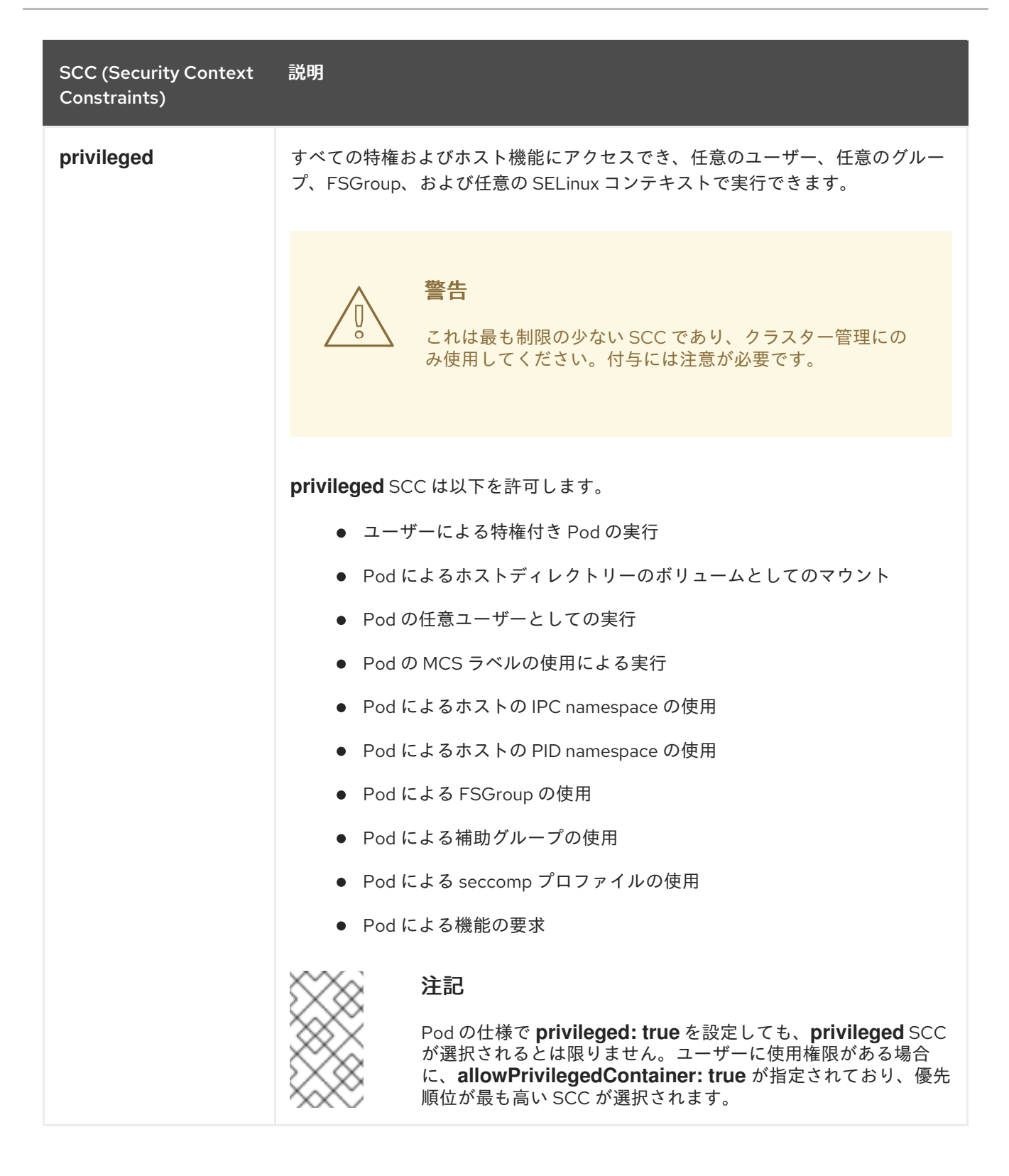

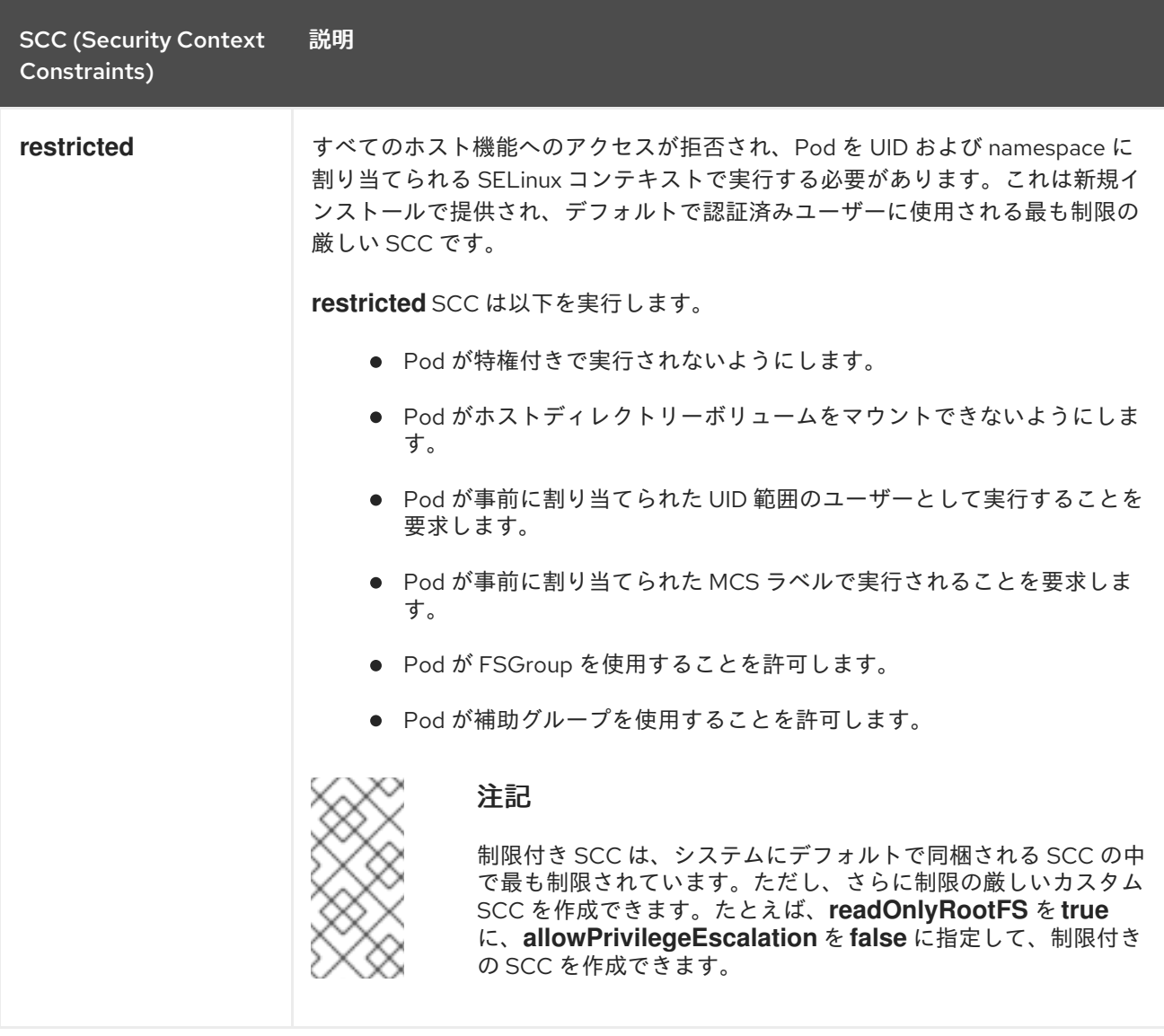

# 15.1.2. SCC (Security Context Constraints) の設定

Security Context Constraints (SCC) は、Pod がアクセスできるセキュリティー機能を制御する設定お よびストラテジーで設定されています。これらの設定は以下のカテゴリーに分類されます。

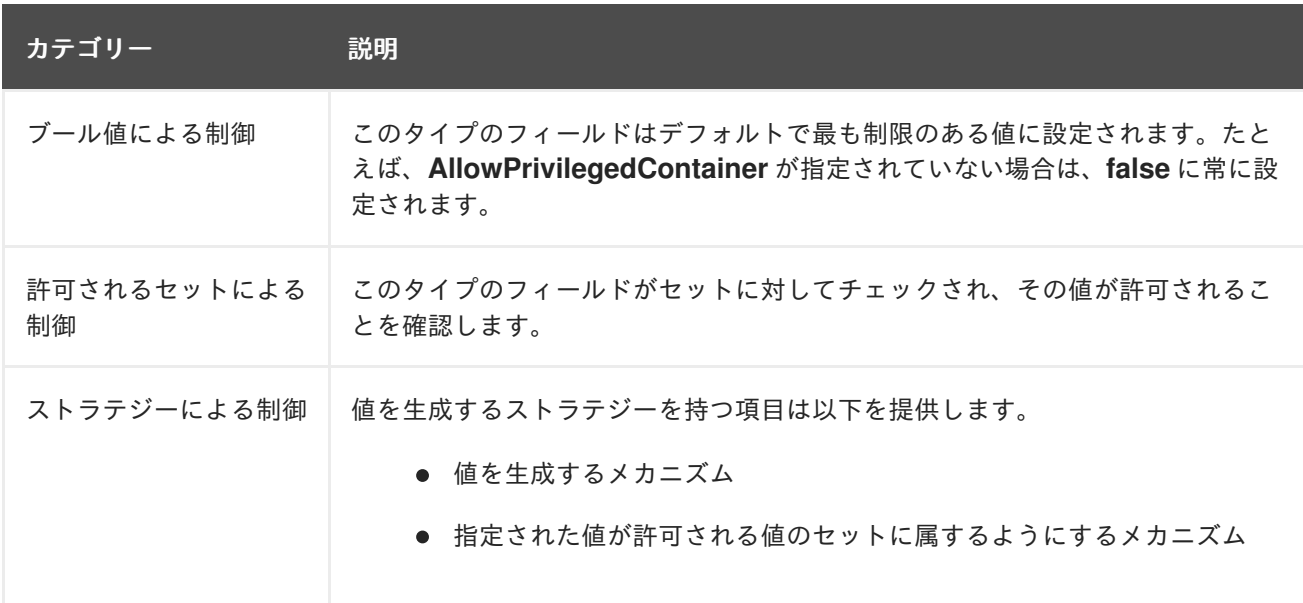

CRI-O には、Pod の各コンテナーについて許可されるデフォルトの機能一覧があります。

- **CHOWN**
- **DAC OVERRIDE**
- **FSETID**
- **FOWNER**
- **SETGID**
- **•** SETUID
- **SETPCAP**
- **NET BIND SERVICE**
- **KILL**

コンテナーはこのデフォルト一覧から機能を使用しますが、Pod マニフェストの作成者は追加機能を要 求したり、デフォルト動作の一部を削除して一覧を変更できます。**allowedCapabilities** パラメー ター、**defaultAddCapabilities** パラメーター、および **requiredDropCapabilities** パラメーターを使用 して、Pod からのこのような要求を制御します。これらのパラメーターを使用して、(各コンテナーに 追加する必要のある機能や、各コンテナーから禁止または破棄する必要のあるものなど) 要求できる機 能を指定できます。

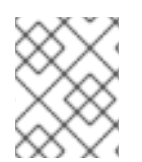

#### 注記

**requiredDropCapabilities** パラメーターを **ALL** に設定すると、すべての capabilites を コンテナーから取り除くことができます。

15.1.3. SCC (Security Context Constraints) ストラテジー

RunAsUser

**MustRunAs**: **runAsUser** が設定されることを要求します。デフォルトで設定済みの **runAsUser** を使用します。設定済みの **runAsUser** に対して検証します。

#### **MustRunAs** スニペットの例

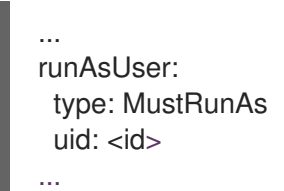

**MustRunAsRange**: 事前に割り当てられた値を使用していない場合に、最小値および最大値が 定義されることを要求します。デフォルトでは最小値を使用します。許可される範囲全体に対 して検証します。

#### **MustRunAsRange** スニペットの例

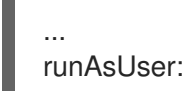

type: MustRunAsRange uidRangeMax: <maxvalue> uidRangeMin: <minvalue> ...

**MustRunAsNonRoot**: Pod がゼロ以外の **runAsUser** で送信されること、または **USER** ディレ クティブをイメージに定義することを要求します。デフォルトは指定されません。

**MustRunAsNonRoot**スニペットの例

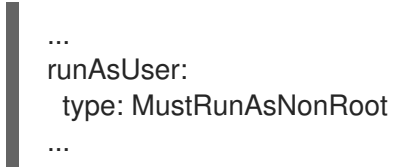

**RunAsAny**: デフォルトは指定されません。**runAsUser** の指定を許可します。

#### **RunAsAny** スニペットの例

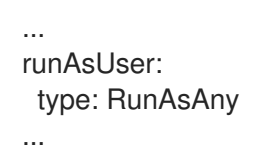

**SELinuxContext** 

- **MustRunAs**: 事前に割り当てられた値を使用していない場合に **seLinuxOptions** が設定される ことを要求します。デフォルトとして **seLinuxOptions** を使用します。**seLinuxOptions** に対 して検証します。
- **RunAsAny**: デフォルトは指定されません。**seLinuxOptions** の指定を許可します。

SupplementalGroups

- MustRunAs: 事前に割り当てられた値を使用していない場合に、少なくとも1つの範囲が指定 されることを要求します。デフォルトとして最初の範囲の最小値を使用します。すべての範囲 に対して検証します。
- **RunAsAny**: デフォルトは指定されません。**supplementalGroups** の指定を許可します。

**FSGroup** 

- MustRunAs: 事前に割り当てられた値を使用していない場合に、少なくとも1つの範囲が指定 されることを要求します。デフォルトとして最初の範囲の最小値を使用します。最初の範囲の 最初の ID に対して検証します。
- **RunAsAny**: デフォルトは指定されません。**fsGroup** ID の指定を許可します。

15.1.4. ボリュームの制御

特定のボリュームタイプの使用は、SCC の **volumes** フィールドを設定して制御できます。このフィー ルドの許容値は、ボリュームの作成時に定義されるボリュームソースに対応します。

**[awsElasticBlockStore](https://kubernetes.io/docs/concepts/storage/volumes/#awselasticblockstore)**

- **[azureDisk](https://kubernetes.io/docs/concepts/storage/volumes/#azuredisk)**
- **[azureFile](https://kubernetes.io/docs/concepts/storage/volumes/#azurefile)**
- **[cephFS](https://kubernetes.io/docs/concepts/storage/volumes/#cephfs)**
- **[cinder](https://kubernetes.io/docs/concepts/storage/volumes/#cinder)**
- **[configMap](https://kubernetes.io/docs/concepts/storage/volumes/#configmap)**
- **[downwardAPI](https://kubernetes.io/docs/concepts/storage/volumes/#downwardapi)**
- **[emptyDir](https://kubernetes.io/docs/concepts/storage/volumes/#emptydir)**
- **[fc](https://kubernetes.io/docs/concepts/storage/volumes/#fc)**  $\bullet$
- **[flexVolume](https://kubernetes.io/docs/concepts/storage/volumes/#flexvolume)**  $\bullet$
- **[flocker](https://kubernetes.io/docs/concepts/storage/volumes/#flocker)**
- **[gcePersistentDisk](https://kubernetes.io/docs/concepts/storage/volumes/#gcepersistentdisk)**
- **[gitRepo](https://kubernetes.io/docs/concepts/storage/volumes/#gitrepo)**
- **[glusterfs](https://kubernetes.io/docs/concepts/storage/volumes/#glusterfs)**
- **[hostPath](https://kubernetes.io/docs/concepts/storage/volumes/#hostpath)**
- **[iscsi](https://kubernetes.io/docs/concepts/storage/volumes/#iscsi)**  $\bullet$
- **[nfs](https://kubernetes.io/docs/concepts/storage/volumes/#nfs)**  $\bullet$
- **[persistentVolumeClaim](https://kubernetes.io/docs/concepts/storage/volumes/#persistentvolumeclaim)**
- $\bullet$ **photonPersistentDisk**
- **[portworxVolume](https://kubernetes.io/docs/concepts/storage/volumes/#portworxvolume)**
- **[projected](https://kubernetes.io/docs/concepts/storage/volumes/#projected)**
- **[quobyte](https://kubernetes.io/docs/concepts/storage/volumes/#quobyte)**
- **[rbd](https://kubernetes.io/docs/concepts/storage/volumes/#rbd)**
- **[scaleIO](https://kubernetes.io/docs/concepts/storage/volumes/#scaleio)**
- **[secret](https://kubernetes.io/docs/concepts/storage/volumes/#secret)**
- **[storageos](https://kubernetes.io/docs/concepts/storage/volumes/#storageos)**
- **[vsphereVolume](https://kubernetes.io/docs/concepts/storage/volumes/#vspherevolume)**
- \* (すべてのボリュームタイプの使用を許可する特殊な値)

<del>エイト・</del> トゥー にっぽん こうしゅう いっしょう しょうしょう しゅうしょう しょうしょう

● none (すべてのボリュームタイプの使用を無効にする特殊な値。後方互換の場合にのみ存在す る)

```
新規 SCC について許可されるボリュームの推奨される最小セット
は、configMap、downwardAPI、emptyDir、persistentVolumeClaim, secret、および projected で
す。
```
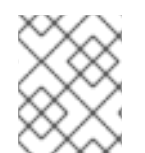

#### 注記

許可されるボリュームタイプの一覧は、新規タイプが OpenShift Container Platform の 各リリースと共に追加されるため、網羅的な一覧である必要はありません。

#### 注記

後方互換性を確保するため、**allowHostDirVolumePlugin** の使用は **volumes** フィールド の設定をオーバーライドします。たとえば、**allowHostDirVolumePlugin** が false に設定 されていて、**volumes** フィールドで許可されている場合は、**volumes** から **hostPath** 値 が削除されます。

#### 15.1.5. 受付制御

SCC が設定された 受付制御 により、ユーザーに付与された機能に基づいてリソースの作成に対する制 御が可能になります。

SCC の観点では、これは受付コントローラーが、SCC の適切なセットを取得するためにコンテキスト で利用可能なユーザー情報を検査できることを意味します。これにより、Pod はその運用環境について の要求を行ったり、Pod に適用する一連の制約を生成したりする権限が与えられます

受付が Pod を許可するために使用する SCC のセットはユーザーアイデンティティーおよびユーザーが 属するグループによって決定されます。さらに、Pod がサービスアカウントを指定する場合は、許可さ れる SCC のセットに、サービスアカウントでアクセスできる制約が含まれます。

受付は以下の方法を使用して、Pod の最終的なセキュリティーコンテキストを作成します。

- 1. 使用できるすべての SCC を取得します。
- 2. 要求に指定されていないセキュリティーコンテキストに、設定のフィールド値を生成します。
- 3. 利用可能な制約に対する最終的な設定を検証します。

制約の一致するセットが検出される場合は、Pod が受け入れられます。要求が SCC に一致しない場合 は、Pod が拒否されます。

Pod はすべてのフィールドを SCC に対して検証する必要があります。以下は、検証する必要のある 2 つのフィールドのみについての例になります。

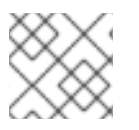

#### 注記

これらの例は、事前に割り当てられた値を使用するストラテジーに関連します。

#### **MustRunAs** の FSGroup SCC ストラテジー

Pod が **fsGroup** ID を定義する場合、その ID はデフォルトの **fsGroup** ID に等しくなければなりませ ん。そうでない場合は、Pod が SCC で検証されず、次の SCC が評価されます。

**SecurityContextConstraints.fsGroup** フィールドに値 **RunAsAny** があり、Pod 仕様が **Pod.spec.securityContext.fsGroup** を省略すると、このフィールドは有効とみなされます。検証時 に、他の SCC 設定が他の Pod フィールドを拒否し、そのため Pod を失敗させる可能性があることに注

# 意してください。

## **MustRunAs** の**SupplementalGroups** SCC ストラテジー

Pod 仕様が 1 つ以上の **supplementalGroups** ID を定義する場合、Pod の ID は namespace の **openshift.io/sa.scc.supplemental-groups** アノテーションの ID のいずれかに等しくなければなりませ ん。そうでない場合は、Pod が SCC で検証されず、次の SCC が評価されます。

**SecurityContextConstraints.supplementalGroups** フィールドに値 **RunAsAny** があり、Pod 仕様が **Pod.spec.securityContext.supplementalGroups** を省略する場合、このフィールドは有効とみなされ ます。検証時に、他の SCC 設定が他の Pod フィールドを拒否し、そのため Pod を失敗させる可能性が あることに注意してください。

# 15.1.6. Security Context Constraints の優先度設定

SCC (Security Context Constraints) には優先度フィールドがあり、受付コントローラーの要求検証を 試行する順序に影響を与えます。

優先順位値 **0** は可能な限り低い優先順位です。nil 優先順位は **0** または最低の優先順位と見なされま す。優先順位の高い SCC は、並べ替え時にセットの先頭に移動します。

使用可能な SCC の完全なセットが決定すると、SCC は次の方法で順序付けられます。

- 1. 最も優先度の高い SCC が最初に並べられます。
- 2. 優先度が等しい場合、SCC は最も制限の多いものから少ないものの順に並べ替えられます。
- 3. 優先度と制限の両方が等しい場合、SCC は名前でソートされます。

デフォルトで、クラスター管理者に付与される **anyuid** SCC には SCC セットの優先度が指定されま す。これにより、クラスター管理者は Pod の **SecurityContext** で **RunAsUser** を指定することによ り、任意のユーザーとして Pod を実行できます。

# 15.2. 事前に割り当てられる SECURITY CONTEXT CONSTRAINTS 値につ いて

受付コントローラーは、これが namespace の事前に割り当てられた値を検索し、Pod の処理前に Security Context Constraints (SCC) を設定するようにトリガーする SCC (Security Context Constraint) の特定の条件を認識します。各 SCC ストラテジーは他のストラテジーとは別に評価されます。この 際、(許可される場合に) Pod 仕様の値と共に集計された各ポリシーの事前に割り当てられた値が使用さ れ、実行中の Pod で定義される各種 ID の最終の値が設定されます。

以下の SCC により、受付コントローラーは、範囲が Pod 仕様で定義されていない場合に事前に定義さ れた値を検索できます。

- 1. 最小または最大値が設定されていない **MustRunAsRange** の **RunAsUser** ストラテジーです。 受付は **openshift.io/sa.scc.uid-range** アノテーションを検索して範囲フィールドを設定しま す。
- 2. レベルが設定されていない **MustRunAs** の **SELinuxContext** ストラテジーです。受付は **openshift.io/sa.scc.mcs** アノテーションを検索してレベルを設定します。
- 3. **MustRunAs** の **FSGroup** ストラテジーです。受付は、**openshift.io/sa.scc.supplementalgroups** アノテーションを検索します。

4. **MustRunAs** の **SupplementalGroups** ストラテジーです。受付

4. **MustRunAs** の **SupplementalGroups** ストラテジーです。受付 は、**openshift.io/sa.scc.supplemental-groups** アノテーションを検索します。

生成フェーズでは、セキュリティーコンテキストのプロバイダーが Pod にとくに設定されていないパ ラメーター値をデフォルト設定します。デフォルト設定は選択されるストラテジーに基づいて行われま す。

- 1. **RunAsAny** および **MustRunAsNonRoot** ストラテジーはデフォルトの値を提供しません。Pod がパラメーター値 (グループ ID など) を必要とする場合は、値を Pod 仕様内に定義する必要が あります。
- 2. **MustRunAs** (単一の値) ストラテジーは、常に使用されるデフォルト値を提供します。たとえ ば、グループ ID の場合は、Pod 仕様が独自の ID 値を定義する場合でも、namespace のデフォ ルトパラメーター値が Pod のグループに表示されます。
- 3. **MustRunAsRange** および **MustRunAs** (範囲ベース) ストラテジーは、範囲の最小値を提供し ます。単一値の **MustRunAs** ストラテジーの場合のように、namespace のデフォルト値は実行 中の Pod に表示されます。範囲ベースのストラテジーが複数の範囲で設定可能な場合、これは 最初に設定された範囲の最小値を指定します。

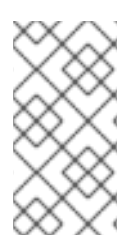

# 注記

**FSGroup** および **SupplementalGroups** ストラテジー は、**openshift.io/sa.scc.supplemental-groups** アノテーションが namespace に存在し ない場合に **openshift.io/sa.scc.uid-range** アノテーションにフォールバックします。い ずれも存在しない場合は、SCC が作成されません。

# 注記

デフォルトで、アノテーションベースの **FSGroup** ストラテジーは、自身をアノテー ションの最小値に基づく単一の範囲で設定します。たとえば、アノテーションが **1/3** を 読み取ると、**FSGroup** ストラテジーは **1** の最小値および最大値で自身を設定します。追 加のグループを **FSGroup** フィールドで許可する必要がある場合は、アノテーションを 使用しないカスタム SCC を設定することができます。

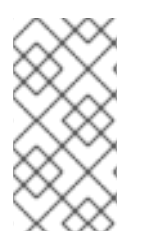

# 注記

**openshift.io/sa.scc.supplemental-groups** アノテーションは、**<start>/<length** または **<start>-<end>** 形式のコンマ区切りのブロックの一覧を受け入れま す。**openshift.io/sa.scc.uid-range** アノテーションは単一ブロックのみを受け入れま す。

# 15.3. SECURITY CONTEXT CONSTRAINTS の例

以下の例は、Security Context Constraints (SCC) 形式およびアノテーションを示しています。

# 注釈付き **privileged** SCC

allowHostDirVolumePlugin: true allowHostIPC: true allowHostNetwork: true allowHostPID: true allowHostPorts: true allowPrivilegedContainer: true allowedCapabilities: **1**

<span id="page-129-8"></span><span id="page-129-7"></span><span id="page-129-6"></span><span id="page-129-5"></span><span id="page-129-4"></span><span id="page-129-3"></span><span id="page-129-2"></span><span id="page-129-1"></span><span id="page-129-0"></span>[1](#page-129-0) [2](#page-129-1) Pod に含める追加機能の一覧です。 [3](#page-129-2) [4](#page-129-3) [5](#page-129-4) [6](#page-129-5) [7](#page-129-6) [8](#page-129-7) Pod が要求できる機能の一覧です。特殊な記号 **\*** は任意の機能を許可しますが、一覧が空の場合 は、いずれの機能も要求できないことを意味します。 セキュリティーコンテキストの許可される値を定める **FSGroup** ストラテジータイプです。 この SCC へのアクセスを持つグループです。 Pod から取り除く機能の一覧です。または、**ALL** を指定してすべての機能をドロップします。 セキュリティーコンテキストの許可される値を定める **runAsUser** ストラテジータイプです。 セキュリティーコンテキストの許可される値を定める **seLinuxContext** ストラテジータイプです。 - '\*' apiVersion: security.openshift.io/v1 defaultAddCapabilities: [] **2** fsGroup: **3** type: RunAsAny groups: **4** - system:cluster-admins - system:nodes kind: SecurityContextConstraints metadata: annotations: kubernetes.io/description: 'privileged allows access to all privileged and host features and the ability to run as any user, any group, any fsGroup, and with any SELinux context. WARNING: this is the most relaxed SCC and should be used only for cluster administration. Grant with caution.' creationTimestamp: null name: privileged priority: null readOnlyRootFilesystem: false requiredDropCapabilities: **5** - KILL - MKNOD - SETUID - SETGID runAsUser: **6** type: RunAsAny seLinuxContext: **7** type: RunAsAny seccompProfiles:  $+$ supplementalGroups: **8** type: RunAsAny users: **9** - system:serviceaccount:default:registry - system:serviceaccount:default:router - system:serviceaccount:openshift-infra:build-controller volumes: - '\*'

セキュリティーコンテキストの許可される補助グループを定める **supplementalGroups** ストラテ ジーです。

 $\vert$  [9](#page-129-8) この SCC にアクセスできるユーザーです。

SCC の **users** および **groups** フィールドは SCC にアクセスできるユーザー制御します。デフォルト で、クラスター管理者、ノードおよびビルドコントローラーには特権付き SCC へのアクセスが付与さ れます。認証されるすべてのユーザーには制限付き SCC へのアクセスが付与されます。

#### 明示的な **runAsUser** 設定を使用しない場合

- <span id="page-130-0"></span>apiVersion: v1 kind: Pod metadata: name: security-context-demo spec: securityContext: **1** containers: - name: sec-ctx-demo
	- image: gcr.io/google-samples/node-hello:1.0
- [1](#page-130-0) コンテナーまたは Pod が実行時に使用するユーザー ID を要求しない場合、有効な UID はこの Pod を作成する SCC よって異なります。制限付き SCC はデフォルトですべての認証ユーザーに 付与されるため、ほとんどの場合はすべてのユーザーおよびサービスアカウントで利用でき、使用 されます。この制限付き SCC は、**securityContext.runAsUser** フィールドの使用できる値を制限 し、これをデフォルトに設定するために **MustRunAsRange** ストラテジーを使用します。受付プ ラグインではこの範囲を指定しないため、現行プロジェクトで **openshift.io/sa.scc.uid-range** ア ノテーションを検索して範囲フィールドにデータを設定します。最終的にコンテナーの **runAsUser** は予測が困難な範囲の最初の値と等しい値になります。予測が困難であるのはすべて のプロジェクトにはそれぞれ異なる範囲が設定されるためです。

#### 明示的な **runAsUser** 設定を使用する場合

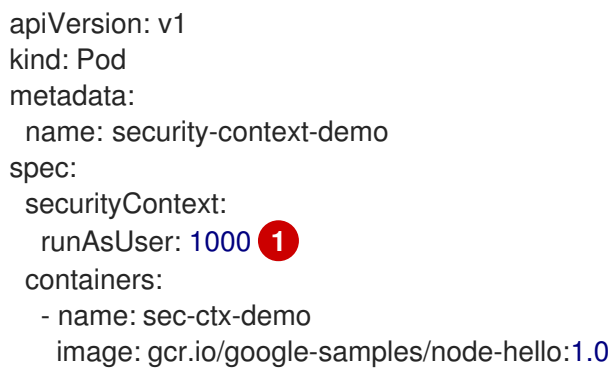

<span id="page-130-1"></span>[1](#page-130-1) 特定のユーザー ID を要求するコンテナーまたは Pod が OpenShift Container Platform によって受 け入れられるのは、サービスアカウントまたはユーザーにそのユーザー ID を許可する SCC へのア クセスが付与されている場合のみです。SCC は、任意の ID や特定の範囲内にある ID、または要求 に固有のユーザー ID を許可します。

この設定は、SELinux、fsGroup、および Supplemental Groups について有効です。

# 15.4. セキュリティーコンテキスト制約の作成

OpenShift CLI (**oc**) を使用して SCC (Security Context Constraints) を作成することができます。

#### 前提条件

- OpenShift CLI (**oc**) がインストールされている。
- **cluster-admin** ロールを持つユーザーとしてクラスターにログインしている。

#### 手順

1. **scc\_admin.yaml** という名前の YAML ファイルで SCC を定義します。

#### **SecurityContextConstraints**オブジェクト定義

kind: SecurityContextConstraints apiVersion: security.openshift.io/v1 metadata: name: scc-admin allowPrivilegedContainer: true runAsUser: type: RunAsAny seLinuxContext: type: RunAsAny fsGroup: type: RunAsAny supplementalGroups: type: RunAsAny users: - my-admin-user groups: - my-admin-group

オプションとして、**requiredDropCapabilities** フィールドに必要な値を設定して、SCC の特定 の機能を取り除くことができます。指定された機能はコンテナーからドロップされます。すべ てのケイパビリティーを破棄するには、**ALL** を指定します。たとえば、**KILL** 機能、**MKNOD** 機能、および **SYS\_CHROOT** 機能のない SCC を作成するには、以下を SCC オブジェクトに追 加します。

requiredDropCapabilities:

- KILL
- MKNOD
- SYS\_CHROOT

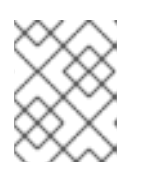

#### 注記

**allowedCapabilities** と **requiredDropCapabilities** の両方に、機能を追加できま せん。

CRI-O は、Docker [ドキュメント](https://docs.docker.com/engine/reference/run/#runtime-privilege-and-linux-capabilities) に記載されている同じ一連の機能の値をサポートし ます。

2. ファイルを渡して SCC を作成します。

\$ oc create -f scc\_admin.yaml

# 出力例

securitycontextconstraints "scc-admin" created

#### 検証

● SCC が作成されていることを確認します。

\$ oc get scc scc-admin

#### 出力例

NAME PRIV CAPS SELINUX RUNASUSER FSGROUP SUPGROUP PRIORITY READONLYROOTFS VOLUMES scc-admin true [] RunAsAny RunAsAny RunAsAny RunAsAny <none> false [awsElasticBlockStore azureDisk azureFile cephFS cinder configMap downwardAPI emptyDir fc flexVolume flocker gcePersistentDisk gitRepo glusterfs iscsi nfs persistentVolumeClaim photonPersistentDisk quobyte rbd secret vsphere]

# 15.5. SECURITY CONTEXT CONSTRAINTS へのロールベースのアクセス

SCC は RBAC で処理されるリソースとして指定できます。これにより、SCC へのアクセスのスコープ を特定プロジェクトまたはクラスター全体に設定できます。ユーザー、グループ、またはサービスアカ ウントを SCC に直接割り当てると、クラスター全体のスコープが保持されます。

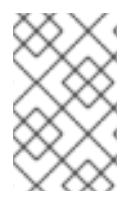

## 注記

SCC をデフォルト namespace (**default**、**kube-system**、**kube-public**、**openshiftnode**、**openshift-infra**、および **openshift**) のいずれかに作成します。これらの namespace は Pod またはサービスの実行に使用しないでください。

ロールの SCC へのアクセスを組み込むには、ロールの作成時に **scc** リソースを指定します。

\$ oc create role <role-name> --verb=use --resource=scc --resource-name=<scc-name> -n <namespace>

これにより、以下のロール定義が生成されます。

```
apiVersion: rbac.authorization.k8s.io/v1
kind: Role
metadata:
...
 name: role-name 1
 namespace: namespace 2
...
rules:
- apiGroups:
 - security.openshift.io 3
 resourceNames:
 - scc-name 4
 resources:
```
- <span id="page-133-2"></span><span id="page-133-1"></span><span id="page-133-0"></span>- securitycontextconstraints **5** verbs: **6** - use
- [1](#page-132-0) ロールの名前。
- [2](#page-132-1) 定義されたロールの namespace。指定されていない場合は、**default** にデフォルト設定されます。
- $\mathbf{a}$ **SecurityContextConstraints** リソースを含む API グループ。**scc** がリソースとして指定される場 合に自動的に定義されます。
- [4](#page-133-0) アクセスできる SCC の名前のサンプル。
- [5](#page-133-1) ユーザーが SCC 名を **resourceNames** フィールドに指定することを許可するリソースグループの 名前。
- $\epsilon$ ロールに適用する動詞の一覧。

このようなルールを持つローカルまたはクラスターロールは、ロールバインディングまたはクラスター ロールバインディングでこれにバインドされたサブジェクトが **scc-name** というユーザー定義の SCC を使用することを許可します。

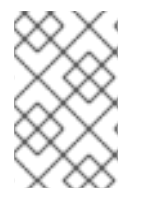

# 注記

RBAC はエスカレーションを防ぐように設計されているため、プロジェクト管理者で あっても SCC へのアクセスを付与することはできません。デフォルトでは、**restricted** SCC を含め、SCC リソースで動詞 **use** を使用することは許可されていません。

# 15.6. SCC (SECURITY CONTEXT CONSTRAINTS) コマンドのリファレン ス

OpenShift CLI (**oc**) を使用して、インスタンスの SCC (Security Context Constraints) を通常の API オ ブジェクトとして管理できます。

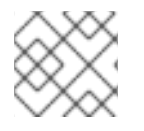

# 注記

SCC を管理できるように **cluster-admin** 権限がなければなりません。

# 15.6.1. SCC (Security Context Constraints) の表示

SCC の現在の一覧を取得するには、以下を実行します。

\$ oc get scc

# 出力例

NAME PRIV CAPS SELINUX RUNASUSER FSGROUP SUPGROUP PRIORITY READONLYROOTFS VOLUMES anyuid false [] MustRunAs RunAsAny RunAsAny RunAsAny 10 false [configMap downwardAPI emptyDir persistentVolumeClaim projected secret] hostaccess false [] MustRunAs MustRunAsRange MustRunAs RunAsAny <none> false [configMap downwardAPI emptyDir hostPath persistentVolumeClaim projected secret]

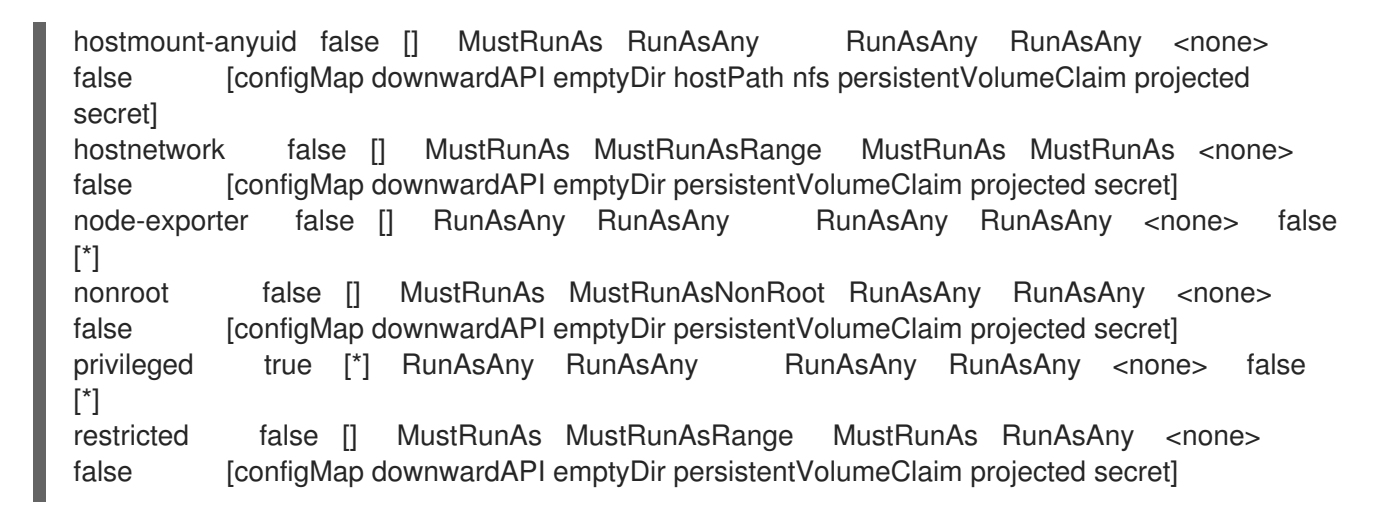

## 15.6.2. Security Context Constraints の検証

特定の SCC に関する情報 (SCC が適用されるユーザー、サービスアカウントおよびグループを含む) を 表示できます。

たとえば、**restricted** SCC を検査するには、以下を実行します。

\$ oc describe scc restricted

#### 出力例

```
Name: restricted
Priority: <none>
Access:
 Users: <none> 1
 Groups: system:authenticated 2
Settings:
 Allow Privileged: false
 Default Add Capabilities: <none>
 Required Drop Capabilities: KILL,MKNOD,SYS_CHROOT,SETUID,SETGID
 Allowed Capabilities: <none>
 Allowed Seccomp Profiles: <none>
 Allowed Volume Types:
configMap,downwardAPI,emptyDir,persistentVolumeClaim,projected,secret
 Allow Host Network: false
 Allow Host Ports: false
 Allow Host PID: false
 Allow Host IPC: false
 Read Only Root Filesystem: false
 Run As User Strategy: MustRunAsRange
  UID: <none>
  UID Range Min: <none>
  UID Range Max: < none>
 SELinux Context Strategy: MustRunAs
  User: <none>
  Role: <none>
  Type: <none>
  Level: <none>
 FSGroup Strategy: MustRunAs
```
Ranges: <none> Supplemental Groups Strategy: RunAsAny Ranges: <none>

[1](#page-134-0) SCC が適用されるユーザーとサービスアカウントを一覧表示します。

[2](#page-134-1) SCC が適用されるグループを一覧表示します。

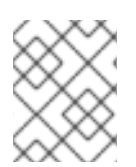

# 注記

アップグレード時にカスタマイズされた SCC を保持するには、デフォルトの SCC の設 定を編集しないでください。

# 15.6.3. SCC (Security Context Constraints) の削除

SCC を削除するには、以下を実行します。

\$ oc delete scc <scc\_name>

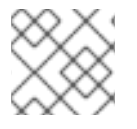

# 注記

デフォルトの SCC を削除する場合、それはクラスターの再起動時に再生成されます。

# 15.6.4. SCC (Security Context Constraints) の更新

既存 SCC を更新するには、以下を実行します。

\$ oc edit scc <scc\_name>

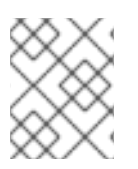

# 注記

アップグレード時にカスタマイズされた SCC を保持するには、デフォルトの SCC の設 定を編集しないでください。

# 第16章 SYSTEM:ADMIN ユーザーの権限の借用

# 16.1. API の権限借用

OpenShift Container Platform API への要求を、別のユーザーから発信されているかのように設定でき ます。詳細は、Kubernetes ドキュメントの User [impersonation](https://kubernetes.io/docs/reference/access-authn-authz/authentication/#user-impersonation) を参照してください。

# 16.2. SYSTEM:ADMIN ユーザーの権限の借用

クラスター管理者のパーミッションを付与する **system:admin** の権限を借用するユーザーパーミッショ ンを付与することができます。

#### 手順

**system:admin** の権限を借用するためにユーザーパーミッションを付与するには、以下のコマ ンドを実行します。

\$ oc create clusterrolebinding <any\_valid\_name> --clusterrole=sudoer --user=<username>

#### ヒント

または、以下の YAML を適用して、**system:admin** の偽装権限を割り当てることができます。

```
apiVersion: rbac.authorization.k8s.io/v1
kind: ClusterRoleBinding
metadata:
 name: <any_valid_name>
roleRef:
 apiGroup: rbac.authorization.k8s.io
 kind: ClusterRole
 name: sudoer
subjects:
- apiGroup: rbac.authorization.k8s.io
 kind: User
 name: <username>
```
# 16.3. SYSTEM:ADMIN グループの権限の借用

**system:admin** ユーザーにグループ経由でクラスター管理者のパーミッションが付与されている場合、 コマンドに **--as=<user> --as-group=<group1> --as-group=<group2>** パラメーターを追加して、関連 するグループの権限を借用する必要があります。

#### 手順

関連するクラスター管理グループの権限を借用して **system:admin** の権限を借用するために ユーザーパーミッションを付与するには、以下のコマンドを実行します。

\$ oc create clusterrolebinding <any\_valid\_name> --clusterrole=sudoer --as=<user> \ --as-group=<group1> --as-group=<group2>

# 第17章 LDAP グループの同期

管理者は、グループを使用してユーザーを管理し、権限を変更し、連携を強化できます。組織ではユー ザーグループをすでに作成し、それらを LDAP サーバーに保存している場合があります。OpenShift Container Platform はそれらの LDAP レコードを内部 OpenShift Container Platform レコードと同期で きるので、グループを 1 つの場所で管理できます。現時点で OpenShift Container Platform はグループ メンバーシップを定義するための 3 つの共通スキーマ (RFC 2307、Active Directory、拡張された Active Directory) を使用してグループと LDAP サーバーの同期をサポートしています。

LDAP の設定の詳細は、LDAP [アイデンティティープロバイダーの設定](https://access.redhat.com/documentation/ja-jp/openshift_container_platform/4.10/html-single/authentication_and_authorization/#configuring-ldap-identity-provider) を参照してください。

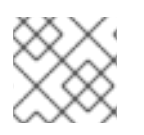

# 注記

グループを同期するには **cluster-admin** 権限を持っている必要があります。

# 17.1. LDAP 同期の設定について

LDAP 同期を実行するには、同期設定ファイルが必要です。このファイルには、以下の LDAP クライア ント設定の詳細が含まれます。

- LDAP サーバーへの接続の設定。
- LDAP サーバーで使用されるスキーマに依存する同期設定オプション。
- OpenShift Container Platform Group 名を LDAP サーバーのグループにマップする管理者が定 義した名前マッピングの一覧です。

設定ファイルの形式は、使用するスキーマ (RFC 2307、Active Directory、または拡張 Active Directory) によって異なります。

#### LDAP クライアント設定

設定の LDAP クライアント設定セクションでは、LDAP サーバーへの接続を定義します。

設定の LDAP クライアント設定セクションでは、LDAP サーバーへの接続を定義します。

# LDAP クライアント設定

<span id="page-137-4"></span><span id="page-137-3"></span><span id="page-137-2"></span><span id="page-137-1"></span><span id="page-137-0"></span>url: ldap://10.0.0.0:389 **1** bindDN: cn=admin,dc=example,dc=com **2** bindPassword: <password> **3** insecure: false **4** ca: my-ldap-ca-bundle.crt **5**

[1](#page-137-0) データベースをホストする LDAP サーバーの接続プロトコル、IP アドレス、および **scheme://host:port** としてフォーマットされる接続先のポートです。

[2](#page-137-1) バインド DN として使用する任意の識別名 (DN) です。同期操作のエントリーを取得するために昇 格した権限が必要となる場合、OpenShift Container Platform はこれを使用します。

[3](#page-137-2) バインドに使用する任意のパスワードです。同期操作のエントリーを取得するために昇格した権限 が必要となる場合、OpenShift Container Platform はこれを使用します。この値は環境変数、外部 ファイル、または暗号化されたファイルでも指定できます。

**false** の場合、セキュアな LDAP (**ldaps://**) URL は TLS を使用して接続し、非セキュアな LDAP (**ldap://**) URL は TLS にアップグレードされます。**true** の場合、サーバーへの TLS 接続は行われま

[5](#page-137-4)

設定された URL のサーバー証明書を検証するために使用する証明書バンドルです。空の場合、 OpenShift Container Platform はシステムで信頼されるルートを使用します。**insecure** が **false** に 設定されている場合にのみ、これが適用されます。

#### LDAP クエリー定義

同期設定は、同期に必要となるエントリーの LDAP クエリー定義で設定されています。LDAP クエ リーの特定の定義は、LDAP サーバーにメンバーシップ情報を保存するために使用されるスキーマ に依存します。

#### LDAP クエリー定義

<span id="page-138-3"></span><span id="page-138-2"></span><span id="page-138-1"></span><span id="page-138-0"></span>baseDN: ou=users,dc=example,dc=com **1** scope: sub **2** derefAliases: never **3** timeout: 0 **4** filter: (objectClass=person) **5** pageSize: 0 **6**

- <span id="page-138-5"></span><span id="page-138-4"></span>[1](#page-138-0) すべての検索が開始されるディレクトリーのブランチの識別名 (DN) です。ディレクトリーツリー の上部を指定する必要がありますが、ディレクトリーのサブツリーを指定することもできます。
- $\mathcal{D}$ 検索の範囲です。有効な値は **base**、**one**、または **sub** です。これを定義しない場合、**sub** の範囲 が使用されます。範囲オプションについては、以下の表で説明されています。
- [3](#page-138-2) LDAP ツリーのエイリアスに関連する検索の動作です。有効な値は **never**、**search**、**base**、また は **always** です。これを定義しない場合、デフォルトは **always** となり、エイリアスを逆参照しま す。逆参照の動作については以下の表で説明されています。
- [4](#page-138-3) クライアントによって検索に許可される時間制限です。**0** の値はクライアント側の制限がないこと を意味します。
- [5](#page-138-4) 有効な LDAP 検索フィルターです。これを定義しない場合、デフォルトは **(objectClass=\*)** になり ます。
- [6](#page-138-5) LDAP エントリーで測定される、サーバーからの応答ページの任意の最大サイズです。**0** に設定す ると、応答ページのサイズ制限はなくなります。クライアントまたはサーバーがデフォルトで許可 しているエントリー数より多いエントリーをクエリーが返す場合、ページングサイズの設定が必要 となります。

表17.1 LDAP 検索範囲オプション

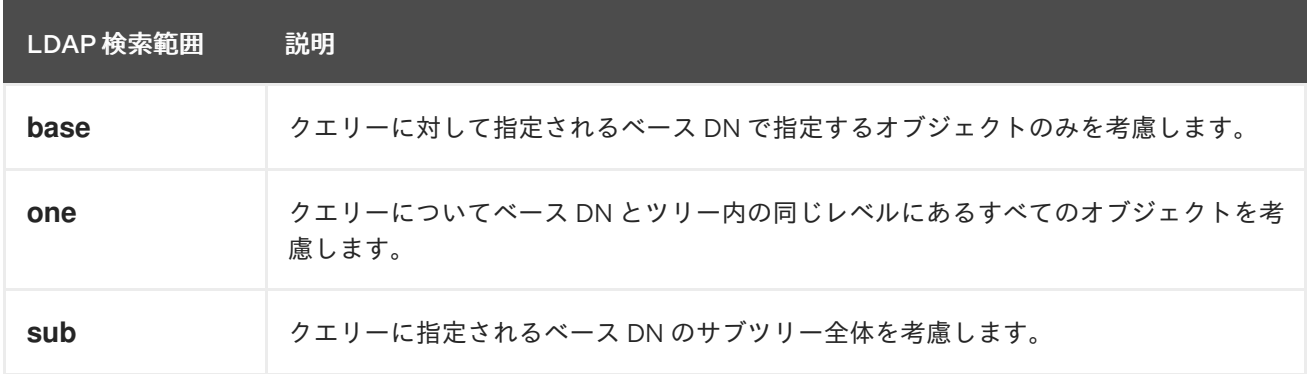

LDAP 検索範囲 説明

#### 表17.2 LDAP 逆参照動作

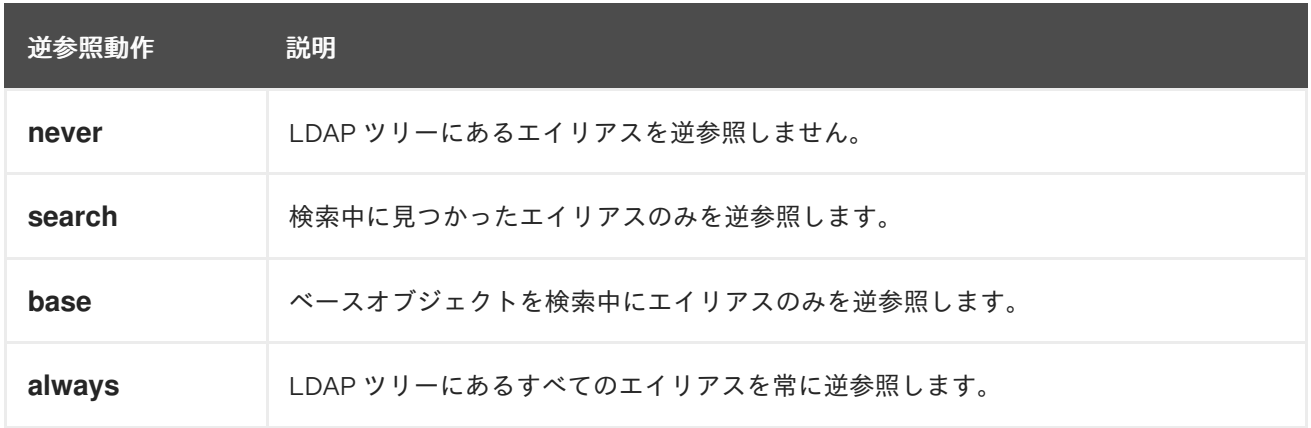

#### ユーザー定義の名前マッピング

ユーザー定義の名前マッピングは、OpenShift Container Platform Groups の名前を LDAP サーバー でグループを検出する固有の識別子に明示的にマップします。マッピングは通常の YAML 構文を使 用します。ユーザー定義のマッピングには LDAP サーバーのすべてのグループのエントリーを含め ることも、それらのグループのサブセットのみを含めることもできます。ユーザー定義の名前マッ ピングを持たないグループが LDAP サーバーにある場合、同期時のデフォルト動作では OpenShift Container Platform Group の名前として指定される属性が使用されます。

#### ユーザー定義の名前マッピング

groupUIDNameMapping:

"cn=group1,ou=groups,dc=example,dc=com": firstgroup "cn=group2,ou=groups,dc=example,dc=com": secondgroup "cn=group3,ou=groups,dc=example,dc=com": thirdgroup

# 17.1.1. RFC 2307 設定ファイルについて

RFC 2307 スキーマでは、ユーザーとグループエントリー両方の LDAP クエリー定義と内部 OpenShift Container Platform レコードでそれらを表すのに使用する属性を指定する必要があります。

明確にするために、OpenShift Container Platform で作成するグループは (可能な場合) ユーザーまたは 管理者に表示されるフィールドに識別名以外の属性を使用する必要があります。たとえば、メールに よって OpenShift Container Platform Group のユーザーを識別し、一般名としてグループの名前を使用 します。以下の設定ファイルでは、このような関係を作成しています。

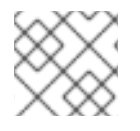

#### 注記

ユーザー定義名のマッピングを使用する場合、設定ファイルは異なります。

#### RFC 2307 スキーマを使用する LDAP 同期設定: **rfc2307\_config.yaml**

kind: LDAPSyncConfig apiVersion: v1

<span id="page-140-4"></span><span id="page-140-3"></span><span id="page-140-2"></span><span id="page-140-1"></span><span id="page-140-0"></span>url: ldap://LDAP\_SERVICE\_IP:389 <sup>1</sup> insecure: false **2** rfc2307: groupsQuery: baseDN: "ou=groups,dc=example,dc=com" scope: sub derefAliases: never pageSize: 0 groupUIDAttribute: dn **3** groupNameAttributes: [ cn ] **4** groupMembershipAttributes: [ member ] **5** usersQuery: baseDN: "ou=users,dc=example,dc=com" scope: sub derefAliases: never pageSize: 0 userUIDAttribute: dn **6** userNameAttributes: [ mail ] **7** tolerateMemberNotFoundErrors: false tolerateMemberOutOfScopeErrors: false

- <span id="page-140-6"></span><span id="page-140-5"></span>このグループのレコードが保存される LDAP サーバーの IP アドレスとホストです。
- [2](#page-140-1) **false** の場合、セキュアな LDAP (**ldaps://**) URL は TLS を使用して接続し、非セキュアな LDAP (**ldap://**) URL は TLS にアップグレードされます。**true** の場合、サーバーへの TLS 接続は行われま せん。**ldaps://** URL スキームは使用できません。
- [3](#page-140-2) LDAP サーバーのグループを一意に識別する属性です。**groupUIDAttribute** に DN を使用している 場合、**groupsQuery** フィルターを指定できません。詳細なフィルターを実行するには、ホワイト リスト/ブラックリストの方法を使用します。
- [4](#page-140-3) Group の名前として使用する属性です。

[1](#page-140-0)

- [5](#page-140-4) メンバーシップ情報を保存するグループの属性です。
- [6](#page-140-5) LDAP サーバーでユーザーを一意に識別する属性です。userUIDAttribute に DN を使用している場 合は、**usersQuery** フィルターを指定できません。詳細なフィルターを実行するには、ホワイトリ スト/ブラックリストの方法を使用します。
- [7](#page-140-6) OpenShift Container Platform Group レコードでユーザー名として使用される属性です。

# 17.1.2. Active Directory 設定ファイルについて

Active Directory スキーマでは、ユーザーエントリーの LDAP クエリー定義と内部 OpenShift Container Platform Group レコードでそれらを表すのに使用する属性を指定する必要があります。

明確にするために、OpenShift Container Platform で作成するグループは (可能な場合) ユーザーまたは 管理者に表示されるフィールドに識別名以外の属性を使用する必要があります。たとえば、メールに よって OpenShift Container Platform Group のユーザーを識別しますが、LDAP サーバーのグループ名 でグループの名前を定義します。以下の設定ファイルでは、このような関係を作成しています。

#### Active Directory スキーマを使用する LDAP 同期設定: **active\_directory\_config.yaml**

kind: LDAPSyncConfig

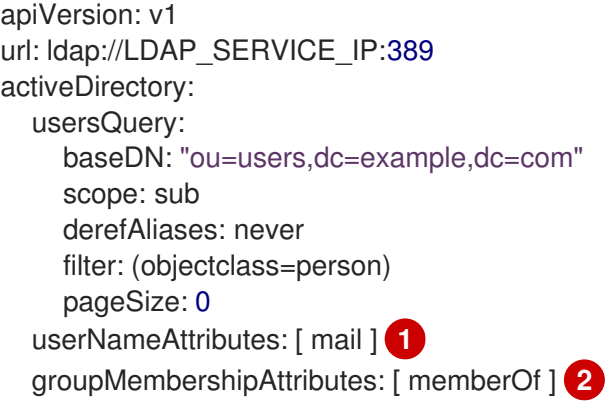

<span id="page-141-1"></span><span id="page-141-0"></span>OpenShift Container Platform Group レコードでユーザー名として使用される属性です。

メンバーシップ情報を保存するユーザーの属性です。

# 17.1.3. 拡張された Active Directory 設定ファイルについて

拡張された Active Directory スキーマでは、ユーザーエントリーとグループエントリーの両方の LDAP クエリー定義と内部 OpenShift Container Platform Group レコードでそれらを表すのに使用する属性を 指定する必要があります。

明確にするために、OpenShift Container Platform で作成するグループは (可能な場合) ユーザーまたは 管理者に表示されるフィールドに識別名以外の属性を使用する必要があります。たとえば、メールに よって OpenShift Container Platform Group のユーザーを識別し、一般名としてグループの名前を使用 します。以下の設定ファイルではこのような関係を作成しています。

# 拡張された Active Directory スキーマを使用する LDAP 同期設定: **augmented\_active\_directory\_config.yaml**

<span id="page-141-3"></span><span id="page-141-2"></span>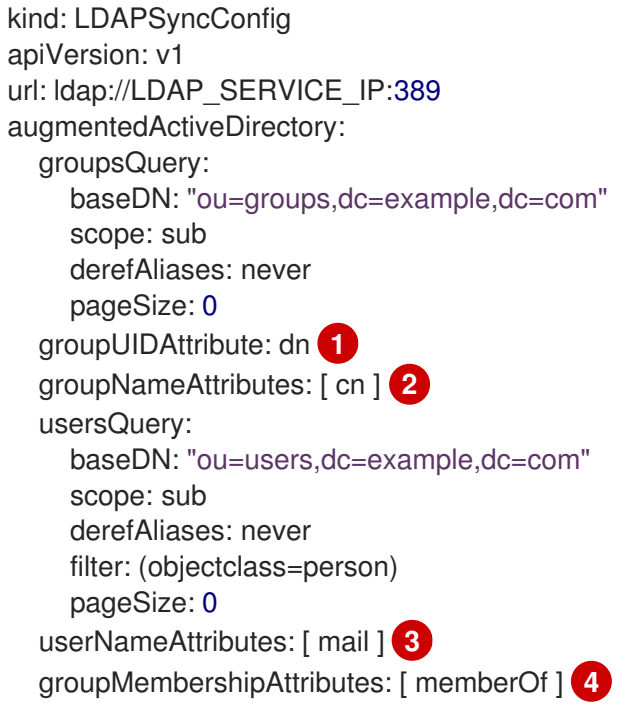

<span id="page-141-5"></span><span id="page-141-4"></span>[1](#page-141-2) LDAP サーバーのグループを一意に識別する属性です。groupUIDAttribute に DN を使用している 場合は **groupsQuery** フィルターを指定できません。詳細なフィルターを実行するには、ホワイト リスト/ブラックリストの方法を使用します。

[1](#page-141-0)

[2](#page-141-1)

[2](#page-141-3) Group の名前として使用する属性です。

[3](#page-141-4) OpenShift Container Platform Group レコードでユーザー名として使用される属性です。

[4](#page-141-5) メンバーシップ情報を保存するユーザーの属性です。

# 17.2. LDAP 同期の実行

同期設定ファイルを作成後、同期を開始できます。OpenShift Container Platform では、管理者は同じ サーバーを使用して多数の異なる同期タイプを実行できます。

#### 17.2.1. LDAP サーバーの OpenShift Container Platform との同期

LDAP サーバーのすべてのグループを OpenShift Container Platform に同期できます。

#### 前提条件

● 同期設定ファイルを作成します。

#### 手順

● LDAP サーバーからのすべてのグループを OpenShift Container Platform と同期するには、以 下を実行します。

\$ oc adm groups sync --sync-config=config.yaml --confirm

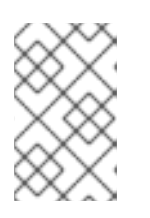

#### 注記

デフォルトでは、すべてのグループ同期操作がドライランされるので、 OpenShift Container Platform Group レコードを変更するために **oc adm groups sync** コマンドで **--confirm** フラグを設定する必要があります。

## 17.2.2. OpenShift Container Platform Group の LDAP サーバーとの同期

設定ファイルで指定された LDAP サーバーのグループに対応する OpenShift Container Platform のグ ループすべてを同期できます。

#### 前提条件

● 同期設定ファイルを作成します。

#### 手順

● OpenShift Container Platform Group を LDAP サーバーと同期するには、以下を実行します。

\$ oc adm groups sync --type=openshift --sync-config=config.yaml --confirm

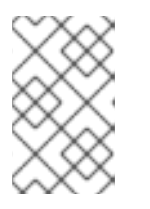

#### 注記

デフォルトでは、すべてのグループ同期操作がドライランされるので、 OpenShift Container Platform Group レコードを変更するために **oc adm groups sync** コマンドで **--confirm** フラグを設定する必要があります。

# 17.2.3. LDAP サーバーのサブグループの OpenShift Container Platform との同期

LDAP グループのサブセットを、ホワイトリストファイル、ブラックリストファイル、またはその両方 を使用して OpenShift Container Platform と同期できます。

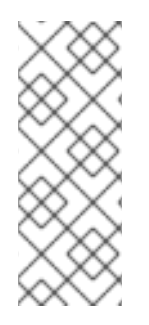

# 注記

ブラックリストファイル、ホワイトリストファイル、またはホワイトリストのリテラル の組み合わせを使用できます。ホワイトリストおよびブラックリストのファイルには1 行ごとに 1 つの固有のグループ識別子を含める必要があり、ホワイトリストのリテラル はコマンド自体に直接含めることができます。これらのガイドラインは LDAP サーバー にあるグループと OpenShift Container Platform にすでにあるグループに適用されま す。

## 前提条件

同期設定ファイルを作成します。

## 手順

● LDAP グループのサブセットを OpenShift Container Platform と同期するには、以下のコマン ドを使用します。

\$ oc adm groups sync --whitelist=<whitelist\_file> \ --sync-config=config.yaml \ --confirm

\$ oc adm groups sync --blacklist=<br/> <br/>solacklist\_file> \ --sync-config=config.yaml --confirm

\$ oc adm groups sync <group\_unique\_identifier> \ --sync-config=config.yaml \ --confirm

\$ oc adm groups sync <group\_unique\_identifier> \ --whitelist=<whitelist\_file> \ --blacklist=<br/>-blacklist\_file> \ --sync-config=config.yaml \ --confirm \$ oc adm groups sync --type=openshift \ --whitelist=<whitelist\_file> \

- --sync-config=config.yaml \
- --confirm
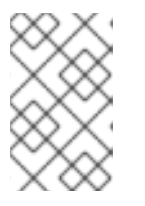

#### 注記

デフォルトでは、すべてのグループ同期操作がドライランされるので、 OpenShift Container Platform Group レコードを変更するために **oc adm groups sync** コマンドで **--confirm** フラグを設定する必要があります。

# 17.3. グループのプルーニングジョブの実行

グループを作成した LDAP サーバーのレコードが存在しなくなった場合、管理者は OpenShift Container Platform レコードからグループを削除することを選択できます。プルーニングジョブは、同 期ジョブに使用されるものと同じ同期設定ファイルおよびホワイトリストまたはブラックリストを受け 入れます。

以下に例を示します。

\$ oc adm prune groups --sync-config=/path/to/ldap-sync-config.yaml --confirm

\$ oc adm prune groups --whitelist=/path/to/whitelist.txt --sync-config=/path/to/ldap-sync-config.yaml - confirm

\$ oc adm prune groups --blacklist=/path/to/blacklist.txt --sync-config=/path/to/ldap-sync-config.yaml - confirm

# 17.4. LDAP グループを自動的に同期する

cron ジョブを設定することにより、LDAP グループを定期的に自動的に同期できます。

#### 前提条件

- **cluster-admin** ロールを持つユーザーとしてクラスターにアクセスできる。
- LDAP ID プロバイダー (IDP) を設定しました。 この手順は、**ldap-secret**という名前の LDAP シークレットと **ca-config-map** という名前の設 定マップを作成したことを前提としています。

#### 手順

1. cron ジョブを実行するプロジェクトを作成します。

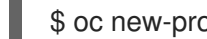

<span id="page-144-0"></span>\$ oc new-project ldap-sync **1**

- 2. LDAP ID プロバイダーの設定時に作成したシークレットマップと設定マップを見つけて、この 新しいプロジェクトにコピーします。 シークレットマップと設定マップは**openshift-config**プロジェクトに存在し、新しい**ldapsync**プロジェクトにコピーする必要があります。
- 3. サービスアカウントを定義します。

#### 例: **ldap-sync-service-account.yaml**

この手順では、**ldap-sync**というプロジェクトを使用します。

kind: ServiceAccount apiVersion: v1 metadata: name: ldap-group-syncer namespace: ldap-sync

4. サービスアカウントを作成します。

\$ oc create -f ldap-sync-service-account.yaml

5. クラスターのロールを定義します。

# 例: **ldap-sync-cluster-role.yaml**

```
apiVersion: rbac.authorization.k8s.io/v1
kind: ClusterRole
metadata:
 name: ldap-group-syncer
rules:
- apiGroups:
   - \cdot- user.openshift.io
  resources:
   - groups
  verbs:
   - get
   - list
   - create
   - update
```
6. クラスターロールを作成します。

\$ oc create -f ldap-sync-cluster-role.yaml

7. クラスターロールバインディングを定義して、クラスターロールをサービスアカウントにバイ ンドします。

## 例: **ldap-sync-cluster-role-binding.yaml**

<span id="page-145-0"></span>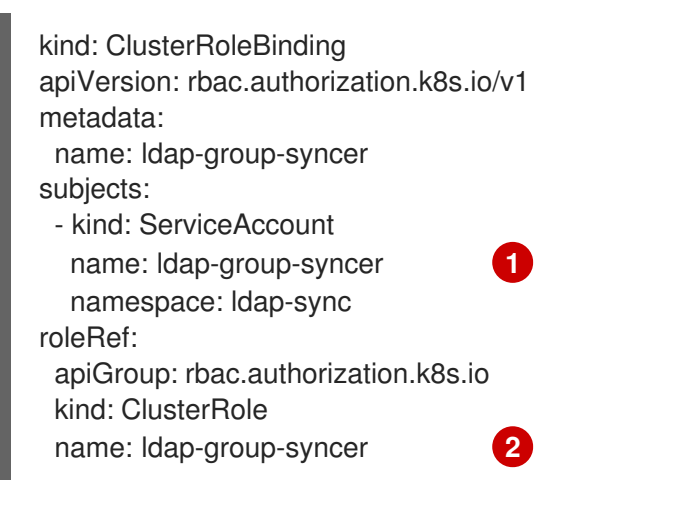

<span id="page-145-1"></span>この手順の前半で作成したサービスアカウントへの参照。

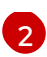

この手順の前半で作成したクラスターのロールへの参照。

8. クラスターロールバインディングを作成します。

\$ oc create -f ldap-sync-cluster-role-binding.yaml

9. 同期設定ファイルを指定する設定マップを定義します。

#### 例: **ldap-sync-config-map.yaml**

<span id="page-146-4"></span><span id="page-146-3"></span><span id="page-146-2"></span><span id="page-146-1"></span><span id="page-146-0"></span>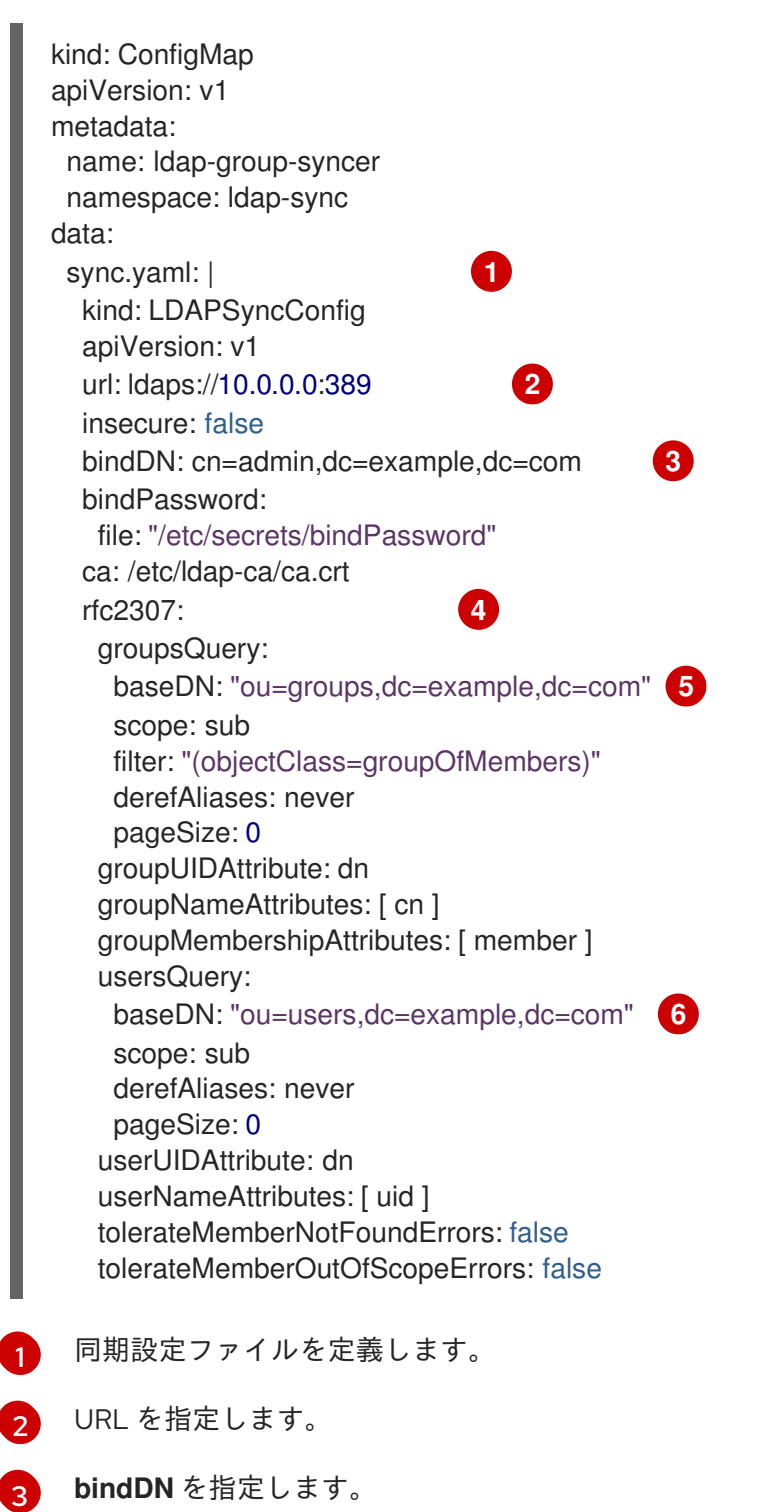

<span id="page-146-5"></span>この例では、RFC2307 スキーマを使用しています。必要に応じて値を調整します。別の

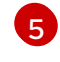

**groupsQuery** の **baseDN** を指定します。

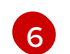

**usersQuery** の **baseDN** を指定します。

10. 設定マップを作成します。

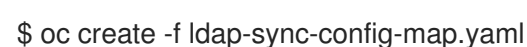

11. cron ジョブを定義します。

### 例: **ldap-sync-cron-job.yaml**

```
kind: CronJob
apiVersion: batch/v1
metadata:
 name: ldap-group-syncer
 namespace: ldap-sync
spec: 1
 schedule: "*/30 * * * *" 2
 concurrencyPolicy: Forbid
jobTemplate:
  spec:
   backoffLimit: 0
   ttlSecondsAfterFinished: 1800 3
   template:
    spec:
     containers:
      - name: ldap-group-sync
       image: "registry.redhat.io/openshift4/ose-cli:latest"
       command:
        - "/bin/bash"
        - "-C''- "oc adm groups sync --sync-config=/etc/config/sync.yaml --confirm" 4
       volumeMounts:
        - mountPath: "/etc/config"
         name: "ldap-sync-volume"
        - mountPath: "/etc/secrets"
         name: "ldap-bind-password"
        - mountPath: "/etc/ldap-ca"
         name: "ldap-ca"
     volumes:
      - name: "ldap-sync-volume"
       configMap:
        name: "ldap-group-syncer"
      - name: "ldap-bind-password"
       secret:
        secretName: "Idap-secret" 5
      - name: "ldap-ca"
       configMap:
        name: "ca-config-map" 6
     restartPolicy: "Never"
     terminationGracePeriodSeconds: 30
```
activeDeadlineSeconds: 500 dnsPolicy: "ClusterFirst" serviceAccountName: "ldap-group-syncer"

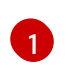

cron ジョブの設定を設定します。cron ジョブ設定の詳細については、cron ジョブの作成 を参照してください。

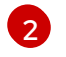

cron [形式](https://en.wikipedia.org/wiki/Cron) で指定されるジョブのスケジュール。この例の cron ジョブは 30 分ごとに実行 されます。同期の実行にかかる時間を考慮して、必要に応じて周波数を調整します。

[3](#page-147-2)

完了したジョブを保持する時間 (秒単位)。これは、失敗した以前のジョブを消去して不要 なアラートを発生させないように、ジョブスケジュールの期間と同じにする必要がありま す。詳細については、Kubernetes ドキュメントの [TTL-after-finished](https://kubernetes.io/docs/concepts/workloads/controllers/ttlafterfinished) Controller を参照し てください。

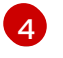

cron ジョブを実行するための LDAP 同期コマンド。設定マップで定義された同期設定 ファイルを渡します。

[5](#page-147-4) このシークレットは、LDAP IDP が設定されたときに作成されました。

[6](#page-147-5) この設定マップは、LDAP IDP が設定されたときに作成されました。

12. cron ジョブを作成します。

\$ oc create -f ldap-sync-cron-job.yaml

#### 関連情報

- LDAP [アイデンティティープロバイダーの設定](https://access.redhat.com/documentation/ja-jp/openshift_container_platform/4.10/html-single/authentication_and_authorization/#configuring-ldap-identity-provider)
- cron [ジョブの作成](https://access.redhat.com/documentation/ja-jp/openshift_container_platform/4.10/html-single/nodes/#nodes-nodes-jobs-creating-cron_nodes-nodes-jobs)

# 17.5. LDAP グループの同期の例

このセクションには、RFC 2307、Active Directory、および拡張 Active Directory スキーマについての 例が記載されています。

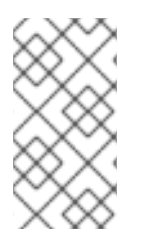

# 注記

これらの例では、すべてのユーザーがそれぞれのグループの直接的なメンバーであるこ とを想定しています。とくに、グループには他のグループがメンバーとして含まれませ ん。ネスト化されたグループを同期する方法の詳細については、ネスト化されたメン バーシップ同期の例について参照してください。

#### 17.5.1. RFC 2307 スキーマの使用によるグループの同期

RFC 2307 スキーマの場合、以下の例では 2 名のメンバー (**Jane** と **Jim**) を持つ **admins** というグルー プを同期します。以下に例を示します。

- グループとユーザーが LDAP サーバーに追加される方法。
- 同期後に生成される OpenShift Container Platform の Group レコード。

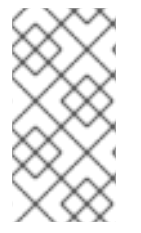

# 注記

これらの例では、すべてのユーザーがそれぞれのグループの直接的なメンバーであるこ とを想定しています。とくに、グループには他のグループがメンバーとして含まれませ ん。ネスト化されたグループを同期する方法の詳細については、ネスト化されたメン バーシップ同期の例について参照してください。

RFC 2307 スキーマでは、ユーザー (Jane と Jim) とグループの両方がファーストクラスエントリーと して LDAP サーバーに存在し、グループメンバーシップはグループの属性に保存されます。以下の **ldif** のスニペットでは、このスキーマのユーザーとグループを定義しています。

## RFC 2307 スキーマを使用する LDAP エントリー: **rfc2307.ldif**

dn: ou=users,dc=example,dc=com objectClass: organizationalUnit ou: users dn: cn=Jane,ou=users,dc=example,dc=com objectClass: person objectClass: organizationalPerson objectClass: inetOrgPerson cn: Jane sn: Smith displayName: Jane Smith mail: jane.smith@example.com dn: cn=Jim,ou=users,dc=example,dc=com objectClass: person objectClass: organizationalPerson objectClass: inetOrgPerson cn: Jim sn: Adams displayName: Jim Adams mail: jim.adams@example.com dn: ou=groups,dc=example,dc=com objectClass: organizationalUnit ou: groups dn: cn=admins,ou=groups,dc=example,dc=com **1** objectClass: groupOfNames cn: admins owner: cn=admin,dc=example,dc=com description: System Administrators member: cn=Jane,ou=users,dc=example,dc=com **2** member: cn=Jim,ou=users,dc=example,dc=com

<span id="page-149-1"></span><span id="page-149-0"></span>[1](#page-149-0) このグループは LDAP サーバーのファーストクラスエントリーです。

[2](#page-149-1) グループのメンバーは、グループの属性としての識別参照と共に一覧表示されます。

#### 前提条件

設定ファイルを作成します。

#### 手順

● rfc2307 config.yaml ファイルと同期します。

\$ oc adm groups sync --sync-config=rfc2307\_config.yaml --confirm

OpenShift Container Platform は、上記の同期操作の結果として以下のグループレコードを作 成します。

# **rfc2307\_config.yaml** ファイルを使用して作成される OpenShift Container Platform Group

<span id="page-150-4"></span><span id="page-150-3"></span><span id="page-150-2"></span><span id="page-150-1"></span><span id="page-150-0"></span>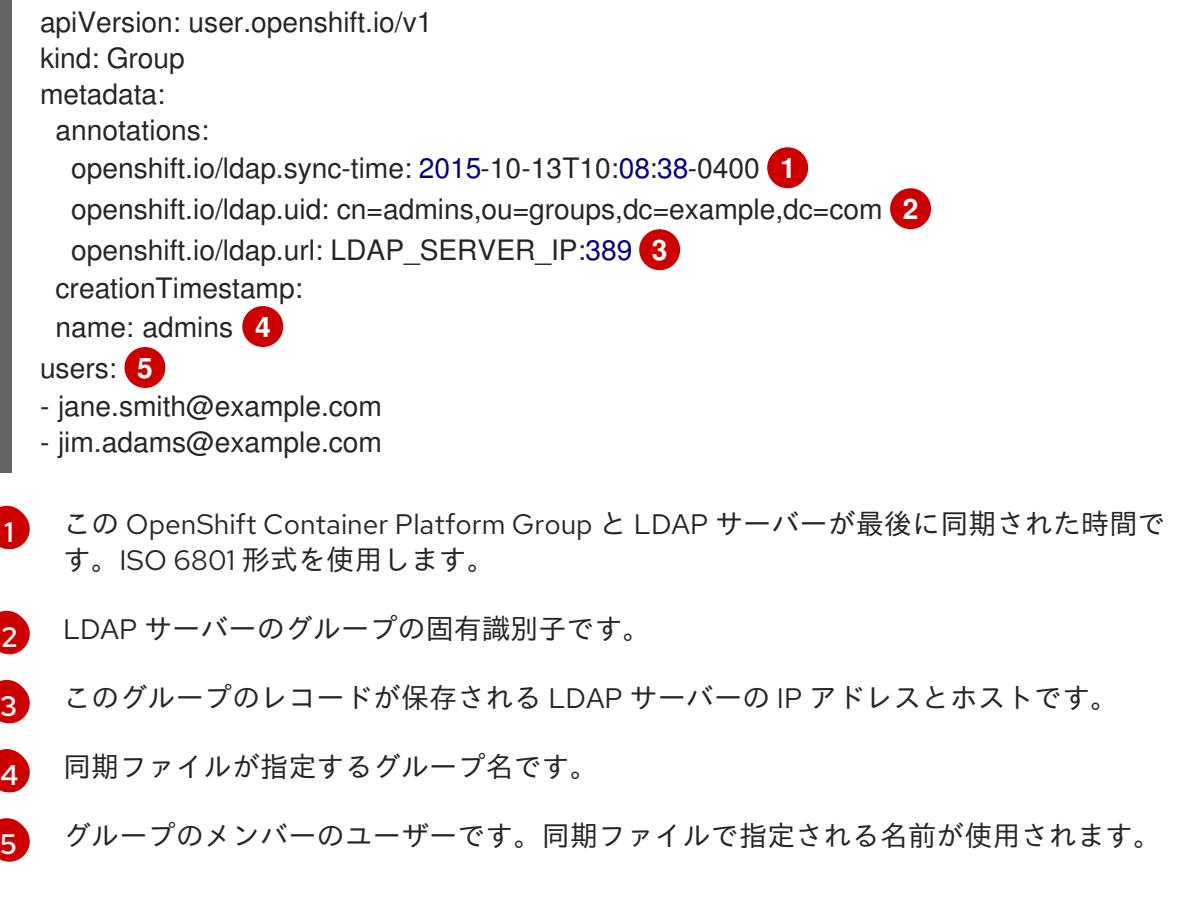

# 17.5.2. ユーザー定義の名前マッピングに関する RFC2307 スキーマを使用したグループ の同期

グループとユーザー定義の名前マッピングを同期する場合、設定ファイルは、以下に示すこれらのマッ ピングが含まれるように変更されます。

# ユーザー定義の名前マッピングに関する RFC 2307 スキーマを使用する LDAP 同期設定: **rfc2307\_config\_user\_defined.yaml**

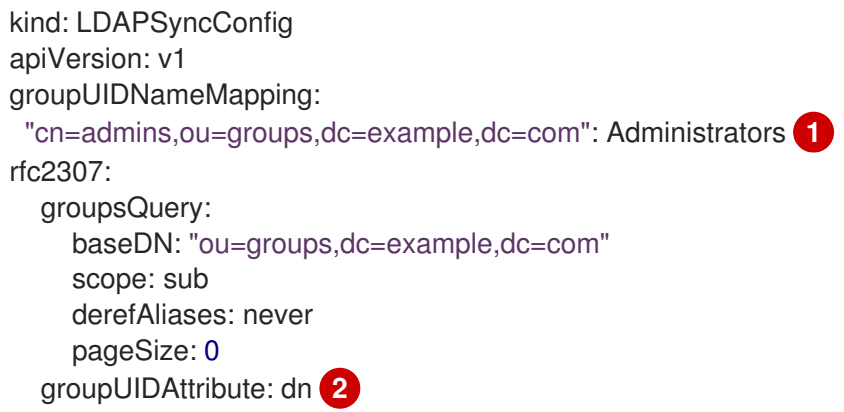

<span id="page-151-2"></span><span id="page-151-1"></span><span id="page-151-0"></span>groupNameAttributes: [ cn ] **3** groupMembershipAttributes: [ member ] usersQuery: baseDN: "ou=users,dc=example,dc=com" scope: sub derefAliases: never pageSize: 0 userUIDAttribute: dn **4** userNameAttributes: [ mail ] tolerateMemberNotFoundErrors: false tolerateMemberOutOfScopeErrors: false

<span id="page-151-3"></span>[1](#page-151-0) ユーザー定義の名前マッピングです。

- [2](#page-151-1) ユーザー定義の名前マッピングでキーに使用される固有の識別属性です。groupUIDAttribute に DN を使用している場合は **groupsQuery** フィルターを指定できません。詳細なフィルターを実行 するには、ホワイトリスト/ブラックリストの方法を使用します。
- [3](#page-151-2) 固有の識別子がユーザー定義の名前マッピングに存在しない場合に OpenShift Container Platform Group に名前を付けるための属性です。
- [4](#page-151-3) LDAP サーバーでユーザーを一意に識別する属性です。userUIDAttribute に DN を使用している場 合は、**usersQuery** フィルターを指定できません。詳細なフィルターを実行するには、ホワイトリ スト/ブラックリストの方法を使用します。

#### 前提条件

設定ファイルを作成します。

#### 手順

**rfc2307 config user defined.yaml** ファイルとの同期を実行します。

\$ oc adm groups sync --sync-config=rfc2307\_config\_user\_defined.yaml --confirm

OpenShift Container Platform は、上記の同期操作の結果として以下のグループレコードを作 成します。

# **rfc2307\_config\_user\_defined.yaml** ファイルを使用して作成される OpenShift Container Platform Group

```
apiVersion: user.openshift.io/v1
kind: Group
metadata:
 annotations:
  openshift.io/ldap.sync-time: 2015-10-13T10:08:38-0400
  openshift.io/ldap.uid: cn=admins,ou=groups,dc=example,dc=com
  openshift.io/ldap.url: LDAP_SERVER_IP:389
 creationTimestamp:
 name: Administrators 1
users:
- jane.smith@example.com
- jim.adams@example.com
```
[1](#page-151-4) ユーザー定義の名前マッピングが指定するグループ名です。

17.5.3. ユーザー定義のエラートレランスに関する RFC 2307 の使用によるグループの 同期

デフォルトでは、同期されるグループにメンバークエリーで定義された範囲外にあるエントリーを持つ メンバーが含まれる場合、グループ同期は以下のエラーを出して失敗します。

Error determining LDAP group membership for "<group>": membership lookup for user "<user>" in group "<group>" failed because of "search for entry with dn="<user-dn>" would search outside of the base dn specified (dn="<br/>base-dn>")".

これは **usersQuery** フィールドの **baseDN** の設定が間違っていることを示していることがよくありま す。ただし、**baseDN** にグループの一部のメンバーが意図的に含まれていない場 合、**tolerateMemberOutOfScopeErrors: true** を設定することでグループ同期が継続されます。範囲外 のメンバーは無視されます。

同様に、グループ同期プロセスでグループのメンバーの検出に失敗した場合、同期はエラーを出して失 敗します。

Error determining LDAP group membership for "<group>": membership lookup for user "<user>" in group "<group>" failed because of "search for entry with base dn="<user-dn>" refers to a nonexistent entry".

Error determining LDAP group membership for "<group>": membership lookup for user "<user>" in group "<group>" failed because of "search for entry with base dn="<user-dn>" and filter "<filter>" did not return any results".

これは **usersQuery** フィールドの設定が間違っていることを示していることがよくあります。ただし、 グループに欠落していると認識されているメンバーエントリーが含まれる場

合、**tolerateMemberNotFoundErrors: true** を設定することでグループ同期が継続されます。問題のあ るメンバーは無視されます。

警告 

LDAP グループ同期のエラートレランスを有効にすると、同期プロセスは問題のあ るメンバーエントリーを無視します。LDAP グループ同期が正しく設定されていな い場合、同期された OpenShift Container Platform Group にメンバーが欠落する可 能性があります。

問題のあるグループメンバーシップに関する RFC 2307 スキーマを使用する LDAP エント リー: **rfc2307\_problematic\_users.ldif**

dn: ou=users,dc=example,dc=com objectClass: organizationalUnit ou: users dn: cn=Jane,ou=users,dc=example,dc=com objectClass: person objectClass: organizationalPerson

objectClass: inetOrgPerson cn: Jane sn: Smith displayName: Jane Smith mail: jane.smith@example.com dn: cn=Jim,ou=users,dc=example,dc=com objectClass: person objectClass: organizationalPerson objectClass: inetOrgPerson cn: Jim sn: Adams displayName: Jim Adams mail: jim.adams@example.com dn: ou=groups,dc=example,dc=com objectClass: organizationalUnit ou: groups dn: cn=admins,ou=groups,dc=example,dc=com objectClass: groupOfNames cn: admins owner: cn=admin,dc=example,dc=com description: System Administrators member: cn=Jane,ou=users,dc=example,dc=com member: cn=Jim,ou=users,dc=example,dc=com member: cn=INVALID,ou=users,dc=example,dc=com **1** member: cn=Jim,ou=OUTOFSCOPE,dc=example,dc=com **2**

<span id="page-153-0"></span>[1](#page-153-0) LDAP サーバーに存在しないメンバーです。

<span id="page-153-1"></span>存在する可能性はあるが、同期ジョブのユーザークエリーでは **baseDN** に存在しないメンバーで す。

上記の例でエラーを許容するには、以下を同期設定ファイルに追加する必要があります。

# エラーを許容する RFC 2307 スキーマを使用した LDAP 同期設定: **rfc2307\_config\_tolerating.yaml**

<span id="page-153-2"></span>kind: LDAPSyncConfig apiVersion: v1 url: ldap://LDAP\_SERVICE\_IP:389 rfc2307: groupsQuery: baseDN: "ou=groups,dc=example,dc=com" scope: sub derefAliases: never groupUIDAttribute: dn groupNameAttributes: [ cn ] groupMembershipAttributes: [ member ] usersQuery: baseDN: "ou=users,dc=example,dc=com" scope: sub derefAliases: never userUIDAttribute: dn **1**

<span id="page-154-1"></span><span id="page-154-0"></span>userNameAttributes: [ mail ] tolerateMemberNotFoundErrors: true **2** tolerateMemberOutOfScopeErrors: true **3**

- [1](#page-153-2) LDAP サーバーでユーザーを一意に識別する属性です。userUIDAttribute に DN を使用している場 合は、**usersQuery** フィルターを指定できません。詳細なフィルターを実行するには、ホワイトリ スト/ブラックリストの方法を使用します。
- [2](#page-154-0) **true** の場合、同期ジョブは一部のメンバーが見つからなかったグループを許容し、LDAP エント リーが見つからなかったメンバーは無視されます。グループのメンバーが見つからない場合、同期 ジョブのデフォルト動作は失敗します。
- $\mathbf{R}$ **true** の場合、同期ジョブは、一部のメンバーが **usersQuery** ベース DN で指定されるユーザー範 囲外にいるグループを許容し、メンバークエリー範囲外のメンバーは無視されます。グループのメ ンバーが範囲外の場合、同期ジョブのデフォルト動作は失敗します。

#### 前提条件

● 設定ファイルを作成します。

#### 手順

[1](#page-154-2)

● rfc2307 config tolerating.yaml ファイルを使用して同期を実行します。

\$ oc adm groups sync --sync-config=rfc2307\_config\_tolerating.yaml --confirm

OpenShift Container Platform は、上記の同期操作の結果として以下のグループレコードを作 成します。

# **rfc2307\_config.yaml** ファイルを使用して作成される OpenShift Container Platform Group

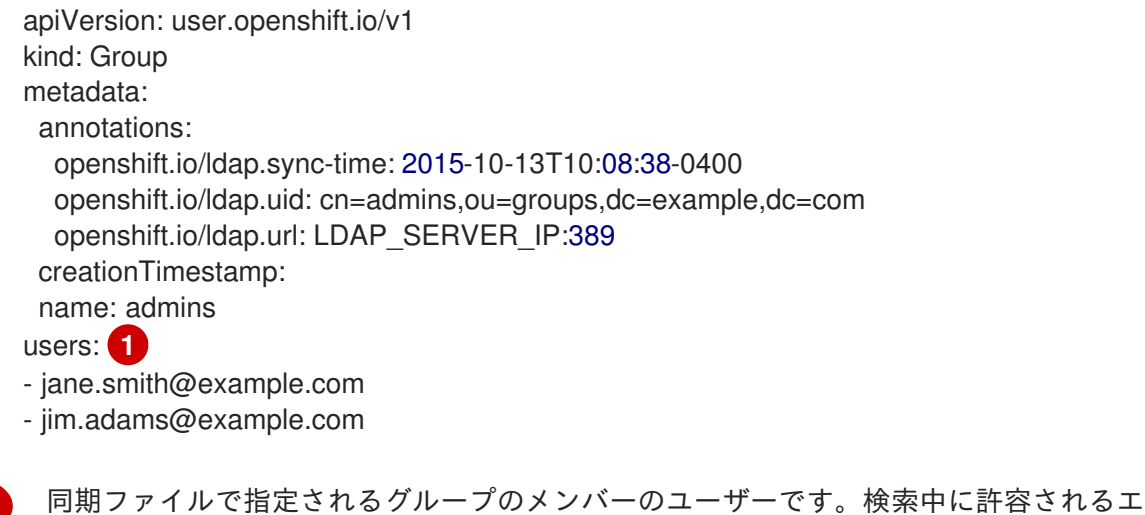

<span id="page-154-2"></span>ラーがないメンバーです。

Active Directory スキーマでは、両方のユーザー (Jane と Jim) がファーストクラスエントリーとして

17.5.4. Active Directory スキーマの使用によるグループの同期

Active Directory スキーマでは、両方のユーザー (Jane と Jim) がファーストクラスエントリーとして LDAP サーバーに存在し、グループメンバーシップはユーザーの属性に保存されます。以下の **ldif** のス ニペットでは、このスキーマのユーザーとグループを定義しています。

# Active Directory スキーマを使用する LDAP エントリー: **active\_directory.ldif**

dn: ou=users,dc=example,dc=com objectClass: organizationalUnit ou: users

dn: cn=Jane,ou=users,dc=example,dc=com objectClass: person objectClass: organizationalPerson objectClass: inetOrgPerson objectClass: testPerson cn: Jane sn: Smith displayName: Jane Smith mail: jane.smith@example.com memberOf: admins **1**

<span id="page-155-0"></span>dn: cn=Jim,ou=users,dc=example,dc=com objectClass: person objectClass: organizationalPerson objectClass: inetOrgPerson objectClass: testPerson cn: Jim sn: Adams displayName: Jim Adams mail: jim.adams@example.com memberOf: admins

[1](#page-155-0) ユーザーのグループメンバーシップはユーザーの属性として一覧表示され、グループはサーバー上 にエントリーとして存在しません。**memberOf** 属性はユーザーのリテラル属性である必要はあり ません。 一部の LDAP サーバーでは、これは検索中に作成され、クライアントに返されますが、 データベースにコミットされません。

## 前提条件

● 設定ファイルを作成します。

## 手順

● active directory config.yaml ファイルを使用して同期を実行します。

\$ oc adm groups sync --sync-config=active\_directory\_config.yaml --confirm

OpenShift Container Platform は、上記の同期操作の結果として以下のグループレコードを作 成します。

**active\_directory\_config.yaml**ファイルを使用して作成される OpenShift Container Platform Group

apiVersion: user.openshift.io/v1

<span id="page-156-4"></span><span id="page-156-3"></span><span id="page-156-2"></span><span id="page-156-1"></span><span id="page-156-0"></span>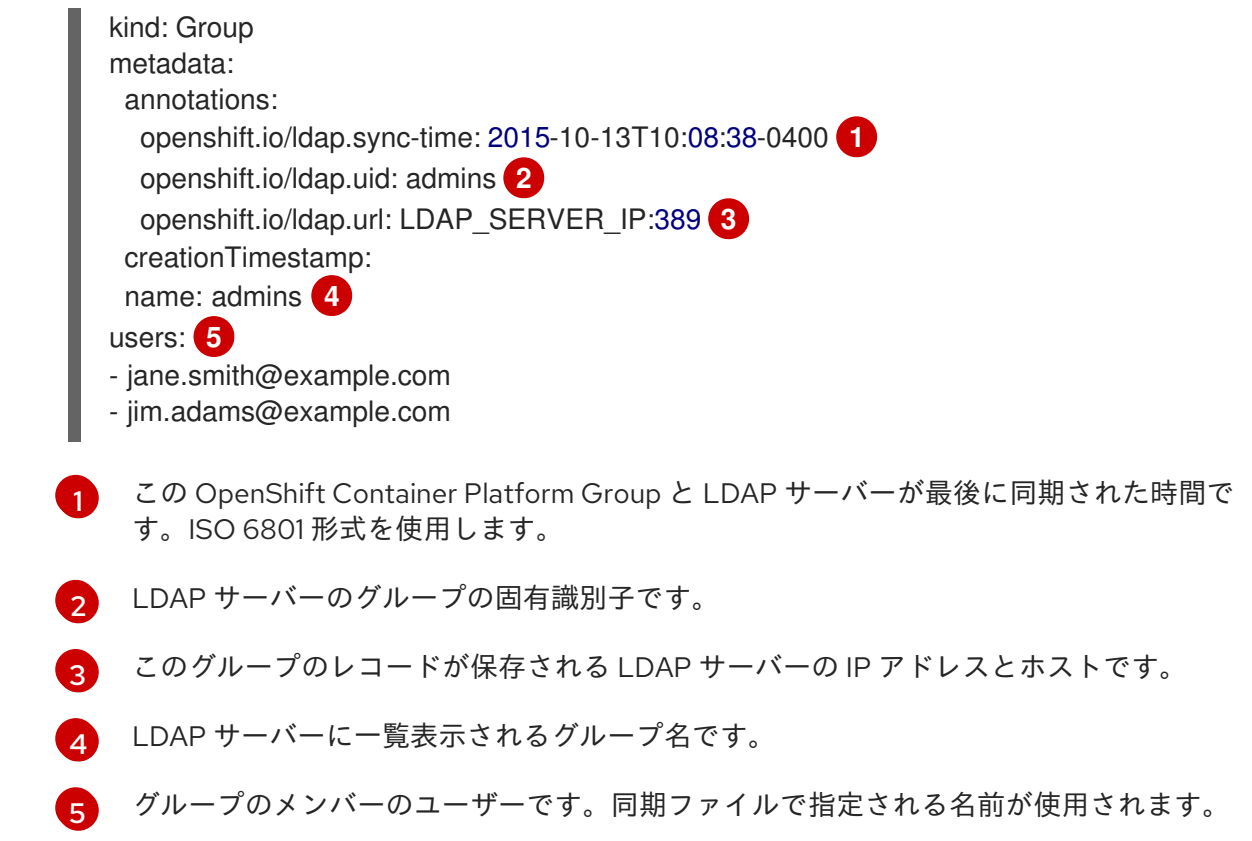

# 17.5.5. 拡張された Active Directory スキーマの使用によるグループの同期

拡張された Active Directory スキーマでは、両方のユーザー (Jane と Jim) とグループがファーストク ラスエントリーとして LDAP サーバーに存在し、グループメンバーシップはユーザーの属性に保存され ます。以下の **ldif** のスニペットでは、このスキーマのユーザーとグループを定義しています。

# 拡張された Active Directory スキーマを使用する LDAP エントリー: **augmented\_active\_directory.ldif**

dn: ou=users,dc=example,dc=com objectClass: organizationalUnit ou: users dn: cn=Jane,ou=users,dc=example,dc=com objectClass: person objectClass: organizationalPerson objectClass: inetOrgPerson objectClass: testPerson cn: Jane sn: Smith displayName: Jane Smith mail: jane.smith@example.com memberOf: cn=admins,ou=groups,dc=example,dc=com **1** dn: cn=Jim,ou=users,dc=example,dc=com objectClass: person objectClass: organizationalPerson objectClass: inetOrgPerson objectClass: testPerson cn: Jim

sn: Adams

<span id="page-157-0"></span>displayName: Jim Adams mail: jim.adams@example.com memberOf: cn=admins,ou=groups,dc=example,dc=com

dn: ou=groups,dc=example,dc=com objectClass: organizationalUnit ou: groups

<span id="page-157-1"></span>dn: cn=admins,ou=groups,dc=example,dc=com **2** objectClass: groupOfNames cn: admins owner: cn=admin,dc=example,dc=com description: System Administrators member: cn=Jane,ou=users,dc=example,dc=com member: cn=Jim,ou=users,dc=example,dc=com

ユーザーのグループメンバーシップはユーザーの属性として一覧表示されます。

このグループは LDAP サーバーのファーストクラスエントリーです。

#### 前提条件

[1](#page-157-0)

[2](#page-157-1)

● 設定ファイルを作成します。

## 手順

**augmented active directory config.yaml** ファイルを使用して同期を実行します。  $\bullet$ 

\$ oc adm groups sync --sync-config=augmented\_active\_directory\_config.yaml --confirm

OpenShift Container Platform は、上記の同期操作の結果として以下のグループレコードを作 成します。

# augmented active directory config.yaml ファイルを使用して作成される OpenShift Container Platform Group

<span id="page-157-4"></span><span id="page-157-3"></span><span id="page-157-2"></span>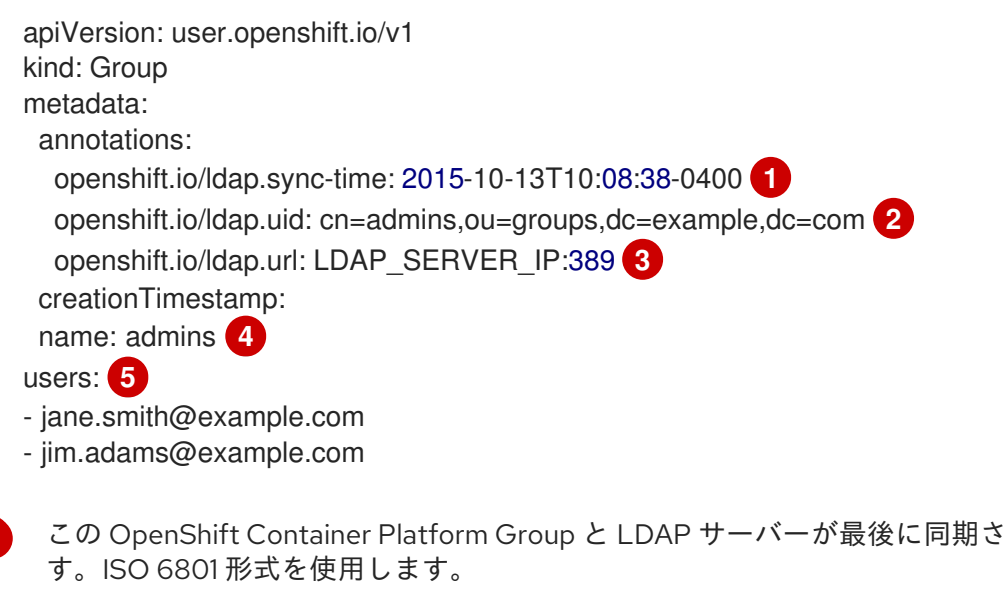

れた時間で

<span id="page-157-6"></span><span id="page-157-5"></span>[2](#page-157-3) LDAP サーバーのグループの固有識別子です。

[3](#page-157-4) このグループのレコードが保存される LDAP サーバーの IP アドレスとホストです。

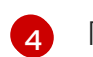

同期ファイルが指定するグループ名です。

[5](#page-157-6) グループのメンバーのユーザーです。同期ファイルで指定される名前が使用されます。

## 17.5.5.1. LDAP のネスト化されたメンバーシップ同期の例

OpenShift Container Platform の Group はネスト化しません。LDAP サーバーはデータが使用される前 にグループメンバーシップを平坦化する必要があります。Microsoft の Active Directory Server は、LDAP MATCHING RULE IN CHAIN ルールによりこの機能をサポートしており、これには OID **1.2.840.113556.1.4.1941** が設定されています。さらに、このマッチングルールを使用すると、明示的 にホワイトリスト化されたグループのみを同期できます。

このセクションでは、拡張された Active Directory スキーマの例を取り上げ、1 名のユーザー **Jane** と 1 つのグループ **otheradmins** をメンバーとして持つ **admins** というグループを同期しま す。**otheradmins** グループには 1 名のユーザーメンバー **Jim** が含まれます。この例では以下のことを 説明しています。

- グループとユーザーが LDAP サーバーに追加される方法。
- LDAP 同期設定ファイルの概観。
- 同期後に生成される OpenShift Container Platform の Group レコード。

拡張された Active Directory スキーマでは、ユーザー (**Jane** と **Jim**) とグループの両方がファーストク ラスエントリーとして LDAP サーバーに存在し、グループメンバーシップはユーザーまたはグループの 属性に保存されます。以下の **ldif** のスニペットはこのスキーマのユーザーとグループを定義します。

# ネスト化されたメンバーを持つ拡張された Active Directory スキーマを使用する LDAP エント リー: **augmented\_active\_directory\_nested.ldif**

dn: ou=users,dc=example,dc=com objectClass: organizationalUnit ou: users dn: cn=Jane,ou=users,dc=example,dc=com objectClass: person objectClass: organizationalPerson objectClass: inetOrgPerson objectClass: testPerson cn: Jane sn: Smith displayName: Jane Smith mail: jane.smith@example.com memberOf: cn=admins,ou=groups,dc=example,dc=com **1** dn: cn=Jim,ou=users,dc=example,dc=com objectClass: person objectClass: organizationalPerson objectClass: inetOrgPerson objectClass: testPerson cn: Jim sn: Adams displayName: Jim Adams

<span id="page-159-1"></span><span id="page-159-0"></span>mail: jim.adams@example.com memberOf: cn=otheradmins,ou=groups,dc=example,dc=com **2**

dn: ou=groups,dc=example,dc=com objectClass: organizationalUnit ou: groups

<span id="page-159-3"></span>dn: cn=admins,ou=groups,dc=example,dc=com **3** objectClass: group cn: admins owner: cn=admin,dc=example,dc=com description: System Administrators member: cn=Jane,ou=users,dc=example,dc=com member: cn=otheradmins,ou=groups,dc=example,dc=com

<span id="page-159-4"></span>dn: cn=otheradmins,ou=groups,dc=example,dc=com **4** objectClass: group cn: otheradmins owner: cn=admin,dc=example,dc=com description: Other System Administrators memberOf: cn=admins,ou=groups,dc=example,dc=com **5 6** member: cn=Jim,ou=users,dc=example,dc=com

<span id="page-159-2"></span>[1](#page-159-0) [2](#page-159-1) [5](#page-159-2) ユーザーとグループのメンバーシップはオブジェクトの属性として一覧表示されます。

[3](#page-159-3) [4](#page-159-4) このグループは LDAP サーバーのファーストクラスエントリーです。

**otheradmins** グループは **admins** グループのメンバーです。

Active Directory を使用してネスト化されたグループを同期するには、ユーザーエントリーとグループ エントリーの両方の LDAP クエリー定義と内部 OpenShift Container Platform Group レコードでそれら を表すのに使用する属性を指定する必要があります。さらに、この設定では特定の変更が必要となりま す。

- **oc adm groups sync** コマンドはグループを明示的にホワイトリスト化する必要があります。
- ユーザーの **groupMembershipAttributes** には **"memberOf:1.2.840.113556.1.4.1941:"** を含 め、**[LDAP\\_MATCHING\\_RULE\\_IN\\_CHAIN](https://msdn.microsoft.com/en-us/library/aa746475(v=vs.85).aspx)** ルールに従う必要があります。
- **groupUIDAttribute** は **dn** に設定される必要があります。
- **groupsQuery**:
	- **filter** を設定しないでください。
	- 有効な **derefAliases** を設定する必要があります。
	- **baseDN** を設定しないでください。 この値は無視されます。
	- **scope** を設定しないでください。 この値は無視されます。

明確にするために、OpenShift Container Platform で作成するグループは (可能な場合) ユーザーまたは 管理者に表示されるフィールドに識別名以外の属性を使用する必要があります。たとえば、メールに よって OpenShift Container Platform Group のユーザーを識別し、一般名としてグループの名前を使用 します。以下の設定ファイルでは、このような関係を作成しています。

# ネスト化されたメンバーを持つ拡張された Active Directory スキーマを使用する LDAP 同期設 定です。**augmented\_active\_directory\_config\_nested.yaml**

<span id="page-160-2"></span><span id="page-160-1"></span><span id="page-160-0"></span>[1](#page-160-0) [2](#page-160-1)  $\overline{2}$ [4](#page-160-3) **groupsQuery** フィルターは指定できません。**groupsQuery** ベース DN およびスコープの値は無 視されます。**groupsQuery** では有効な **derefAliases** を設定する必要があります。 LDAP サーバーのグループを一意に識別する属性です。**dn** に設定される必要があります。 Group の名前として使用する属性です。 OpenShift Container Platform Group レコードでユーザー名として使用される属性です。ほとんど のインストールでは、**mail** または **sAMAccountName** を使用することが推奨されます。 kind: LDAPSyncConfig apiVersion: v1 url: ldap://LDAP\_SERVICE\_IP:389 augmentedActiveDirectory: groupsQuery: **1** derefAliases: never pageSize: 0 groupUIDAttribute: dn **2** groupNameAttributes: [ cn ] **3** usersQuery: baseDN: "ou=users,dc=example,dc=com" scope: sub derefAliases: never filter: (objectclass=person) pageSize: 0 userNameAttributes: [ mail ] **4** groupMembershipAttributes: [ "memberOf:1.2.840.113556.1.4.1941:" ] **5**

<span id="page-160-4"></span><span id="page-160-3"></span>[5](#page-160-4) メンバーシップ情報を保存するユーザーの属性です。**[LDAP\\_MATCHING\\_RULE\\_IN\\_CHAIN](https://msdn.microsoft.com/en-us/library/aa746475(v=vs.85).aspx)** を使 用することに注意してください。

## 前提条件

● 設定ファイルを作成します。

# 手順

**augmented active directory config nested.vaml** ファイルを使用して同期を実行します。

\$ oc adm groups sync \ 'cn=admins,ou=groups,dc=example,dc=com' \ --sync-config=augmented active directory config nested.yaml \ --confirm

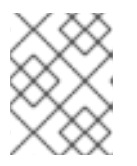

# 注記

**cn=admins,ou=groups,dc=example,dc=com** グループを明示的にホワイトリス ト化する必要があります。

OpenShift Container Platform は、上記の同期操作の結果として以下のグループレコードを作 成します。

# **augmented\_active\_directory\_config\_nested.yaml** ファイルを使用して作成された OpenShift Container Platform グループ

<span id="page-161-4"></span><span id="page-161-3"></span><span id="page-161-2"></span><span id="page-161-1"></span><span id="page-161-0"></span>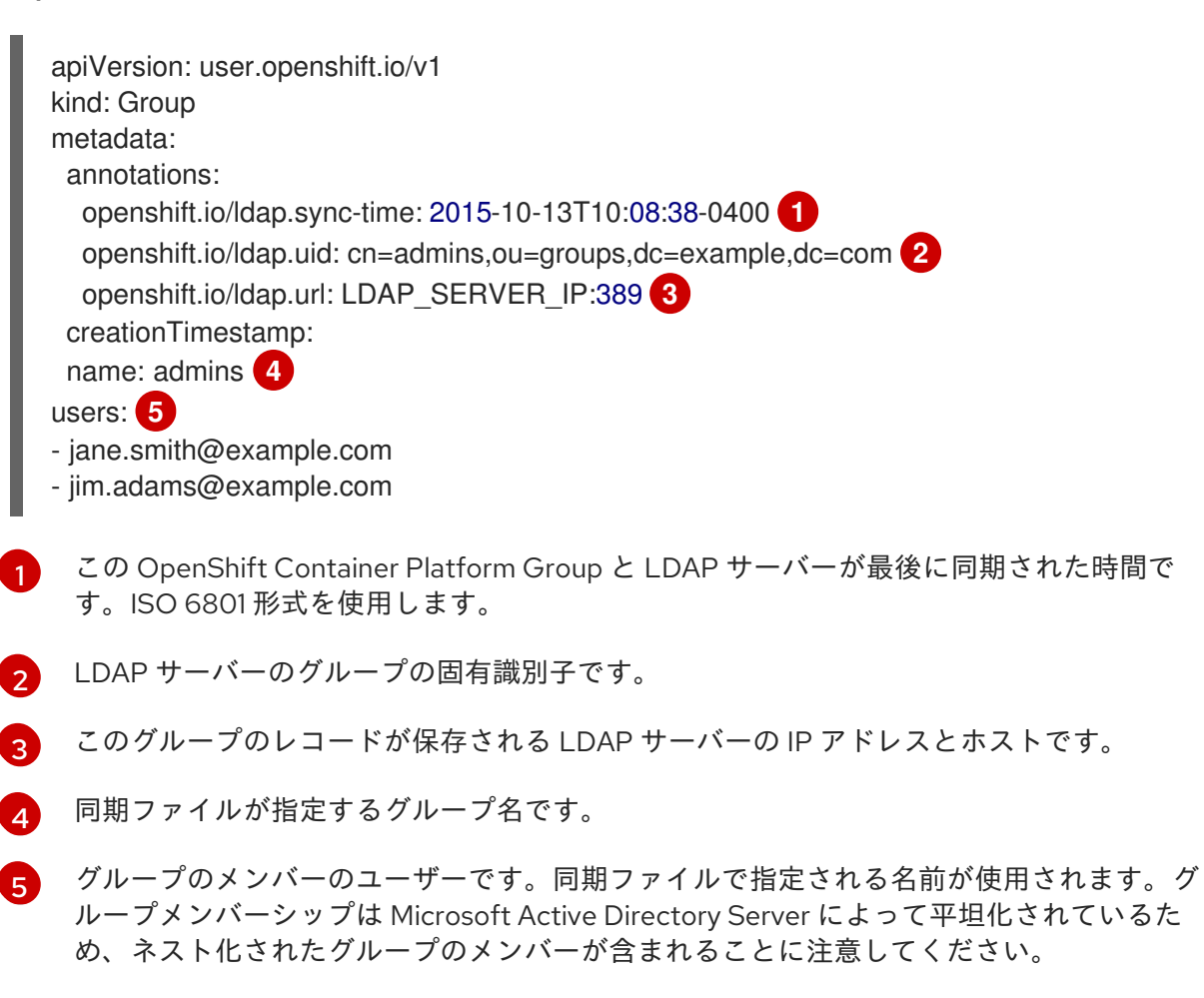

# 17.6. LDAP 同期設定の仕様

設定ファイルのオブジェクト仕様は以下で説明されています。スキーマオブジェクトにはそれぞれの フィールドがあることに注意してください。たとえば、v1.ActiveDirectoryConfig には **groupsQuery** フィールドがありませんが、v1.RFC2307Config と v1.AugmentedActiveDirectoryConfig の両方にこの フィールドがあります。

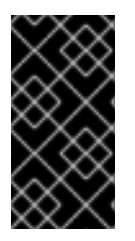

# 重要

バイナリー属性はサポートされていません。LDAP サーバーの全属性データは、UTF-8 エンコード文字列の形式である必要があります。たとえば、ID 属性として、バイナリー 属性を使用することはできません (例: **objectGUID**)。代わりに **sAMAccountName** また は **userPrincipalName** などの文字列属性を使用する必要があります。

# 17.6.1. v1.LDAPSyncConfig

**LDAPSyncConfig** は、LDAP グループ同期を定義するために必要な設定オプションを保持します。

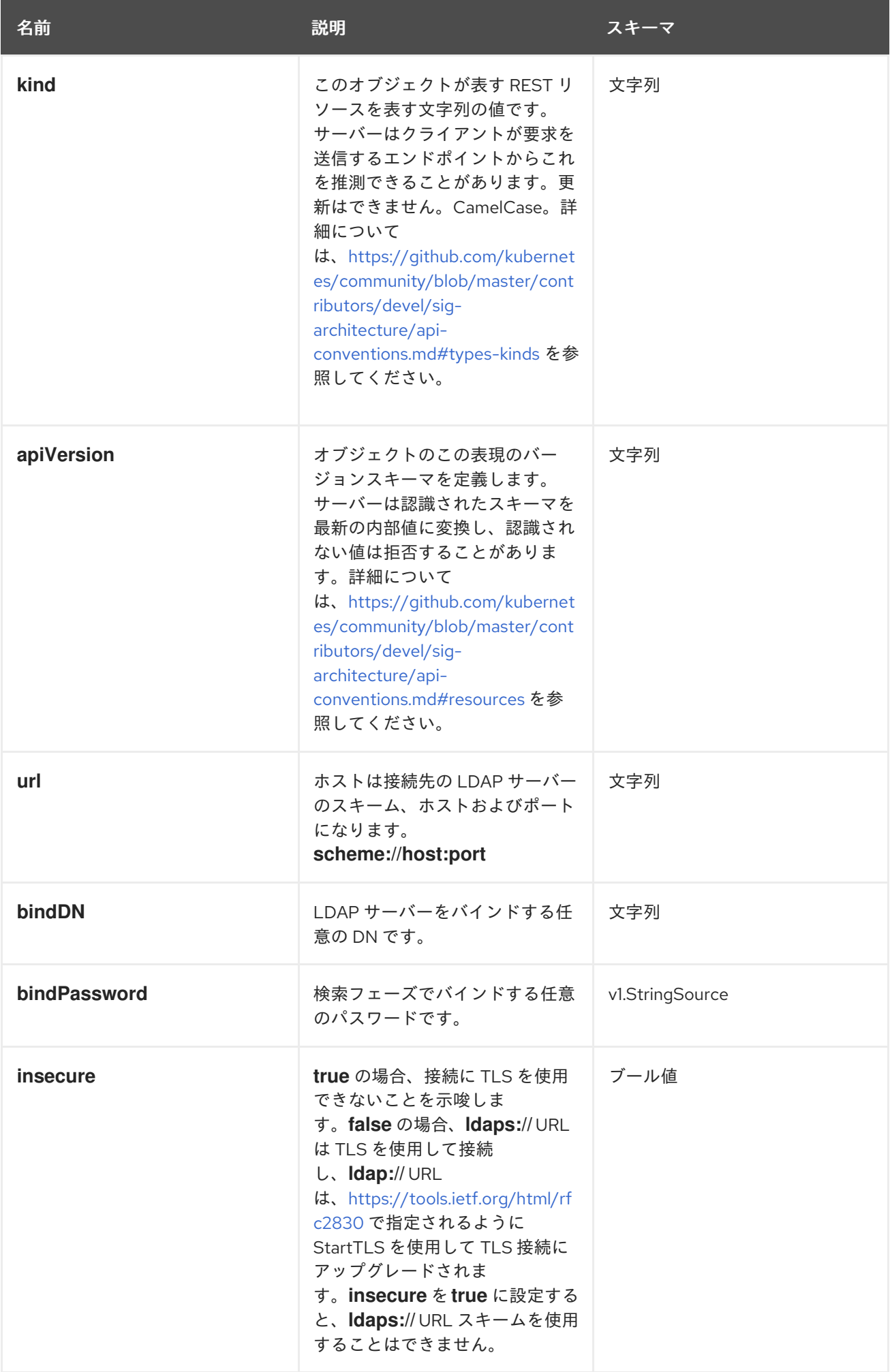

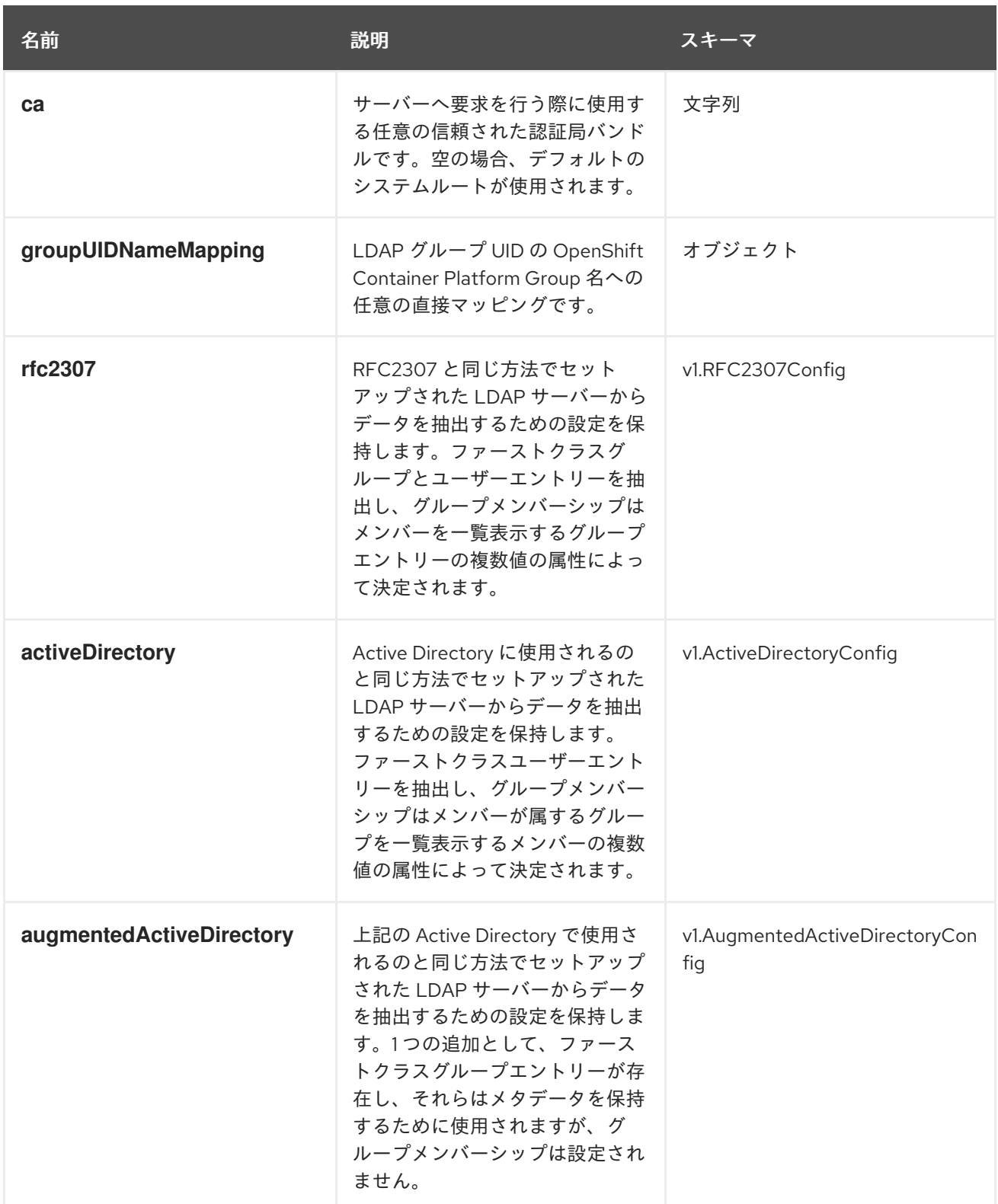

# 17.6.2. v1.StringSource

**StringSource** によって文字列インラインを指定できます。または環境変数またはファイルを使用して 外部から指定することもできます。 文字列の値のみを含む場合、単純な JSON 文字列にマーシャルし ます。

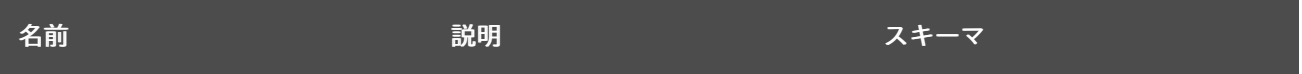

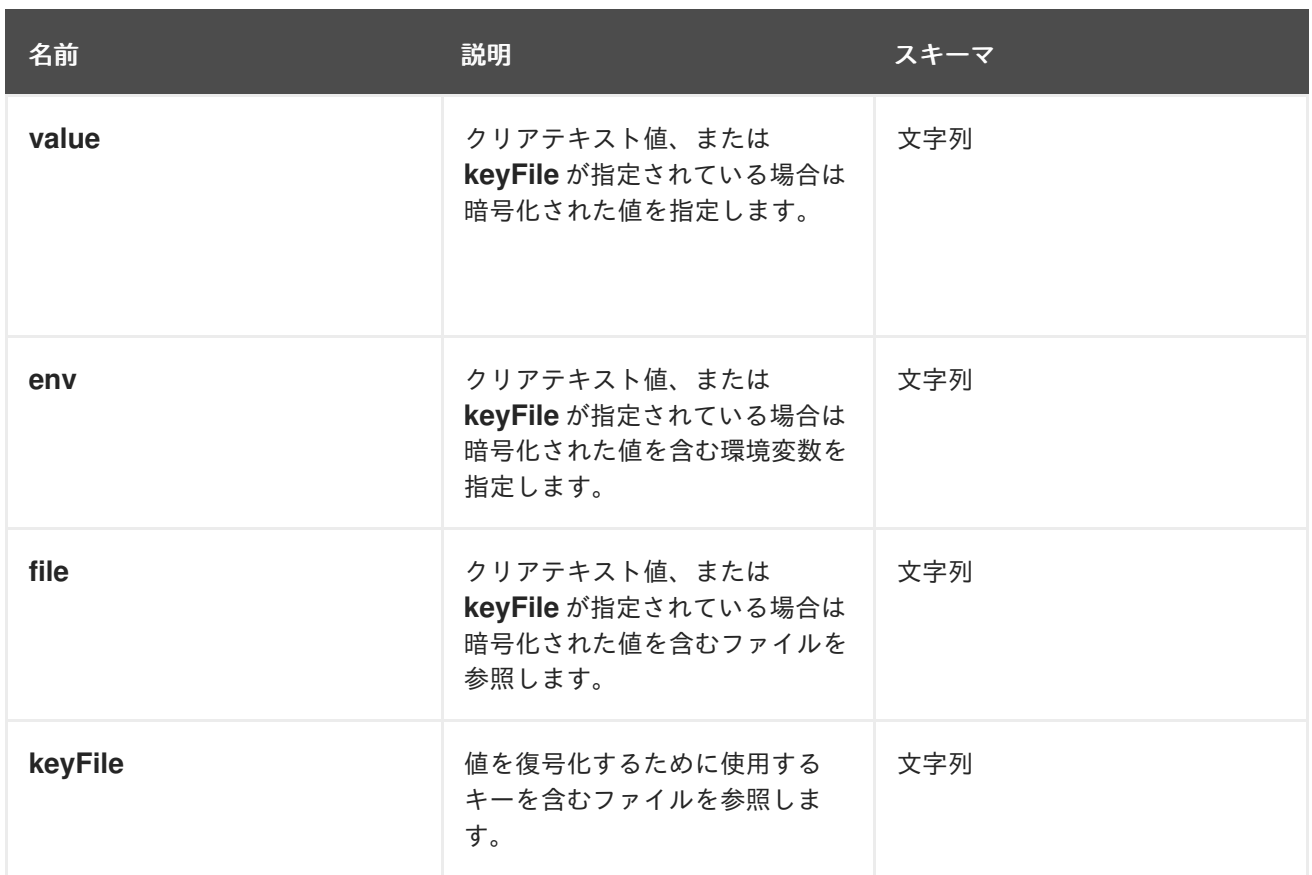

# 17.6.3. v1.LDAPQuery

**LDAPQuery** は LDAP クエリーの作成に必要なオプションを保持します。

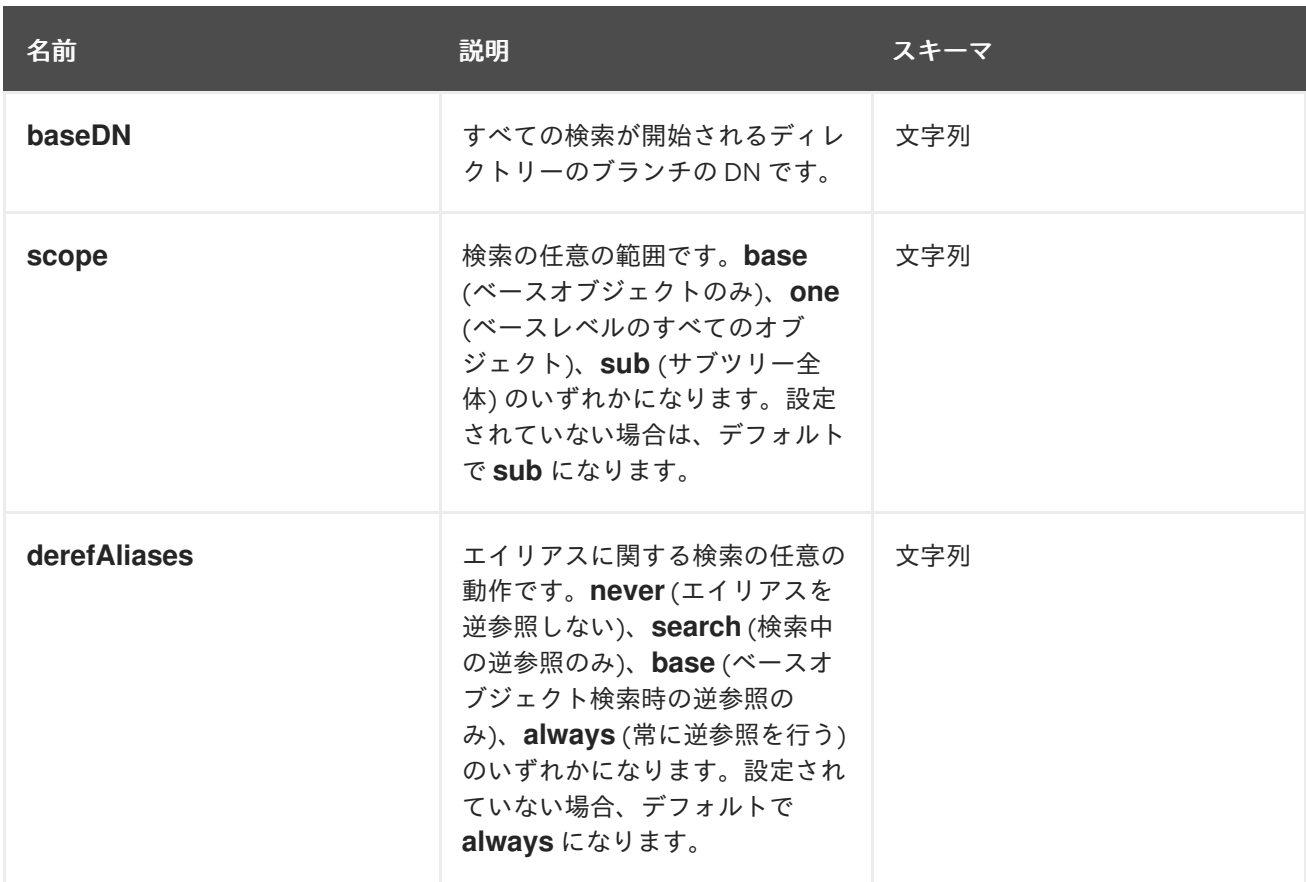

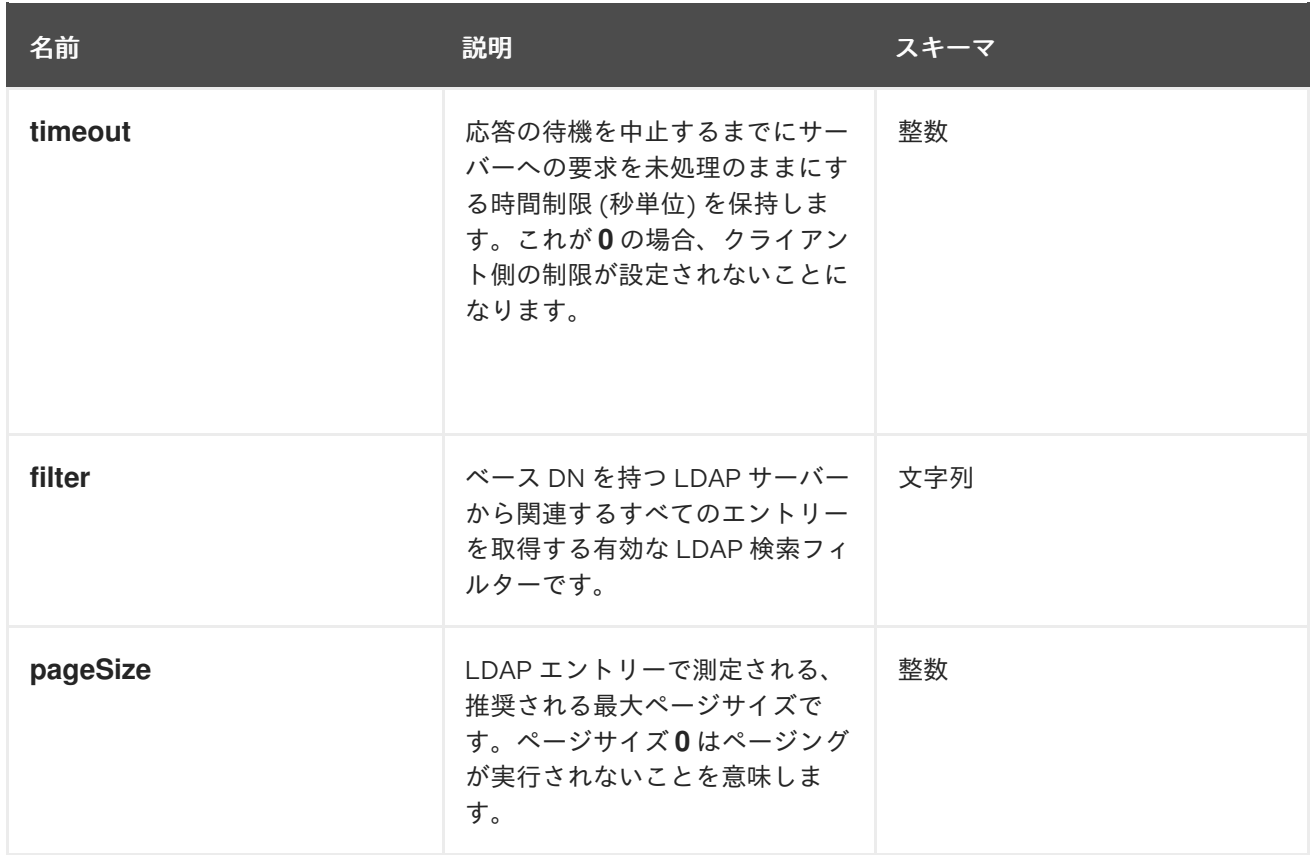

# 17.6.4. v1.RFC2307Config

**RFC2307Config** は、RFC2307 スキーマを使用してどのように LDAP グループ同期が LDAP サーバー に相互作用するかを定義するために必要な設定オプションを保持します。

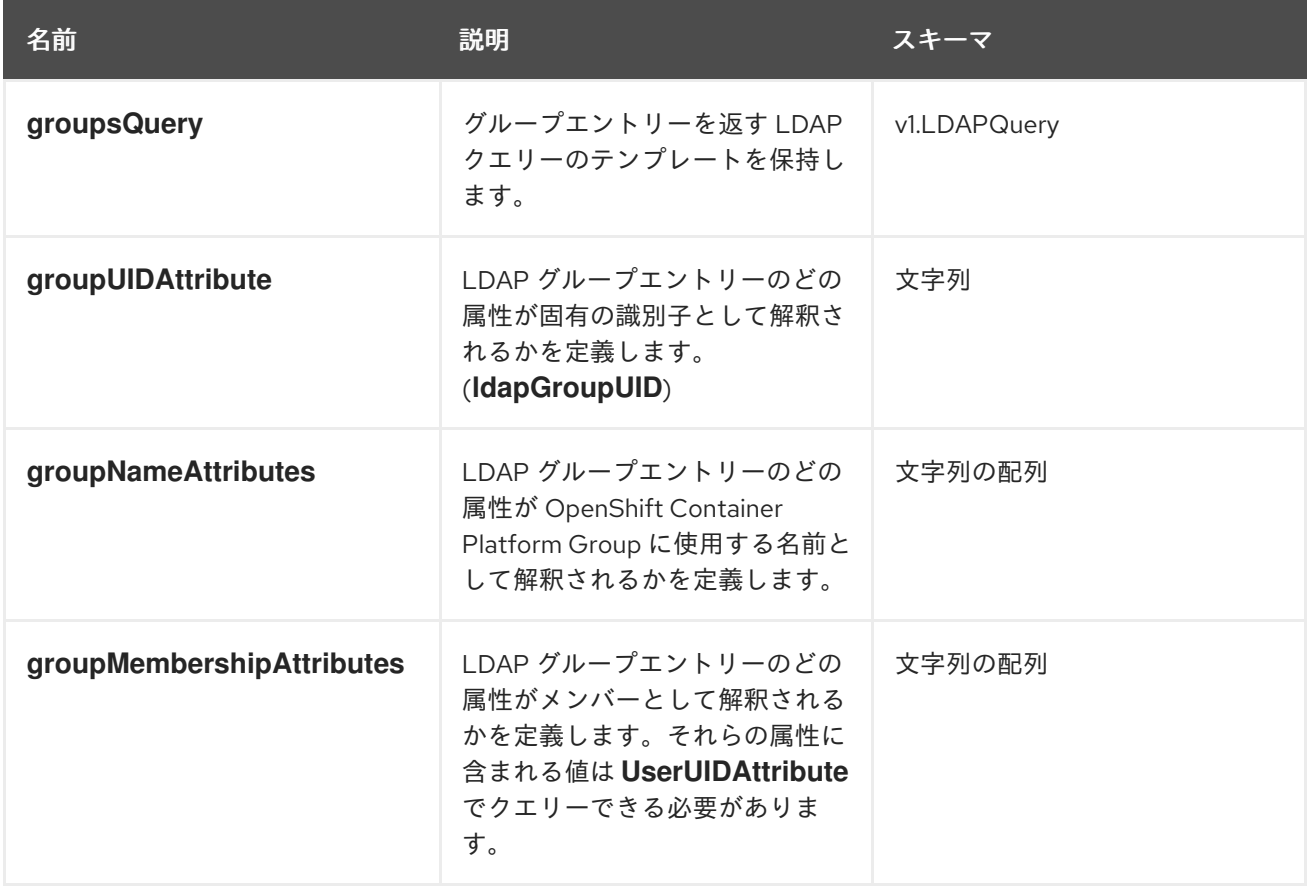

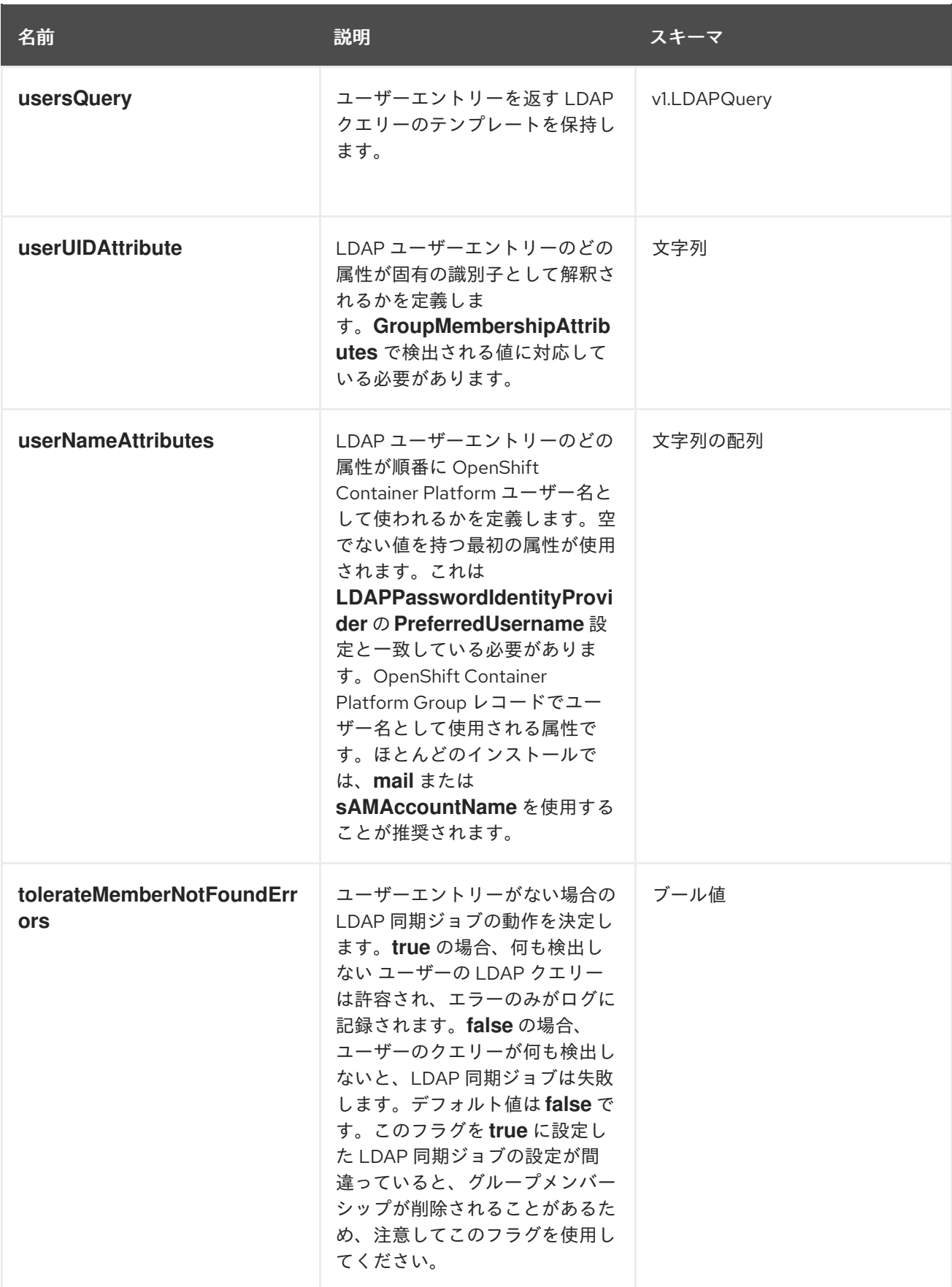

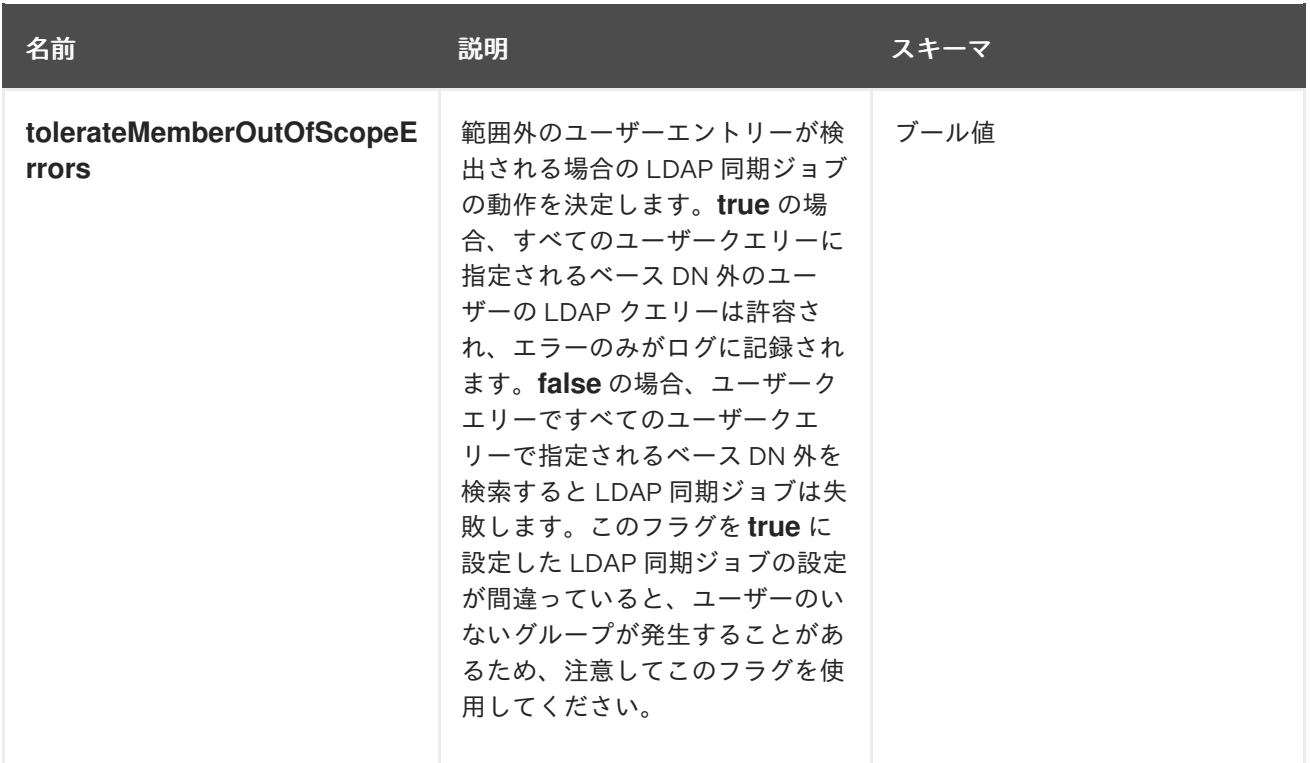

# 17.6.5. v1.ActiveDirectoryConfig

**ActiveDirectoryConfig** は必要な設定オプションを保持し、どのように LDAP グループ同期が Active Directory スキーマを使用して LDAP サーバーと相互作用するかを定義します。

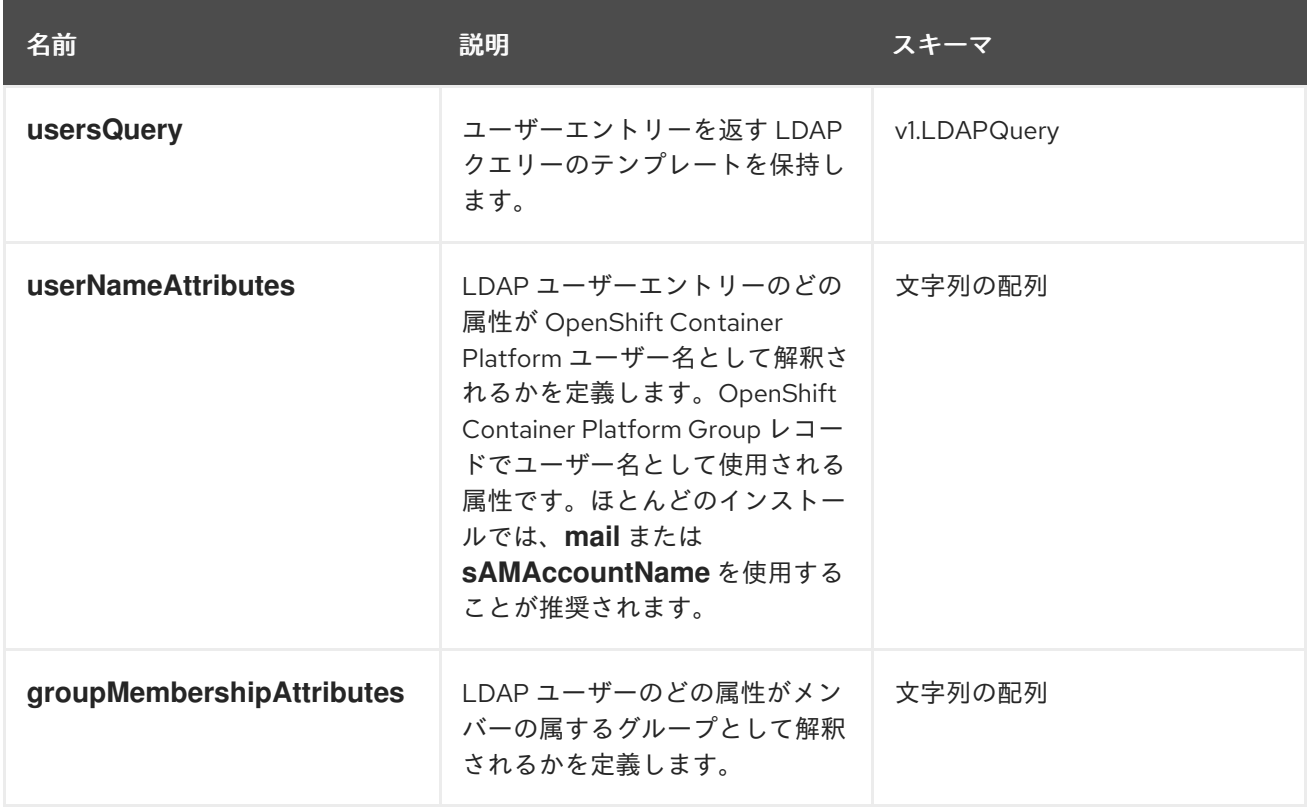

# 17.6.6. v1.AugmentedActiveDirectoryConfig

**AugmentedActiveDirectoryConfig** は必要な設定オプションを保持し、どのように LDAP グループ同 期が拡張された Active Directory スキーマを使用して LDAP サーバーに相互作用するかを定義します。

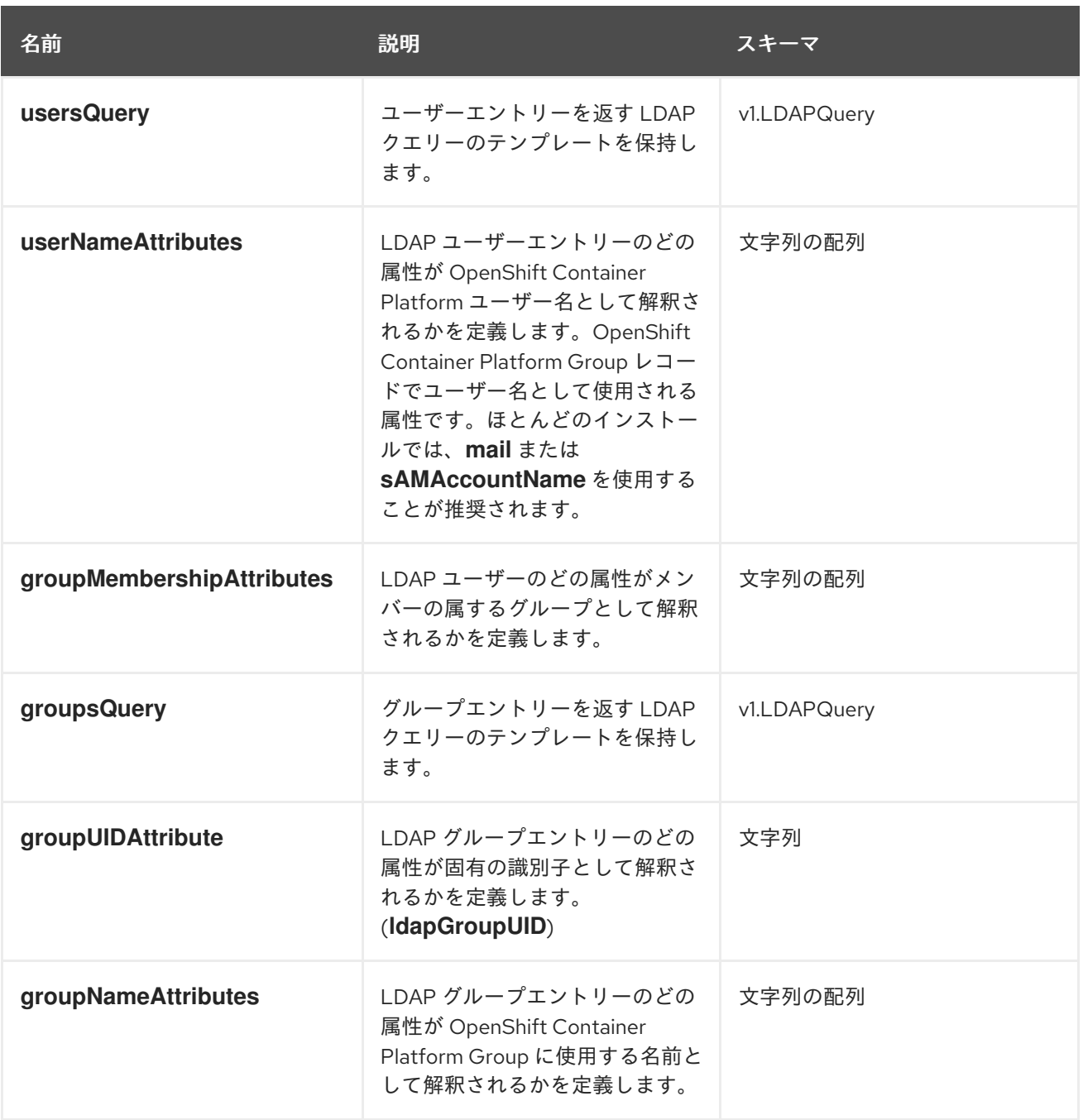

# 第18章 クラウドプロバイダーの認証情報の管理

# 18.1. CLOUD CREDENTIAL OPERATOR について

Cloud Credential Operator (CCO) は、クラウドプロバイダーの認証情報をカスタムリソース定義 (CRD) として管理します。CCO は **CredentialsRequest** カスタムリソース (CR) で同期し、OpenShift Container Platform コンポーネントが、クラスターの実行に必要な特定のパーミッションと共にクラウ ドプロバイダーの認証情報を要求できるようにします。

**install-config.yaml** ファイルで **credentialsMode** パラメーターに異なる値を設定すると、CCO は複数 の異なるモードで動作するように設定できます。モードが指定されていない場合や、**credentialsMode** パラメーターが空の文字列 (**""**) に設定されている場合、CCO はデフォルトモードで動作します。

#### 18.1.1. モード

**install-config.yaml** ファイルに **credentialsMode** パラメーターの異なる値を設定することで、CCO を mint、passthrough、または manual モードで動作するように設定できます。これらのオプションによ り、CCO がクラウド認証情報を使用してクラスターで **CredentialsRequest** CR を処理し、CCO を組 織のセキュリティー要件に対応するように設定する方法において透明性と柔軟性が提供されます。すべ てのクラウドプロバイダーですべての CCO モードがサポートされている訳ではありません。

- [Mint](https://access.redhat.com/documentation/ja-jp/openshift_container_platform/4.10/html-single/authentication_and_authorization/#cco-mode-mint): mint モードでは、CCO は提供される管理レベルのクラウド認証情報を使用して、必要と なる特定のパーミッションのみでクラスター内のコンポーネントの新規の認証情報を作成しま す。
- [Passthrough](https://access.redhat.com/documentation/ja-jp/openshift_container_platform/4.10/html-single/authentication_and_authorization/#cco-mode-passthrough): passthrough モードでは、CCO はクラウド認証情報を要求するコンポーネント に、指定されたクラウド認証情報を渡します。
- [Manual](https://access.redhat.com/documentation/ja-jp/openshift_container_platform/4.10/html-single/authentication_and_authorization/#cco-mode-manual): manual モードでは、ユーザーは CCO の代わりにクラウド認証情報を管理します。
	- o AWS Security Token Service [による手動](https://access.redhat.com/documentation/ja-jp/openshift_container_platform/4.10/html-single/authentication_and_authorization/#cco-mode-sts)手動モードでは、AWS クラスターを設定して、 Amazon Web Services Security Token Service (AWS STS) を使用できます。この設定で は、CCO は異なるコンポーネントに一時的な認証情報を使用します。
	- o GCP ワークロード ID [を使用した手動](https://access.redhat.com/documentation/ja-jp/openshift_container_platform/4.10/html-single/authentication_and_authorization/#cco-mode-gcp-workload-identity) 手動モードでは、GCP ワークロード ID を使用する ように GCP クラスターを設定できます。この設定では、CCO は異なるコンポーネントに 一時的な認証情報を使用します。

#### 表18.1 CCO モードのサポートマトリックス

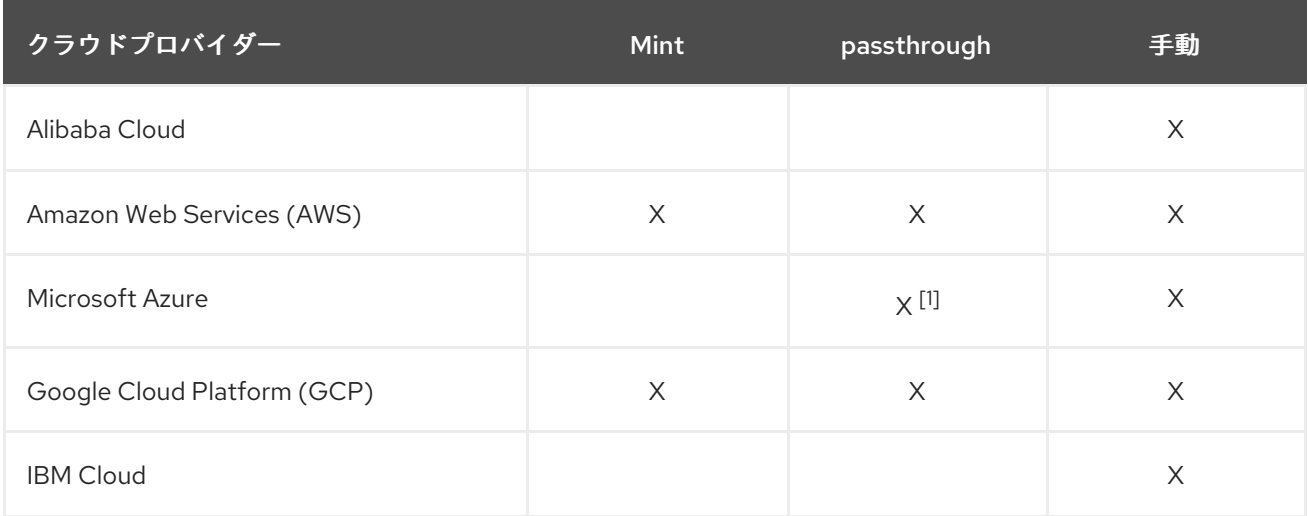

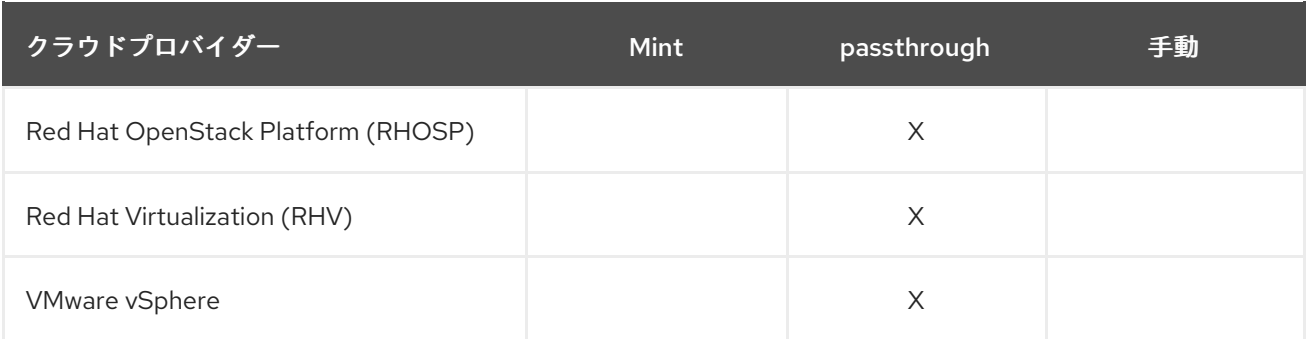

1. 手動モードは、Microsoft Azure Stack Hub でサポートされている唯一の CCO 設定です。

# 18.1.2. Cloud Credential Operator モードの決定

複数のモードでの CCO の使用をサポートするプラットフォームの場合、Web コンソールまたは CLI を 使用して、CCO がどのモードを使用するように設定されているかを判断できます。

# 図18.1 CCO 設定の決定

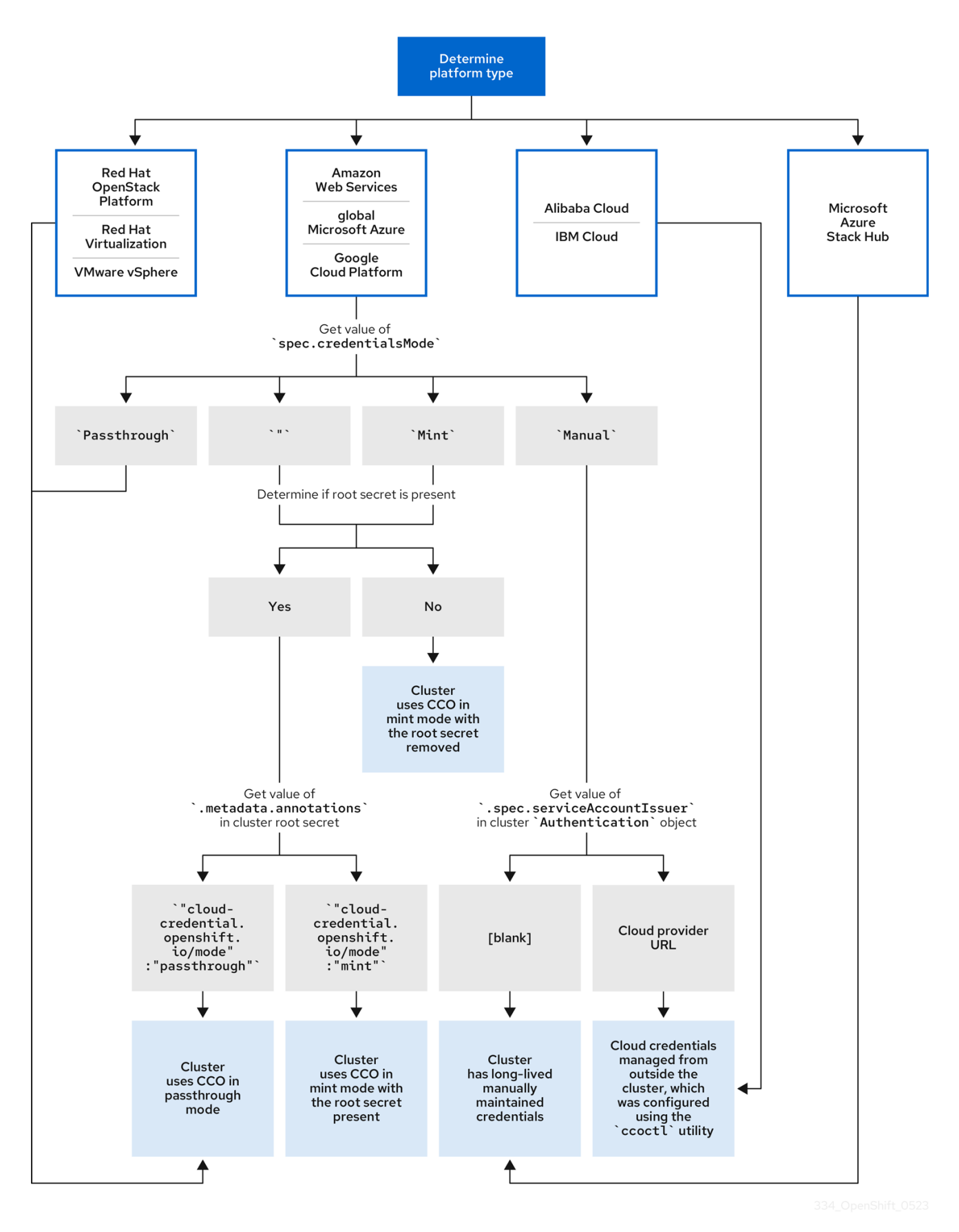

# 18.1.2.1. Web コンソールを使用した Cloud Credential Operator モードの判別

Cloud Credential Operator (CCO) がどのモードを使用するように設定されているかは、Web コンソー ルを使用して判別できます。

# 注記

複数の CCO モードをサポートするのは、Amazon Web Services (AWS)、グローバル Microsoft Azure、および Google Cloud Platform (GCP) クラスターのみです。

#### 前提条件

クラスター管理者パーミッションを持つ OpenShift Container Platform アカウントにアクセス できる。

#### 手順

- 1. **cluster-admin** ロールを持つユーザーとして OpenShift Container Platform Web コンソールに ログインします。
- 2. Administration → Cluster Settings に移動します。
- 3. Cluster Settings ページで、Configuration タブを選択します。
- 4. Configuration resource で CloudCredential を選択します。
- 5. CloudCredential detailsページで、YAML タブを選択します。
- 6. YAML ブロックで、**spec.credentialsMode** の値を確認します。次の値が可能ですが、すべて のプラットフォームですべてがサポートされているわけではありません。
	- **''**: CCO はデフォルトモードで動作しています。この設定では、CCO は、インストール中 に提供されたクレデンシャルに応じて、ミントモードまたはパススルーモードで動作しま す。
	- **Mint**: CCO はミントモードで動作しています。
	- Passthrough: CCO はパススルーモードで動作しています。
	- **Manual**: CCO は手動モードで動作します。

重要

**spec.credentialsMode** が **''**、**Mint**、または **Manual** である AWS または GCP ク ラスターの特定の設定を特定するには、さらに調査する必要があります。

AWS および GCP クラスターは、ルートシークレットが削除されたミントモー ドの使用をサポートします。

手動モードを使用する AWS または GCP クラスターは、AWS Security Token Service (STS) または GCP Workload Identity を使用して、クラスターの外部か らクラウド認証情報を作成および管理するように設定されている場合がありま す。クラスター **Authentication** オブジェクトを調べることで、クラスターがこ の戦略を使用しているかどうかを判断できます。

- 7. デフォルト (**''**) のみを使用する AWS または GCP クラスター: クラスターがミントモードまたは パススルーモードで動作しているかどうかを判断するには、クラスタールートシークレットの アノテーションを調べます。
	- a. Workloads → Secrets に移動し、クラウドプロバイダーのルートシークレットを探しま す。

# 注記

Project ドロップダウンが All Projects に設定されていることを確認しま す。

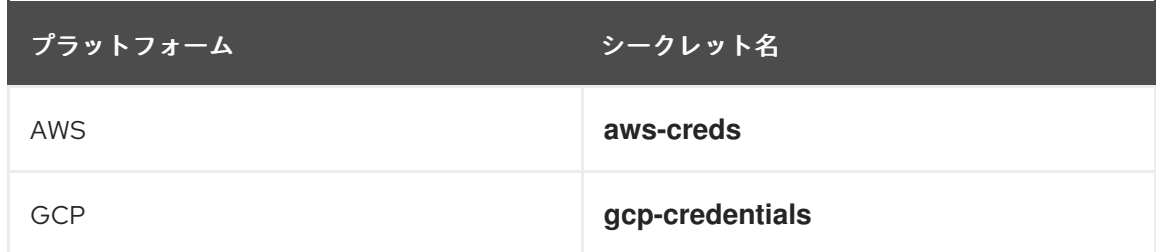

- b. クラスターが使用している CCO モードを表示するには、Annotations で **1 annotation** を クリックし、value フィールドを確認します。以下の値が可能です。
	- **Mint: CCO はミントモードで動作しています。**
	- **Passthrough: CCO はパススルーモードで動作しています。**

クラスターが mint モードを使用している場合、クラスターがルートシークレットなしで動 作しているかどうかを判断することもできます。

8. mint モードのみを使用する AWS または GCP クラスター: クラスターがルートシークレットな しで動作しているかどうかを判断するには、Workloads → Secrets に移動し、クラウドプロバ イダーのルートシークレットを探します。

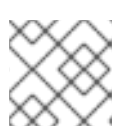

注記

Project ドロップダウンが All Projects に設定されていることを確認します。

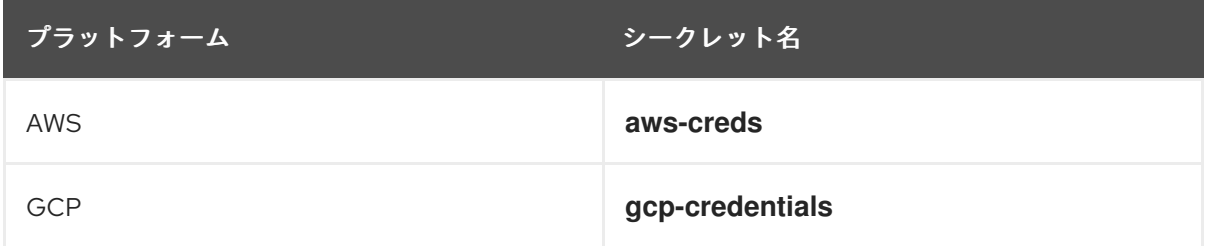

- これらの値のいずれかが表示される場合、クラスターはルートシークレットが存在するミ ントモードまたはパススルーモードを使用しています。
- これらの値が表示されない場合、クラスターはルートシークレットが削除されたミント モードで CCO を使用しています。
- 9. 手動モードのみを使用する AWS または GCP クラスター: クラスターがクラスターの外部から クラウド認証情報を作成および管理するように設定されているかどうかを判断するには、クラ スター **Authentication** オブジェクトの YAML 値を確認する必要があります。
	- a. Administration → Cluster Settings に移動します。
	- b. Cluster Settings ページで、Configuration タブを選択します。
	- c. Configuration resource で Authentication を選択します。
- d. Authentication detailsページで、YAML タブを選択します。
- e. YAML ブロックで、**.spec.serviceAccountIssuer** パラメーターの値を確認します。
	- クラウドプロバイダーに関連付けられている URL を含む値は、CCO が AWS STS また は GCP Workload Identity で手動モードを使用して、クラスターの外部からクラウド認 証情報を作成および管理していることを示します。これらのクラスターは、**ccoctl** ユーティリティーを使用して設定されます。
	- 空の値 (") は、クラスターが手動モードで CCO を使用しているが、ccoctl ユーティリ ティーを使用して設定されていないことを示します。

#### 18.1.2.2. CLI を使用した Cloud Credential Operator モードの判別

CLI を使用して、Cloud Credential Operator (CCO) が使用するように設定されているモードを判別でき ます。

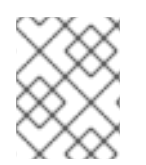

#### 注記

複数の CCO モードをサポートするのは、Amazon Web Services (AWS)、グローバル Microsoft Azure、および Google Cloud Platform (GCP) クラスターのみです。

#### 前提条件

- クラスター管理者パーミッションを持つ OpenShift Container Platform アカウントにアクセス できる。
- OpenShift CLI (**oc**) がインストールされている。

#### 手順

- 1. **cluster-admin** ロールを持つユーザーとしてクラスターの **oc** にログインします。
- 2. CCO が使用するように設定されているモードを確認するには、次のコマンドを入力します。

すべてのプラットフォームですべてがサポートされているわけではありませんが、次の出力値 が可能です。

- **''**: CCO はデフォルトモードで動作しています。この設定では、CCO は、インストール中 に提供されたクレデンシャルに応じて、ミントモードまたはパススルーモードで動作しま す。
- **Mint**: CCO はミントモードで動作しています。
- **Passthrough: CCO はパススルーモードで動作しています。**
- **Manual**: CCO は手動モードで動作します。

<sup>\$</sup> oc get cloudcredentials cluster \ -o=jsonpath={.spec.credentialsMode}

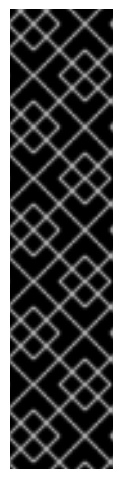

## 重要

**spec.credentialsMode** が **''**、**Mint**、または **Manual** である AWS または GCP ク ラスターの特定の設定を特定するには、さらに調査する必要があります。

AWS および GCP クラスターは、ルートシークレットが削除されたミントモー ドの使用をサポートします。

手動モードを使用する AWS または GCP クラスターは、AWS Security Token Service (STS) または GCP Workload Identity を使用して、クラスターの外部か らクラウド認証情報を作成および管理するように設定されている場合がありま す。クラスター **Authentication** オブジェクトを調べることで、クラスターがこ の戦略を使用しているかどうかを判断できます。

3. デフォルト (**''**) のみを使用する AWS または GCP クラスター: クラスターがミントモードまたは パススルーモードで動作しているかどうかを判断するには、次のコマンドを実行します。

\$ oc get secret <secret\_name> \ -n kube-system \ -o jsonpath \ --template '{ .metadata.annotations }'

**<secret\_name>** は、AWS の場合は **aws-creds**、GCP の場合は **gcp-credentials** です。

このコマンドは、クラスタールートシークレットオブジェクトの **.metadata.annotations** パラ メーターの値を表示します。以下の出力値を使用できます。

- Mint: CCO はミントモードで動作しています。
- **Passthrough**: CCO はパススルーモードで動作しています。

クラスターが mint モードを使用している場合、クラスターがルートシークレットなしで動作し ているかどうかを判断することもできます。

4. mint モードのみを使用する AWS または GCP クラスター: クラスターがルートシークレットな しで動作しているかどうかを判断するには、次のコマンドを実行します。

\$ oc get secret <secret\_name> \ -n=kube-system

**<secret\_name>** は、AWS の場合は **aws-creds**、GCP の場合は **gcp-credentials** です。

ルートシークレットが存在する場合、このコマンドの出力はシークレットに関する情報を返し ます。エラーは、ルートシークレットがクラスターに存在しないことを示します。

5. 手動モードのみを使用する AWS または GCP クラスター: クラスターがクラスターの外部から クラウド認証情報を作成および管理するように設定されているかどうかを確認するには、次の コマンドを実行します。

\$ oc get authentication cluster \ -o jsonpath \ --template='{ .spec.serviceAccountIssuer }'

このコマンドは、クラスター **Authentication** オブジェクトの **.spec.serviceAccountIssuer** パ ラメーターの値を表示します。

- クラウドプロバイダーに関連付けられている URL の出力は、CCO が AWS STS または GCP Workload Identity で手動モードを使用して、クラスターの外部からクラウド認証情報 を作成および管理していることを示しています。これらのクラスターは、**ccoctl** ユーティ リティーを使用して設定されます。
- 空の出力は、クラスターが手動モードで CCO を使用しているが、**ccoctl** ユーティリ ティーを使用して設定されていないことを示します。

#### 18.1.3. デフォルト動作

複数のモードがサポートされるプラットフォーム (AWS、Azure、および GCP) の場合、CCO がデフォ ルトモードで動作する際に、これは指定される認証情報を動的にチェックし、**CredentialsRequest** CR を処理するのに十分なモードを判別します。

デフォルトで、CCO は推奨される操作モードの mint モードに十分な認証情報があるかどうかを判別 し、これらの認証情報を使用してクラスター内のコンポーネントの適切な認証情報を作成します。mint モードに十分な認証情報がない場合は、passthrough モードに十分な認証情報があるかどうかを判別し ます。passthrough モードに十分な認証情報がない場合、CCO は **CredentialsRequest** CR を適切に処 理できません。

インストール時に提供された認証情報が不十分であると判別される場合、インストールは失敗します。 AWS では、インストーラーはプロセスの早期の段階で失敗し、どの必須パーミッションが欠落してい るかを示します。他のプロバイダーは、エラーが発生するまでエラーの原因についての具体的な情報を 提供しない場合があります。

認証情報が正常なインストールの後に変更され、CCO が新規の認証情報が不十分であると判別する場 合に、CCO は新規の **CredentialsRequest** CR に条件を追加し、認証情報が不十分であるためにそれら を処理できないことを示唆します。

不十分な認証情報についての問題を解決するために、適切なパーミッションで認証情報を指定します。 エラーがインストール時に発生した場合は、再度インストールを試行します。新規の **CredentialsRequest** CR 関連の問題については、CCO が再び CR の処理を試行するのを待機します。 別の方法として、[AWS](https://access.redhat.com/documentation/ja-jp/openshift_container_platform/4.10/html-single/installing/#manually-creating-iam-aws)、[Azure](https://access.redhat.com/documentation/ja-jp/openshift_container_platform/4.10/html-single/installing/#manually-creating-iam-azure)、および [GCP](https://access.redhat.com/documentation/ja-jp/openshift_container_platform/4.10/html-single/installing/#manually-creating-iam-gcp) の IAM を手動で作成できます。

#### 18.1.4. 関連情報

● Cloud Credential Operator の Cloud Credential Operator [リファレンスページ](https://access.redhat.com/documentation/ja-jp/openshift_container_platform/4.10/html-single/operators/#cloud-credential-operator_cluster-operators-ref)

# 18.2. MINT モードの使用

Mint モードは、Amazon Web Services (AWS) と Google Cloud Platform (GCP) でサポートされていま す。

Mint モードは、サポートされているプラットフォームのデフォルトモードです。このモードでは、 Cloud Credential Operator (CCO) は提供される管理者レベルのクラウド認証情報を使用して、必要と なる特定のパーミッションのみでクラスター内のコンポーネントの新規の認証情報を作成します。

インストール後に認証情報が削除されない場合、これは CCO によって保存され、クラスター内のコン ポーネントの **CredentialsRequest** CR を処理し、必要な特定のパーミッションのみでそれぞれの新規 の認証情報を作成するために使用されます。mint モードでクラウド認証情報を継続的に調整すること で、アップグレードなどの追加の認証情報またはパーミッションを必要とするアクションを続行できま す。

Mint モードでは、管理者レベルのクレデンシャルがクラスター **kube-system** namespace に格納されま す。このアプローチが組織のセキュリティー要件を満たしていない場合は、[AWS](https://access.redhat.com/documentation/ja-jp/openshift_container_platform/4.10/html-single/installing/#alternatives-to-storing-admin-secrets-in-kube-system_manually-creating-iam-aws) または [GCP](https://access.redhat.com/documentation/ja-jp/openshift_container_platform/4.10/html-single/installing/#alternatives-to-storing-admin-secrets-in-kube-system_manually-creating-iam-gcp) の kubesystem プロジェクトに管理者レベルのシークレットを保存する代わりの方法 をご覧ください。

# 18.2.1. mint モードのパーミッション要件

mint モードで CCO を使用する場合、指定する認証情報が OpenShift Container Platform を実行し、イ ンストールしているクラウドの各種要件を満たしていることを確認してください。指定される認証情報 が mint モードで不十分な場合、CCO は IAM ユーザーを作成できません。

# 18.2.1.1. Amazon Web Services (AWS) パーミッション

AWS で mint モードに指定する認証情報には以下のパーミッションが必要です。

- **iam:CreateAccessKey**
- **iam:CreateUser**
- **iam:DeleteAccessKey**
- **iam:DeleteUser**
- **iam:DeleteUserPolicy**
- **iam:GetUser**
- **iam:GetUserPolicy**
- **iam:ListAccessKeys**
- **iam:PutUserPolicy**
- **iam:TagUser**
- **iam:SimulatePrincipalPolicy**

18.2.1.2. Google Cloud Platform (GCP) パーミッション

GCP の mint モードに指定する認証情報には以下のパーミッションが必要です。

- **resourcemanager.projects.get**
- **serviceusage.services.list**
- **iam.serviceAccountKeys.create**
- **iam.serviceAccountKeys.delete**
- **iam.serviceAccounts.create**
- **iam.serviceAccounts.delete**
- **iam.serviceAccounts.get**
- **iam.roles.get**
- **resourcemanager.projects.getIamPolicy**

#### **resourcemanager.projects.setIamPolicy**

18.2.2. 管理者の認証情報のルートシークレット形式

各クラウドプロバイダーは、**kube-system** namespace の認証情報ルートシークレットを使用します。 これは、すべての認証情報要求を満たし、それぞれのシークレットを作成するために使用されます。こ れは、mint モード で新規の認証情報を作成するか、passthrough モード で認証情報 root シークレット をコピーして実行します。

シークレットの形式はクラウドごとに異なり、それぞれの **CredentialsRequest** シークレットにも使用 されます。

### Amazon Web Services (AWS) シークレット形式

apiVersion: v1 kind: Secret metadata: namespace: kube-system name: aws-creds stringData: aws\_access\_key\_id: <br />base64-encoded\_access\_key\_id> aws secret access key: <br/>base64-encoded secret access key>

#### Google Cloud Platform (GCP) シークレット形式

apiVersion: v1 kind: Secret metadata: namespace: kube-system name: gcp-credentials stringData: service\_account.json: <br/> <br/>base64-encoded\_service\_account>

18.2.3. 管理者レベルの認証情報の削除またはローテーション機能を持つ mint モード

現時点で、このモードは AWS および GCP でのみサポートされます。

このモードでは、ユーザーは通常の mint モードと同様に管理者レベルの認証情報を使用して OpenShift Container Platform をインストールします。ただし、このプロセスはクラスターのインス トール後の管理者レベルの認証情報シークレットを削除します。

管理者は、Cloud Credential Operator に読み取り専用の認証情報について独自の要求を行わせることが できます。これにより、すべての **CredentialsRequest** オブジェクトに必要なパーミッションがあるこ との確認が可能になります。そのため、いずれかの変更が必要にならない限り、管理者レベルの認証情 報は必要になりません。関連付けられた認証情報が削除された後に、必要な場合は、これは基礎となる クラウドで破棄するか、非アクティブにできます。

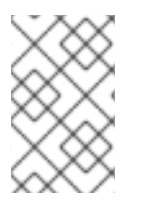

### 注記

z-stream 以外のアップグレードの前に、認証情報のシークレットを管理者レベルの認証 情報と共に元に戻す必要があります。認証情報が存在しない場合は、アップグレードが ブロックされる可能性があります。

管理者レベルの認証情報はクラスターに永続的に保存されません。

これらの手順を実行するには、短い期間にクラスターでの管理者レベルの認証情報が必要になります。 また、アップグレードごとに管理者レベルの認証情報を使用してシークレットを手動で再インストール する必要があります。

### 18.2.3.1. クラウドプロバイダーの認証情報の手動によるローテーション

クラウドプロバイダーの認証情報が何らかの理由で変更される場合、クラウドプロバイダーの認証情報 の管理に Cloud Credential Operator (CCO) が使用するシークレットを手動で更新する必要がありま す。

クラウド認証情報をローテーションするプロセスは、CCO を使用するように設定されているモードに よって変わります。mint モードを使用しているクラスターの認証情報をローテーションした後に、削除 された認証情報で作成されたコンポーネントの認証情報は手動で削除する必要があります。

#### 前提条件

- クラスターは、使用している CCO モードでのクラウド認証情報の手動ローテーションをサ ポートするプラットフォームにインストールされている。
	- mint モードについては、Amazon Web Services (AWS) および Google Cloud Platform (GCP) がサポートされます。
- クラウドプロバイダーとのインターフェイスに使用される認証情報を変更している。
- 新規認証情報には、モードの CCO がクラスターで使用されるように設定するのに十分なパー ミッションがある。

#### 手順

- 1. Web コンソールの Administrator パースペクティブで、Workloads → Secrets に移動します。
- 2. Secrets ページの表で、クラウドプロバイダーのルートシークレットを見つけます。

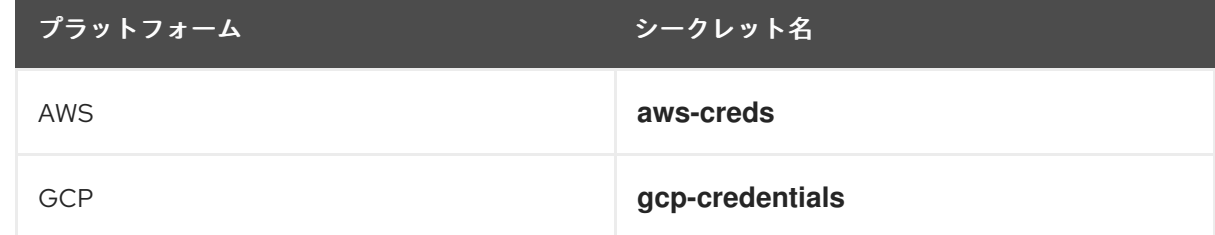

- 3. シークレットと同じ行にある Options メニュー ―― をクリックし、Edit Secret を選択しま す。
- 4. Value フィールドの内容を記録します。この情報を使用して、認証情報の更新後に値が異なる ことを確認できます。
- 5. Value フィールドのテキストをクラウドプロバイダーの新規の認証情報で更新し、Save をク リックします。
- 6. 個々の **CredentialsRequest** オブジェクトによって参照される各コンポーネントシークレット を削除します。
	- a. **cluster-admin** ロールを持つユーザーとして OpenShift Container Platform CLI にログイン します。
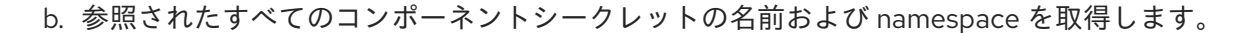

\$ oc -n openshift-cloud-credential-operator get CredentialsRequest \ -o json | jq -r '.items[] | select (.spec.providerSpec.kind=="<provider\_spec>") | .spec.secretRef'

ここで、**<provider\_spec>** はクラウドプロバイダーの対応する値になります。

- AWS: **AWSProviderSpec**
- GCP: **GCPProviderSpec**

#### AWS の部分的なサンプル出力

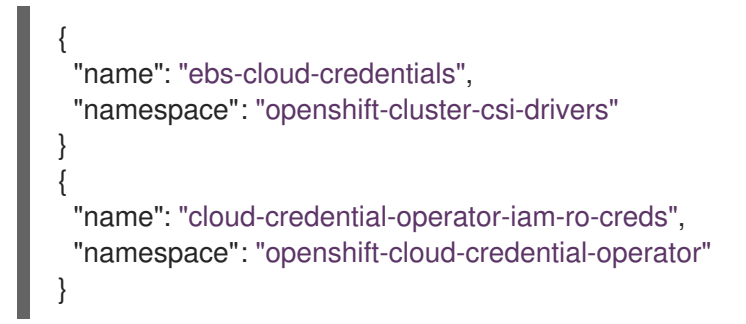

c. 参照されるコンポーネントの各シークレットを削除します。

<span id="page-180-1"></span><span id="page-180-0"></span>\$ oc delete secret <secret\_name> \**1** -n <secret\_namespace> **2**

- [1](#page-180-0) シークレットの名前を指定します。
	- シークレットを含む namespace を指定します。

#### AWS シークレットの削除例

[2](#page-180-1)

\$ oc delete secret ebs-cloud-credentials -n openshift-cluster-csi-drivers

プロバイダーコンソールから認証情報を手動で削除する必要はありません。参照されるコ ンポーネントのシークレットを削除すると、CCO はプラットフォームから既存の認証情報 を削除し、新規の認証情報を作成します。

#### 検証

認証情報が変更されたことを確認するには、以下を実行します。

- 1. Web コンソールの Administrator パースペクティブで、Workloads → Secrets に移動します。
- 2. Value フィールドの内容が変更されていることを確認します。

#### 18.2.3.2. クラウドプロバイダーの認証情報の削除

Cloud Credential Operator (CCO) を mint モードで使用して OpenShift Container Platform クラスター をインストールした後に、クラスターの **kube-system** namespace から管理者レベルの認証情報シーク レットを削除できます。管理者レベルの認証情報は、アップグレードなどの昇格されたパーミッション を必要とする変更時にのみ必要です。

# 注記

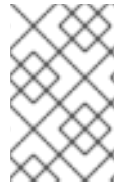

z-stream 以外のアップグレードの前に、認証情報のシークレットを管理者レベルの認証 情報と共に元に戻す必要があります。認証情報が存在しない場合は、アップグレードが ブロックされる可能性があります。

#### 前提条件

● クラスターが、CCO からのクラウド認証情報の削除をサポートするプラットフォームにインス トールされている。サポート対象プラットフォームは AWS および GCP。

# 手順

- 1. Web コンソールの Administrator パースペクティブで、Workloads → Secrets に移動します。
- 2. Secrets ページの表で、クラウドプロバイダーのルートシークレットを見つけます。

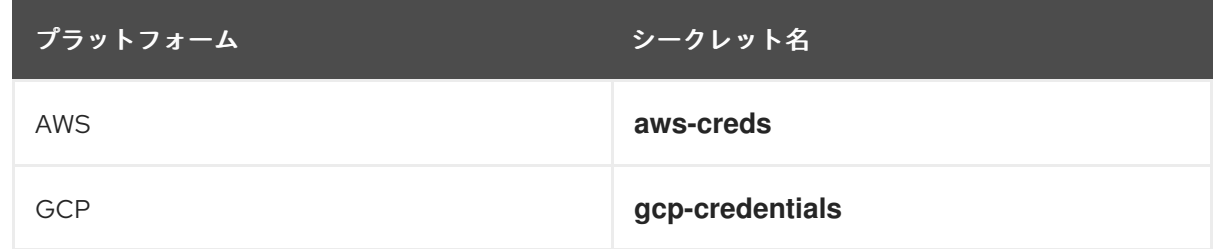

3. シークレットと同じ行にある Options メニュー <sup>■</sup> をクリックし、Delete Secret を選択し ます。

# 18.2.4. 関連情報

- AWS についての [管理者レベルのシークレットを](https://access.redhat.com/documentation/ja-jp/openshift_container_platform/4.10/html-single/installing/#alternatives-to-storing-admin-secrets-in-kube-system_manually-creating-iam-aws) kube-system プロジェクトに保存する代替方 法
- GCP についての [管理者レベルのシークレットを](https://access.redhat.com/documentation/ja-jp/openshift_container_platform/4.10/html-single/installing/#alternatives-to-storing-admin-secrets-in-kube-system_manually-creating-iam-gcp) kube-system プロジェクトに保存する代替方 法

# 18.3. PASSTHROUGH モードの使用

passthrough モードは、Amazon Web Services (AWS)、Microsoft Azure、Google Cloud Platform (GCP)、Red Hat OpenStack Platform (RHOSP)、Red Hat Virtualization (RHV)、および VMware vSphere でサポートされます。

passthrough モードでは、Cloud Credential Operator (CCO) は提供されるクラウド認証情報を、コン ポーネントを要求するコンポーネントに渡します。認証情報には、インストールを実行し、クラスター 内のコンポーネントで必要な操作を完了するためのパーミッションが必要ですが、認証情報を新たに作 成する必要はありません。CCO は、passthrough モードで、追加の制限されたスコープの認証情報の 作成を試行しません。

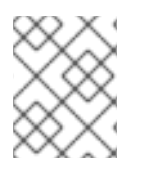

# 注記

[手動モード](https://access.redhat.com/documentation/ja-jp/openshift_container_platform/4.10/html-single/authentication_and_authorization/#cco-mode-manual) は、Microsoft Azure Stack Hub でサポートされている唯一の CCO 設定で す。

# 18.3.1. passthrough モードのパーミッション要件

passthrough モードで CCO を使用する場合、指定する認証情報が OpenShift Container Platform を実 行し、インストールしているクラウドの各種要件を満たしていることを確認してください。CCO が **CredentialsRequest** CR を作成するコンポーネントに渡す指定された認証情報が不十分な場合に、その コンポーネントは、パーミッションがない API の呼び出しを試行する際にエラーを報告します。

#### 18.3.1.1. Amazon Web Services (AWS) パーミッション

AWS の passthrough モードに指定する認証情報には、実行し、インストールしている OpenShift Container Platform のバージョンで必要なすべての **CredentialsRequest** CR に必要なすべての必須 パーミッションがなければなりません。

必要な **CredentialsRequest** CR を見つけるには、AWS の IAM [の手動作成](https://access.redhat.com/documentation/ja-jp/openshift_container_platform/4.10/html-single/installing/#manually-creating-iam-aws) について参照してくださ い。

#### 18.3.1.2. Microsoft Azure パーミッション

Azure の passthrough モードに指定する認証情報には、実行し、インストールしている OpenShift Container Platform のバージョンで必要なすべての **CredentialsRequest** CR に必要なすべての必須 パーミッションがなければなりません。

必要な **CredentialsRequest** CR を見つけるには、Azure の IAM [の手動作成](https://access.redhat.com/documentation/ja-jp/openshift_container_platform/4.10/html-single/installing/#manually-creating-iam-azure) について参照してくださ い。

#### 18.3.1.3. Google Cloud Platform (GCP) パーミッション

GCP の passthrough モードに指定する認証情報には、実行し、インストールしている OpenShift Container Platform のバージョンで必要なすべての **CredentialsRequest** CR に必要なすべての必須 パーミッションがなければなりません。

必要な **CredentialsRequest** CR を見つけるには、GCP の IAM [の手動作成](https://access.redhat.com/documentation/ja-jp/openshift_container_platform/4.10/html-single/installing/#manually-creating-iam-gcp) について参照してくださ い。

# 18.3.1.4. Red Hat OpenStack Platform (RHOSP) パーミッション

OpenShift Container Platform クラスターを RHOSP にインストールするには、CCO では **member** ユーザーロールのパーミッションと共に認証情報が必要になります。

# 18.3.1.5. Red Hat Virtualization (RHV) パーミッション

OpenShift Container Platform クラスターを RHV にインストールするには、CCO には、以下の権限と 共に認証情報が必要になります。

- **DiskOperator**
- **DiskCreator**
- **UserTemplateBasedVm**
- **TemplateOwner**
- **TemplateCreator**

● OpenShift Container Platform デプロイメントにターゲットが設定される特定クラスターの **ClusterAdmin**

# 18.3.1.6. VMware vSphere パーミッション

OpenShift Container Platform クラスターを VMware vSphere にインストールするには、CCO には以 下の vSphere 権限と共に認証情報が必要になります。

#### 表18.2 必要な vSphere 権限

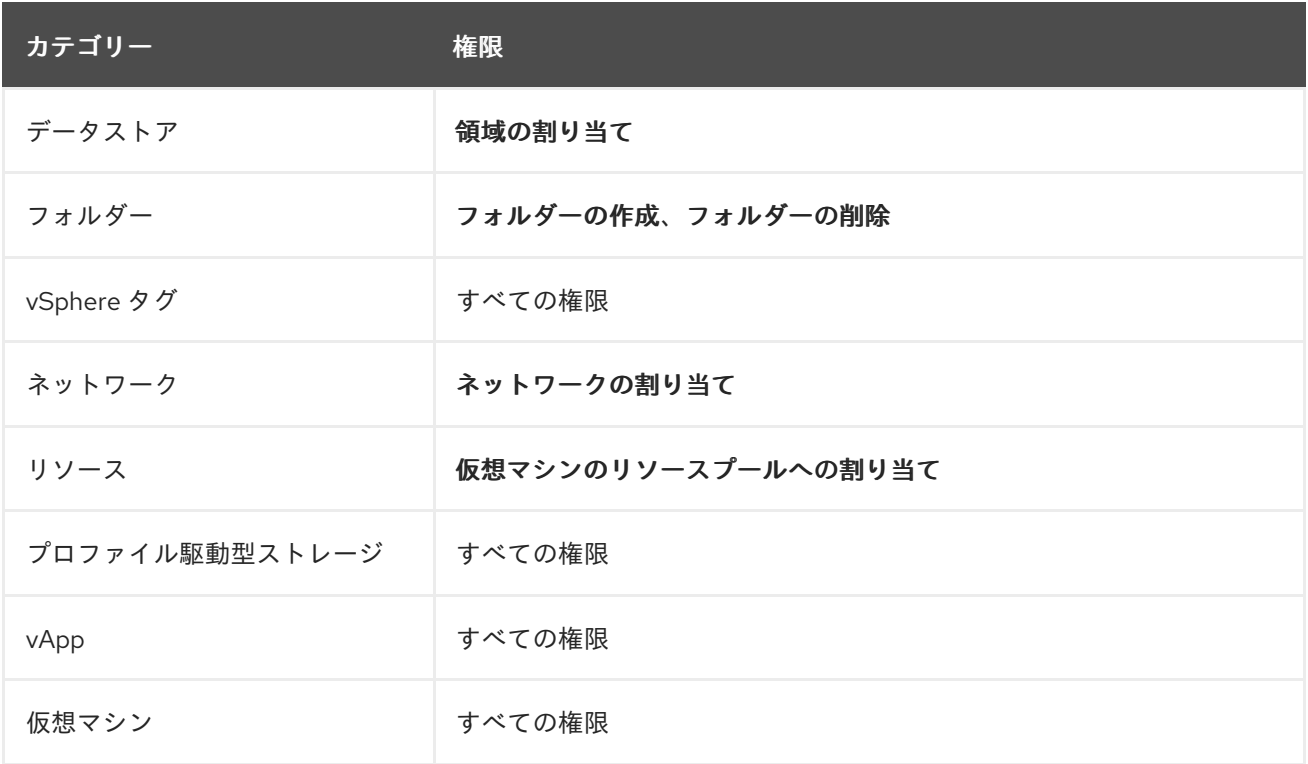

# 18.3.2. 管理者の認証情報のルートシークレット形式

各クラウドプロバイダーは、**kube-system** namespace の認証情報ルートシークレットを使用します。 これは、すべての認証情報要求を満たし、それぞれのシークレットを作成するために使用されます。こ れは、mint モード で新規の認証情報を作成するか、passthrough モード で認証情報 root シークレット をコピーして実行します。

シークレットの形式はクラウドごとに異なり、それぞれの **CredentialsRequest** シークレットにも使用 されます。

# Amazon Web Services (AWS) シークレット形式

```
apiVersion: v1
kind: Secret
metadata:
namespace: kube-system
 name: aws-creds
stringData:
 aws access key id: <br />base64-encoded access key id>
 aws secret access key: <br/>base64-encoded secret access key>
```
# Microsoft Azure シークレットの形式

apiVersion: v1 kind: Secret metadata: namespace: kube-system name: azure-credentials stringData: azure\_subscription\_id: <base64-encoded\_subscription\_id> azure client id: <br />base64-encoded client id> azure\_client\_secret: <br />base64-encoded\_client\_secret> azure\_tenant\_id: <base64-encoded\_tenant\_id> azure\_resource\_prefix: <base64-encoded\_resource\_prefix> azure\_resourcegroup: <br />base64-encoded\_resource\_group> azure\_region: <br/>base64-encoded\_region>

Microsoft Azure では、認証情報シークレット形式には、それぞれのクラスターのインストールにラン ダムに生成されるクラスターのインフラストラクチャー ID が含まれる必要のある 2 つのプロパティー があります。この値は、マニフェストの作成後に確認できます。

\$ cat .openshift\_install\_state.json | jq '."\*installconfig.ClusterID".InfraID' -r

# 出力例

mycluster-2mpcn

この値は、以下のようにシークレットデータで使用されます。

azure resource prefix: mycluster-2mpcn azure\_resourcegroup: mycluster-2mpcn-rg

# Google Cloud Platform (GCP) シークレット形式

apiVersion: v1 kind: Secret metadata: namespace: kube-system name: gcp-credentials stringData: service\_account.json: <br/> <br/>base64-encoded\_service\_account>

# Red Hat OpenStack Platform (RHOSP) シークレット形式

apiVersion: v1 kind: Secret metadata: namespace: kube-system name: openstack-credentials data: clouds.yaml: <br />base64-encoded cloud creds> clouds.conf: <br/> <br/>base64-encoded cloud creds init>

Red Hat Virtualization (RHV) シークレット形式

apiVersion: v1 kind: Secret metadata: namespace: kube-system name: ovirt-credentials data: ovirt\_url: <br />base64-encoded\_url> ovirt\_username: <base64-encoded\_username> ovirt\_password: <br />base64-encoded\_password> ovirt\_insecure: <br />base64-encoded\_insecure> ovirt\_ca\_bundle: <base64-encoded\_ca\_bundle>

# VMware vSphere シークレット形式

apiVersion: v1 kind: Secret metadata: namespace: kube-system name: vsphere-creds data: vsphere.openshift.example.com.username: <br/> <br/>base64-encoded\_username> vsphere.openshift.example.com.password: <br/> <br/>base64-encoded\_password>

# 18.3.3. passthrough モードの認証情報のメンテナンス

**CredentialsRequest** CR がクラスターのアップグレード時に変更される場合、各種要件を満たすために passthrough モードの認証情報を手動で更新する必要があります。アップグレード時の認証情報の問題 を回避するには、アップグレードの前に、新規バージョンの OpenShift Container Platform のリリース イメージで **CredentialsRequest** CR を確認します。クラウドプロバイダーに必要な **CredentialsRequest** CR を見つけるには、[AWS](https://access.redhat.com/documentation/ja-jp/openshift_container_platform/4.10/html-single/installing/#manually-creating-iam-aws)、[Azure](https://access.redhat.com/documentation/ja-jp/openshift_container_platform/4.10/html-single/installing/#manually-creating-iam-azure)、または [GCP](https://access.redhat.com/documentation/ja-jp/openshift_container_platform/4.10/html-single/installing/#manually-creating-iam-gcp) の IAM の手動作成について参照 してください。

# 18.3.3.1. クラウドプロバイダーの認証情報の手動によるローテーション

クラウドプロバイダーの認証情報が何らかの理由で変更される場合、クラウドプロバイダーの認証情報 の管理に Cloud Credential Operator (CCO) が使用するシークレットを手動で更新する必要がありま す。

クラウド認証情報をローテーションするプロセスは、CCO を使用するように設定されているモードに よって変わります。mint モードを使用しているクラスターの認証情報をローテーションした後に、削除 された認証情報で作成されたコンポーネントの認証情報は手動で削除する必要があります。

# 前提条件

- クラスターは、使用している CCO モードでのクラウド認証情報の手動ローテーションをサ ポートするプラットフォームにインストールされている。
	- passthrough モードは、Amazon Web Services (AWS)、Microsoft Azure、Google Cloud Platform (GCP)、Red Hat OpenStack Platform (RHOSP)、Red Hat Virtualization (RHV)、 および VMware vSphere でサポートされます。
- クラウドプロバイダーとのインターフェイスに使用される認証情報を変更している。

● 新規認証情報には、モードの CCO がクラスターで使用されるように設定するのに十分なパー ミッションがある。

#### 手順

- 1. Web コンソールの Administrator パースペクティブで、Workloads → Secrets に移動します。
- 2. Secrets ページの表で、クラウドプロバイダーのルートシークレットを見つけます。

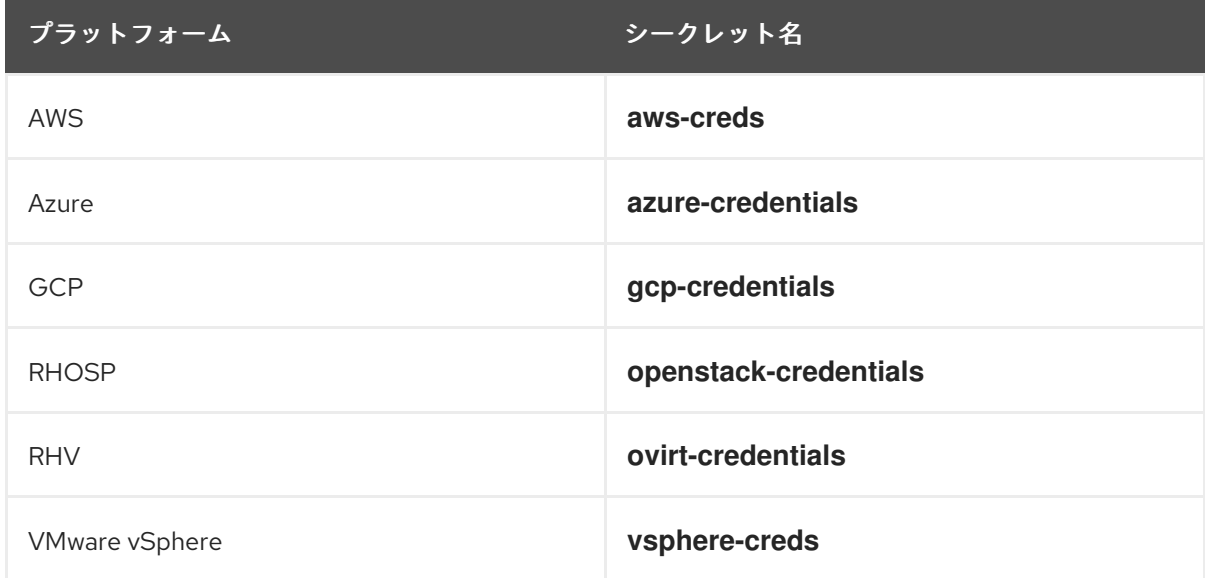

- 3. シークレットと同じ行にある Options メニュー <sup>■</sup> をクリックし、Edit Secret を選択しま す。
- 4. Value フィールドの内容を記録します。この情報を使用して、認証情報の更新後に値が異なる ことを確認できます。
- 5. Value フィールドのテキストをクラウドプロバイダーの新規の認証情報で更新し、Save をク リックします。
- 6. vSphere CSI Driver Operator が有効になっていない vSphere クラスターの認証情報を更新する 場合は、Kubernetes コントローラーマネージャーを強制的にロールアウトして更新された認証 情報を適用する必要があります。

注記

vSphere CSI Driver Operator が有効になっている場合、この手順は不要です。

更新された vSphere 認証情報を適用するには、**cluster-admin** ロールを持つユーザーとして OpenShift Container Platform CLI にログインし、以下のコマンドを実行します。

\$ oc patch kubecontrollermanager cluster \ -p='{"spec": {"forceRedeploymentReason": "recovery-'"\$( date )"'"}}' \ --type=merge

認証情報がロールアウトされている間、Kubernetes Controller Manager Operator のステータ スは **Progressing=true** を報告します。ステータスを表示するには、次のコマンドを実行しま す。

\$ oc get co kube-controller-manager

# 検証

認証情報が変更されたことを確認するには、以下を実行します。

- 1. Web コンソールの Administrator パースペクティブで、Workloads → Secrets に移動します。
- 2. Value フィールドの内容が変更されていることを確認します。

#### 関連情報

vSphere CSI Driver [Operator](https://access.redhat.com/documentation/ja-jp/openshift_container_platform/4.10/html-single/storage/#vmware-vsphere-csi-driver-operator)

18.3.4. インストール後のパーミッションの縮小

passthrough モードを使用する場合、各コンポーネントには他のすべてのコンポーネントによって使用 されるパーミッションと同じパーミッションがあります。インストール後にパーミッションを縮小しな い場合、すべてのコンポーネントにはインストーラーの実行に必要な幅広いパーミッションが付与され ます。

インストール後に、認証情報のパーミッションを、クラスターの実行に必要なパーミッションに制限で きます。これは、使用している OpenShift Container Platform バージョンのリリースイメージの **CredentialsRequest** CR で定義されます。

AWS、Azure、または GCP に必要な **CredentialsRequest** CR を見つけ、CCO が使用するパーミッ ションを変更する方法については、[AWS](https://access.redhat.com/documentation/ja-jp/openshift_container_platform/4.10/html-single/installing/#manually-creating-iam-aws)、[Azure](https://access.redhat.com/documentation/ja-jp/openshift_container_platform/4.10/html-single/installing/#manually-creating-iam-azure)、または [GCP](https://access.redhat.com/documentation/ja-jp/openshift_container_platform/4.10/html-single/installing/#manually-creating-iam-gcp) の IAM の手動作成について参照してく ださい。

#### 18.3.5. 関連情報

- AWS の IAM [の手動作成](https://access.redhat.com/documentation/ja-jp/openshift_container_platform/4.10/html-single/installing/#manually-creating-iam-aws)
- Azure の IAM [の手動作成](https://access.redhat.com/documentation/ja-jp/openshift_container_platform/4.10/html-single/installing/#manually-creating-iam-azure)
- GCP の IAM [の手動作成](https://access.redhat.com/documentation/ja-jp/openshift_container_platform/4.10/html-single/installing/#manually-creating-iam-gcp)

# 18.4. 手動モードの使用

手動モードは、Alibaba Cloud、Amazon Web Services (AWS)、Microsoft Azure、IBM Cloud、および Google Cloud Platform (GCP) でサポートされています。

手動モードでは、ユーザーは Cloud Credential Operator (CCO) の代わりにクラウド認証情報を管理し ます。このモードを使用するには、実行またはインストールしている OpenShift Container Platform バージョンのリリースイメージの **CredentialsRequest** CR を検査し、基礎となるクラウドプロバイ ダーで対応する認証情報を作成し、クラスターのクラウドプロバイダーのすべての **CredentialsRequest** CR に対応するために Kubernetes Secret を正しい namespace に作成する必要が あります。

手動モードを使用すると、クラスターに管理者レベルの認証情報を保存する必要なく、各クラスターコ ンポーネントに必要なパーミッションのみを指定できます。このモードでは、AWS パブリック IAM エ ンドポイントへの接続も必要ありません。ただし、各アップグレードについて、パーミッションを新規 リリースイメージを使用して手動で調整する必要があります。

手動モードを使用するようにクラウドプロバイダーを設定する方法については、クラウドプロバイダー の手動認証情報管理オプションを参照してください。

- Alibaba Cloud の RAM [リソースを手動で作成する](https://access.redhat.com/documentation/ja-jp/openshift_container_platform/4.10/html-single/installing/#manually-creating-alibaba-ram)
- AWS の IAM [の手動作成](https://access.redhat.com/documentation/ja-jp/openshift_container_platform/4.10/html-single/installing/#manually-creating-iam-aws)
- Azure の IAM [の手動作成](https://access.redhat.com/documentation/ja-jp/openshift_container_platform/4.10/html-single/installing/#manually-creating-iam-azure)
- GCP の IAM [の手動作成](https://access.redhat.com/documentation/ja-jp/openshift_container_platform/4.10/html-single/installing/#manually-creating-iam-gcp)
- IBM Cloud 用の IAM [の設定](https://access.redhat.com/documentation/ja-jp/openshift_container_platform/4.10/html-single/installing/#configuring-iam-ibm-cloud)

#### 18.4.1. クラスター外で作成および管理されるクラウド認証情報を使用する手動モード

手動モードを使用する AWS または GCP クラスターは、AWS Security Token Service (STS) または GCP Workload Identity を使用して、クラスターの外部からクラウド認証情報を作成および管理するよ うに設定されている場合があります。この設定では、CCO は異なるコンポーネントに一時的な認証情 報を使用します。

詳細は、Amazon Web Services Security Token Service [での手動モードの使用](https://access.redhat.com/documentation/ja-jp/openshift_container_platform/4.10/html-single/authentication_and_authorization/#cco-mode-sts) または GCP ワークロー [ドアイデンティティーでの手動モードの使用](https://access.redhat.com/documentation/ja-jp/openshift_container_platform/4.10/html-single/authentication_and_authorization/#cco-mode-gcp-workload-identity) を参照してください。

18.4.2. 手動で維持された認証情報によるクラウドプロバイダーリソースの更新

手動でメンテナンスされる認証情報でクラスターをアップグレードする前に、アップグレードするリ リースイメージ用に認証情報を新規作成する必要があります。また、既存の認証情報に必要なアクセス 許可を確認し、それらのコンポーネントの新しいリリースでの新しいアクセス許可要件に対応する必要 があります。

#### 手順

- 1. 新規リリースの **CredentialsRequest** カスタムリソースを抽出して検査します。 クラウドプロバイダーのインストールコンテンツの IAM の手動作成についてのセクションで は、クラウドに必要な認証情報を取得し、使用する方法について説明します。
- 2. クラスターで手動でメンテナンスされる認証情報を更新します。
	- 新規リリースイメージによって追加される **CredentialsRequest** カスタムリソースの新規 のシークレットを作成します。
	- シークレットに保存される既存の認証情報の CredentialsRequest カスタムリソースに パーミッション要件を変更した場合は、必要に応じてパーミッションを更新します。

#### 次のステップ

**upgradeable-to** アノテーションを更新して、クラスターをアップグレードする準備ができてい ることを示します。

#### 18.4.2.1. クラスターがアップグレードの準備ができていることを示す

手動で維持された認証情報をを含むクラスターの Cloud Credential Operator (CCO) の **upgradable** ス テータスはデフォルトで **false** となります。

#### 前提条件

- アップグレード先のリリースイメージについて、手動で、または Cloud Credential Operator ユーティリティー (**ccoctl**) を使用して、新しい認証情報を処理しました。
- OpenShift CLI (**oc**) がインストールされている。

#### 手順

- 1. **cluster-admin** ロールを持つユーザーとしてクラスターの **oc** にログインします。
- 2. 次のコマンドを実行して **CloudCredential** リソースを編集し、**metadata** フィールド内に **upgradeable-to** アノテーションを追加します。

\$ oc edit cloudcredential cluster

# 追加するテキスト

... metadata: annotations: cloudcredential.openshift.io/upgradeable-to: <version\_number> ...

**<version\_number>** はアップグレード先のバージョンで、形式は **xyz** です。たとえば、 OpenShift Container Platform 4.10.2 には **4.10.2** を使用します。

アノテーションを追加してから、upgradeable のステータスが変更されるまで、数分かかる場 合があります。

# 検証

- 1. Web コンソールの Administrator パースペクティブで、Administration → Cluster Settings に 移動します。
- 2. CCO ステータスの詳細を表示するには、Cluster Operators 一覧で cloud-credential をクリッ クします。
	- Conditions セクションの Upgradeable ステータスが False の場合に、upgradeable-to ア ノテーションに間違いがないことを確認します。
- 3. Conditions セクションの Upgradeable ステータスが True の場合、OpenShift Container Platform のアップグレードを開始します。

# 18.4.3. 関連情報

- Alibaba Cloud の RAM [リソースを手動で作成する](https://access.redhat.com/documentation/ja-jp/openshift_container_platform/4.10/html-single/installing/#manually-creating-alibaba-ram)
- AWS の IAM [の手動作成](https://access.redhat.com/documentation/ja-jp/openshift_container_platform/4.10/html-single/installing/#manually-creating-iam-aws)
- Amazon Web Services Security Token Service [での手動モードの使用](https://access.redhat.com/documentation/ja-jp/openshift_container_platform/4.10/html-single/authentication_and_authorization/#cco-mode-sts)
- Azure の IAM [の手動作成](https://access.redhat.com/documentation/ja-jp/openshift_container_platform/4.10/html-single/installing/#manually-creating-iam-azure)
- GCP の IAM [の手動作成](https://access.redhat.com/documentation/ja-jp/openshift_container_platform/4.10/html-single/installing/#manually-creating-iam-gcp)
- GCP ワークロード ID [で手動モードを使用する](https://access.redhat.com/documentation/ja-jp/openshift_container_platform/4.10/html-single/authentication_and_authorization/#cco-mode-gcp-workload-identity)

#### ● IBM Cloud 用の IAM [の設定](https://access.redhat.com/documentation/ja-jp/openshift_container_platform/4.10/html-single/installing/#configuring-iam-ibm-cloud)

# 18.5. AMAZON WEB SERVICES SECURITY TOKEN SERVICE での手動 モードの使用

STS を使用した手動モードは Amazon Web Services (AWS) でサポートされます。

# 注記

このクレデンシャルストラテジーは、新しい OpenShift Container Platform クラスター でのみサポートされており、インストール中に設定する必要があります。この機能を使 用するために、既存のクラスターが別のクレデンシャルストラテジーを使用するように 再設定することはできません。

# 18.5.1. AWS Security Token Service での手動モード

STS での手動モードでは、個別の OpenShift Container Platform クラスターコンポーネントは AWS Security Token Service (STS) を使用して、短期的かつ権限が制限されたセキュリティー認証情報を提 供する IAM ロールをコンポーネントに割り当てます。これらの認証情報は、AWS API 呼び出しを行う 各コンポーネントに固有の IAM ロールに関連付けられます。

新規および更新された認証情報の要求の自動化は、適切に設定された AWS IAM OpenID Connect (OIDC) アイデンティティープロバイダーを AWS IAM ロールと組み合わせて使用して実行されます。 OpenShift Container Platform は AWS IAM で信頼されるサービスアカウントトークンに署名し、Pod に展開し、認証に使用することができます。トークンは 1 時間後に更新されます。

#### 図18.2 STS 認証フロー

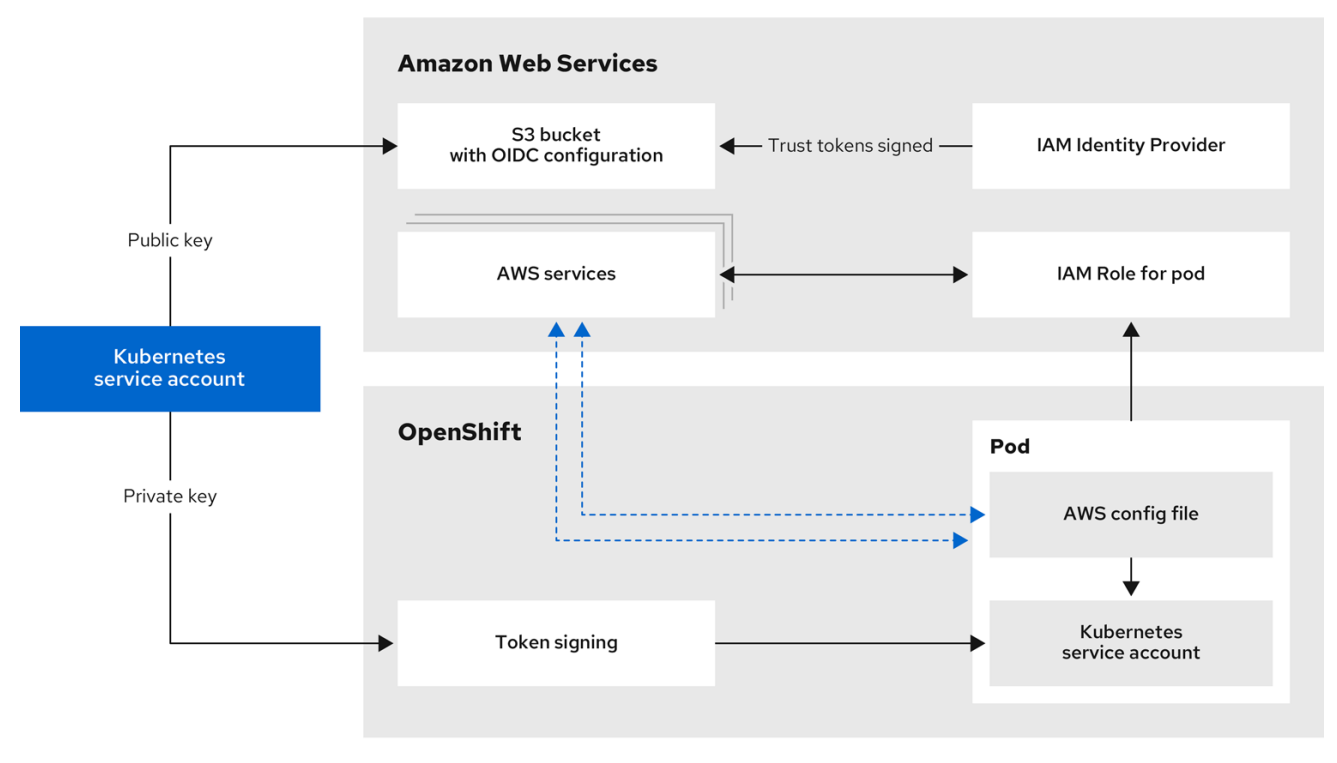

STS で手動モードを使用すると、個別の OpenShift Container Platform コンポーネントに提供される AWS 認証情報の内容が変更されます。

# 有効期間の長い認証情報を使用した AWS シークレット形式

<span id="page-191-1"></span><span id="page-191-0"></span>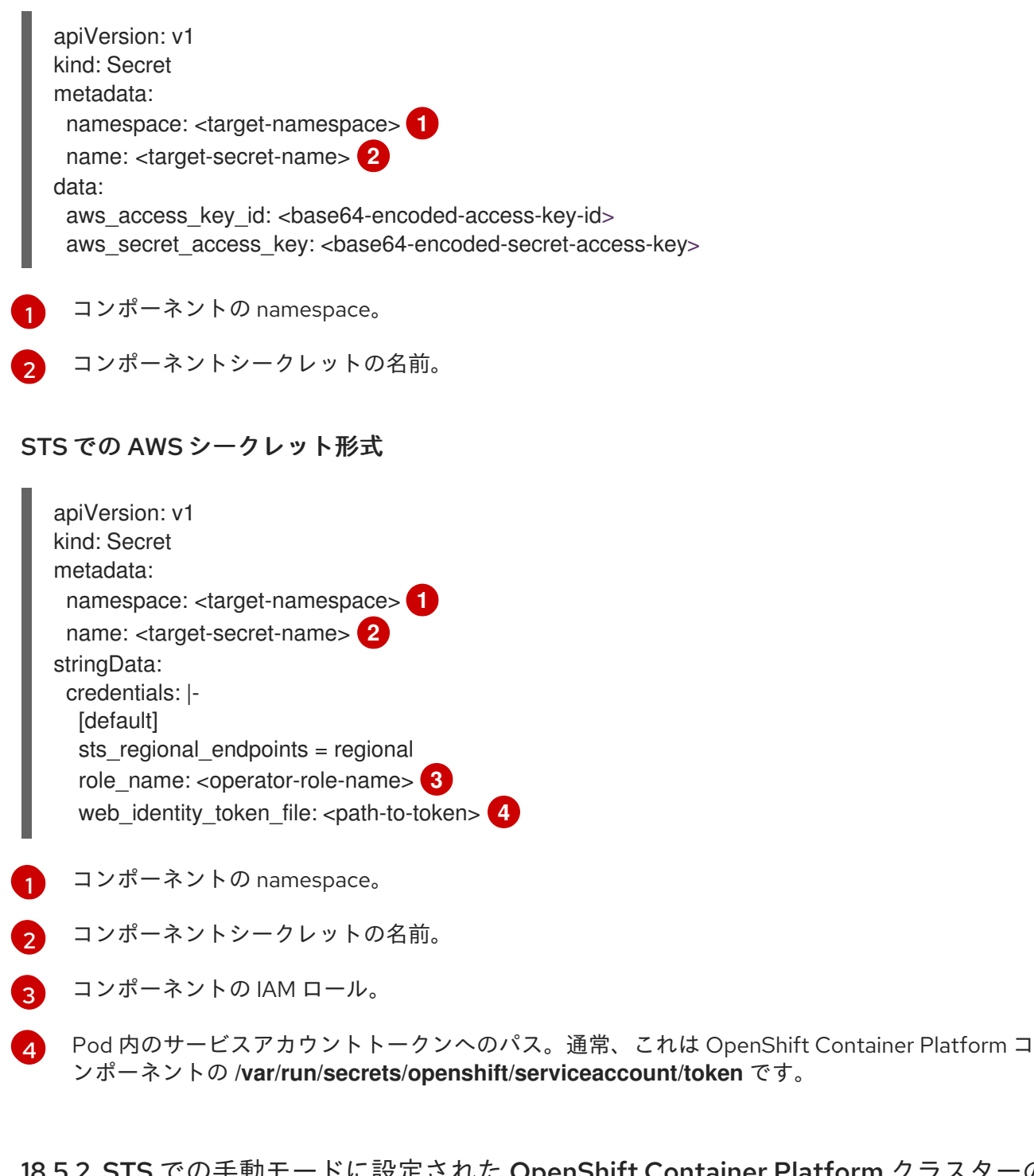

<span id="page-191-5"></span><span id="page-191-4"></span><span id="page-191-3"></span><span id="page-191-2"></span>18.5.2. STS での手動モードに設定された OpenShift Container Platform クラスターの インストール

STS と共に手動モードを使用して Cloud Credential Operator (CCO) を使用するように設定されるクラ スターをインストールするには、以下を実行します。

- 1. Cloud Credential Operator [ユーティリティーを設定します。](https://access.redhat.com/documentation/ja-jp/openshift_container_platform/4.10/html-single/authentication_and_authorization/#cco-ccoctl-configuring_cco-mode-sts)
- 2. 必要な AWS リソースを [個別に](https://access.redhat.com/documentation/ja-jp/openshift_container_platform/4.10/html-single/authentication_and_authorization/#cco-ccoctl-creating-individually_cco-mode-sts) 作成するか、1 [つのコマンドを使用して](https://access.redhat.com/documentation/ja-jp/openshift_container_platform/4.10/html-single/authentication_and_authorization/#cco-ccoctl-creating-at-once_cco-mode-sts) 作成します。
- 3. OpenShift Container Platform [インストーラーを実行します。](https://access.redhat.com/documentation/ja-jp/openshift_container_platform/4.10/html-single/authentication_and_authorization/#sts-mode-installing-manual-run-installer_cco-mode-sts)
- 4. [クラスターが有効期限の短い認証情報を使用していることを確認します](https://access.redhat.com/documentation/ja-jp/openshift_container_platform/4.10/html-single/authentication_and_authorization/#sts-mode-installing-verifying_cco-mode-sts)。

# 注記

STS を使用する際にクラスターは手動モードで動作するため、必要なパーミッションで コンポーネントの新規の認証情報を作成することはできません。OpenShift Container Platform の別のマイナーバージョンにアップグレードする際に、AWS パーミッションの 要件が加わることがよくあります。STS を使用するクラスターをアップグレードする前 に、クラスター管理者は、AWS パーミッションが既存のコンポーネントについて使用で き、新規コンポーネントで利用可能であることを手動で確認する必要があります。

# 関連情報

クラスター更新のための Cloud Credential Operator [ユーティリティーの設定](https://access.redhat.com/documentation/ja-jp/openshift_container_platform/4.10/html-single/updating_clusters/#cco-ccoctl-configuring_preparing-manual-creds-update)

#### 18.5.2.1. Cloud Credential Operator ユーティリティーの設定

Cloud Credential Operator (CCO) が手動モードで動作しているときにクラスターの外部からクラウド クレデンシャルを作成および管理するには、CCO ユーティリティー (**ccoctl**) バイナリーを抽出して準 備します。

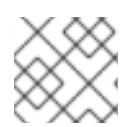

#### 注記

**ccoctl** ユーティリティーは、Linux 環境で実行する必要がある Linux バイナリーです。

#### 前提条件

- クラスター管理者のアクセスを持つ OpenShift Container Platform アカウントを使用できる。
- OpenShift CLI (**oc**) がインストールされている。
- ccoctl ユーティリティー用の AWS アカウントを作成し、次の権限で使用できるようにしまし た。

表18.3 必要な AWS パーミッション

パーミッションのタイプ しゅうしゃ 必須のパーミッション

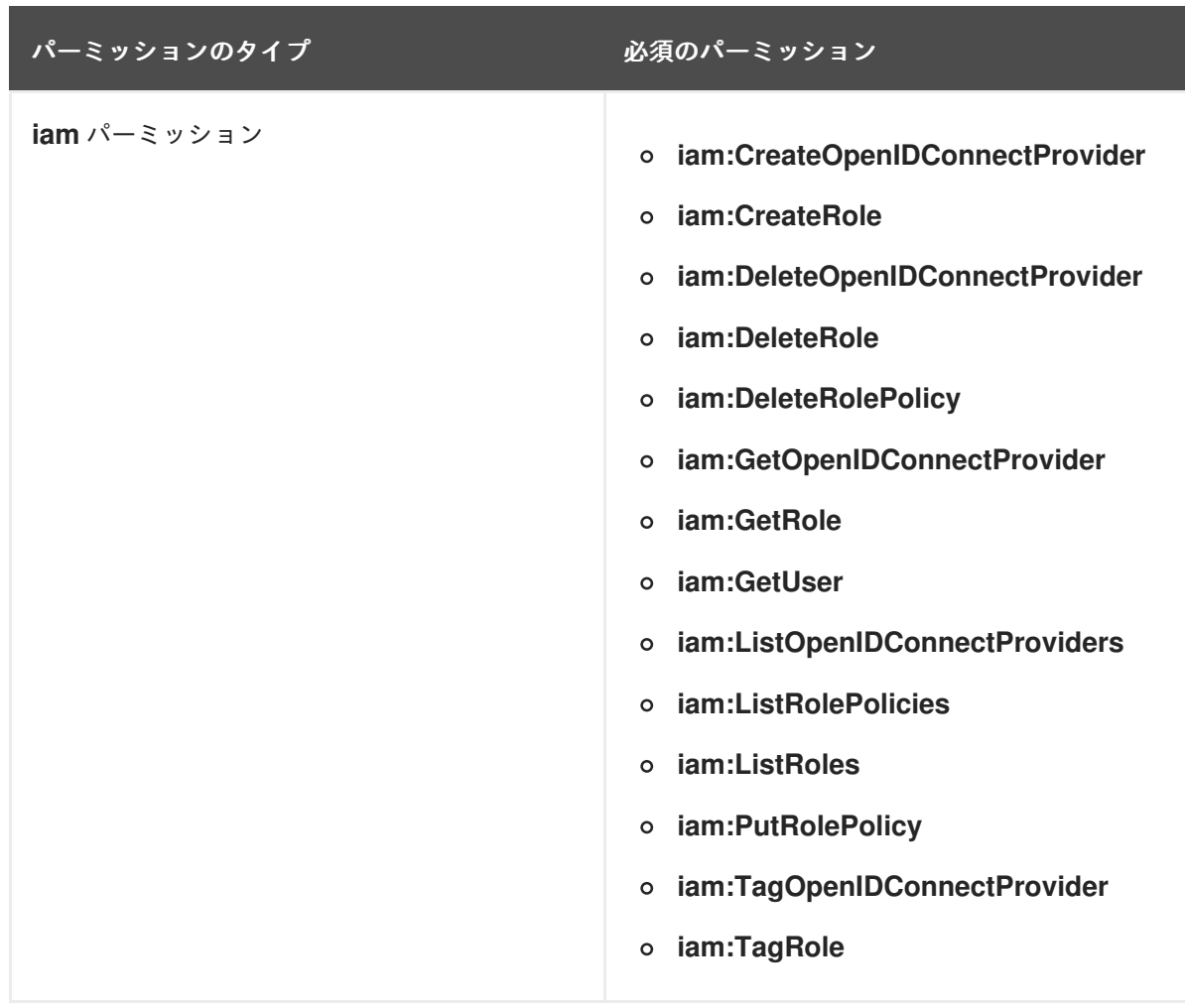

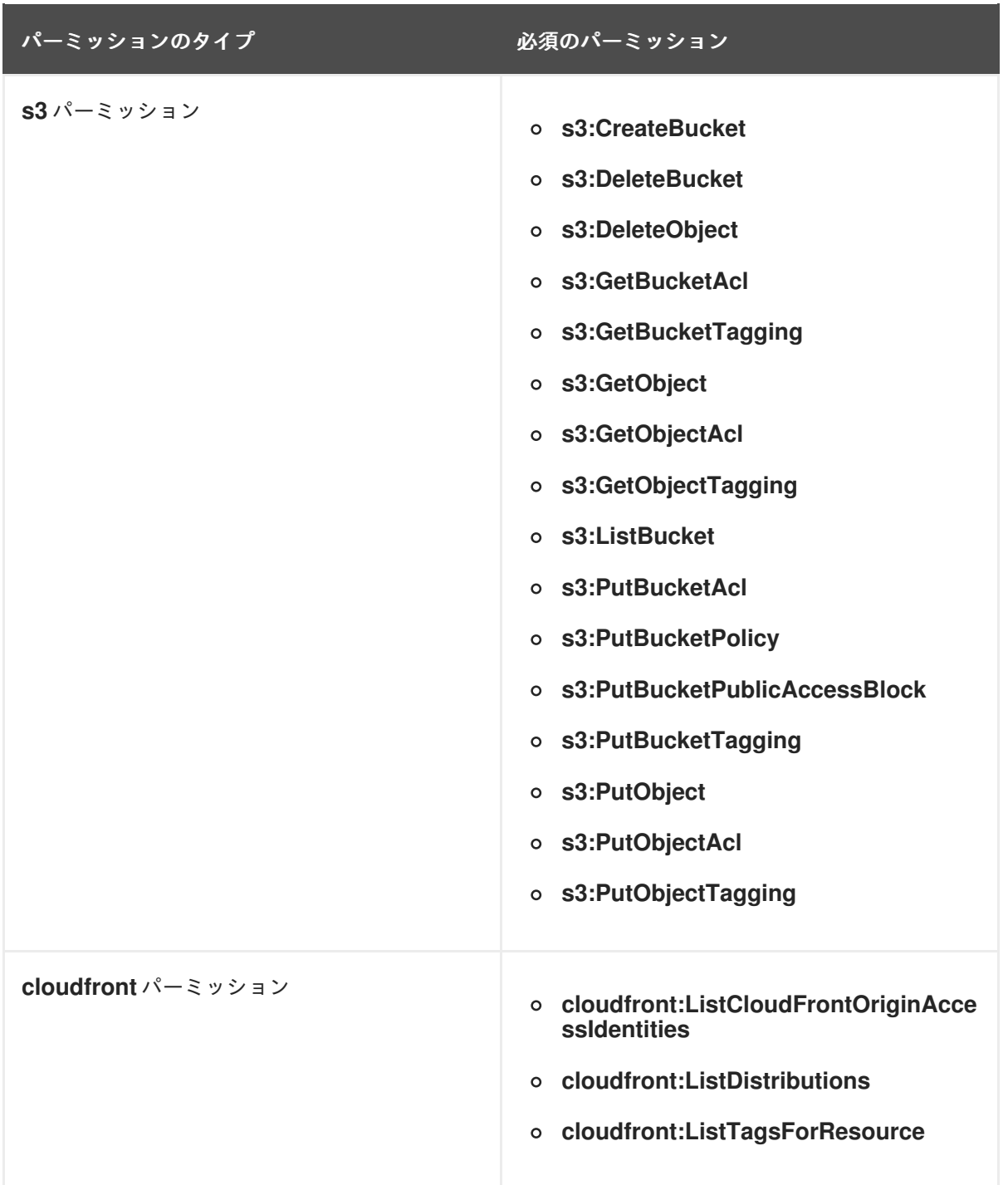

OIDC 設定を、パブリック CloudFront ディストリビューション URL 経由で IAM アイデンティ ティープロバイダーがアクセスするプライベート S3 バケットに保存する予定の場合、**ccoctl** ユーティリティーを実行する AWS アカウントには次の追加パーミッションが必要です。

- **cloudfront:CreateCloudFrontOriginAccessIdentity**
- **cloudfront:CreateDistribution**
- **cloudfront:DeleteCloudFrontOriginAccessIdentity**
- **cloudfront:DeleteDistribution**
- **cloudfront:GetCloudFrontOriginAccessIdentity**
- **cloudfront:GetCloudFrontOriginAccessIdentityConfig**
- **cloudfront:GetDistribution**
- **cloudfront:TagResource**
- **cloudfront:UpdateDistribution**

注記

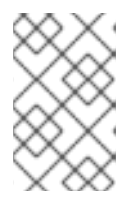

これらの追加のパーミッションは、**ccoctl aws create-all** コマンドで認証情報要 求を処理する際の **--create-private-s3-bucket** オプションの使用をサポートしま す。

# 手順

1. OpenShift Container Platform リリースイメージを取得します。

\$ RELEASE\_IMAGE=\$(./openshift-install version | awk '/release image/ {print \$3}')

2. OpenShift Container Platform リリースイメージから CCO コンテナーイメージを取得します。

\$ CCO\_IMAGE=\$(oc adm release info --image-for='cloud-credential-operator' \$RELEASE\_IMAGE)

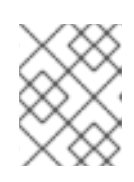

# 注記

**\$RELEASE\_IMAGE** のアーキテクチャーが、**ccoctl** ツールを使用する環境の アーキテクチャーと一致していることを確認してください。

3. OpenShift Container Platform リリースイメージ内の CCO コンテナーイメージから **ccoctl** バ イナリーを展開します。

\$ oc image extract \$CCO\_IMAGE --file="/usr/bin/ccoctl" -a ~/.pull-secret

4. **ccoctl** を実行可能にするようにパーミッションを変更します。

\$ chmod 775 ccoctl

# 検証

**ccoctl** が使用できることを確認するには、help ファイルを表示します。  $\bullet$ 

\$ ccoctl --help

**ccoctl --help** の出力

OpenShift credentials provisioning tool

Usage: ccoctl [command]

Available Commands: alibabacloud Manage credentials objects for alibaba cloud

aws Manage credentials objects for AWS cloud gcp Manage credentials objects for Google cloud help Help about any command ibmcloud Manage credentials objects for IBM Cloud Flags: -h, --help help for ccoctl

Use "ccoctl [command] --help" for more information about a command.

# 18.5.2.2. Cloud Credential Operator ユーティリティーを使用した AWS リソースの作成

CCO ユーティリティー (**ccoctl**) を使用して、必要な AWS リソースを [個別に](https://access.redhat.com/documentation/ja-jp/openshift_container_platform/4.10/html-single/authentication_and_authorization/#cco-ccoctl-creating-individually_cco-mode-sts) 作成したり、1 つのコマ ンドを使用して [作成したりできます。](https://access.redhat.com/documentation/ja-jp/openshift_container_platform/4.10/html-single/authentication_and_authorization/#cco-ccoctl-creating-at-once_cco-mode-sts)

#### 18.5.2.2.1. AWS リソースの個別の作成

AWS リソースの変更前に **ccoctl** ツールが作成する JSON ファイルを確認する必要がある場合 や、**ccoctl** ツールが AWS リソースを自動作成するために使用するプロセスが組織の要件を満たさない 場合は、AWS リソースを個別に作成できます。たとえば、このオプションは、異なるユーザーや部門 間でこれらのリソースを作成する責任を共有する組織に役に立ちます。

それ以外の場合は、**ccoctl aws create-all** コマンドを使用して AWS リソースを自動的に作成できま す。

# 注記

デフォルトで、**ccoctl** はコマンドが実行されるディレクトリーにオブジェクトを作成し ます。オブジェクトを別のディレクトリーに作成するには、**--output-dir** フラグを使用し ます。この手順では、**<path\_to\_ccoctl\_output\_dir>** を使用してこの場所を参照しま す。

一部の **ccoctl** コマンドは AWS API 呼び出しを行い、AWS リソースを作成または変更し ます。**--dry-run** フラグを使用して、API 呼び出しを回避できます。このフラグを使用す ると、代わりにローカルファイルシステムに JSON ファイルが作成されます。JSON ファイルを確認して変更し、AWS CLI ツールで **--cli-input-json** パラメーターを使用し て適用できます。

# 前提条件

**ccoctl** バイナリーを展開して準備しておく。

# 手順

1. クラスターの OpenID Connect プロバイダーを設定するために使用されるパブリックおよびプ ライベート RSA キーファイルを生成します。

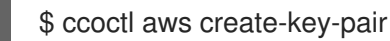

# 出力例:

2021/04/13 11:01:02 Generating RSA keypair 2021/04/13 11:01:03 Writing private key to /<path\_to\_ccoctl\_output\_dir>/serviceaccountsigner.private

2021/04/13 11:01:03 Writing public key to  $\ell$  path to ccoctl output dir>/serviceaccountsigner.public

2021/04/13 11:01:03 Copying signing key for use by installer

**serviceaccount-signer.private** および **serviceaccount-signer.public** は、生成されるキー ファイルです。

このコマンドは、クラスターがインストール時に必要とするプライベートキーを **/<path\_to\_ccoctl\_output\_dir>/tls/bound-service-account-signing-key.key** に作成します。

2. AWS で OpenID Connect アイデンティティープロバイダーおよび S3 バケットを作成します。

\$ ccoctl aws create-identity-provider \  $-$ -name=<name> \ --region=<aws\_region> \ --public-key-file=<path\_to\_ccoctl\_output\_dir>/serviceaccount-signer.public

ここでは、以下のようになります。

- <name> は、追跡用に作成されたクラウドリソースにタグを付けるために使用される名前 です。
- <aws region> は、クラウドリソースが作成される AWS リージョンです。
- <path\_to\_ccoctl\_output\_dir> は、ccoctl aws create-key-pair コマンドが生成したパブ リックキーファイルへのパスです。

# 出力例:

2021/04/13 11:16:09 Bucket <name>-oidc created 2021/04/13 11:16:10 OpenID Connect discovery document in the S3 bucket <name>-oidc at .well-known/openid-configuration updated 2021/04/13 11:16:10 Reading public key 2021/04/13 11:16:10 JSON web key set (JWKS) in the S3 bucket <name>-oidc at keys.json updated 2021/04/13 11:16:18 Identity Provider created with ARN: arn:aws:iam:: <aws\_account\_id>:oidc-provider/<name>-oidc.s3.<aws\_region>.amazonaws.com

**02-openid-configuration** は検出ドキュメントであり、**03-keys.json** は JSON Web キーセット ファイルです。

このコマンドは、YAML 設定ファイルを /<path\_to\_ccoctl\_output\_dir>/manifests/cluster**authentication-02-config.yaml** にも作成します。このファイルは、AWS IAM アイデンティ ティープロバイダーがトークンを信頼するように、クラスターが生成するサービスアカウント トークンの発行側の URL フィールドを設定します。

- 3. クラスターの各コンポーネントについて IAM ロールを作成します。
	- a. OpenShift Container Platform リリースイメージから **CredentialsRequest** オブジェクトの 一覧を抽出します。

\$ oc adm release extract --credentials-requests \ --cloud=aws \

<span id="page-197-0"></span>--to=<path\_to\_directory\_with\_list\_of\_credentials\_requests>/credrequests **1**

--from=quay.io/<path\_to>/ocp-release:<version>

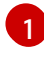

[1](#page-197-0) **credrequests** は、**CredentialsRequest** オブジェクトのリストが格納されるディレク トリーです。ディレクトリーが存在しない場合、このコマンドはディレクトリーを作 成します。

b. **ccoctl** ツールを使用して、**credrequests** ディレクトリーですべての **CredentialsRequest** オブジェクトを処理します。

\$ ccoctl aws create-iam-roles \

 $-$ -name=<name> \

--region=<aws\_region> \

--credentials-requests-dir=

<path to directory with list of credentials requests>/credrequests \

--identity-provider-arn=arn:aws:iam::<aws\_account\_id>:oidc-provider/<name>-oidc.s3. <aws\_region>.amazonaws.com

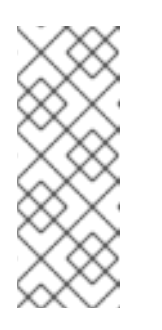

#### 注記

GovCloud などの代替の IAM API エンドポイントを使用する AWS 環境で は、**--region** パラメーターでリージョンを指定する必要もあります。

クラスターで **TechPreviewNoUpgrade** 機能セットによって有効化されたテ クノロジープレビュー機能を使用している場合は、**--enable-tech-preview** パラメーターを含める必要があります。

それぞれの **CredentialsRequest** オブジェクトについて、**ccoctl** は指定された OIDC アイ デンティティープロバイダーに関連付けられた信頼ポリシーと、OpenShift Container Platform リリースイメージの各 **CredentialsRequest** オブジェクトに定義されるパーミッ ションポリシーを使用して IAM ロールを作成します。

#### 検証

● OpenShift Container Platform シークレットが作成されることを確認するに は、**<path\_to\_ccoctl\_output\_dir>/manifests** ディレクトリーのファイルを一覧表示します。

\$ ll <path\_to\_ccoctl\_output\_dir>/manifests

# 出力例:

#### total 24

-rw-------. 1 <user> <user> 161 Apr 13 11:42 cluster-authentication-02-config.yaml -rw-------. 1 <user> <user> 379 Apr 13 11:59 openshift-cloud-credential-operator-cloudcredential-operator-iam-ro-creds-credentials.yaml -rw-------. 1 <user> <user> 353 Apr 13 11:59 openshift-cluster-csi-drivers-ebs-cloudcredentials-credentials.yaml -rw-------. 1 <user> <user> 355 Apr 13 11:59 openshift-image-registry-installer-cloudcredentials-credentials.yaml -rw-------. 1 <user> <user> 339 Apr 13 11:59 openshift-ingress-operator-cloud-credentialscredentials.yaml

-rw-------. 1 <user> <user> 337 Apr 13 11:59 openshift-machine-api-aws-cloud-credentialscredentials.yaml

AWS にクエリーを実行すると、IAM ロールが作成されていることを確認できます。詳細は AWS ドキュ メントの IAM ロールの一覧表示について参照してください。

# 18.5.2.2.2. 単一コマンドでの AWS リソースの作成

AWS リソースの変更前に **ccoctl** ツールが作成する JSON ファイルを確認する必要がない場合 で、**ccoctl** ツールが AWS リソースを自動作成するために使用するプロセスが組織の要件を満たす場合 は、**ccoctl aws create-all** コマンドを使用して AWS リソースの作成を自動化できます。

それ以外の場合は、AWS リソースを個別に作成できます。

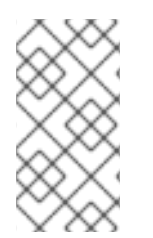

# 注記

デフォルトで、**ccoctl** はコマンドが実行されるディレクトリーにオブジェクトを作成し ます。オブジェクトを別のディレクトリーに作成するには、**--output-dir** フラグを使用し ます。この手順では、**<path\_to\_ccoctl\_output\_dir>** を使用してこの場所を参照しま す。

# 前提条件

以下が必要になります。

● ccoctl バイナリーを抽出して準備している。

#### 手順

1. 以下のコマンドを実行して、OpenShift Container Platform リリースイメージから **CredentialsRequest** オブジェクトのリストを抽出します。

```
$ oc adm release extract \
```
- --credentials-requests \
- --cloud=aws \
- <span id="page-199-0"></span>--to=<path\_to\_directory\_with\_list\_of\_credentials\_requests>/credrequests \ 1
- --from=quay.jo/<path\_to>/ocp-release:<version>
- **credrequests** は、**CredentialsRequest** オブジェクトのリストが格納されるディレクト リーです。ディレクトリーが存在しない場合、このコマンドはディレクトリーを作成しま す。

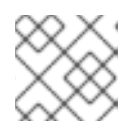

[1](#page-199-0)

# 注記

<span id="page-199-6"></span>このコマンドの実行には少し時間がかかる場合があります。

2. クラスターでクラスター機能を使用して1つ以上のオプションコンポーネントを無効にする場 合は、無効なコンポーネントの **CredentialsRequest** カスタムリソースを削除します。

# AWS 上の OpenShift Container Platform 4.12 の **credrequests** ディレクトリーの内容 の例

<span id="page-199-5"></span><span id="page-199-4"></span><span id="page-199-3"></span><span id="page-199-2"></span><span id="page-199-1"></span>0000\_30\_machine-api-operator\_00\_credentials-request.yaml **1** 0000\_50\_cloud-credential-operator\_05-iam-ro-credentialsrequest.yaml **2** 0000\_50\_cluster-image-registry-operator\_01-registry-credentials-request.yaml **3** 0000\_50\_cluster-ingress-operator\_00-ingress-credentials-request.yaml **4** 0000\_50\_cluster-network-operator\_02-cncc-credentials.yaml **5** 0000\_50\_cluster-storage-operator\_03\_credentials\_request\_aws.yaml **6**

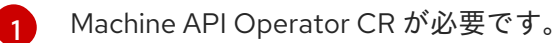

Cloud Credential Operator CR が必要です。

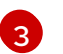

 $\mathcal{L}$ 

Image Registry Operator CR が必要です。

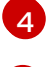

Ingress Operator CR が必要です。

Network Operator CR が必要です。

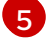

[6](#page-199-6)

Storage Operator CR はオプションのコンポーネントであり、クラスターで無効になって いる場合があります。

3. **ccoctl** ツールを使用して、**credrequests** ディレクトリーですべての **CredentialsRequest** オブ ジェクトを処理します。

<span id="page-200-1"></span><span id="page-200-0"></span>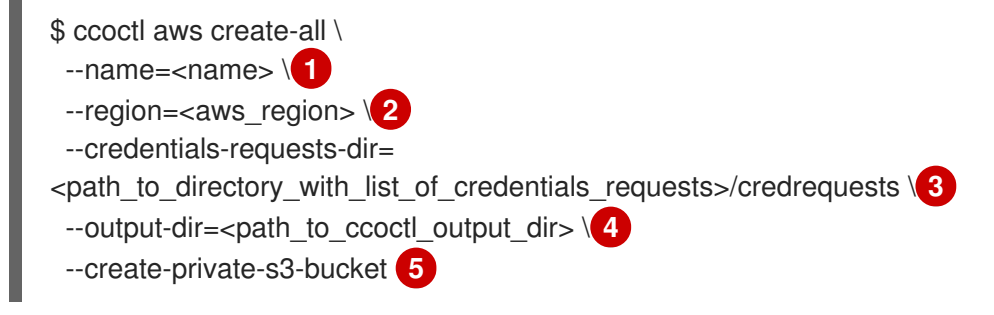

- <span id="page-200-4"></span><span id="page-200-3"></span><span id="page-200-2"></span>[1](#page-200-0) 追跡用に作成されたクラウドリソースにタグを付けるために使用される名前です。
- $\mathcal{L}$ クラウドリソースが作成される AWS リージョンです。
- [3](#page-200-2) コンポーネント **CredentialsRequest** オブジェクトのファイルを含むディレクトリーを指 定します。
- [4](#page-200-3)

オプション: **ccoctl** ユーティリティーがオブジェクトを作成するディレクトリーを指定し ます。デフォルトでは、ユーティリティーは、コマンドが実行されるディレクトリーにオ ブジェクトを作成します。

[5](#page-200-4) オプション: デフォルトでは、**ccoctl** ユーティリティーは OpenID Connect (OIDC) 設定 ファイルをパブリック S3 バケットに保存し、S3 URL をパブリック OIDC エンドポイント として使用します。代わりに、パブリック CloudFront 配布 URL を介して IAM ID プロバ イダーによってアクセスされるプライベート S3 バケットに OIDC 設定を保存するには、**- -create-private-s3-bucket** パラメーターを使用します。

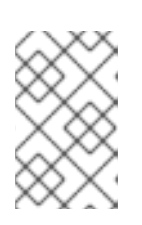

# 注記

クラスターで **TechPreviewNoUpgrade** 機能セットによって有効化されたテクノ ロジープレビュー機能を使用している場合は、**--enable-tech-preview** パラメー ターを含める必要があります。

# 検証

● OpenShift Container Platform シークレットが作成されることを確認するに は、**<path\_to\_ccoctl\_output\_dir>/manifests** ディレクトリーのファイルを一覧表示します。

\$ ls <path\_to\_ccoctl\_output\_dir>/manifests

# 出力例:

cluster-authentication-02-config.yaml openshift-cloud-credential-operator-cloud-credential-operator-iam-ro-creds-credentials.yaml openshift-cluster-csi-drivers-ebs-cloud-credentials-credentials.yaml openshift-image-registry-installer-cloud-credentials-credentials.yaml openshift-ingress-operator-cloud-credentials-credentials.yaml openshift-machine-api-aws-cloud-credentials-credentials.yaml

AWS にクエリーを実行すると、IAM ロールが作成されていることを確認できます。詳細は AWS ドキュ メントの IAM ロールの一覧表示について参照してください。

# 18.5.2.3. インストーラーの実行

# 前提条件

- クラスターをホストするクラウドプラットフォームでアカウントを設定します。
- OpenShift Container Platform リリースイメージを取得します。

# 手順

1. インストールプログラムが含まれるディレクトリーに切り替え、**install-config.yaml** ファイル を作成します。

\$ openshift-install create install-config --dir <installation\_directory>

ここで、**<installation\_directory>** は、インストールプログラムがファイルを作成するディレク トリーに置き換えます。

2. **install-config.yaml** 設定ファイルを編集し、**credentialsMode** パラメーターが **Manual** に設定 されるようにします。

# サンプル **install-config.yaml**設定ファイル

<span id="page-201-0"></span>apiVersion: v1 baseDomain: cluster1.example.com credentialsMode: Manual **1** compute: - architecture: amd64 hyperthreading: Enabled

[1](#page-201-0)

この行は、**credentialsMode** パラメーターを **Manual** に設定するために追加されます。

3. 必要な OpenShift Container Platform インストールマニフェストを作成します。

\$ openshift-install create manifests

4. **ccoctl** によって生成されたマニフェストを、インストールプログラムが作成した manifests ディレクトリーにコピーします。

\$ cp /<path\_to\_ccoctl\_output\_dir>/manifests/\* ./manifests/

5. **ccoctl** が **tls** ディレクトリーに生成したプライベートキーをインストールディレクトリーにコ ピーします。

\$ cp -a /<path\_to\_ccoctl\_output\_dir>/tls .

6. OpenShift Container Platform インストーラーを実行します。

\$ ./openshift-install create cluster

#### 18.5.2.4. インストールの検証

- 1. OpenShift Container Platform クラスターに接続します。
- 2. クラスターに **root** 認証情報がないことを確認します。

\$ oc get secrets -n kube-system aws-creds

出力は以下のようになります。

Error from server (NotFound): secrets "aws-creds" not found

3. コンポーネントが、CCO によって作成される認証情報を使用するのではなく、シークレットマ ニフェストで指定された IAM ロールを持つことを確認します。

#### Image Registry Operator を使用したコマンドの例

\$ oc get secrets -n openshift-image-registry installer-cloud-credentials -o json | jq -r .data.credentials | base64 --decode

出力には、コンポーネントによって使用されるロールおよび Web アイデンティティートークン が表示され、以下のように表示されるはずです。

# Image Registry Operator を使用した出力例

[default] role\_arn = arn:aws:iam::123456789:role/openshift-image-registry-installer-cloud-credentials web\_identity\_token\_file = /var/run/secrets/openshift/serviceaccount/token

#### 18.5.3. 関連情報

[手動で維持された認証情報でクラスターを更新する準備](https://access.redhat.com/documentation/ja-jp/openshift_container_platform/4.10/html-single/updating_clusters/#preparing-manual-creds-update)

# 18.6. GCP ワークロード ID で手動モードを使用する

Google Cloud Platform (GCP) では、GCP ワークロード ID を使用した手動モードがサポートされてい ます。

# 注記

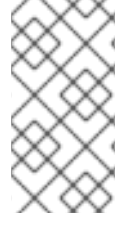

このクレデンシャルストラテジーは、新しい OpenShift Container Platform クラスター でのみサポートされており、インストール中に設定する必要があります。この機能を使 用するために、既存のクラスターが別のクレデンシャルストラテジーを使用するように 再設定することはできません。

# 18.6.1. GCP Workload ID の手動モードについて

GCP ワークロード ID を使用する手動モードでは、個々の OpenShift Container Platform クラスターコ ンポーネントは、短期間の限定された特権のクレデンシャルを使用して IAM サービスアカウントを偽装 できます。

新規および更新されたクレデンシャルの要求は、適切に設定された Open ID Connect (OIDC) ID プロバ イダーを IAM サービスアカウントと組み合わせて使用することで自動化されます。OpenShift Container Platform は GCP で信頼されるサービスアカウントトークンに署名し、Pod に展開し、認証 に使用することができます。トークンは、デフォルトで 1 時間後に更新されます。

# 図18.3 Workload ID の認証フロー

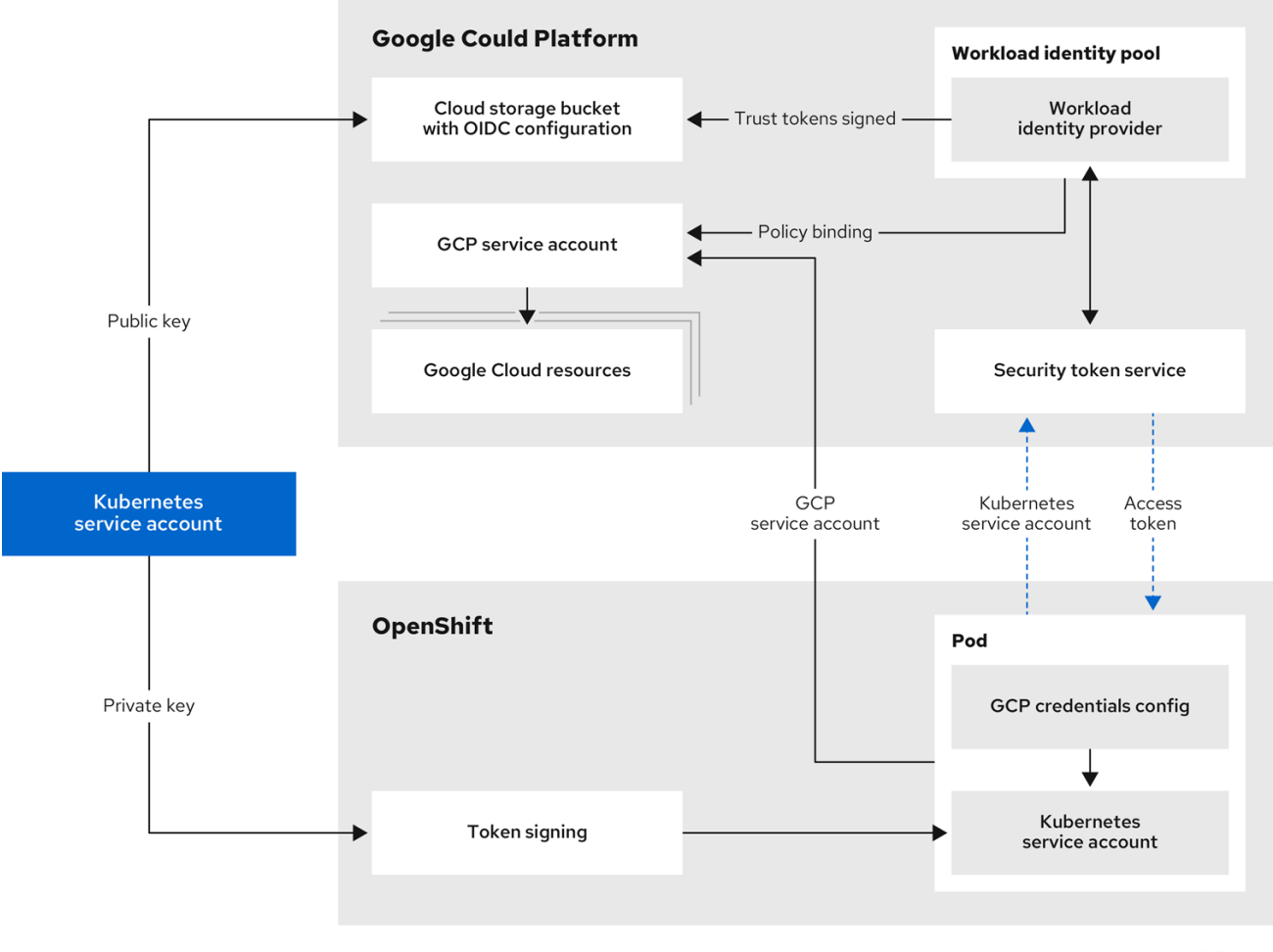

GCP Workload Identity で手動モードを使用すると、個々の OpenShift Container Platform コンポーネ ントに提供される GCP クレデンシャルのコンテンツが変更されます。

GCP シークレットフォーマット

apiVersion: v1

<span id="page-204-2"></span><span id="page-204-1"></span><span id="page-204-0"></span>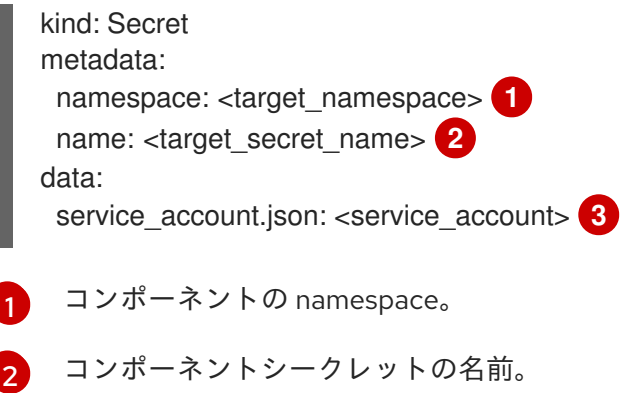

[3](#page-204-2) Base64 でエンコードされたサービスアカウント。

# 長期間有効なクレデンシャルを使用した Base64 でエンコードされた **service\_account.json** ファイルのコンテンツ

<span id="page-204-4"></span><span id="page-204-3"></span>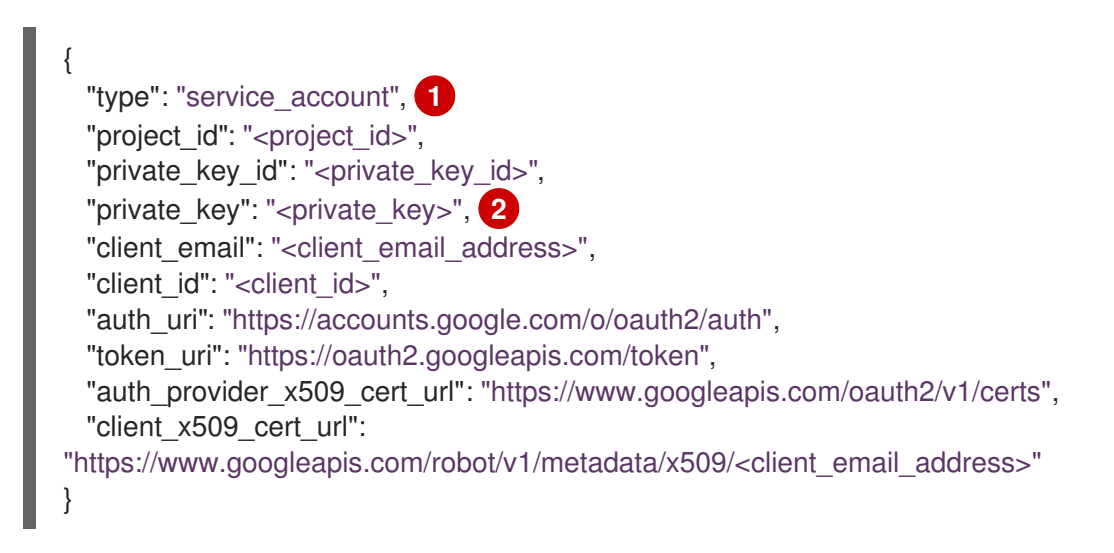

クレデンシャルの種類は **service\_account** です。

[1](#page-204-3)

[2](#page-204-4)

GCP への認証に使用される秘密 RSA キー。このキーは安全に保管する必要があり、回転させない でください。

# GCP Workload Identity を使用した Base64 でエンコードされた **service\_account.json** ファイ ルのコンテンツ

<span id="page-204-8"></span><span id="page-204-7"></span><span id="page-204-6"></span><span id="page-204-5"></span>{ "type": "external\_account", **1** "audience": "//iam.googleapis.com/projects/123456789/locations/global/workloadIdentityPools/testpool/providers/test-provider", **2** "subject token type": "urn:ietf:params:oauth:token-type:jwt", "token\_url": "https://sts.googleapis.com/v1/token", "service\_account\_impersonation\_url": "https://iamcredentials.googleapis.com/v1/projects/- /serviceAccounts/<client\_email\_address>:generateAccessToken", **3** "credential\_source": { "file": "<path\_to\_token>", 4 "format": { "type": "text"

- [1](#page-204-5) クレデンシャルの種類は**external\_account**です。
- [2](#page-204-6) ターゲットオーディエンスは GCP ワークロード ID プロバイダーです。
- [3](#page-204-7) これらのクレデンシャルで偽装できるサービスアカウントのリソース URL。
- [4](#page-204-8) Pod 内のサービスアカウントトークンへのパス。通常、これは OpenShift Container Platform コ ンポーネントの **/var/run/secrets/openshift/serviceaccount/token** です。

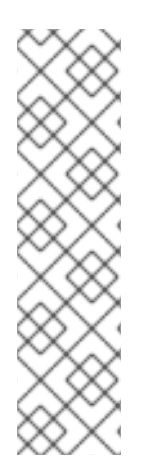

} } }

# 注記

OpenShift Container Platform 4.10.8 では、[イメージレジストリーへの悪影響](https://bugzilla.redhat.com/show_bug.cgi?id=2069807)が発見され たため、GCP ワークロード ID を使用するためのイメージレジストリーサポートが削除 されました。ワークロード ID を使用する OpenShift Container Platform 4.10.8 クラス ターでイメージレジストリーを使用するには、代わりに長期間有効なクレデンシャルを 使用するようにイメージレジストリーを設定する必要があります。

OpenShift Container Platform 4.10.21 では、イメージレジストリーで GCP Workload Identity を使用するためのサポートが復活しました。OpenShift Container Platform 4.10.8 から 4.10.20 [までのこの機能のステータスに関する詳細は、関連する](https://access.redhat.com/articles/6898641) ナレッジ ベースの記事 を参照してください。

18.6.2. GCP Workload Identity ID を使用して手動モード用に設定された OpenShift Container Platform クラスターのインストール

Cloud Credential Operator (CCO) を手動モードで GCP Workload Identity を使用して使用するように設 定されたクラスターをインストールするには、次の手順を実行します。

- 1. Cloud Credential Operator [ユーティリティーを設定します。](https://access.redhat.com/documentation/ja-jp/openshift_container_platform/4.10/html-single/authentication_and_authorization/#cco-ccoctl-configuring_cco-mode-gcp-workload-identity)
- 2. 必要な GCP [リソースを作成します。](https://access.redhat.com/documentation/ja-jp/openshift_container_platform/4.10/html-single/authentication_and_authorization/#cco-ccoctl-creating-at-once_cco-mode-gcp-workload-identity)
- 3. OpenShift Container Platform [インストーラーを実行します。](https://access.redhat.com/documentation/ja-jp/openshift_container_platform/4.10/html-single/authentication_and_authorization/#sts-mode-installing-manual-run-installer_cco-mode-gcp-workload-identity)
- 4. [クラスターが有効期限の短い認証情報を使用していることを確認します](https://access.redhat.com/documentation/ja-jp/openshift_container_platform/4.10/html-single/authentication_and_authorization/#sts-mode-installing-verifying_cco-mode-gcp-workload-identity)。

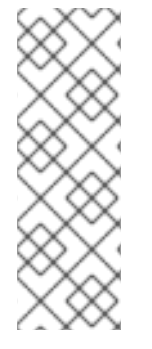

#### 注記

GCP Workload Identity を使用している場合、クラスターは手動モードで動作しているた め、必要な権限を持つコンポーネントの新しい認証情報を作成できません。OpenShift Container Platform の別のマイナーバージョンにアップグレードする際に、GCP パー ミッションの要件が加わることがよくあります。GCP Workload Identity を使用している クラスターをアップグレードする前に、クラスター管理者は、GCP 権限が既存のコン ポーネントに対して十分であり、新しいコンポーネントで利用できることを手動で確認 する必要があります。

#### 関連情報

● クラスター更新のための Cloud Credential Operator [ユーティリティーの設定](https://access.redhat.com/documentation/ja-jp/openshift_container_platform/4.10/html-single/updating_clusters/#cco-ccoctl-configuring_preparing-manual-creds-update)

# 18.6.2.1. Cloud Credential Operator ユーティリティーの設定

Cloud Credential Operator (CCO) が手動モードで動作しているときにクラスターの外部からクラウド クレデンシャルを作成および管理するには、CCO ユーティリティー (**ccoctl**) バイナリーを抽出して準 備します。

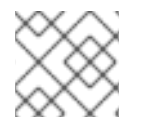

#### 注記

**ccoctl** ユーティリティーは、Linux 環境で実行する必要がある Linux バイナリーです。

#### 前提条件

- クラスター管理者のアクセスを持つ OpenShift Container Platform アカウントを使用できる。
- OpenShift CLI (**oc**) がインストールされている。

#### 手順

1. OpenShift Container Platform リリースイメージを取得します。

\$ RELEASE\_IMAGE=\$(./openshift-install version | awk '/release image/ {print \$3}')

2. OpenShift Container Platform リリースイメージから CCO コンテナーイメージを取得します。

\$ CCO\_IMAGE=\$(oc adm release info --image-for='cloud-credential-operator' \$RELEASE\_IMAGE)

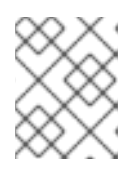

# 注記

**\$RELEASE\_IMAGE** のアーキテクチャーが、**ccoctl** ツールを使用する環境の アーキテクチャーと一致していることを確認してください。

3. OpenShift Container Platform リリースイメージ内の CCO コンテナーイメージから **ccoctl** バ イナリーを展開します。

\$ oc image extract \$CCO\_IMAGE --file="/usr/bin/ccoctl" -a ~/.pull-secret

4. **ccoctl** を実行可能にするようにパーミッションを変更します。

\$ chmod 775 ccoctl

#### 検証

**ccoctl** が使用できることを確認するには、help ファイルを表示します。  $\bullet$ 

\$ ccoctl --help

**ccoctl --help** の出力

OpenShift credentials provisioning tool

Usage:

ccoctl [command] Available Commands: alibabacloud Manage credentials objects for alibaba cloud aws Manage credentials objects for AWS cloud gcp Manage credentials objects for Google cloud help Help about any command ibmcloud Manage credentials objects for IBM Cloud Flags: -h, --help help for ccoctl

Use "ccoctl [command] --help" for more information about a command.

# 18.6.2.2. Cloud Credential Operator ユーティリティーを使用した GCP リソースの作成

**ccoctl gcp create-all** コマンドを使用して、GCP リソースの作成を自動化できます。

# 注記

デフォルトで、**ccoctl** はコマンドが実行されるディレクトリーにオブジェクトを作成し ます。オブジェクトを別のディレクトリーに作成するには、**--output-dir** フラグを使用し ます。この手順では、**<path\_to\_ccoctl\_output\_dir>** を使用してこの場所を参照しま す。

# 前提条件

以下が必要になります。

**ccoctl** バイナリーを抽出して準備している。

# 手順

- 1. 以下のコマンドを実行して、OpenShift Container Platform リリースイメージから **CredentialsRequest** オブジェクトのリストを抽出します。
	- \$ oc adm release extract \ --credentials-requests \ --cloud=acp \ --to=<path\_to\_directory\_with\_list\_of\_credentials\_requests>/credrequests \ 1 --quay.io/<path\_to>/ocp-release:<version>
	- **credrequests** は、**CredentialsRequest** オブジェクトのリストが格納されるディレクト リーです。ディレクトリーが存在しない場合、このコマンドはディレクトリーを作成しま す。

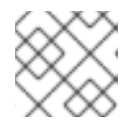

<span id="page-207-0"></span>[1](#page-207-0)

注記

このコマンドの実行には少し時間がかかる場合があります。

2. クラスターでクラスター機能を使用して1つ以上のオプションコンポーネントを無効にする場 合は、無効なコンポーネントの **CredentialsRequest** カスタムリソースを削除します。

# GPC 上の OpenShift Container Platform 4.12 の **credrequests** ディレクトリーの内容 の例

<span id="page-208-4"></span><span id="page-208-3"></span><span id="page-208-2"></span><span id="page-208-1"></span><span id="page-208-0"></span>0000\_26\_cloud-controller-manager-operator\_16\_credentialsrequest-gcp.yaml **1** 0000\_30\_machine-api-operator\_00\_credentials-request.yaml **2** 0000\_50\_cloud-credential-operator\_05-gcp-ro-credentialsrequest.yaml **3** 0000\_50\_cluster-image-registry-operator\_01-registry-credentials-request-gcs.yaml **4** 0000\_50\_cluster-ingress-operator\_00-ingress-credentials-request.yaml **5** 0000\_50\_cluster-network-operator\_02-cncc-credentials.yaml **6** 0000\_50\_cluster-storage-operator\_03\_credentials\_request\_gcp.yaml **7**

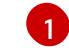

<span id="page-208-6"></span><span id="page-208-5"></span>Cloud Controller Manager Operator CR が必要です。

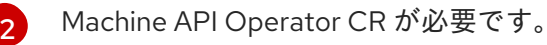

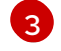

Cloud Credential Operator CR が必要です。

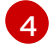

Image Registry Operator CR が必要です。

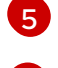

Ingress Operator CR が必要です。

 $\sigma$ Network Operator CR が必要です。

[7](#page-208-6)

Storage Operator CR はオプションのコンポーネントであり、クラスターで無効になって いる場合があります。

- 3. **ccoctl** ツールを使用して、**credrequests** ディレクトリーですべての **CredentialsRequest** オブ ジェクトを処理します。
	- \$ ccoctl gcp create-all \  $-$ -name=<name> \ --region=<gcp\_region> \ --project=<gcp\_project\_id> \ --credentials-requests-dir= <path\_to\_directory\_with\_list\_of\_credentials\_requests>/credrequests

ここでは、以下のようになります。

- **<name> は、トラッキングに使用される、作成されたすべての GCP リソースのユーザー定** 義名です。
- <gcp\_region> は、クラウドリソースが作成される GCP リージョンです。
- <gcp\_project\_id> は、クラウドリソースが作成される GCP プロジェクト ID です。
- **●** <path\_to\_directory\_with\_list\_of\_credentials\_requests>/credrequests は、GCP サービ スアカウントを作成するための**Credentials Request**マニフェストのファイルを含むディレ クトリーです。

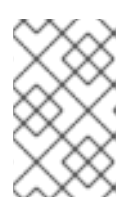

# 注記

クラスターで **TechPreviewNoUpgrade** 機能セットによって有効化されたテクノ ロジープレビュー機能を使用している場合は、**--enable-tech-preview** パラメー ターを含める必要があります。

# 検証

● OpenShift Container Platform シークレットが作成されることを確認するに は、**<path\_to\_ccoctl\_output\_dir>/manifests** ディレクトリーのファイルを一覧表示します。

\$ ls <path\_to\_ccoctl\_output\_dir>/manifests

GCP にクエリーを実行すると、IAM サービスアカウントが作成されていることを確認できます。詳細 については、IAM サービスアカウントの一覧表示に関する GCP のドキュメントを参照してください。

# 18.6.2.3. インストーラーの実行

# 前提条件

- クラスターをホストするクラウドプラットフォームでアカウントを設定します。
- OpenShift Container Platform リリースイメージを取得します。

# 手順

1. インストールプログラムが含まれるディレクトリーに切り替え、**install-config.yaml** ファイル を作成します。

\$ openshift-install create install-config --dir <installation\_directory>

ここで、**<installation\_directory>** は、インストールプログラムがファイルを作成するディレク トリーに置き換えます。

2. **install-config.yaml** 設定ファイルを編集し、**credentialsMode** パラメーターが **Manual** に設定 されるようにします。

サンプル **install-config.yaml**設定ファイル

<span id="page-209-0"></span>apiVersion: v1 baseDomain: cluster1.example.com credentialsMode: Manual **1** compute: - architecture: amd64 hyperthreading: Enabled

この行は、**credentialsMode** パラメーターを **Manual** に設定するために追加されます。

3. 必要な OpenShift Container Platform インストールマニフェストを作成します。

\$ openshift-install create manifests

4. **ccoctl** によって生成されたマニフェストを、インストールプログラムが作成した manifests ディレクトリーにコピーします。

5. **ccoctl** が **tls** ディレクトリーに生成したプライベートキーをインストールディレクトリーにコ

\$ cp /<path\_to\_ccoctl\_output\_dir>/manifests/\* ./manifests/

[1](#page-209-0)

5. **ccoctl** が **tls** ディレクトリーに生成したプライベートキーをインストールディレクトリーにコ ピーします。

\$ cp -a /<path\_to\_ccoctl\_output\_dir>/tls .

6. OpenShift Container Platform インストーラーを実行します。

\$ ./openshift-install create cluster

# 18.6.2.4. インストールの検証

[1](#page-210-0)

- 1. OpenShift Container Platform クラスターに接続します。
- 2. クラスターに **root** 認証情報がないことを確認します。

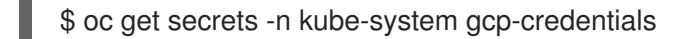

出力は以下のようになります。

Error from server (NotFound): secrets "gcp-credentials" not found

3. コンポーネントが、CCO によって作成される認証情報を使用するのではなく、シークレットマ ニフェストで指定されたサービスアカウントを持つことを確認します。

# Image Registry Operator を使用したコマンドの例

\$ oc get secrets -n openshift-image-registry installer-cloud-credentials -o json | jq -r '.data."service\_account.json"' | base64 -d

出力には、コンポーネントによって使用されるロールおよび Web アイデンティティートークン が表示され、以下のように表示されるはずです。

# Image Registry Operator を使用した出力例

```
クレデンシャルの種類はexternal_accountです。
{
  "type": "external_account", 1
 "audience":
"//iam.googleapis.com/projects/123456789/locations/global/workloadIdentityPools/test-
pool/providers/test-provider",
 "subject_token_type": "urn:jetf:params:oauth:token-type:jwt",
 "token_url": "https://sts.googleapis.com/v1/token",
 "service_account_impersonation_url": "https://iamcredentials.googleapis.com/v1/projects/-
/serviceAccounts/<client-email-address>:generateAccessToken", 2
 "credential_source": {
   "file": "/var/run/secrets/openshift/serviceaccount/token",
   "format": {
     "type": "text"
   }
 }
}
```
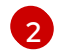

[2](#page-210-1) Image Registry Operator が使用するサービスアカウントのリソース URL。

# 18.6.3. 関連情報

● [手動で維持された認証情報でクラスターを更新する準備](https://access.redhat.com/documentation/ja-jp/openshift_container_platform/4.10/html-single/updating_clusters/#preparing-manual-creds-update)